**Zeszyty Naukowe** Wydziału Elektrotechniki i Automatyki Politechniki Gdańskiej

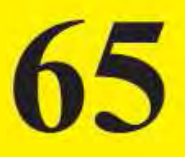

# **VI Konferencja** e-Technologie w Kształceniu Inżynierów

# Politechnika Gdańska

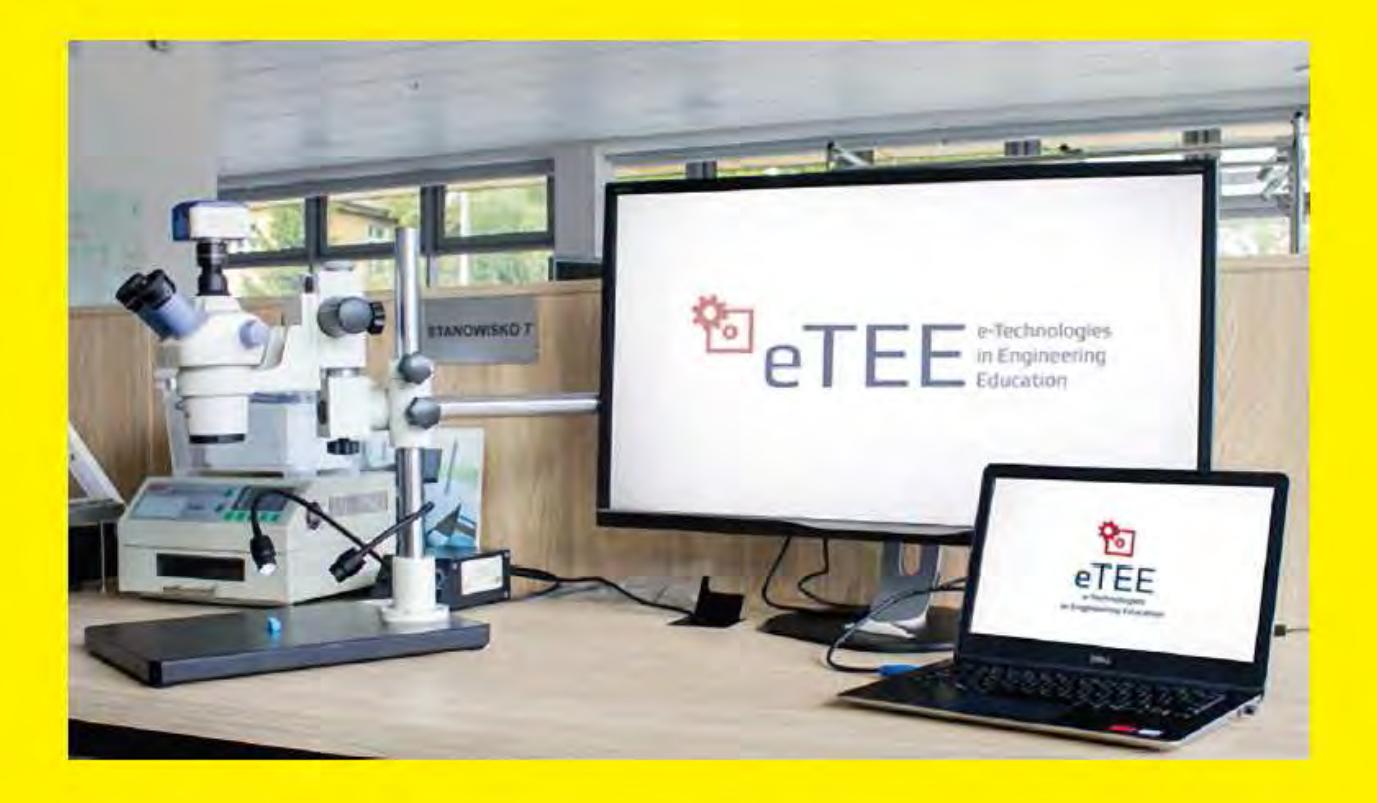

Gdańsk 2019

**Zeszyty Naukowe Wydziału Elektrotechniki i Automatyki Politechniki Gdańskiej** 

**65** 

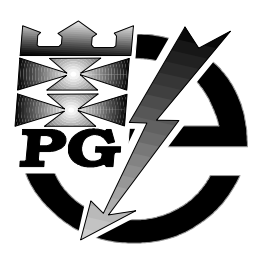

# **VI Konferencja e-Technologie w Kształceniu Inżynierów**

Politechnika Gdańska Gdańsk, 19-20 września 2019

**Organizatorzy** 

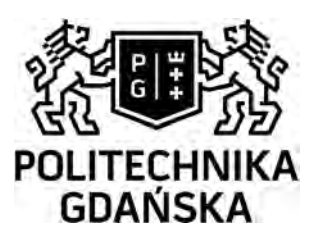

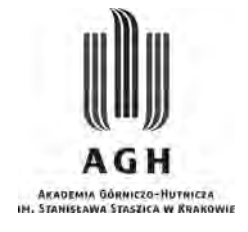

Wydawnictwo Wydziału Elektrotechniki i Automatyki Politechniki Gdańskiej

Gdańsk 2019

# **REDAKCJA**

#### Dariusz Świsulski

#### **KOMITET NAUKOWY KONFERENCJI**

Izabella Bednarczyk-Bochenek, *Uniwersytet Warszawski*  Agnieszka Chrząszcz, *Akademia Górniczo-Hutnicza* w Krakowie Anita Dąbrowicz-Tlałka, *Politechnika Gdańska* Ryszard Robert Gajewski, *Politechnika Warszawska*  Krzysztof Goczyła, *Politechnika Gdańska* Anna Grabowska, *Politechnika Gdańska*  Karolina Grodecka, *Akademia Górniczo-Hutnicza w Krakowie* Sambor Guze, *Uniwersytet Morski w Gdyni*  Natalia Jarzębkowska, *Politechnika Gdańska* Dorota Krawczyk-Stańdo, *Politechnika Łódzka* Jan Kusiak, *Akademia Górniczo-Hutnicza w Krakowie* Agnieszka Landowska, *Politechnika Gdańska* Paweł Lubomski, *Politechnika Gdańska* Magdalena Łapińska, *Politechnika Gdańska*  Brygida Mielewska, *Politechnika Gdańska*  Jakub Miler, *Politechnika Gdańska*

Iwona Mokwa-Tarnowska, *Politechnika Gdańska* Bartosz Muczyński, *Akademia Morska w Szczecinie*  Magdalena Musielak, *Politechnika Gdańska* Joanna Mytnik, *Uniwersytet Gdański* Stefan Nowicki, *Uniwersytet Wrocławski* Arkadiusz Orłowski, *Szkoła Główna Gospodarstwa Wiejskiego w Warszawie*  Elżbieta Piwowarska, *Politechnika Warszawska*  Wiesław Półjanowicz, *Uniwersytet w Białymstoku*  Magdalena Roszak, *Uniwersytet Medyczny im. Karola Marcinkowskiego w Poznaniu*  Leszek Rudak, *Uniwersytet Warszawski* Eugenia Smyrnova-Trybulska, *Uniwersytet Śląski* Jacek Stańdo, *Politechnika Łódzka*  Dariusz Świsulski, *Politechnika Gdańska* Marcin Wata, *Politechnika Gdańska*  Alicja Wieczorkowska, *Polsko-Japońska Akademia Technik Komputerowych* Janusz Zalewski, *Florida Gulf Coast University*

#### **KOMITET ORGANIZACYJNY KONFERENCJI**

**Akademia Górniczo-Hutnicza im. Stanisława Staszica w Krakowie**  Agnieszka Chrząszcz Karolina Grodecka Jan Kusiak

#### **Politechnika Gdańska**

Anita Dąbrowicz-Tlałka - Przewodnicząca Agnieszka Landowska Brygida Mielewska Iwona Mokwa-Tarnowska Magdalena Musielak Tomasz Neumann Dariusz Świsulski Izabela Treder

## **RECENZENCI**

Agnieszka Chrząszcz, *Akademia Górniczo-Hutnicza im. Stanisława Staszica w Krakowie* Anita Dąbrowicz-Tlałka, *Politechnika Gdańska* Karolina Grodecka, *Akademia Górniczo-Hutnicza im. Stanisława Staszica w Krakowie* Sambor Guze, *Uniwersytet Morski w Gdyni*  Natalia Jarzębkowska, *Politechnika Gdańska* Andrzej Just, *Politechnika Łódzka* Agnieszka Landowska, *Politechnika Gdańska* Paweł Lubomski, *Politechnika Gdańska* Magdalena Łapińska, *Politechnika Gdańska* Brygida Mielewska, *Politechnika Gdańska*  Jakub Miler, *Politechnika Gdańska* Iwona Mokwa-Tarnowska, *Politechnika Gdańska* 

Bartosz Muczyński, *Akademia Morska w Szczecinie*  Magdalena Musielak, *Poltechnika Gdańska* Tomasz Neumann, *Politechnika Gdańska*  Stefan Nowicki, *Uniwersytet Wrocławski* Wiesław Półjanowicz, *Uniwersytet w Białymstoku* Magdalena Roszak, *Uniwersytet Medyczny im. Karola Marcinkowskiego w Poznaniu* Leszek Rudak, *Uniwersytet Warszawski* Jacek Stańdo, *Politechnika Łódzka* Dariusz Świsulski, *Politechnika Gdańska* Adam Tlałka, *Politechnika Gdańska*  Marcin Wata, *Politechnika Gdańska*  Alicja Wieczorkowska*, Polsko-Japońska Akademia Technik Komputerowych* 

**The Scientific Papers of Faculty of Electrical and Control Engineering Gdańsk University of Technology** 

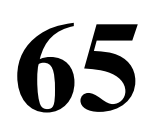

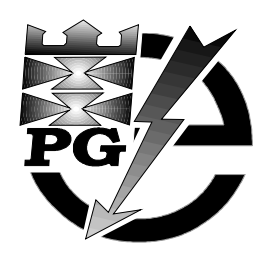

# **6th Conference e-Technologies in Engineering Education**

Gdańsk University of Technology Gdańsk, September 19-20, 2019

**Organizers** 

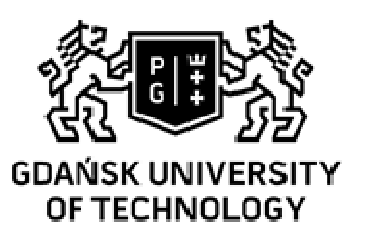

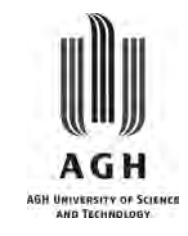

Published by Faculty of Electrical and Control Engineering Gdańsk University of Technology

Gdańsk 2019

# ISSN 2353-1290

# Copyright © by Politechnika Gdańska, Wydział Elektrotechniki i Automatyki

Adres redakcji:

Politechnika Gdańska Wydział Elektrotechniki i Automatyki ul. Narutowicza 11/12 80-233 Gdańsk

http://eia.pg.edu.pl/zn/

#### **PATRONAT NAD KONFERENCJĄ**

JM Rektor Politechniki Gdańskiej prof. dr hab. inż. Krzysztof Wilde JM Rektor Akademii Górniczo-Hutniczej im. Stanisława Staszica w Krakowie prof. dr hab. inż. Tadeusz Słomka Ministerstwo Nauki i Szkolnictwa Wyższego

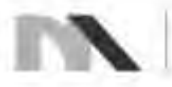

Ministerstwo Nauki<br>i Szkolnictwa Wyższego

Konferencja e-Technologie w Kształceniu Inżynierów (eTEE 2019) - zadanie finansowane w ramach umowy 539/P-DUN/2019 ze środków Ministra Nauki i Szkolnictwa Wyższego przeznaczonych na działalność upowszechniającą naukę.

**UCZESTNICY - INSTYTUCJE** 

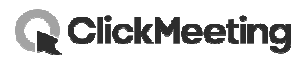

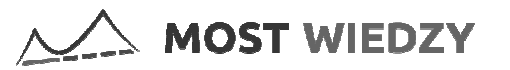

**International Journal of Research in E-learning** 

 $PCC_1$  Academia

Technology. Analytics. Excellence,

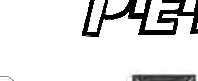

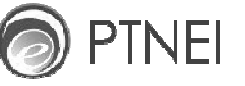

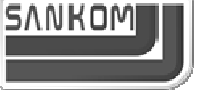

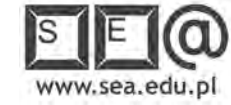

Autor zdjęcia na okładce: Miłosz Wojaczek (CUI PG)

Wydano za zgodą Dziekana Wydziału Elektrotechniki i Automatyki Politechniki Gdańskiej na podstawie materiałów dostarczonych przez autorów

Artykuły po recenzjach zakwalifikował do druku Komitet Naukowy Konferencji

> Wydanie 1 Nakład 180 egzemplarzy

Skład komputerowy Magdalena Wiącek-Michalik

# **SPIS TREŚCI**

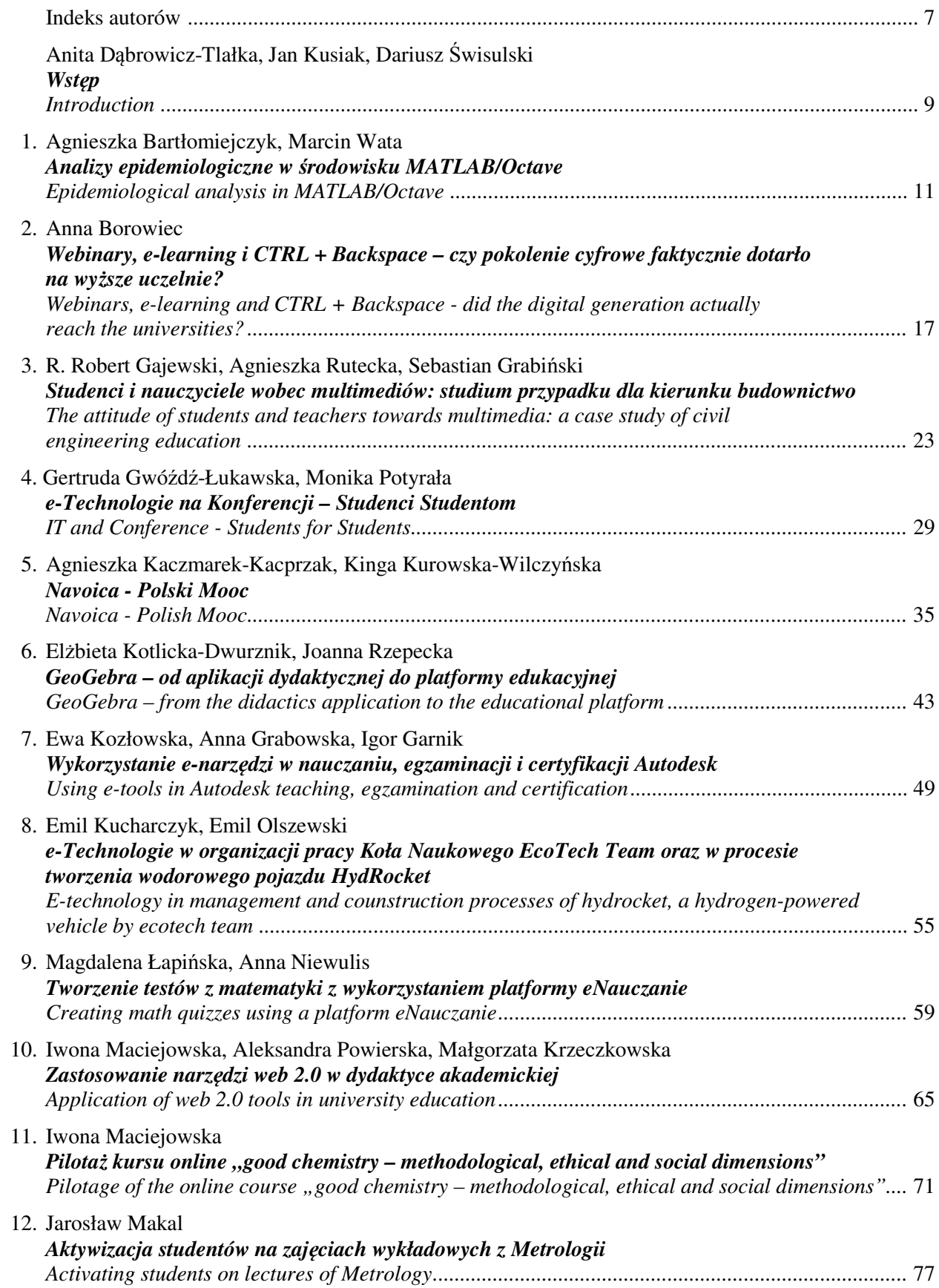

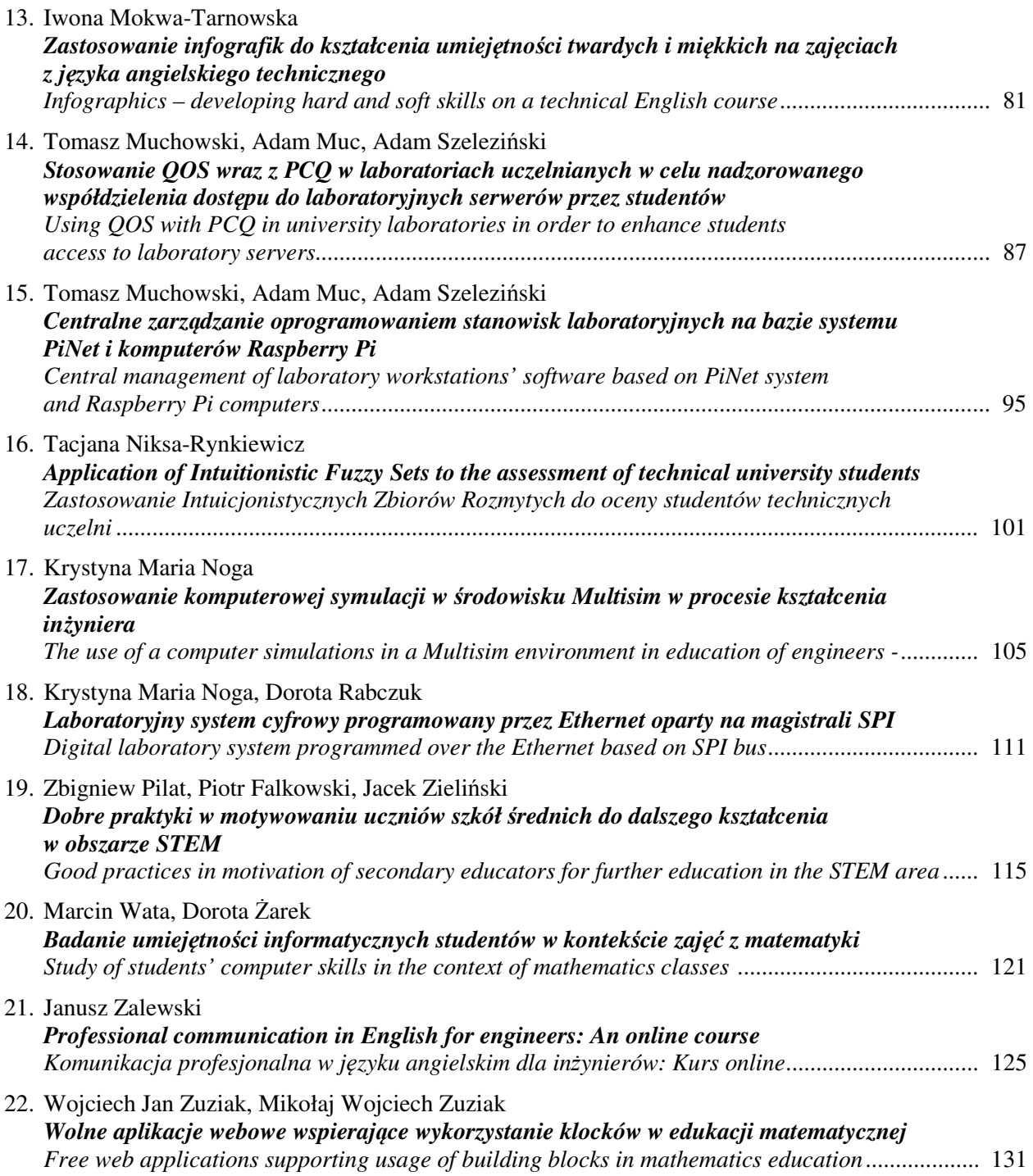

# **INDEKS AUTORÓW**

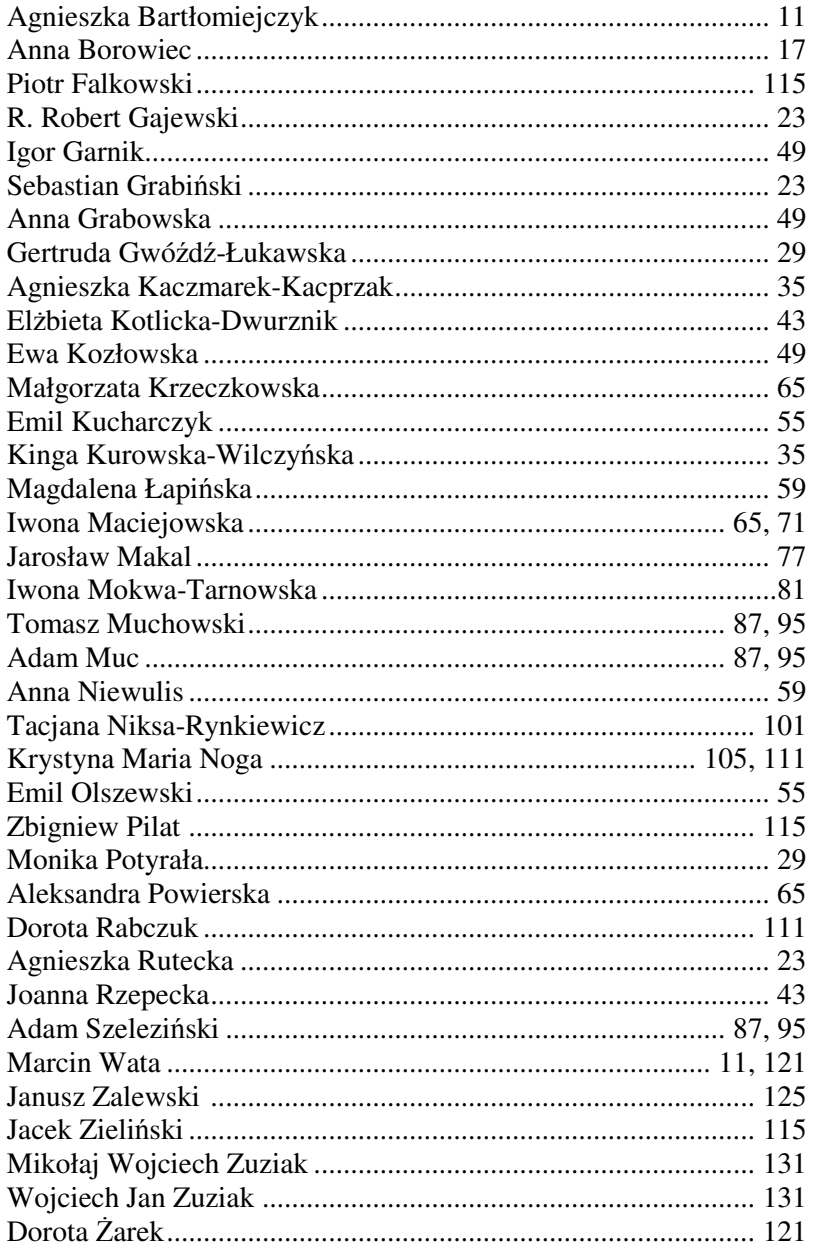

# **WSTĘP**

*"Kreatywność jest obecnie w edukacji tak ważna jak umiejętność czytania i pisania i powinniśmy traktować je równorzędnie"* 

> Sir Ken Robinson (pisarz, mówca, lider w dziedzinie rozwoju kreatywności, innowacyjności i zasobów ludzkich)

Nauczyciele akademiccy coraz chętniej i bardziej świadomie korzystają z różnych form wspierania tradycyjnego kształcenia. Są to nowoczesne rozwiązania metodyczne czy techniki pozwalające na stosowanie zajęć w formule "odwróconej klasy" oraz wprowadzanie technologii na klasyczne zajęcia ze studentami. Takie podejście do nauczania ma na celu nie tylko przekazywanie wiedzy czy umiejętności pracy zespołowej, ale inspirowanie do uczenia się, krytycznego myślenia oraz otwartości na nowe technologie. Ponadto kształcenie na uczelni technicznej staje się olbrzymim wyzwaniem dla nauczycieli akademickich, ponieważ technologia niesie za sobą wiele korzyści, ale również zagrożeń. Nauka projektowania nowoczesnych rozwiązań technicznych powinna być nierozerwalnie związana z umiejętnością krytycznego myślenia i świadomości wpływu na otaczającą rzeczywistość. Cytując słowa Einsteina: "Edukacja to nie nauka faktów, ale trenowanie umysłu do samodzielnego myślenia".

Dlaczego Konferencja e-Technologie w Kształceniu Inżynierów jest kojarzona z terminami "kreatywność" czy "innowacyjność"? W opisach sylwetki absolwentów kierunków technicznych określenia te często pojawiają się w kontekście nabytych kompetencji. Zatem jest to istotny element kształcenia inżynierskiego. Konferencja od swojej pierwszej edycji pokazuje nowoczesne, oryginalne i twórcze rozwiązania i metody edukacyjne. Wirtualne laboratoria i otwarte e-podręczniki, nieszablonowe wykorzystanie oprogramowania do projektowania czy obliczeń inżynierskich, neurobiologiczne aspekty kształcenia, niestereotypowe rozwiązania metodyczne, tworzenie interaktywnych zajęć, nowatorskie podejście do nauczania języków obcych lub umiejętności miękkich – to tylko niektóre z zagadnień podnoszonych na tegorocznej Konferencji.

Poruszymy także temat masowych otwartych kursów (MOOC), oferowanych przez wiele renomowanych uczelni na całym świecie oraz podmiotów komercyjnych. Pozwalają one na zdobywanie wiedzy, nabywanie umiejętności czy realizację pasji. Obecnie e-learning to nie tylko wybór w zakresie miejsca i czasu nauki, ale jest to wielka liczba firmowanych przez największe autorytety naukowe z różnych stron świata, zasobów z materiałami edukacyjnymi.

Na Konferencji zasygnalizujemy również, że obecnie następuje nie tylko szybki rozwój technologii, ale trwają także intensywne prace badawcze nad poznaniem zasad funkcjonowania ludzkiego umysłu (zarówno od strony biologicznej jak i kognitywnej). Wielu naukowców poszukuje sposobów na poprawienia funkcjonowania mózgu czy moderowanie zmian, jakie niesie ze sobą aktywne korzystanie z multimediów. Przykładem może być popularna ostatnio teoria obciążenia poznawczego Johna Swellera, który sugeruje, że ludzie uczą się lepiej w warunkach zgodnych z ludzką architekturą poznawczą. Teoria, jaką stworzył Sweller ma dostarczyć wskazówek pomocnych w prezentacji informacji i zachęceniu uczniów do działań, które optymalizują wydajność intelektualną.

Podsumowując – tegoroczna Konferencja e-Technologie w Kształceniu Inżynierów to kompilacja różnorodnych tematów skupionych wokół wysokiej jakości dydaktyki akademickiej. Uczestnicy eTEE tworzą kreatywne środowisko, w którym przedstawiciele różnych kierunków i różnych firm oferujących wysokiej klasy oprogramowanie i rozwiązania technologiczne, dzięki współpracy i otwartości mogą poszukiwać inspiracji. Mamy nadzieję, że tak jak w poprzednich edycjach, Konferencja stanie się miejscem wymiany wiedzy, poglądów oraz miejscem nawiązywania współpracy akademickiej.

> *dr Anita Dąbrowicz-Tlałka, doc. PG Politechnika Gdańska, Centrum Nauczania Matematyki i Kształcenia na Odległość*

*prof. dr hab. inż. Jan Kusiak Akademia Górniczo-Hutnicza im. Stanisława Staszica w Krakowie, Centrum e-Learningu* 

*dr hab. inż. Dariusz Świsulski, prof. PG Politechnika Gdańska, Wydział Elektrotechniki i Automatyki* 

#### **VI** Konferencia

### e-Technologie w Kształceniu Inżynierów eTEE'2019

Politechnika Gdańska, 19-20 września 2019

doi: 10.32016/1.65.01

# ANALIZY EPIDEMIOLOGICZNE W ŚRODOWISKU MATLAB/OCTAVE

### Agnieszka BARTŁOMIEJCZYK<sup>1</sup>, Marcin WATA<sup>2</sup>

- 1. Politechnika Gdańska, Wydział Fizyki Technicznej i Matematyki Stosowanej tel.: 58 347 1347, e-mail: agnbartl@pg.edu.pl
- 2. Politechnika Gdańska, Centrum Nauczania Matematyki i Kształcenia na Odległość tel.: 58 348 6195, e-mail: marwata@pg.edu.pl

Streszczenie: W artykule skonstruowano proste modele matematyczne rozprzestrzeniania się chorób zakaźnych oparte na równaniach różniczkowych oraz automatach komórkowych. Na przykładzie modeli SIS i SIR zilustrowano praktyczne zastosowanie pojeć matematycznych nauczanych w toku studiów. Za pomoca symulacji komputerowych, do których użyto pakietów matematycznych MATLAB i Octave, uzyskano wizualizacje tempa rozwoju danej choroby oraz zasięgu epidemii. Ponadto przedstawiono informacie o zastosowaniu e-technologii w kształceniu studentów.

Słowa kluczowe: epidemiologia, modele matematyczne, symulacje numeryczne.

# 1. INFORMACJE OGÓLNE

#### 1.1. Spojrzenie matematyka na epidemiologie

Epidemiologia jest gałęzią medycyny zajmującą się badaniem przyczyn, rozwoju i szerzenia się chorób zakaźnych, a także innych chorób występujących na dużą społecznościach ludzkich. skale  $W$ Modelowanie rozprzestrzeniania się choroby pozwala na monitorowanie jej przebiegu w określonej populacji oraz daje możliwość ostrzegania przed wybuchem epidemii.

Matematyczne modele epidemiologiczne pomagają wyjaśnić przebieg choroby i pogłębiają zrozumienie wielu procesów związanych z jej rozwojem. W konsekwencji analiza takich modeli pozwala odpowiedzieć na istotne pytania stawiane przez epidemiologów i medyków: czy dojdzie do wybuchu epidemii, jeśli tak, to ile osób zostanie zainfekowanych, a także czy i kiedy choroba zostanie wyeliminowana, [1, 2]. W tym celu wykorzystujemy pojęcie pochodnej, które dobrze charakteryzuje szybkość zmian pewnej wielkość, np. temperatury, ciśnienia czy właśnie rozwoju choroby. Co ważne, pochodna, mówiac jak szybko rośnie dana wielkość, iednocześnie umożliwia przewidywanie wzrostu liczby zachorowań, np. na grypę czy odre i ostrzega przed wybuchem epidemii. Użycie pochodnej funkcji jednej zmiennej prowadzi do modeli opisanych równaniami różniczkowymi, których często analityczne rozwiązanie jest zadaniem czasochłonnym bądź też niemożliwym. Wykorzystuje się wówczas technologie komputerowe do przeprowadzenia symulacji numerycznych w zależności od różnych danych początkowych oraz innych parametrów modelu.

# 1.2. Technologie komputerowe w kształceniu inżynierów

W ocenie i testowaniu proponowanych modeli istotną rolę odgrywa analiza dostępnych danych empirycznych. Umiejętne użycie technik komputerowych pozwala na automatyzację procesu zbierania i analizy tych danych. Ponadto symulacje komputerowe pozwalaja określić w przybliżeniu zmianę liczby zainfekowanych i chorych osobników w czasie oraz zasięg epidemii.

Naturalnym wyborem do przeprowadzenia symulacji numerveznych jest MATLAB. Program ten używany jest dość powszechnie przez studentów uczelni technicznych. Początki MATLABA sięgają lat siedemdziesiątych. Od tego czasu jest on intensywnie rozwijany i posiada wiele specialistycznych pakietów (toolboxów). Pod koniec lat 80. powstał Octave (wolny odpowiednik MATLABA, [3]), który w swoim założeniu, w wielu konstrukcjach oraz poleceniach jest bardzo podobny do MATLABA.

Podkreślmy, że pokazywanie interdyscyplinarności nauki jest bardzo ważne w kształceniu inżynierów na uczelniach technicznych. Przykład modelowania wybuchu epidemii pokazuje konieczność łączenia kilku dziedzin nauki i techniki. Modele biologiczne opisane są w języku matematyki często poprzez równania różniczkowe lub automaty komórkowe. Do efektywnego wyznaczania rozwiazań dla różnych danych poczatkowych oraz wizualizacji uzyskanych wyników wykorzystujemy techniki komputerowe, np. numeryczne pakiety, ze szczególnym uwzględnieniem pakietu MATLAB. Chcąc połączyć nauczanie tradycyjne przyszłych inżynierów z e-nauczaniem (blended learning) można zamiast MATLABA wybrać Octave w wersji dostępnej online, [4].

#### 2. PROSTE MODELE MATEMATYCZNE

#### 2.1. Model SIS

Przyjmijmy, że w rozważanym modelu liczebność populacji jest stała i równa N, co oznacza, że śmiertelność jest równoważona przez rozrodczość. Zakładamy również, że osobniki, które się rodzą, są zdrowe ale podatne na infekcję. Ponieważ rozważamy populację, która nie nabywa odporności w wyniku infekcji (np. grypy) osobniki dzielimy na dwie grupy, tj.

S – osobniki podatne na infekcję, które nie mają odporności (susceptible),

I - osobniki zainfekowane, które w wyniku kontaktu z innymi mogą przekazywać chorobę (infected).

Ponadto przyjmujemy, że choroba rozprzestrzenia się w wyniku kontaktu osobników zainfekowanych i zdrowych, tj. bez udziału pośredniego nosiciela (np. komara w malarii). Liczba takich kontaktów jest proporcjonalna do iloczynu  $S(t)I(t)$ . Zatem liczba zachorowań jest równa  $\alpha S(t)I(t)$ . Wówczas rozprzestrzenianie danej choroby reguluje nastepujacy układ równań

$$
\frac{dS}{dt} = -\alpha I(t)S(t) + \beta I(t)
$$

$$
\frac{dI}{dt} = \alpha I(t)S(t) - \beta I(t),
$$

gdzie  $\alpha$  – średnia liczba kontaktów powodujących infekcję,  $\beta$ - współczynnik wyzdrowień. Ilustrację graficzną przebiegu takiej infekcji widzimy na rysunku 1.

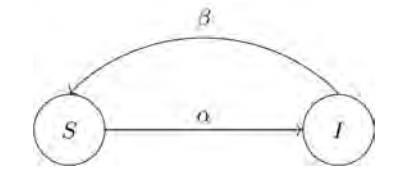

Rys. 1. Schemat przebiegu infekcji typu SIS

Dokonując analizy modelu rozwoju epidemii interesuje nas głównie zmiana liczebności (zagęszczenia) osobników zainfekowanych. O wybuchu epidemii decyduje tzw. bazowy współczynnik odnowienia. Parametr ten oznacza średnia liczbę nowych infekcji (zakażeń) powstałych przez kontakt jednego zainfekowanego osobnika z osobnikami podatnymi i wyraża się następującym wzorem

$$
R_0 = \frac{\alpha}{\beta} S_0,
$$

przy czym  $S_0$  to początkowa liczebność osobników podatnych na daną chorobę. Jeśli bazowy współczynnik odnowienia przyjmuje wartość mniejszą od 1, to choroba wygasa (rysunek 2.), natomiast jeśli jest większy od 1, to może dojść do wybuchu epidemii (rysunek 3.). Zatem jest to jeden z najważniejszych parametrów w analizie epidemiologicznej. Warto podkreślić, że jednym ze sposobów zmniejszenia współczynnika  $R_0$  są szczepienia, w wyniku czego maleje liczba osobników podatnych na infekcie.

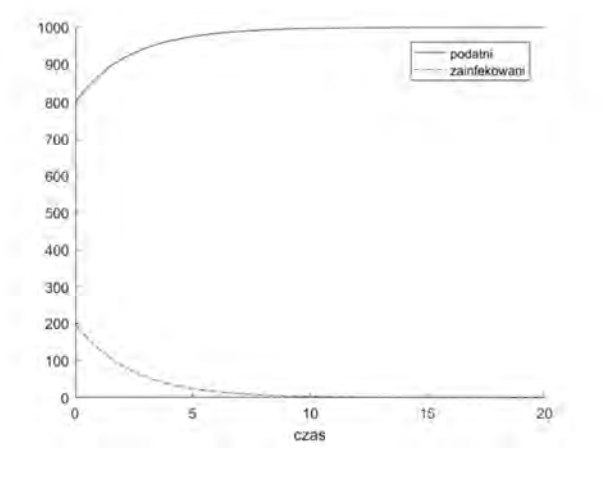

Rys. 2. Zanik infekcji w modelu SIS

Na rysunku 3. obserwujemy, że nawet przy bardzo małej liczbie osobników zainfekowanych (dwa osobniki w populacji tysiąca osób) doszło do wybuchu epidemii w bardzo krótkim czasie.

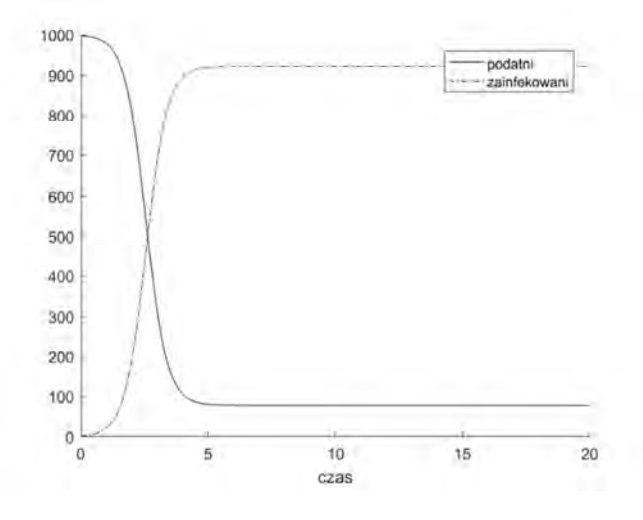

Rys. 3. Wybuch epidemii w modelu SIS

#### 2.2. Model SIR

W celu modelowania przebiegu infekcji z możliwością nabywania odporności (np. jak w przypadku odry) omówimy model SIR (model Kermacka-McKendricka). Populację dzielimy wówczas na trzy grupy, tj.

- $S$  osobniki podatne na infekcję, które nie mają odporności (susceptible),
- I osobniki zainfekowane, które w wyniku kontaktu z innymi mogą przekazywać chorobę (infected),
- $R$  osobniki, które nabyły odporność na dana infekcje i nie zarażają (resistant).

Wówczas rozwój infekcji przebiega według następującego schematu:

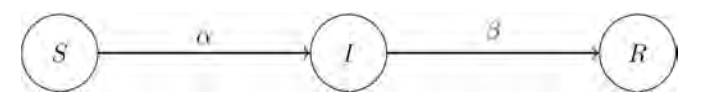

Rys. 4. Schemat przebiegu infekcji typu SIR

Matematycznie powyższą dynamikę zmian liczby zachorowań w badanej populacji można opisać za pomocą następującego układu równań różniczkowych

$$
\frac{dS}{dt} = -\alpha I(t)S(t)
$$

$$
\frac{dI}{dt} = \alpha I(t)S(t) - \beta I(t)
$$

$$
\frac{dR}{dt} = \beta I(t),
$$

gdzie a, jak poprzednio, oznacza średnią liczbę kontaktów powodujących infekcję oraz  $\beta$  jest współczynnikiem wyzdrowień (czyli przejścia osobników zainfekowanych po okresie choroby do grupy osobników odpornych na daną infekcję).

Na poniższych rysunkach przedstawiamy zmianę liczebności poszczególnych grup S, I i R w zależności od współczynnika odnowienia wartości bazowego  $R_0$ . Najpierw rozważamy populację 1000 osobników, w której 600 osobników jest zainfekowanych, a 400 jest podatnych

Zeszyty Naukowe Wydziału Elektrotechniki i Automatyki PG, ISSN 2353-1290, Nr 65/2019

na infekcję. Zauważmy, że w badanej populacji początkowa liczba osobników odpornych na infekcję wynosi 0, ponieważ założyliśmy, że wszystkie osobniki, które się rodzą są podatne. Podobnie jak w przypadku modelu SIS, pomimo dużej początkowej liczby osobników chorych, epidemia nie wybucha (rysunek 5.).

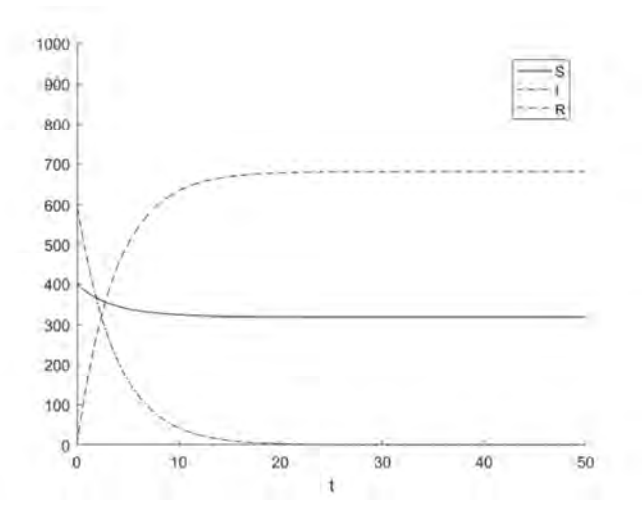

Rys. 5. Zanik infekcji w modelu SIR

Zaobserwujmy, że zwiększając parametr  $R_0$  nawet przy stosunkowo niewielkiej liczbie osobników zainfekowanych dochodzi do wybuchu epidemii. Co więcej, epidemia wybucha w krótkim czasie (rysunek 6.).

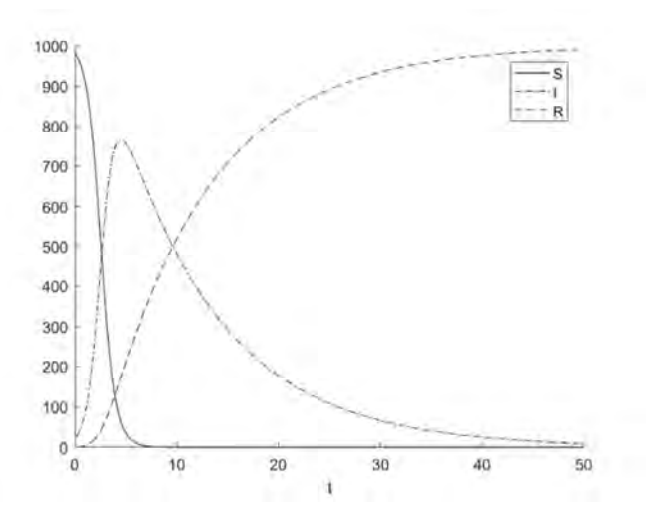

Rys.6. Wybuch epidemii w modelu SIR

Podkreślmy, że w rozważanym modelu SIR, zmienną R interpretujemy jako liczebność osobników odpornych na infekcję. W szczególnej sytuacji R możemy uważać za liczebność osobników usuniętych z populacji (removed) z powodu śmierci w wyniku choroby. Prowadzone znaczenie w kontrolowaniu symulacje mają istotne zachorowalności w społeczeństwie. Szybki wzrost liczby chorych np. na odrę może spowodować niemożność zapewnienia opieki wszystkim chorym bądź spowodować spustoszenie jak w przypadku dżumy.

# **3. SYMULACJE NUMERYCZNE**

Symulacje numeryczne zostaną przeprowadzone w celu pokazania możliwości rozprzestrzeniania się chorób

w populacji o ustalonej liczebności i w określonym czasie, przy uwzględnieniu różnych wartości parametrów danego modelu. Podkreślmy, ze generowanie takich symulacji stanowi ważny składnik prognozowania medycznego, ale również daje możliwość pokazania studentom, na prostych przykładach, w jaki sposób napisać odpowiedni program oraz zinterpretować otrzymane wyniki.

W naszej pracy prezentujemy zaimplementowany w MATLABIE kod modelu SIR, który został omówiony w rozdziale 2. Pozostałe implementacje dla modelu epidemiologicznego SIS można wykonać analogicznie. W prezentowanych symulacjach numerycznych użyjemy standardowego solvera ode45, który wykorzystuje metodę Rungego-Kutty (ze zmiennym krokiem czasowym dla zwiększenia efektywności obliczeń). Za pomocą wspomnianego polecenia możemy rozwiązywać zagadnienia początkowe postaci

$$
\frac{dx}{dt}=f(t,x), x(t_0)=x_0,
$$

gdzie t jest zmienną niezależną (interpretowaną jako czas),  $x$ jest wektorem szukanych funkcji,  $f(t, x)$  jest funkcją t i x,  $x = x_0$  jest warunkiem początkowym w czasie  $t_0$ . Składnia polecenia jest nastepująca:

 $[t, x] = ode45('fname', tspan, xinit, options)$ fname - nazwa m-pliku zawierająca zdefiniowaną w MATLABIE funkcję reprezentującą prawą stronę równania różniczkowego

tspan - nazwa wektora definiującego przedział całkowania

xinit – wektor definiujący warunek początkowy

t – wektor wartości zmiennej niezależnej w których wyliczana jest macierz x

x - jest macierzą o wymiarach length(t) na length(xinit). Każda kolumna reprezentuje inną zmienna zależna rozważanego równania.

Poniżej przedstawiamy m-pliki MATLABA wykorzystane do graficznej ilustracji dynamiki rozprzestrzeniania sie choroby w modelu SIR. Wizualizację zaprezentowaliśmy na rysunkach 5. i 6.

```
fun sir.m
function dw = fun \sin(t, w)global alpha beta;
```

```
alpha = 0.1*2/1000;
beta = 0.1;
```

```
dw = zeros(3, 1);dw(1) = -a1pha*x(1)*w(2);dw(2) = alpha * w(1) * w(2) - beta * w(2);dw(3) = beta*w(2);
end
```
#### sir.m

```
Numeryczne
                rozwiązanie
                               układu
                                        równań
różniczkowych w przedziale [0,T]
% dla warunku początkowego [S, I, R]
T = 150:
           % czas
N = 1000;% populacja
         %populacja osobników zainfekowanych
I = 50;
S = N-I;% populacja osobników podatnych
R = 0;% populacja osobników odpornych
```

```
[t, y] = ode45('fun\_sir', [0, T], [S, I, R]);figure
    plot(t, y(:, 1), 'green',t, y(:, 2), 'red',t, y(:, 3), 'blue');
   xlabel('t');legend('S', 'I', 'R');
```
Tę samą symulację możemy przeprowadzić w Octave przy użyciu solvera 1sode. Z uwagi na różnicę w składni polecenia 1sode, w stosunku do komendy MATLABA ode45, w funkcji definiującej układ równań różniczkowych jako pierwszy argument podajemy wektor reprezentujący warunek początkowy, tj. fun\_sir\_o(w,t). Kolejną różnicą w Octave jest sposób generowania wektora wartości zmiennej niezależnej t=linspace (0, T, 10\*T), w których wyliczana jest macierz reprezentująca szukane funkcje. Wówczas wywołanie solvera w Octave ma postać  $x = ls$ ode('fun sir o', [S; I; R], t). Wtedy, w wyniku działania skryptu Octave uzyskamy analogiczne wykresy jak na rysunkach 2. i 3. oraz 5. i 6. Jedyne różnice występują w domyślnym formatowaniu osi i legendy.

#### **4. AUTOMATY KOMÓRKOWE**

Automaty komórkowe są narzędziem, które jest wykorzystywane do modelowania układów dynamicznych. Pokazują jak proste zasady i lokalne odziaływania mogą prowadzić do bardzo różnorodnych i skomplikowanych zachowań. Poniżej prezentujemy przykładowy program, napisany w MATLABIE, który ilustruje w jaki sposób automaty komórkowe mogą modelować zjawisko rozprzestrzeniania się epidemii. Wówczas w rozważanym modelu SIR zakładamy, że zarażeniu ulega osobnik mający w swoim otoczeniu przynajmniej jednego chorego.

```
clear all
close all
% Przestrzeń jest torusem
n = 100; % rozmiar sieci n na n
a = 150;% czas trwania choroby: 1, ..., a
T = 400;p = 0.02;% prawdopodobieństwo
zainfekowania osobnika
         % qestość zaludnienia
\sigma = 0.5:
% Stan poczatkowy
DI = \text{ceil}(a*rand(n,n));% macierz
wypełniona liczbami z rozkładu jednostajnego
od 1 do a
D2 = \text{rand}(n, n) < p;
                            % wybieramy wezły
zainfekowane
D3 = (rand(n, n) \le q) - 1;% wybieramy węzły
niezaludnione
D4 = D3 \ge 0:
                            % wybieramy węzły
zaludnione
D = (D1.*D2).*D4+D3;% plansza łącznie
%% PROGRAM
               %czas (np. dni, miesiące)
+ = 1.
% tworzymy obraz planszy początkowej w
kolorach
% stan początkowy
qreen = (D == 0) | D < 0;red = (D>0 \& D<=a) | D<0;blue = D>a | D<0;
all_colors = cat(3, red, green, blue);image(all\_colors); title(['t = ',
num2str(t)] axis square;
```
pause $(5)$ ;

```
% początkowa liczba podatnych
S(t) = sum(sum(D==0));% początkowa liczba zainfekowanych
I(t) = sum(sum((D>0) & (D<=a)));
% początkowa liczba odpornych
R(t) = sum(sum(D>a));up=[2:n 1]; down=[n 1:n-1]; %przestrzeń jest
torusem
for t = 2:TDI = D(:,down); % stan sąsiadów w lewo
                     % stan sąsiadów w prawo
    D2 = D(:, up);D3 = D(down, :); % stan sąsiadów powyżej
    D4 = D(up, :);% stan sąsiadów poniżej
    % osobniki mające chorych sąsiadów
    sick neighbors =
( (D1>0) & (D1<=a) ) + ( (D2>0) & (D2<=a) ) +( (D3>0) & (D3<=a) ) + ( (D4>0) & (D4<=a) ) ;% podatni którzy nie zachorują
    stay\_healthy =(D == 0) & (sick_neighbors==0));
    % podatni którzy zachorują
    get\_sick = ((D==0) & (sick\_neighbors>0));% wszyscy pozostali (w chwili początkowej
są zainfekowani)
   others = (D>0);
    % uaktualnianie stanu podatnych
zaczynających chorobę
   D(qet_sick) = 1;
    % uaktualnianie stanu pozostałych
    D(others) = D(others) + 1;% sumujemy podatnych
    S(t) = sum(sum(D==0));% sumujemy zainfekowanych
    I(t) = sum(sum((D>0) & (D<=a)));
    % sumujemy odpornych
   R(t) = sum(sum(D>a));% rysujemy stan aktualny
    qreen = (D == 0) | D < 0;%podatni
    red = (D>0 \& D<=a) | D<0;%zainfekowani
   blue = D>a | D<0;
                              %odporni
    all_colors = cat(3, red, green, blue);image(all_{colors}); title(['t = ',
num2str(t)]axis square;
   drawnow
end %koniec petli for
figure
         % S.I i R
t=1:T:
plot(t, S, 'green', t, I, 'red', t, R, 'blue')
legend ('podatni', 'zainfekowani', 'odporni')
xlabel('czas')
```
14

Powyższy kod został wykorzystany do wygenerowania rysunków 7-10. Na potrzeby artykułu zamiast kolorów zielonego, czerwonego i niebieskiego użyliśmy skali szarości. Na rysunkach 7-9 każda komórka planszy jest pusta (kolor biały) albo symbolizuje osobnika, który może być w jednym z trzech stanów oznaczonych kolorami (podatny – jasno szary, zainfekowany – czarny lub odporny - ciemno szary). Stan osobnika (komórki) wpływa z określonym prawdopodobieństwem na stan iego bezpośrednich sasiadów (co najwyżej ośmiu). Jeśli dojdzie do infekcji, to osobnik zainfekowany po czasie trwania choroby staje się odporny. Na rysunku 7. przedstawiamy początkowy stan rozkładu osobników podatnych na infekcję. Osobnika chorego (kolor czarny) umieściliśmy w środku planszy.

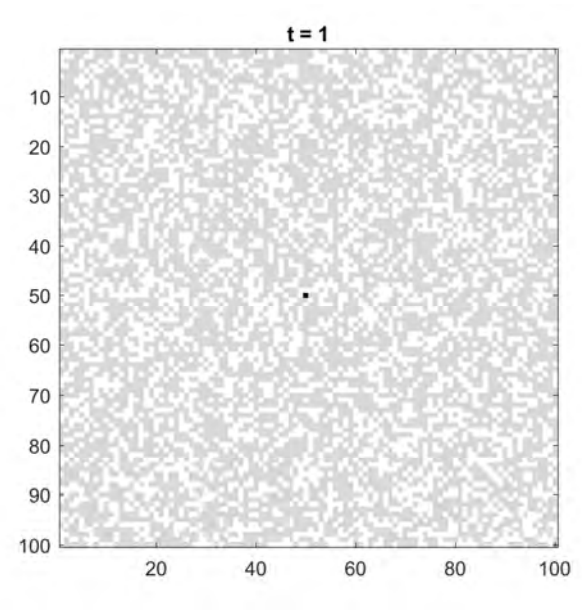

Rys. 7. Początkowy rozkład osobników

Na kolejnych rysunkach obserwujemy dynamikę rozwoju choroby. Rysunek 8. przedstawia rozmieszczenie osobników zainfekowanych po 200 jednostkach czasu (np. dniach, miesiącach) od pierwszego zainfekowania. Po ukończeniu symulacji, czyli po 400 jednostkach czasu (rysunek 9.) widzimy w jaki sposób dana choroba rozprzestrzeniła się.

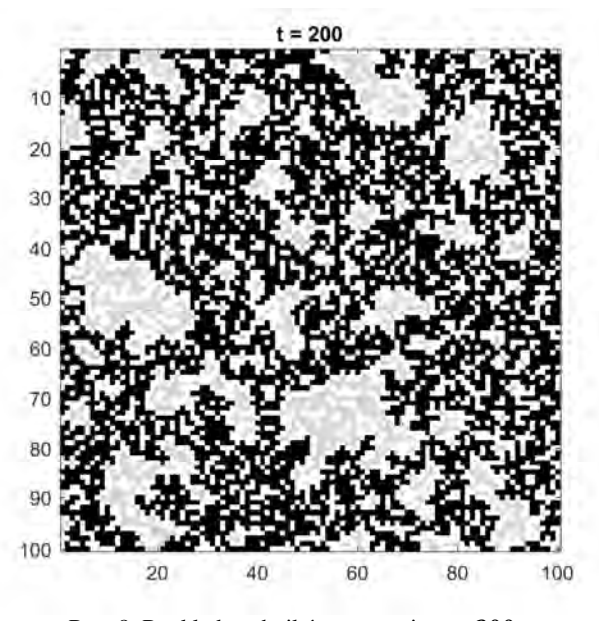

Rys. 8. Rozkład osobników po czasie  $t = 200$ 

Wyniki symulacji, co należy podkreślić, zależą od kilku parametrów. Przede wszystkim od szybkości transferu czynnika chorobowego (np. bakterii, prątka gruźlicy) oraz od początkowego rozmieszczenia osobników (rysunek 7.). Ponadto w zależności od gęstości zaludnienia, choroba może rozprzestrzenić się równomiernie bądź występują obszary nie dotknięte chorobą (jak na rysunku 9.).

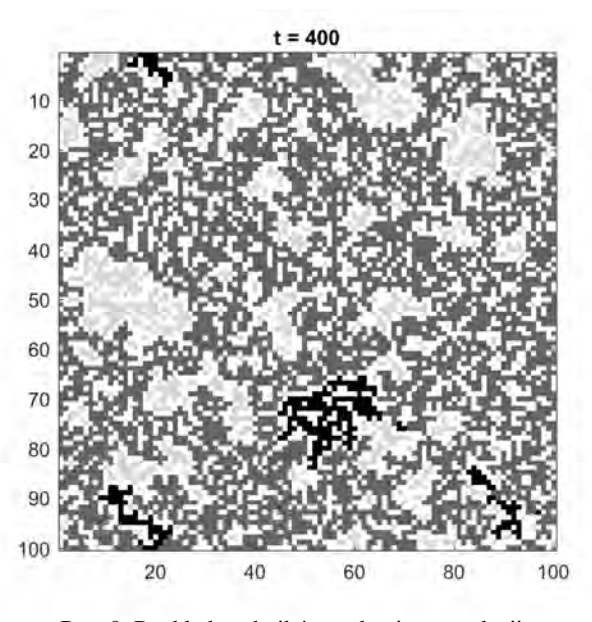

Rys. 9. Rozkład osobników na koniec symulacji

Stosując automaty komórkowe możemy oprócz rozkładu przestrzennego osobników uzyskać dynamikę zmian liczebności poszczególnych grup w modelach SIS i SIR (podobnie jak w modelach opisanych za pomocą równań różniczkowych), rysunki 10, i 11. Ponadto w prosty sposób można uwzględnić czas trwania choroby, co w przypadku stosowania równań różniczkowych prowadzi do równań z opóźnieniem.

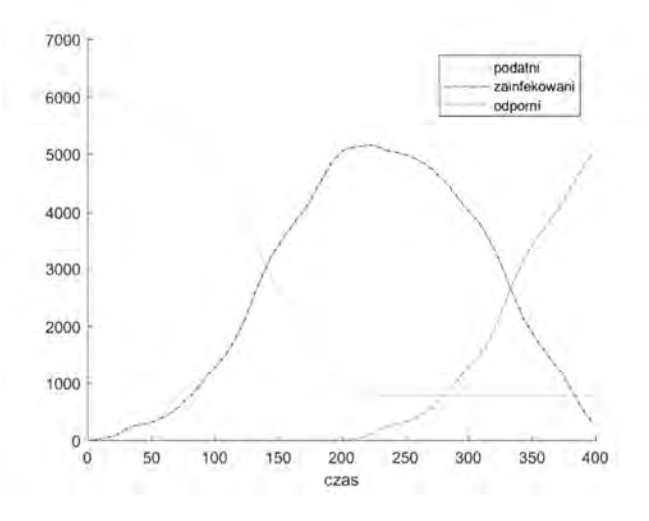

Rys. 10. Dynamika zmiany liczebności w modelu SIR

Na rysunku 11. jako konsekwencję stosowania automatów komórkowych obserwujemy cykliczne zmiany liczebności poszczególnych grup w populacji w odróżnieniu od przykładowych rozwiązań otrzymanych na rysunku 3.

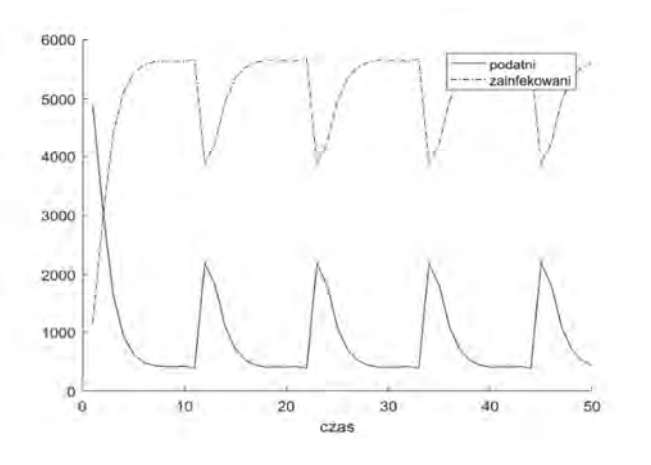

Rys. 11. Dynamika zmiany liczebności w modelu SIS

#### 5. ZALETY BLENDED LEARNING

Podczas zajęć z matematyki dla inżynierów na pierwszym roku studiów omawiane są zagadnienia z wielu działów matematyki (m.in. algebry liniowej, rachunku różniczkowego i całkowego oraz równań różniczkowych). inżynierowie powinni zarówno rozumieć Przyszli wprowadzane w czasie zajęć pojęcia jak i wyrobić sobie biegłość rachunkową. Użycie narzędzi informatycznych może znacząco wspomóc ten proces. Na zajęciach stacjonarnych nie ma zazwyczaj czasu na uczenie studentów posługiwania się takim narzędziami jak MATLAB czy Octave. Rozwiązaniem jest wówczas blended learning, ponieważ naukę MATLABA czy Octave można przygotować w formie e-learningu jako uzupełnienie zajęć stacjonarnych, [5]. Utrudnieniem w przypadku MATLABA jest fakt, że jest to oprogramowanie odpłatne, a tylko niektóre wydziały Politechniki Gdańskiej oferują studentom możliwość uzyskania jego bezpłatnej licencji w wersji online. W przypadku Octave nie mamy takich ograniczeń. Na e-kursie można pokazać jak go zainstalować i uruchomić. Dla studentów, którzy nie mogą zainstalować tego programu na swoim komputerze alternatywą jest posługiwanie się wersją online. Na rysunku 12. pokazany jest zrzut okna Octave z jednego z naszych kursów, demonstrujący jak przygotować i uruchomić prosty skrypt w tym środowisku.

W serwisach oferujących MOOCi znajdziemy kilka interesujących kursów uczących MATLABA i Octave, np.: Coursera oferuje kurs "Introduction to Programming with MATLAB" przygotowany przez Vanderbilt University (USA). Na EdX znajdziemy "Einführung in MATLAB" opracowany przez Technische Universität München, czy też "MATLAB and Octave for Beginners" autorstwa École polytechnique fédérale de Lausanne. Bariera dla studentów może być słaba znajomość języka lub brak czasu na ukończenie dodatkowego kursu. Na naszych e-kursach

przedstawiamy niezbędne minimum informacji o Octave, MATLABIE w celu przeprowadzania obliczeń zarówno w czasie zajęć stacjonarnych jak i w domu. Studenci zdobywają też pierwsze doświadczenia związane ze środowiskiem obliczeniowym, ułatwiające jego wykorzystanie w dalszym toku studiów.

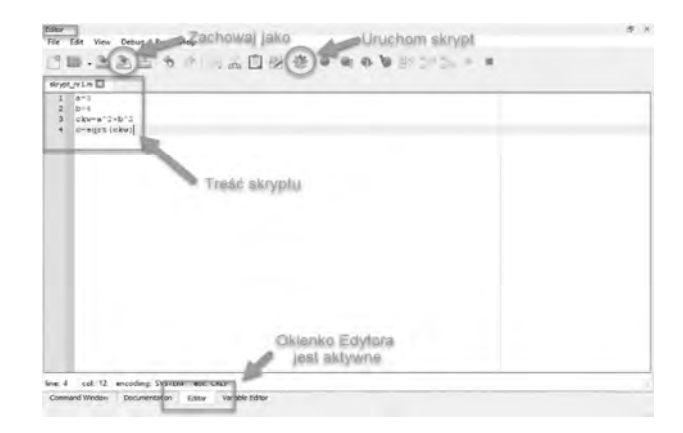

Rys. 12. Zrzut okna Octave

#### **6. WNIOSKI KOŃCOWE**

Umiejętność modelowania stanowi nie tylko ważny składnik pracy badawczej, ale również dydaktycznej. Na przykładzie przewidywania wybuchu epidemii pokazaliśmy możliwość zastosowania aparatu matematycznego do konstrukcji wybranych modeli oraz sposób wizualizacji wyników obliczeniowych. Tym samym chcieliśmy podkreślić istotę wspomagania komputerowego zajęć dydaktycznych oraz zapoznania studentów z praca z danymi i ich wizualizacja w środowiskach MATLAB czy Octave. Zastosowanie metody blended learning umożliwia skupienie się na zajęciach stacjonarnych na interpretacji wyników uzyskiwanych za pomocą skryptów, podczas gdy główny ciężar zrozumienia technicznych aspektów pisania skryptów związany może być z zajęciami przeprowadzonymi online.

#### 7. BIBLIOGRAFIA

- $1$ Foryś U.: Matematyka w biologii, Wydawnictwa Naukowo-Techniczne, Warszawa 2005.
- $2.5$ Britton N.F.: Essential Mathematical Biology, Springer-Verlag, London 2003.
- https://www.gnu.org/software/octave/ (29.06.2019).  $3<sub>1</sub>$
- https://octave-online.net/ (03.06.2019).  $\overline{4}$ .
- 5. Bhatti A., Ranario L.G., Gebreyohannes H.M., Kameswari L.: Using a blended learning approach in teaching mathematics, Proceedings of EDULEARN16 Conference, Barcelona, July 2016, s.1366-1373.

# **EPIDEMIOLOGICAL ANALYSIS IN MATLAB/OCTAVE**

Epidemiology is a branch of medicine that studies the causes, development and spread of infectious diseases, as well as other large-scale diseases in human societies. Information about infectious diseases helps to control the health problem of the society and enables research of the outbreak of an epidemic. In our article, we construct simple mathematical models of the spread of infections: the model of a disease with no immunity against re-infection (SIS model) and the model including such an effect (SIR model). Moreover, we present numerical simulations in MATLAB and Octave, which illustrate the rate and extent of disease epidemics. In addition, information on the use of e-technologies in the education of students is presented.

**Keywords:** epidemiology, mathematical models, numerical simulations.

**VI** Konferencia

e-Technologie w Kształceniu Inżynierów eTEE'2019

Politechnika Gdańska, 19-20 września 2019

doi: 10.32016/1.65.02

# WEBINARY, E-LEARNING I CTRL+BACKSPACE - CZY POKOLENIE CYFROWE **FAKTYCZNIE DOTARŁO NA WYŻSZE UCZELNIE?**

#### **Anna BOROWIEC**

Akademia Górniczo-Hutnicza im. S. Staszica w Krakowie tel.: 12 617 47 66 e-mail: anabo@agh.edu.pl

Streszczenie: Artykuł ma na celu podsumowanie obserwacji i doświadczeń zebranych podczas 18-letniego okresu pracy na uczelniach technicznych – głównie nauczania inżynierów przedmiotów zawodowych. Pytanie postawione w tytule, mimo iż brzmi prowokująco, a może nawet trochę retorycznie, jest jednak pytaniem otwartym. Z punktu widzenia dydaktyka Internet odkąd tylko pojawił się w Polsce (a jak wiadomo jego początki wiążą się właśnie z uczelniami) stał się nieocenionym wsparciem<br>i odciążeniem dla prowadzących. Obecnie trudno jest sobie wyobrazić nie tylko nauczanie, ale i funkcjonowanie uczelni bez tego narzędzia. Niniejszy artykuł postara się w jak najszerszy sposób odpowiedzieć na pytanie jak kolejne pokolenia studentów reagują na dobrodziejstwa cyfrowe i jak radzą sobie z ich obsługą. Zawarte w nim zostanie również spojrzenie prowadzacego na zachodzące zmiany i rozwój techniki.

Słowa kluczowe: pokolenie cyfrowe, e-nauczanie, webinary, e-technologie.

#### 1. SŁOWEM WSTĘPU

#### 1.1. Polska specyfika

Liczne uwarunkowania sprawiły,  $\dot{z}$ e rozwój informatyki i e-technologii w Polsce, choć był stosunkowo szybki, nastąpił z pewnym opóźnieniem. Wymienić tu należy czynniki historyczne, geo-polityczne, ekonomiczne, gospodarcze oraz społeczne i kulturowe (mentalne). Zrozumiałym i historycznie potwierdzonym, jest fakt, że żadnemu państwu, które tworzy strefę wpływów, nie zależy na tym, aby na zawładniętym i ekonomicznie podporządkowanym obszarze następował jakikolwiek rozwój technologiczny i cywilizacyjny. Obszar taki służy bowiem głównie do maksymalnej eksploatacji przy minimalnym inwestowaniu środków. Stało się też tak na szeroko rozumianym terytorium Polski, gdzie od czasów zaborów, z niewielkim przerwami, prawie do lat 90-tych ubiegłego wieku, nawarstwiały się zaszłości cywilizacyjne i technologiczne. Również system edukacji, w całym swoim zakresie, nie został tutaj oszczędzony. Najlepiej świadczy o tym fakt, że w Polsce obowiązuje nadal pochodzący z początku XIX wieku tzw. pruski model szkoły – z klasami, ławkami i dzwonkiem ...[1]

Najgorszymi ze wszystkich wydają się być jednak zaszłości mentalne i kulturowe, na które nałożył się światowy kryzys humanizmu i zatracenie poczucia celu, do którego tak naprawdę ludzkość powinna zmierzać. Napedzana przez wszystkie media wizia człowieka jako idealnego konsumenta i pracownika, nie potrafiacego

autonomicznie myśleć i wyrażać opinie na podstawie własnej oceny – może zostać ujęta i podsumowana starożytnym powiedzeniem: panem et circenses.

Wszystkie te czynniki zostały tu wspominane, gdyż stanowia pierwotna przyczyne opóźnień w nadejściu ery cyfrowej oraz pośrednia przeszkode w rozprzestrzenianiu się elektronicznych technologii edukacyjnych wśród kolejnych pokoleń studentów.

#### 1.2. Specyfika rozwoju informatyki i e-technologii

Specyfiką wszelakich systemów cyfrowych jest to, że wymagają one od użytkownika nie tylko znajomości ich obsługi, czy podstawowej wiedzy z zakresu informatyki, ale bardzo często również posługiwania się językiem angielskim. Ponadto są obarczone "jarzmem programisty", czyli mogą posiadać specyficzne cechy, charakterystyczne dla danej filozofii programowania  $lub$ zespołu programistów, który je tworzył.

Aspekty te powodują, iż niezależnie od pokolenia, narzędzia elektroniczne odbierane są nie tylko na poziomie utylitarnym, ale również emocjonalnym (co nie powinno mieć miejsca). W przeciwieństwie do innych narzędzi stosowanych przez człowieka, jak chociażby zwykły młotek czy śrubokret, budzą one zarówno respekt jak i niecheć zachwyt jak i pogarde. Ponadto część osób (w tym również młodych) podchodzi zachowawczo do sytuacji, kiedy coś działa niepoprawnie lub ignoruje optymalne rozwiązania stosując zasadę, że "skoro już działa to nie niech tak zostanie".

Stwierdzić zatem można iż obcowanie z nowymi technologiami stawia przed potencjalnym użytkownikiem wiele wymagań, a te z kolei nie są mile widziane przez adeptów systemu edukacji.

#### 1.3. Definicia pokolenia cyfrowego

Poszukując definicji pokolenia cyfrowego naturalnym wydaje się być sięgnięcie do źródła, które jest jego niepodważalnym symbolem – Internetu. I tu następuje wielkie zaskoczenie – nie podaje on bowiem jednoznacznej definicji tego określenia, co więcej rzadko kiedy w ogóle używa przymiotnika "cyfrowe". Najczęściej natomiast pojawia się nazwa generacja Y lub Milenialsi [2]. Cechy charakterystyczne tego pokolenia, na które warto zwrócić uwagę w kontekście poniższego artykułu to:

a) aktywne i obejmujące każdą dziedzinę życia korzystanie z technologii i mediów cyfrowych,

- b) życie w "globalnej wiosce", a dzięki dostępowi do Internetu posiadanie znajomości na całym świecie,
- c) dobre wykształcenie i gotowość do dalszego rozwoju,
- d) nieznajomość (a nawet ignorancja w stosunku do) historii nowożytnej (czasów zimnej wojny, komunizmu, PRLu),
- e) wychowanie w realiach wolnego rynku.
- f) wysokie mniemanie o swoich umiejętnościach, przekonanie o własnej wyjatkowości, nadmierne oczekiwania oraz silna awersia wobec krytyki [2]

"Datowanie ludzi z pokolenia Y nie jest ścisłe, jednak według większości źródeł (głównie amerykańskich – przypis autora), pokolenie Y to osoby urodzone między 1980 a 2000 rokiem" [3]. Jednakże stawianie ram czasowych za amerykańskimi socjologami nie ma większego sensu, gdyż zarówno Europa jak i Polska, w okresie kiedy te pokolenia się kształtowały za Oceanem, nie dorównywała ani ekonomicznie ani technologicznie Stanom Zjednoczonym czy Japonii. Inaczej również (znacznie wolniej) przebiegały zmiany kulturowe, obyczajowe i społeczne – zwłaszcza w Polsce

Należy nadmienić, że tą "grupą pokoleniową przede wszystkim interesują się demografowie oraz specjaliści do spraw marketingu i zasobów ludzkich w USA" [4].

# 2. POKOLENIE CYFROWE – MITY I FAKTY

# 2.1. Pokolenie Y w oczach dorosłych i rodziny

Starsze pokolenia w Polsce pamietają jeszcze czasy kiedy w wychowaniu dzieci królowała reguła: "starszych się słucha i bezwzględnie szanuje; młodszych się nigdy nie chwali". Została ona obecnie zastąpiona zasadą: "nigdy nie krytykuj swoich dzieci - one są genialne". Są to dość skrajne podejścia i z tego też względu różnice pokoleniowe są tak bardzo widoczne i odczuwalne.

Od jakiegoś czasu w Polsce zauważalna jest tendencja gloryfikowania i wylewania zachwytów do nad zdolnościami technicznymi młodego pokolenia (zawłaszcza nastolatków). Wynikać to może nie tylko z emocjonalnej a co za tym idzie bardzo subiektywnej oceny własnych potomków i członków rodziny, ale również z zauważalnej u starszego pokolenia nieznajomości technologicznych nowinek, braku podstaw w zakresie informatyki i obsługi komputerów oraz nieumiejętności poruszania w przestrzeni wirtualnej. W rzeczywistości bowiem sprawne posługiwanie się aplikacjami telefonicznymi (takimi jak różnorakie chaty i komunikatory), konsolami do gier, czy przeglądarkami na netbook'ach, nie świadczy jeszcze o niczym. Internet, kanały wideo, blogi czy fora społecznościowe, nie wymagają zaawansowanei znajomości oprogramowania i zdecydowanie nie są skomplikowane w obsłudze. Ilość czasu im poświęcona na nic zatem się nie przekłada.

Rozważania te, jak łatwo zauważyć, nawiązują do cech pokolenia Y, przedstawionych w rozdz. 1.3 w punkcie f) potwierdzając je w pełni. Niemniej jednak zdolności, które w oczach laika budzą podziw, a nawet poczucie własnej nienowoczesności, dla nauczyciela akademickiego nie stanowią bazy, na której można by budować i rozwijać umiejętności cyfrowe przyszłego pokolenia studentów wpisujących się w generacje Y. Trzeba tu jednocześnie podkreślić, że różnice pokoleniowe na poziomie technologicznym faktycznie istnieją i wynikają nie tylko z subiektywnych odczuć, ale również z zaszłości, wspomnianych w rozdz. 1.1. Drastycznie podkreśla to choćby fakt, że w Polsce Ludowej elektryfikacja obszarów wiejskich zakończyła się dopiero w latach 80-tych ubiegłego

wieku [5], czyli mniej więcej wtedy kiedy amerykańscy astronauci (w tym jak pamiętamy jedna nauczycielka) podróżowali promami kosmicznymi, a w Japonii powstawały roboty II generacji.

W tym kontekście i przy uwzględnieniu wspomnianych aspektów należy się przychylić do stwierdzenia, że podsycanie w młodym pokoleniu przekonania o wyższości technologicznej jest bardziej budowaniem mitu niż stwierdzeniem realnego faktu.

# 2.2. Pokolenie Y w ocząch mediów

Niebagatelną rolę w tworzeniu wizerunku generacji Y oraz wpływu na jej odbiór przez społeczeństwo, odgrywają wszelakie media.

"Oprócz tego, że Igreki są zazwyczaj dobrze wykształcone, wykazują się dobrą znajomością języków obcych i są pewne siebie, od dzieciństwa mają styczność z nową technologią, dlatego też doskonale się w niej czują, nie boją się jej, uważają ją za integralną część ich życia." [6] klasyczny przykład charakterystyki medialna opisywanego pokolenia. Pokrywa się ona ze spojrzenie pokolenia rodziców i pozostałych dorosłych.

Mocno należy tu jednak podkreślić, że kreujący opinie na temat pokolenia cyfrowego, w zdecydowanej większości, sami do niego należą. Oznacza to, że medialna otoczka wokół generacji Y tworzona jest przez nią samą – co z kolei w zestawieniu z pkt. f) z rozdz. 1.3 powoduje, iż wyrażane osady nie mogą być uznane za adekwatne i obiektywne.

# 2.3. Pokolenie Y a system edukacji

Jak już wspomniano we wstępie, obowiązujący nadal w Polsce pruski system edukacji (stworzony, aby kształtować dobrego urzędnika i lojalnego podwładnego) stoi w całkowitej sprzeczności z sylwetką przedstawiciela generacji Y. Nie jest i nie może być pomocny w kształtowaniu umiejętności typowych dla tego pokolenia – zwłaszcza takich jak samodzielne myślenie, twórcze (a nie odtwórcze) działanie, czy chociażby poczucie życia w globalnej wiosce (w tym nauki języków obcych). Wydaje się również, że sytuacja jest gorsza im bliżej studiów ma młody człowiek, być może jest to nadal jeszcze skutkiem zeszłego podziału na gimnazja i licea.

Z punktu widzenia nauczyciela akademickiego, kształcącego inżynierów, do największych zaniedbań, jakich dopuszcza się edukacja średnia, można zaliczyć: brak kompetentnych nauczycieli Informatyki (nadal przygodne osoby "uczą" tego przedmiotu), kiepski poziom nauki języków obcych (niestety zauważalny również na wyższych uczelniach), błędne podejście do nauczania przedmiotów ścisłych (zwłaszcza matematyki), brak przedmiotów wprowadzających do świata techniki (jak np. historia techniki). Przedmiot o nazwie Technika, który zastąpił archaiczne ZPT (Zajęcia Plastyczno - Techniczne) w klasach od IV do VI szkoły podstawowej, nie poprawia sytuacji w żadnej mierze. Kierując się bowiem niektórymi punktami jego podstawy programowej, trudno nie oprzeć się wrażeniu, że brzmią one jak wytyczne wzięte ze szkolenia BHP dla nowozatrudnionego pracownika.

Bardzo niepokojącym jest również fakt, iż szkoły państwowe (poprzez naciski administracji, której podlegają) znowu próbują wchodzić w sfery, które nie leżą w zakresie ich kompetencji, zaniedbując równocześnie to co jest podstawą i sednem ich istnienia. Może warto by sięgnąć do etymologii słów, jakimi posługuje się edukacja, żeby zaczęła ona w pełni nieść oświatę, a pedagog był prawdziwym przewodnikiem. Szkoła ma bowiem za zadanie nie tylko dostarczyć wiedzy (co nie do końca się jej udaje), ale przede wszystkim rozbudzić w uczniu entuzjazm, pasję i zapał oraz cheć poznawania otoczenia i rozwijania własnej osobowości. Powinna pokazać młodemu człowiekowi, że świat stoi przed nim otworem, że nie jest on tylko idealnym konsumentem czy pracownikiem, ale że to właśnie on ma w przyszłości dbać o postep cywilizacyjny i technologiczny całej ludzkości. Dopiero taki model szkolnictwa pozwoli nie tylko dogonić zmiany pokoleniowe, ale i w znacznym stopniu je przyśpieszyć.

# 3. TECHNOLOGIE EDUKACYJNE CZYLI "DAR Z NIEBA"

Patrzac oczami wykładowcy wyższej uczelni, zajmującego się nie tylko dydaktyką, ale również administrowaniem danych studentów, do kroków milowych w rozwoju e-technologii, zaliczyć można:

- i. wprowadzenie poczty elektronicznej oraz nieco później maili grupowych,
- ii. powstanie sieci WWW oraz języka HTML, a dzięki temu pierwszych stron przeznaczonych dla studentów, o niezabezpieczonym i otwartym dostępie,
- iii. rozpowszechnienie się komputerów przenośnych, a wraz z nimi prezentacji multimedialnych (wycofanie rzutników pisma).
- iv. ukształtowanie się Internetu w obecnej postaci (interaktywne aplikacje, połączenia szyfrowane, wirtualna rzeczywistość).
- v. wdrożenie platform ułatwiających prace administracyjne takich jak np. wirtualny dziekanat (likwidacja papierowych indeksów),
- vi. narodziny e-learningu (trudne do wyobrażenia bez platformy Moodle), gdzie dostęp do wiedzy jest zabezpieczony i zamknięty (ukierunkowany tylko do konkretnych grup i osób),
- ogólnopolskich vii. tworzenie baz danych oraz umożliwienie im komunikacji i wymiany rekordów z bazami uczelnianymi (np.: na AGH Wirtualnej Uczelni z Jednolitym Systemem Antyplagiatowym, czy systemu e-Rekrutacja z Krajowym Rejestrem Matur),
- viii. wprowadzenie nauczania na odległość w formie Webinarów.

Wspominany postęp nastąpił w przeciągu niecałych dwóch dekad, nabierając w ostatnich latach coraz większego tempa. Jego skutki są w znacznym stopniu pozytywne – podnoszą jakość kształcenia, wyróżniają szkolnictwo wyższe od innych poziomów systemu edukacji i odciążają pedagoga w bezdusznej i mozolnej pracy administracyjnej. Z drugiej strony jednak wymagają dużo więcej zaangażowania i przygotowywania się oraz wszechstronnej wiedzy i ciągłego doszkalania.

# 3.1. O co chodzi z tym ^Backspace?

^Backspace podobnie jak i ^Delete są skrótami klawiszowymi stosowanymi do usuwania z tekstu całych wyrazów. Choć wykorzystywane głównie w edytorach tekstu, tak naprawdę mogą zadziałać również w wielu innych programach i miejscach (wiersz poleceń, przeglądarka internetowa). Zostały tutaj celowo przywołane jako symbol uniwersalnych skrótów klawiszowych, do których należy również, słynna trójka, <sup>^</sup>X, <sup>^</sup>C, <sup>^</sup>V, czy duet "Z, "Y, a których jest znacznie więcej. Symbol reprezentujący wszystko to, czego studenci, jako

użytkownicy oprogramowania komputerowego, nie chcą i nie umieją stosować. Podobnie rzecz się ma z klawiszami funkcyjnymi i sprzętowymi oraz klawiaturą numeryczną, która bardzo często jest po prostu wyłaczona.

Niestety jest to tylko wierzchołek góry lodowej, a ograniczenia młodego i wydawałby się komputerowego pokolenia sa tu bardzo liczne. Przechodząc już bardziej na ogólny poziom wymienić tu trzeba następujące niedociagniecia i braki:

- nieumiejętność automatyzowania obsługi,
- opór przed zmianami złych nawyków,
- niecheć do optymalizacii pracy ze sprzetem i z programami,
- nieznajomość różnego rodzaju sztuczek,
- nieporadność w sytuacjach awaryjnych,
- niestosowanie w pełni lub w ogóle panelu dotykowego,
- nieumiejetność obsłużenia komputera przy użyciu tylko i wyłącznie klawiatury,
- ignorowanie znaczenia archiwizacii danych (szczególnie odczuwalne w przypadku prac dyplomowych),
- brak dbałości o porządek w systemie plików i zaśmiecanie pulpitu,
- nie wykorzystywanie oprogramowania w maksymalne zakresie jego możliwości.

Wszystkie te uwagi to wynik bezpośredniej obserwacji pracy użytkownika (studenta) na jego własnym sprzęcie, prowadzonej głównie w trakcie przyjmowania projektów i poprawiania prac dyplomowych.

Podsumowując można zatem, ze smutkiem stwierdzić, że obsługa interfejsów przez młode pokolenie jest bardzo powierzchowna, chaotyczna i niedokładna i może bvć wprost nazwana "zerową kulturą pracy" na sprzęcie komputerowym. Wyjściowej przyczyny całej sytuacji należy sie doszukiwać, w znacznej mierze, w szkole średniej. Informatyka bowiem, nie jest w niej traktowana jak na XXI wiek przystało.

W kontekście powyższych rozważań, trudno dać twierdzącą odpowiedź na pytanie postawione w tytule artykułu. Należy jednak podkreślić, iż przedmiotowe obserwacje zostały poczynione w trakcie pracy na dwóch uczelniach technicznych w Krakowie, na które starają się maturzyści głównie z małopolski, podkarpacia oraz śląska (w tym również dolnego). Być może sytuacja ta nie rozciąga się na inne szkoły wyższe w kraju. Dlatego też w streszczeniu zaznaczono, iż jest ono pytaniem otwartym.

#### 3.2. Internet, e-learning i język angielski

Pisząc o e-learningu nie da się nie wspomnieć o podstawowym medium, dzięki któremu on istnieje. Internet (bo o nim oczywiście mowa) i technologie edukacyjne to dwa nierozerwalne ze soba pojecia.

Podkreślanie zasług Internetu w tej i nie tylko w tej dziedzinie jest tym bardziej ważne, że spotyka się on często z ostrą i niesprawiedliwą krytyką, płynącą zazwyczaj z ust osób, które niewiele z niego korzystają. Oczywiście fakt, że jest to medium ogólnodostepne, otwarte i nie podlegające prawie żadnej cenzurze, może budzić pewne obawy. Poza tym jako narzędzie służące do tworzenia wirtualnej rzeczywistości, niesie ze sobą w tej kwestii ryzyko nadużyć. Wątpliwym jest jednak czy krytyki Internetowych przeciwników wynikają z tak głębokiej jego analizy? Tyle dziedzin ludzkiego życia, które on swoim zasięgiem obejmuje, tyle aktywności człowieka z którymi wchodzi w interakcję i tyle poziomów, na których działa powoduje,

że przypinanie mu łatki w jednym z nich, jest nieadekwatne i nie brzmi poważnie.

W tym miejscu trzeba również wspomnieć o kolejnym poważnym problemie, z jakim boryka się polska edukacja – jest nim nauka języków obcych, zwłaszcza języka angielskiego. Wymienione w rozdziale 1.1 zaszłości przyczyniły się znacząco do ukucia wizerunku Polaka jako anglojezycznego analfabety. Sytuacja choć uległa znacznej poprawie i złagodzeniu, daleka jest jeszcze od ideału. Nie trzeba chyba tłumaczyć jak ogromne znaczenie dla pokolenia Y ma znajomość języka angielskiego i płynność w posługiwaniu się nim. Jest on wręcz niezbędny i niezastąpiony, aby móc żyć i odnaleźć się w globalnej wiosce oraz posiadać znajomości na całym świecie (por. rozdz. 1.3 pkt. b). Co więcej język angielski jest językiem szeroko rozumianej Techniki i Informatyki, językiem komputerów i profesjonalnego oprogramowania – no i przede wszystkim niekoronowanym królem Internetu.

Pokolenie cyfrowe, bowiem, jest zdecydowanie widoczne i obecne w Internecie. Jego reprezentanci to prawdziwe osobowości, które wykazują wszystkie pozytywne cech wymienione w rozdz. 1.3. oraz wiele innych tak naprawdę przypisywanych już tzw. generacji Z (Post-Milenialsi). Są to w szczególności: przedsiębiorczość, czerpanie wiedzy z Internetu i dzielenie się nią w Internecie, umiejetność szybkiego wyszukiwania informacji, otwartość i bezpośredniość oraz silne poczucie potrzeby zmieniania świata. Dla reprezentantów tego pokolenia ważne jest dzielenie się informacjami poprzez media społecznościowe, budowanie relacji społecznych oraz chęć podróżowania i poznawania nowych ludzi [7]. Generacja Z zasługuje w pełni na miano pokolenia cyfrowego, gdyż są to ludzie, dorastający już w świecie nowoczesnych technologii, dla których cyfrowa rzeczywistość istnieje od zawsze [8]. Co ważniejsze jednak, jest to grupa ludzi, którzy potrafią samodzielnie myśleć i do takiego myślenia namawiają innych, którzy w otwarty, odważny i bezlitosny sposób krytykują i ośmieszają mainstreamowe media (głównie kanały telewizyjne). Media, które w ich opinii nie są i nie powinny być autorytetami w żadnej dziedzinie. Pokolenie to jest głównie widoczne w anglojęzycznych kanałach na platformie YT. Niepodważalne znaczenie tego języka uwidacznia się tu po raz kolejny i być może również stanowi powód tego, że pokolenie Z jest jeszcze tak słabo zauważalne w Polsce. Angielski jest stosowany przez przedstawicieli tej generacji, nie tylko w świecie wirtualnym, ale również realnym, głównie w turystyce międzynarodowej – która przez młodych Polaków nadal nie jest jeszcze szeroko uprawiana.

W potrzeby najmłodszego pokolenia (Post-Millenials), dla którego technologia to główne narzędzie do poszerzania wiedzy, wyśmienicie wpisuje się nauczanie na odległość oraz e-learning.

Wiele historycznych źródeł uznaje, że początek e-learningu w Polsce datuje się na rok 1776, kiedy to Uniwersytet Krakowski wprowadził do swojej oferty, adresowane do rzemieślników, kursy korespondencyjne. Można tutaj zakwalifikować również wiele innych inicjatyw w zakresie edukacji zdalnej, rodzących się na przestrzeni kolejnych wieków np.: Uniwersytet Latający, Powszechne Wykłady Uniwersyteckie [9]. Oczywiście w takim podejściu e-learning nie jest rozumiany jako narzędzie, ale jako zespół ludzkich czynności, służących do szerzenia wiedzy poza jej źródłem (uczelnią, szkolnicą). Za najbliższą współczesnemu e-learningowi  $(b)$ wykorzystującą ogólnopolskie

i ogólnodostępne medium) należy uznać, nieistniejącą już, Telewizję Edukacyjną. W pamięci wielu Polaków, na zawsze pozostaną takie programy jak Sonda, Kwant, Spektrum czy Laboratorium. Nieodżałowanymi osobowościami oraz symbolami tamtego okresu byli Panowie Andrzej Kurek i Zdzisław Kamiński, których można uznać za pionierów stosowania nowoczesnych technologii i przełamywania schematów w edukacji (zwłaszcza modelu pruskiego poprzez zastosowanie modelu antagonista-protagonista) w celu uatrakcyjnienia sposobu przekazywania wiedzy. Analogiczne cele stawia sobie współczesny e-learning – przełamać schematy, uatrakcyjnić wiedzę, uczynić ją jeszcze bardziej dostępną, bardziej przejrzystą i bardziej dostosowaną do potrzeb konkretnego odbiorcy.

Dużo węższą definicję e-learningu podaje z kolei, Wikipedia: "nauczanie lub szkolenia przy użyciu technologii informatycznej". Tłumacząc że e-learning oznacza "wspomaganie procesu dydaktyki za pomocą komputerów osobistych, smartfonów, tabletów i Internetu", Wikipedia postrzega go tylko i wyłącznie jako narzędzie. Pokrywa się to zresztą z tym, jak jest on powszechnie rozumiany. Z chwilą narodzenia się współczesnego e-learningu, czyli w pierwszej dekadzie XXI wieku, otworzyły się przed prowadzącym zupełnie nowe możliwości, a przed słuchaczem zupełnie nowe ułatwienia. I choć głównym beneficientem wydaje się tu być właśnie odbiorca, to nie można zaprzeczyć, że i wykładowca odniósł niebagatelne korzyści.

Z punktu widzenia dydaktyka, wdrożenie się w systemy nauczania na odległość (takie jak na przykład platforma Moodle) wymagało na początek oprócz znacznego wysiłku i zaangażowania, również doszkolenia. Na etapie późniejszym, czyli użytkowania problem sprawiało wygospodarowanie własnego - prywatnego (czytaj nieopłacanego) czasu, na tworzenie kursów, coroczne ich uaktualnianie, archiwizowanie danych (w tym dzienników ocen) oraz tworzenie kopii zapasowych na wypadek awarii serwera. Nie obywało się też bez problemów tzw. okresu dziecięcego, jakim był brak wsparcia technicznego, sprawowanie funkcji administratorów przez nie wdrożone osoby, czy chociażby nieadekwatne helpy i tutoriale. Doprowadzało to chwilami do zwatpienia i irytacji.

Jeśli jednak prowadzącemu udało się pokonać te przeciwności, to otwierał się przed nim świat nowych możliwości – do dyspozycji miał bowiem wspaniałe i nowoczesne narzędzie dydaktyczne. Co więcej kurs zabezpieczony poprzez logowanie i udostępniony tylko wybranej grupie ludzi (głównie własnym studentom) pozwalał pozbyć się obawy o los opublikowanych materiałów i ich ewentualne "zapożyczenie" przez pracowników innych uczelni. Dzięki indywidualnym kontom użytkowników odbiorca (Internauta) tracił swoją anonimowość, a wykładowca zyskiwał kontrolę nad przepływem informacji. Wpłynęło to w sposób pozytywny na jakość i poziom opracowywanych treści. Zmuszało prowadzącego do troski, nie tylko o poprawność merytoryczną, ale również edytorską i graficzną. Pozwoliło na zmiane podejścia do studenta – tak, aby był on już przygotowany na to, co go czeka na zajęciach, dysponował zaplanowanymi na dany wykład prezentacjami, zapoznał się z nimi, a po wydrukowaniu, stosował jako notatnik odręczny. Uczestniczenie w zajęciach nie sprowadzało się wtedy do nieustannego wychwytywania tego, co mówi wykładowca, czy też szybkiego przepisywania zawartości slajdu, zanim ulegnie on zmianie. Wrecz przeciwnie,

shichasz mógł wreszcie skupić się na sednie przekazywanych informacji, zaciekawić się nimi czy nawet zadać pytanie. Co kolei pedagogowi pozwoliło na zmianę filozofii prowadzenia zajęć – odejście od modelu ex cathedra na rzecz, bardziej interaktywnej i wciągającej, formy, polegającej na stawianiu problemów i wspólnym poszukiwaniu ich rozwiązania (zbliżonej do burzy mózgów). Ponadto wszelkie pomoce dydaktyczne nie musiały być już drukowane przez prowadzacego w niezliczonych ilościach. Umieszczone na portalu e-learningowym, po samodzielnym pobraniu przez studentów, mogły być w stasowane zarówno w formie papierowej jak i elektronicznej (oczywiście ta ostatnia nie jest dopuszczalna na egzaminie).

Kursy on-line nie stanowią jednak tylko i wyłącznie wirtualnego dysku (chmury), na którym umieszcza się własne pliki lub linki do przekierowań zewnętrznych. Do najczęściej stosowanych i najbardziej przydatnych zasobów platformy e-learningowej zaliczyć można: forum dyskusyjne, książkę, test (quiz) i etykietę. W większości kursów (w tym również poświęconych praktykom) bardziej sprawdza się układ tematyczny niż tygodniowy. Ten ostatni łatwiej jest stosować w przypadku ćwiczeń laboratoryjny, które mają bardziej ścisły harmonogram i restrykcyjne procedury przebiegu.

Bazując na własnych doświadczeniach można również śmiało stwierdzić, że najmniej udanym elementem platformy e-learningowej (Moodle) jest moduł czatu. Jest on uciążliwy w użyciu i brakuje mu podstawowych funkcji (jak na przykład podpowiedzi czy druga strona coś pisze). Poprawiony i zaktualizowany stanowiłby atrakcyjne uzupełnienie tradycyjnych konsultacji.

Jedną z najciekawszych i najbardziej praktycznych aktywności dostępnych na platformie e-learningowej jest quiz, czyli są samo-poprawiający się test. Który bowiem z wykładowców nie marzy o tym, aby sterta prac egzaminacyjnych czy choćby zaliczeniowych, poprawiła się sama! Oczywiście automatycznie oceniające quizy znajdują zastosowanie bardziej w przypadku testu wyboru, niż pytań otwartych, przez co nadają się bardziej na kolokwia zakresowe i zaliczeniowe, niż na egzamin końcowy. Pod względem technicznym są to narzędzie świetnie dopracowane, zaopatrzone w wiele opcji i funkcji oraz posiadające możliwość narzucenia, osobie zaliczającej, ograniczeń czasowych (przez co wymuszają prace samodzielną i pamięciową).

Na koniec warto podkreślić, że dzięki mobilnemu dostępowi do Internetu – również elastyczność prowadzenia zajęć uległa poprawie. Modyfikacja czy zmiana tematu zajęć, ich przestawienie, czy nawet awaryjne odwołanie, nie stanowią już żadnego problemu i są mniej odczuwalne w skutkach. Rozprzestrzenienie się ogłoszenia umieszczonego na Forum dyskusyjnym (po zaznaczeniu opcji "Napisz teraz") jest równie szybkie jak wysłanie klasycznego SMS'a grupowego - trafia natychmiast do wszystkich zainteresowanych.

# 3.3. Webinary - narzędzie edukacyjne na miarę **XXI** wieku

Pisząc o e-learningu nie da się nie wspomnieć o webinarach. Tak bowiem jak matematyka jest królową nauk, tak webinary sa królem nauczania na odległość.

Mimo że narzędzie to jest bardziej znane i rozpowszechnione w sektorze szkoleń prywatnych i korporacyjnych, to nawet dydaktyk zatrudniony na państwowej uczelni może tu już poczynić pierwsze

spostrzeżenia. Wiekszości howiem pracowników naukowych zdarzyło się już w takim wydarzeniu uczestniczyć, a pierwsze wrażenia, z pewnością mogą zaliczyć do pozytywnych. To co najbardziej zaskakuje to stabilność połączenia internetowego, zmieszczenie się w zakresie jego przepustowości, brak jakichkolwiek zakłóceń natury cyfrowej oraz szybka komunikacja między moderatorem i uczestnikami (a co za tym idzie sprawna koordynacia). Trudno mieć zastrzeżenia czy to do strony technicznej czy logistycznej takiego wydarzenia. Wydaje się również, że platformy webinarowe, niezależnie od tego z jakiego nośnika korzystają (czy jest to Wi-Fi, czy tradycyjny LAN, czy Internet mobilny), są wysoce uniwersalne, elastyczne i odporne. Daje to niesamowitą elastyczność zarówno prowadzącemu jak i uczestnikowi oraz powoduje, że webinar może być zarówno nadawany jak i odbierany, tak na prawdę, z dowolnego miejsca na globie (a także spoza niego). Transmisja sygnału audio i wideo najwyraźniej uzyskuje bardzo wysokie priorytety w sieci i wydaje się wręcz niemożliwa do zerwania – zapewnia to wysoki komfort pracy osobie prowadzącej i spokojną naukę uczestnikom.

Od pewnego czasu również w Centrum e-Learningu AGH testowana jest, znana już w świecie webinarowym, platforma ClickMeeting. W ramach na razie jednego uczelnianego konta można zorganizować webinar do 99 uczestników (100 wraz z prowadzącym), co w większości przypadków pozwala na objęcie dostępem całego rocznika danego kierunku. W przypadku grup mniej licznych (do 24 uczestników) można skorzystać W ClickMeeting z darmowego konta testowego. Mimo pewnych ograniczeń spełnia ono całkowicie swoje funkcje i pozwala na zapoznanie się z tą technologią. Prawdopodobnie również inne platformy webinarowe takie konta posiadają.

Cecha platform webinarowych, która natychmiast rzuca się woczy jest prostota ich obsługi – potwierdzają to również ankiety przeprowadzone wśród studentów. W celu przeprowadzenia wykładu na odległość najbardziej odpowiednim i sensownym wydaje się być wybór Trybu prezentacji – wszyscy uczestnicy są wyciszeni i nie mogą zabierać głosu (nie wymaga to wtedy koordynowania wyciszania mikrofonów). Nie oznacza to jednak, że uczestnicy nie mają głosu. Mogą zadawać pytania i umieszczać komentarze na dołączonym do platformy czacie.

Dzięki wspomnianej polityce CeL AGH możliwe było przeprowadzenie kilku webinarów dla studentów kierunku Budownictwo na I stopniu studiów stacionarnych i niestacjonarnych. Poświęcone one były przedmiotom Fundamentowanie oraz Mechanika Budowli i objeły sumacyjnie 153 osoby. Co ciekawe tylko studenci studiów niestacjonarnych (czyli osoby nie kwalifikujące się do pokolenia Y) mieli wcześniej kontakt z webinarami, studenci dzienni III roku wiedzieli czym one są, ale nigdy w nich nie uczestniczyli, zaś wśród studentów dziennych II roku znaleźli się i tacy, którzy nie znali w ogóle tego słowa.

W ankiecie kończącej webinar, studenci często zwracali uwagę na fakt, że pozwala on skupić się na zrozumieniu materiału, a nie na jego przepisywaniu. Wszyscy jednomyślnie uznali tę formę przekazywania informacji za świetną, a tylko bardzo nieliczni narzekali na drobne problemy techniczne, które (jak sami zresztą przyznawali) mogły wynikać ze słabego łącza internetowego po ich stronie. Podniesiony został również problem pisania na czacie w celu kontaktu z prowadzącym i zadawania pytań, co faktycznie może stanowić pewną niedogodność.

Wiadomym bowiem jest że łatwiej wypowiedzieć swoje myśli niż je zapisać. Z drugiej strony jednak ta forma (w pewnym sensie) anonimowego zadawania pytań – dodatkowo ośmiela do ich stawiania.

Patrząc zaś z punktu widzenia prowadzącego, jego naturalna obawa, że uczestnicy opuszcza spotkanie przed czasem lub przestaną na nim uważać, okazuje się być całkowicie nieuzasadniona. Brak wzrokowego kontaktu ze słuchaczami można zastapić kontrolowaniem wypowiedzi i pytań na czacie oraz innych informacji napływających ze strony interfejsu użytkownika. Pomocna jest również włączona kamera internetowa, do której można kierować swoje wypowiedzi. Jeśli jednak transmisja wizji w trakcie webinaru jest planowana, dobrze jest przećwiczyć to sobie wcześniej, przygotować pomieszczenie, zadbać o jego poprawne oświetlenie i ustawienie kadru. Nie ma jednak niczego za darmo – w trakcie webinaru prowadzący ma dużo więcej czynności do wykonania i spraw do ogarnięcia, niż na klasycznym wykładzie (oprócz prowadzenia webinaru obsługuje również jego interfejs). Wynagradza to fakt, że odbiór przez studentów jest bardzo pozytywny, a niektóre komentarze mile zaskakujące i niespodziewane. Wśród nich na szczególną uwagę zasłużyło spostrzeżenie, że dzięki webinarowi student mógł zagospodarować całą przestrzeń prowadzącego tylko dla siebie i nikt mu nie przeszkadzał w odbiorze przekazywanych treści.

Podsumowuiac zalety zastosowanei platformy webinarowej należy zauważyć, że:

- liczba niedociagnieć jest zaskakująco mała,
- jest ona nieustannie rozbudowywana,
- posiada prosty i przejrzysty interfejs użytkownika,
- jest zaopatrzona w sprawnie działający Support oraz liczne Tutoriale

Wszystko to tworzy jeden spójny, zwarty i sprawny system. Co w porównaniu do platformy Moodle, stanowi znaczny przeskok i zapewne wynika z faktu, że platformy webinarowe nie należą do zasobów otwartych, lecz w pełni komercyjnych.

Podsumowując, w rece szkoleniowców na całym świecie trafia narzedzie niesamowicie nowoczesne i bliskie ideałowi, narzędzie przy którym powrót na salę z kreda i tablica wydaje się być scena z filmu S/F o podróży w czasie (niestety wstecz)!

# 4. WNIOSKI KOŃCOWE

Rozwój Internetu i wszystkich jego "dzieci" wniósł nieocenione zasługi do, jak się wydaje, niereformowalnego, sytemu edukacji w Polsce. Jednakże przy obecnym modelu szkolnictwa, pokolenie cyfrowe nie jest w stanie wykształtować się zanim dotrze na wyższe uczelnie. A panującą sytuacja wydaje się być wręcz odwrotna – wszelkie nowe e-technologie najpierw pojawiają się w szkołach

wyższych, a dopiero potem powoli znajdują swoją drogę w dół.

Na potrzeby niniejszego opracowania można by ukuć zupełnie nowe socjologiczne określenie – generacja  $KK$ . Zaliczą się do niej (niezależnie od wieku) wszyscy pasjonaci techniki, ukształtowani przez program Panów Kurka Kamińskiego oraz miesięcznik "Młody technik".  $\mathbf{i}$ Pokolenie, które wierzyło, że XXI wiek będzie technologicznym boomem i spełnia się w nim wszystkie futurystyczne wizje przyszłości. Pokolenia, które z ogromnym bólem i rozczarowaniem obserwowało jak z początkiem nowego Millenium zaczęła następować dekadencja ludzkości, a trudne do zdefiniowania siły kierowały jej zainteresowania w stronę małostkowych, nieistotnych i sztucznie nadmuchanych problemów. Jak umierała ambicja podboju kosmosu i pokonywania barier, na miarę bariery dźwięku... Dla tego właśnie pokolenia ewolucja cyfrowa, która obecnie następuje jest fascynująca i pozwala ponownie z zaciekawieniem i nadzieją patrzyć w przyszłość. Generacja KK będzie zatem niecierpliwie wypatrywać kolejnych nowości i kamieni milowych na drodze cywilizacji (w tym i edukacji), podążającej w głąb XXI wieku oraz oczekiwać kiedy pokolenie, szczycące się mianem cyfrowego, dotrze na wyższe uczelnie w Polsce.

# 5. BIBLIOGRAFIA

- państwa  $S$ .: Prusy. Dzieje 1. Salmonowicz i społeczeństwa, Książka i Wiedza, Warszawa 1998.
- 2. Harvey P.: As College Graduates Hit The Workforce, So Do More Entitlement-Minded Workers, University of New Hampshire, 2013.
- 3. https://pl.wikipedia.org/wiki/Pokolenie Y#cite notenauka-6
- $\overline{4}$ Wrzesień W.: Czy pokoleniowość nam się nie przydarzy? Kilka uwag o współczesnej polskiej młodzieży, Nauka 3/2007, s. 131-151.
- Komorowski Ł.: Proces elektryfikacji polskiej wsi - $5<sub>1</sub>$ ujęcie historyczne i terytorialne, Roczniki Naukowe Stowarzyszenia Ekonomistów Rolnictwa i Agrobiznesu 2018, XX(4).
- Szymczyk J.: Pokolenie Y charakterystyka 6 przedstawicieli, Poradnik Przedsiębiorcy, 2018.
- Pawłowska M.: Generacja Z. Młodzi, otwarci, 7. wychowani w dobrobycie, żyjący w świecie wirtualnym, skazani na kryzys, https://naTemat.pl.
- 8. Prensky, M.: Digital natives, digital immigrants: Part 1. On the Horizon, MCB University Press, Vol. 9 No. 5, October 2001, s. 1-6.
- $9<sub>1</sub>$ https://www.e-learning.pl/ewiedza/historia-e-learninguczyli-jak-to-kiedys-bywalo

# WEBINARS, E-LEARNING AND CTRL + BACKSPACE - DID THE DIGITAL GENERATION **ACTUALLY REACH THE UNIVERSITIES?**

The aim of this paper is summarize the observations gathered teaching professional engineers. Although the question posed in the title sounds provocative, and maybe even a bit rhetorical, it is however an open question. From the point of view of didactics, as soon as the Internet has emerged in Poland it has become an invaluable support and help for the lecturers. At the moment it is difficult to imagine not only the teaching but also the functioning of the university without this tool. The paper will answer the question if the subsequent generations of students can benefit from digital technologies and how they handle them. It will also include the view of the academic teacher on the changes and development of technology.

Keywords: generation Y, generation Z, e-learning, webinars, e-technologies.

**VI** Konferencia

e-Technologie w Kształceniu Inżynierów eTEE'2019

Politechnika Gdańska, 19-20 września 2019

doi: 10.32016/1.65.03

# STUDENCI I NAUCZYCIELE WOBEC MULTIMEDIÓW: STUDIUM PRZYPADKU DLA KIERUNKU BUDOWNICTWO

# R. Robert GA,JEWSKI<sup>1</sup>, Agnieszka RUTECKA<sup>2</sup>, Sebastian GRABIŃSKI<sup>3</sup>

- 1. Politechnika Warszawska, Wydział Inżynierii Lądowej
- tel.: +48 22 825 65 32 e-mail: r.gajewski@il.pw.edu.pl
- 2. Politechnika Warszawska, Wydział Inżynierii Lądowej tel.: +48 22 825 65 32 e-mail: a.rutecka@il.pw.edu.pl
- 3. Politechnika Warszawska, Wydział Inżynierii Lądowej
- e-mail: s.grabinski@il.pw.edu.pl tel.:  $+48$  22 825 65 32

Streszczenie: W pracy przedstawione zostały wyniki dwóch ankiet przeprowadzonych w styczniu 2019 na Wydziale Inżynierii Ladowej Politechniki Warszawskiej. Pierwsza z nich dotyczyła oceny przez studentów przydatności różnych rodzajów materiałów dydaktycznych. Druga obejmowała pytania do nauczycieli dotyczące wykorzystania możliwości nagrywania wykładów. Studenci akceptują materiały w postaci multimediów, preferują jednak uczenie się na pamięć gotowych rozwiązań lub odpowiedzi na pytania. Nauczyciele są raczej przeciwni i niechętnie nastawieni do nagrywania wykładów. Czy oznacza to, że na uczelniach wyższych należy powrócić do starych i sprawdzonych szkolnych metod kształcenia?

Słowa kluczowe: multimedia, nagrywanie wykładów, uczenie się, materiały dydaktyczne.

#### 1. WSTEP

Kryzys edukacyjny ma wiele powodów i przyczyn dotyczy zarówno formy jak i treści. Z roku na rok kandydaci na studentów uczelni technicznych są coraz gorzej przygotowani z matematyki i fizyki. Co więcej coraz trudniej jest im nadrobić luki w wiedzy i umiejętnościach przede wszystkim ze względu na złe nawyki edukacyjne. Sytuacja ta jest powodem tego, że jedynie 60% z przyjętych na studia kończy pierwszy rok.

Studium przypadku dotyczy kierunku budownictwo na Wydziale Inżynierii Ladowej Politechniki Warszawskiej. Badania studentów przeprowadzono w kontekście zajęć z Podstaw Informatyki, których program dokładnie opisano w [1]. W ramach zajęć studenci poznają zasady tworzenia czytelnych prezentacji multimedialnych, redagowania tekstów naukowo technicznych, prowadzenia obliczeń inżynierskich w arkuszu kalkulacyjnym oraz wykorzystania programu Prime z grupy Computer Algebra System do prowadzenia i programowania obliczeń inżynierskich. W prowadzeniu zajęć wykorzystywana jest platforma edukacyjna i multimedia.

#### 1.1. Podstawy Informatyki / Information Technologies

W ramach zajęć z Podstaw Informatyki, których program i wymagania, a także rozwiązywane zadania są niezmienne od lat, co roku przeprowadzona jest wewnętrzna

ewaluacja. Studenci w anonimowej ankiecie określają, korzystając z pięciopunktowej skali Likerta (zdecydowanie za duży, za duży, odpowiedni, za mały, zdecydowanie za mały), jaki był ich zdaniem czas poświęcony na poszczególne bloki, zakres materiału prezentowany w poszczególnych blokach trudność materiału  $\mathbf{i}$ w poszczególnych blokach. Pierwszy blok (Word) realizowany jest przez dwie godziny, drugi (Excel) przez sześć, a trzeci (Prime) przez dziesięć. Jedynie dla pierwszego najkrótszego i najłatwiejszego bloku na wszystkie trzy pytania dominuje odpowiedź odpowiedni. Dla dwóch pozostałych najważniejszych bloków obejmujących zakresem prowadzenie obliczeń inżynierskich i ich programowanie zwiększyła się liczba opinii, że czas poświęconych tym zagadnieniom zajęć był za mały, a zakres prezentowanego materiału i jego trudność były za duże. Wiąże się to z tym, że w pierwszym sprawdzianie z Worda wystarczyło opanować podstawowe operacje edytorskie. Dwa następne sprawdziany polegały na rozwiązaniu konkretnych zadań obliczeniowych bardzo zbliżonych do tych, które były omawiane na ćwiczeniach. Do ich wykonania nie wystarczało jednak nauczenie się na pamieć toku rozwiązania – niezbędne było zrozumienie zasad postępowania. Opinie studentów wyrażane w ankietach mają pełne potwierdzenie w wynikach ze sprawdzianów, które stawały się coraz gorsze ze sprawdzianu na sprawdzian, co potwierdza rozkład pozytywnych ocen końcowych, w którym dominują słabe oceny poniżej czwórki  $(rysunek. 1)$ .

| Ocena | Ocena LAB |    |
|-------|-----------|----|
| 5     |           |    |
| 45    |           | q  |
|       |           | 31 |
| 3.5   |           | 46 |
|       |           |    |

Rys. 1. Wyniki zaliczeń z ćwiczeń z Podstaw Informatyki

Na tak złe wyniki zaliczenia prostych ćwiczeń laboratoryjnych z Podstaw Informatyki ma wpływ kilka

czynników. Po pierwsze studenci najprawdopodobniej ustawiają ten przedmiot na końcu listy rankingowei, gdyż uważają, że świetnie "znają się na komputerach". Po drugie studenci nie uczą się systematycznie, co pokazują logi aktywności na portalu edukacyjnym. Ma to szczególne znaczenie na drugim i trzecim sprawdzianie. Co wiecej czas dodatkowej pracy poza zajęciami, co pokazała ankieta, jest dla Podstaw Informatyki najkrótszy ze wszystkich przedmiotów na pierwszym semestrze.

# 1.2. Komputyka i myślenie komputacyjne

Opisywane zajęcia, choć ich treść nie zmienia się, większego uwzględnienia komputyki zmierzają do i myślenia komputacyjnego. Oba te terminy z trudem przebijają się do naszej edukacyjnej rzeczywistości. Określenia *computational thinking* po raz pierwszy użyła Wing [2]. [3]. W Polsce pionierem tego podejścia jest Sysło [4], [5]. Fundacja "Szkoła z klasą" na swoim portalu definiuje myślenie komputacyjne w następujący sposób. "Myślenie komputacyjne to proces znajdowania rozwiązań do skomplikowanych otwartych problemów. Wychodzi od analizy pewnego zbioru danych i według większości źródeł składa się z czterech etapów: dekompozycji (rozkładu na problemu), zidentyfikowania składowe danego prawidłowości występujących nim (analiza). w abstrahowania (eliminowania nieistotnych elementów) i tworzenia algorytmu (rozwiązanie danego problemu krokpo-kroku)."

W każdym z trzech bloków zajęć z Podstaw Informatyki można stosować myślenie komputacyjne do klasycznych zadań. Najprostsze zadanie kasowania pustych paragrafów w tekście może być opisane w kontekście myślenia komputacyjnego. Również takie zadania jak tworzenie spisu treści i spisu literatury są procesami, w których są elementy myślenia komputacyjnego. Zadania wykonywanie z wykorzystaniem arkusza kalkulacyjnego świetnie opisuje myśl, którą wyraził Mark Prensky: "Mądrością staje się symbioza tego, w czym mózg jest najlepszy, z tym, co komputer potrafi wykonać nawet lepiej". Użytkownik ma opracować sposób rozwiązania problemu, powielenie odpowiedniej formuły sprawi, że arkusz rozwiąże zadanie automatycznie. W trzecim bloku, w którym omawiane jest programowanie obliczeń<br>inżynierskich, myślenie komputacyjne sprowadza się do myślenia algorytmicznego obejmującego kompetencje formułowania rozwiązań problemów w postaci algorytmów przetwarzających dane w wyniki i ich realizacji na komputerze.

# 2. OCENA PRZYDATNOŚCI **MATERIAŁÓW DYDAKTYCZNYCH**

Przygotowując materiały dydaktyczne warto je dostosować do preferencji studentów. Spencer w [6] analizowała preferencje studentów dotyczące czytania z ekranu bądź też tekstu drukowanego. Klimova w [7] badała szeroko rozumiane preferencje studentów dotyczące materiałów edukacyjnych. Szeroki przegląd sposobów dostępu studentów do cyfrowych zasobów edukacyjnych przynosi książka [8]. W ramach zajęć z przedmiotu Podstawy Informatyki W styczniu 2019 roku przeprowadzona została ankieta dotvczaca oceny przydatności różnych typów materiałów dydaktycznych podczas przygotowania do zaliczenia ćwiczeń oraz wykładów z tego przedmiotu. W ankiecie wzięło udział 155

studentów spośród 190 uczęszczających na zajęcia czyli ponad 80%. Poniżej zostały przedstawione wyniki ankiety, oddzielnie dla zajęć praktycznych jakimi były ćwiczenia (rysunek 2) oraz dla wykładów (rysunek 3).

# 2.1. Ćwiczenia

Według odpowiedzi udzielonych przez studentów najbardziej użyteczne okazały się być dla nich "przykładowe rozwiazania zadań" przerabianych podczas ćwiczeń (rysunek 2). Aż 93 osoby na 155 przebadanych uznały tego typu materiały za "bardzo użyteczne", 58 osób za "użyteczne", a jedynie 4 osoby uznały te materiały za nieprzydatne, w tym tylko jedna za "zupełnie bezużyteczne".

Na drugim miejscu pod względem przydatności materiałów znalazły się "filmy (animacje oprogramowania)" przygotowane dla studentów przez osobę prowadzącą zajęcia i umieszczone na portalu edukacyjnym. Studenci, korzystając z tych materiałów przez Internet, mają możliwość obejrzenia filmów przedstawiających działanie danego programu oraz jego funkcji. W ten sposób mają dostęp do przykładowo rozwiązanych i szczegółowo omówionych zadań i problemów. Zaletą tego typu materiałów jest to, że każdy ze studentów może dopasować tempo i czas nauki do swoich potrzeb i możliwości, w dowolnym momencie zatrzymując dany film lub powracając do niego dowolną liczbę razy. W ten sposób studenci mogą przygotowywać się do kolejnych zajęć, jak również powtarzać i utrwalać przerobiony już na zajęciach materiał. Aż 69 studentów uznało tego typu materiały dydaktyczne za "bardzo użyteczne", 76 za "użyteczne", a tylko 10 z nich uważa je za nieprzydatne, w tym 4 osoby za "zupełnie bezużyteczne".

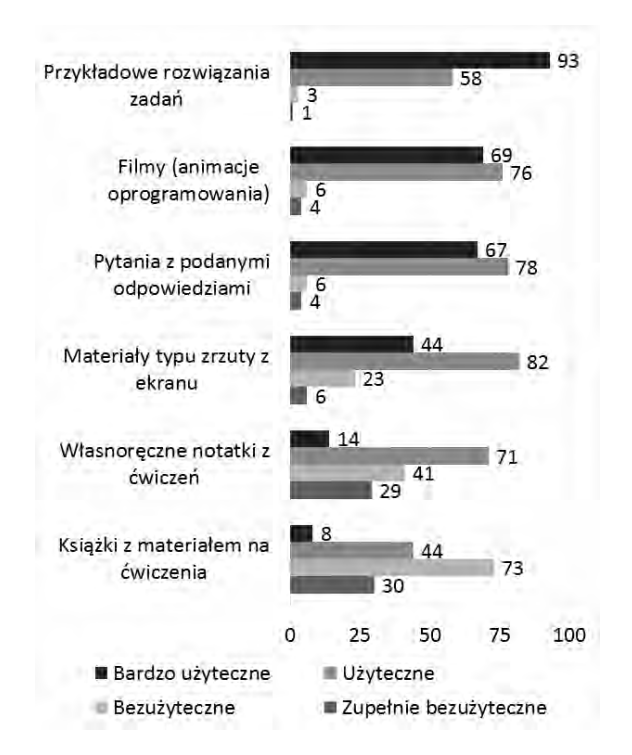

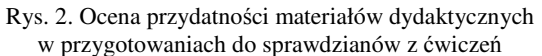

Jednocześnie podobną liczbę głosów za i przeciw przydatności danej metody uzyskały "pytania z podanymi odpowiedziami", z tą jedynie różnicą, iż za "bardzo użyteczne" uznało je 67 osób, a za "użyteczne" 78 osób.

Użyteczne według studentów okazały się również "materiały typu zrzuty z ekranu". I tu 44 osoby uznały je za "bardzo użyteczne", aż 82 za "użyteczne", ale już 23 za "bezużyteczne" oraz 6 za "zupełnie bezużyteczne".

Z dalszej analizy odpowiedzi studentów w ramach przeprowadzonej ankiety wynika, że "własnoręczne notatki z ćwiczeń" są przydatne dla 85 przebadanych osób, z czego tylko dla 14 osób są one "bardzo użyteczne". Notatki okazały się "bezużyteczne" dla 41 osób, a "zupełnie<br>bezużyteczne" dla 41 osób, a "zupełnie<br>bezużyteczne" dla 29 osób. Może to wynikać z faktu, że dostepne sa inne materiały dydaktyczne, takie jak "przykładowe rozwiązania zadań" lub "filmy (animacje oprogramowania)", które zastępują własnorecznie zrobione notatki.

Niestety coraz mniej zaskakującym zdaje się być fakt, iż ankietowani studenci rzadziej zaglądają do książek z materiałem na ćwiczenia. 52 osoby uznały tego typu książki za pomocne, w tym tylko 8 za "bardzo użyteczne", podczas gdy dla 103 osób okazały się one nieprzydatne, w tym aż dla 30 "zupełnie bezużyteczne".

Z przeprowadzonych badań wynika, iż ankietowani studenci przygotowując się do sprawdzianów z ćwiczeń chętnie przerabiają przykładowe zadania, dla których znaia konkretny wynik lub cały tok rozumowania potrzebny do ich rozwiązania. Użyteczne są też dla nich materiały filmowe zamieszczone na portalu edukacyjnym, dzięki którym mogą niejako ponownie uczestniczyć w danych zajęciach, ale już we własnym tempie z możliwością powtórnego przeanalizowania trudniejszych dla nich partii materiału. Dużą popularnością wśród ankietowanych studentów cieszą się też pytania z podanymi odpowiedziami. Może to świadczyć o chęci zminimalizowania nakładu pracy potrzebnej do przygotowania się do testów z danej partii ćwiczeń.  $\rm{co}$ potwierdzałoby jednoczesne mniejsze zainteresowanie ankietowanych studentów zdobywaniem wiedzy z wykorzystaniem książek.

# 2.2. Wykłady

W przypadku ankiety dotyczącej oceny przydatności materiałów dydaktycznych w przygotowaniach do testu z wykładów najbardziej pomocne okazały się być "pytania z podanymi odpowiedziami" (rys. 3). Aż 79 studentów uznało je za "bardzo użyteczne", 58 za "użyteczne", tylko 18 osób za nieprzydatne, w tym 6 za "zupełnie bezużyteczne".

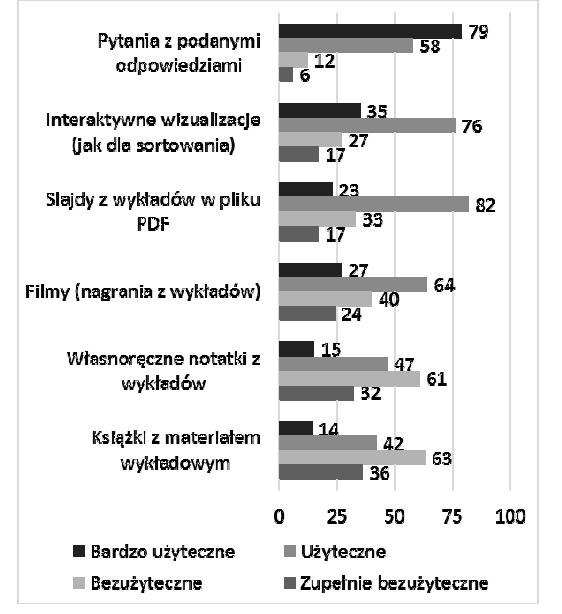

Rys. 3. Ocena przydatności materiałów dydaktycznych w przygotowaniach do testu z wykładów

Na drugim miejscu znalazły się materiały takie jak "interaktywne wizualizacje". Tego typu materiały pomagają zrozumieć rozpatrywane zagadnienie np. działanie danego algorytmu przez obrazowe przedstawienie tego, co dzieje się w trakcie jego realizacji. 111 osób uznało tego typu materiały za przydatne, w tym 35 za "bardzo użyteczne". Dla 27 studentów były one "bezużyteczne", a dla 17 "zupełnie bezużyteczne".

W przypadku "slajdów z wykładów" dla 105 osób tego typu materiały były pomocne, w tym dla 23 "bardzo użyteczne".

Przydatne według studentów okazały się również "filmy (nagrania z wykładów)". Za pomocne uznało je 91 osób, w tym 27 za "bardzo użyteczne". Porównując ten wynik z "filmami (animacjami oprogramowania)" przygotowanymi do ćwiczeń widać, iż te drugie cieszą się większym zainteresowaniem studentów.

Na dwóch ostatnich miejscach, z podobnym rozkładem głosów za i przeciw użyteczności danego materiału dydaktycznego, znalazły się "własnoręczne notatki z wykładów" i "książki z materiałem z wykładów". I tak "własnoręczne notatki z wykładów" w porównaniu z "własnoręcznymi notatkami z ćwiczeń" okazały się dla studentów mniej przydatne. Natomiast "książki z materiałem wykładowym" były w podobnym stopniu jak "książki z materiałem z ćwiczeń" dla większości studentów "bezużyteczne".

Podobnie jak w przypadku ćwiczeń, w przypadku wykładów widoczne jest duże zainteresowanie studentów e-technologiami, m.in. materiałem filmowym umieszczonym na portalu edukacyjnym. Zauważalne jest również dążenie studentów do minimalizacji nakładu pracy podczas przygotowywania się do zaliczania wykładów i mniejsze zainteresowanie zdobywaniem wiedzy w sposób tradycyjny z wykorzystaniem książek.

#### 2.3. Przyczyny problemów i sposoby ich pokonywania

Ankietowani studenci mieli również możliwość przekazania swoich uwag związanych z przyczynami problemów, jakie napotykali podczas przygotowań do zaliczenia przedmiotu.

Jednym z problemów o jakim wspominają studenci jest dotykający ostatnio nas wszystkich problem braku czasu. Z przekazanych przez studentów uwag, stanowiących uzupełnienie ankiety wynika, iż studenci spotykają się z dwoma "typami braku czasu". Pierwszy z nich można określić jako brak czasu na jednoczesne przygotowanie się do kilku zaliczeń. Może to świadczyć o nieumiejętności właściwego organizowania sobie czasu przeznaczanego na nauke, szczególnie wśród studentów pierwszego roku. Drugi z "typów braku czasu" wspomniany przez studentów to brak wystarczającej ilości czasu na sprawdzianach na wykonanie poszczególnych zadań. Zazwyczaj przyczyną jest uczenie się studentów dopiero przed samym sprawdzianem, a co za tym idzie brak wprawy w posługiwaniu się narzędziami danego programu.

Studenci zgłaszali też problem, jaki mamy również my, jako prowadzący zajęcia. Czy podczas zajęć skoncentrować się na przekazaniu studentom treści dotyczących jedynie zasad funkcjonowania danego programu, czy też poświęcić więcej czasu na przekazanie wiedzy dotyczącej zrozumienia samego problemu, jaki rozwiązujemy przy użyciu danego narzędzia, jakim jest konkretny program. Jest to problem szczególnie widoczny w przypadku programów takich jak np.: Mathcad Prime, w których można wykorzystać

algorytmy służące do programowania obliczeń. Liczba godzin przeznaczona na realizację przedmiotu nie daje możliwości pełnego przekazania wiedzy w tych dwóch aspektach, co zauważają również studenci zgłaszający m.in. propozycje zwiększenia wymiaru godzin przedmiotu.

I tu pomocne sa e-technologie, szczególnie portale edukacyjne, na których prowadzący mogą umieszczać materiały dydaktyczne, będące pomocą w nauce danego przedmiotu. Bardzo przydatne, na co wskazuja również przeprowadzone ankiety, są materiały filmowe, dzięki którym można przekazać studentom zarówno informacje dotyczące zasad funkcjonowania danego programu i sposobu korzystania z poszczególnych jego funkcji, jak również wiedzę potrzebną do zrozumienia danego rozpatrywanego problemu. E-technologie umożliwiają w pewnym sensie indywidualne podejście do konkretnego studenta, dając możliwość dostosowania tempa i intensywności przekazu do jego potrzeb.

# 3. NAUCZYCIELE WOBEC MULTIMEDIÓW

W tym samym czasie co ankieta studentów, to znaczy styczniu 2019 r. została przeprowadzona wśród  $\mathbf{w}$ nauczycieli akademickich anonimowa ankieta dotycząca ich stosunku do multimediów. Chociaż tak jak w przypadku ankiety dla studentów została ona przeprowadzona w sposób elektroniczny z wykorzystaniem Google Forms, w tym przypadku liczba uzyskanych odpowiedzi była znacznie niższa. Spośród 156 nauczycieli akademickich odpowiedziało jedynie 64 czyli zaledwie 41%.

Pierwszy zestaw pytań dotyczył stosunku do szeroko rozumianych multimediów. Dla każdego rodzaju materiałów multimedialnych można było wybrać dowolną liczbę pasujących odpowiedzi spośród czterech możliwych (rys. 4). W większości przypadków wybierana była jednak tylko jedna odpowiedź.

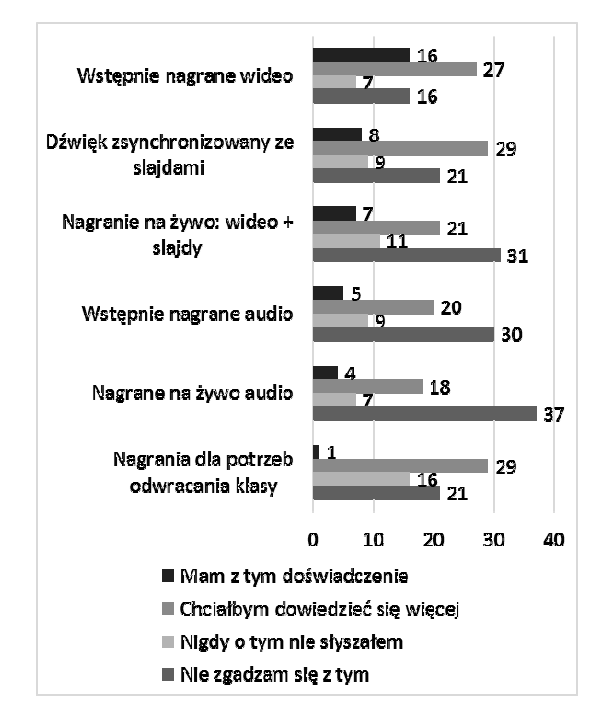

Rys. 4. Stosunek nauczycieli do multimediów

Naibardziei znanym i naimniei kontrowersyinym multimedialnym materiałem dydaktycznym okazało się być "wstępne nagranie wideo" – nagranie studyjne wykonane przed zajęciami. Polega ono na nagraniu materiałów

dydaktycznych w formie filmów i udostępnienie ich studentom przed zajęciami, tak aby mogli sie przygotować samodzielnie. do nadchodzących zajęć Największa liczba osób (16) zadeklarowała, iż ma doświadczenie w wykorzystaniu tego typu materiałów. Sporo osób, bo az 27, chciałoby się dowiedzieć więcej o tego typu materiałach. Najmniejsza liczba osób (7), w porównaniu z pozostałymi rodzajami multimediów zawartymi w ankiecie, nigdy o tego typu pomocach dydaktycznych nie słyszała i również najmniejsza liczba osób (16) nie zgadza się na wprowadzenie tego typu materiałów do dydaktyki.

Na drugim miejscu znalazł się materiał multimedialny typu "dźwięk zsynchronizowany ze slajdami". 8 osób miało doświadczenie w wykorzystaniu tego typu materiałów i największa liczba osób, bo aż 29, chciałaby się dowiedzieć czegoś więcej o tego typu materiałach, podczas gdy 9 osób nigdy o nich nie słyszało, a 21 nie zgadza się na ich wprowadzenie.

Podobny "poziom kontrowersji" wzbudza wśród ankietowanych nauczycieli akademickich "nagranie na żywo wideo + slajdy" oraz "wstępne nagranie audio". Odpowiednio 31 i 30 osób nie zgadza się z tego typu koncepciami, 11 i 9 nigdy o tego typu materiałach dydaktycznych nie słyszało, 7 i 5 osób ma doświadczenie w wykorzystaniu tego typu materiałów w dydaktyce, a 21 i 20 chciałoby, co wydaje się budzić nadzieję, dowiedzieć się o nich czegoś więcej.

Najwięcej głosów sprzeciwu "nie zgadzam się"<br>otrzymało "nagranie na żywo audio" (37) i jednocześnie najmniej osób (18) chciałaby się dowiedzieć czegoś więcej o tego typu materiałach dydaktycznych. Natomiast jeżeli chodzi o "nagrania dla potrzeb odwracania klasy", z tego typu materiałem dydaktycznym miała doświadczenie tylko jedna z ankietowanych osób, ale aż 29 osób chciałoby się dowiedzieć o tej metodzie czegoś więcej i tylko 21 osób, czyli w porównaniu z innymi metodami stosunkowo niewiele, nie zgadza się na wprowadzenie tego typu materiałów w ramach zajęć dydaktycznych.

Dla większości rodzajów multimediów dominowała odpowiedź negatywna "nie zgadzam się z tym". Optymistyczne jest jedynie to, że na drugim miejscu znalazła się odpowiedź "chciałbym dowiedzieć się więcej". Jest to szczególnie istotne, gdyż zdecydowanie najmniej osób potwierdziło fakt, że ma doświadczenie w korzystaniu z multimediów. Spora grupa respondentów stwierdziła także, że nigdy o tego typu materiałach dydaktycznych nie słyszała.

Drugie pytanie dotyczyło tego, co zachęciłoby nauczycieli akademickich do nagrywania materiałów wideo. Odpowiedzi na to pytanie zostały zestawione w tablicy 1.

Podstawowymi czynnikami, które mogłyby zachęcić nauczycieli akademickich do nagrywania wykładów okazały się być: "rozwijanie niezależnego uczenia się" (27 głosów), "zwiększenie elastyczności uczenia się" (22 głosy) oraz "wsparcie przygotowania się do końcowego sprawdzianu" (22 głosy). Nieco mniej osób stwierdziło, iż materiały takie mogą być "pomocne w przekazywaniu złożonych informacji" (17 głosów), mogą okazać się "wsparciem dla studentów z problemami w nauce" (12 głosów) lub też umożliwić "pokonanie barier językowych" (11 głosów). Czynniki takie jak możliwość "połączenia sesji face-to-face *i online*" oraz "pokonanie wyzwania związanego z robieniem notatek" uzyskały po 7 głosów. Najmniej osób uznało, że nagrywanie wykładów może się przyczynić do "pokonania barier infrastrukturalnych" (4 głosy) lub do "pokonania wyzwania związanego z koncentracją"  $(3$  glosy).

Tablica 1. Co zachęciłoby do nagrywania materiałów wideo?

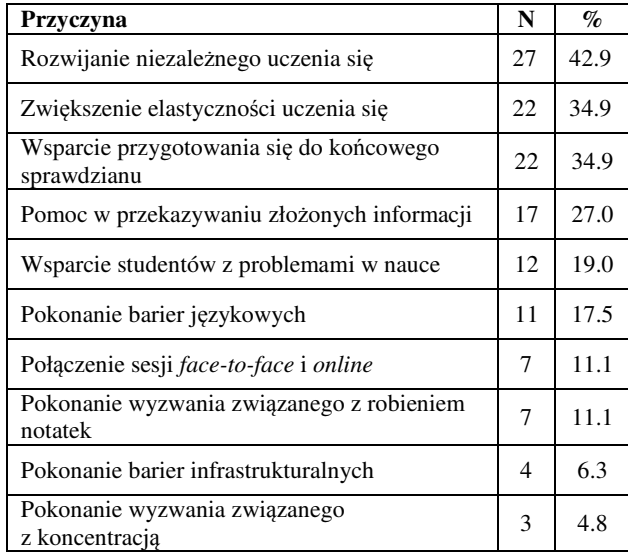

Trzecie pytanie dotyczyło tego, jakie czynniki mogą zniechęcać nauczycieli do nagrywania materiałów wideo. Zestawienie odpowiedzi na to pytanie przedstawia tablica 2.

Tablica 2. Co zniechęciłoby do nagrywania materiałów wideo?

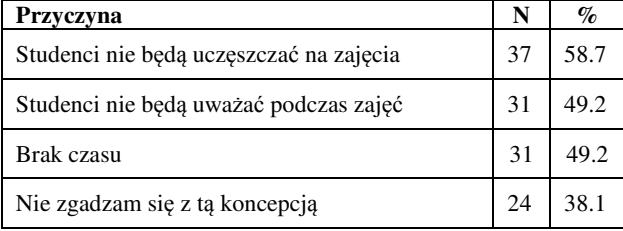

Wśród odpowiedzi dominuje obawa, że "studenci nie będą uczęszczać na zajęcia" (37 głosów) i że "studenci nie będą uważać podczas zajęć" (31 głosów). Obawy te wydają się być bezpodstawne gdyż nie potwierdzają ich chociażby badania Nordmann [9], [10]. Nagrania wykładów nie stoją bowiem w żadnej sprzeczności z przekazem wiedzy w sposób bezpośredni, *face-to-face* [11]. Na szczęście odpowiedź "nie zgadzam się z tą koncepcją" pojawiła się najrzadziej (24 głosy). "Brak czasu" (31 głosów) to przyczyna, która nie jest kluczowa, gdyż przy odpowiednim wsparciu nagrania wykładów, nie wymagają one dodatkowego nakładu czasu.

#### **4. WNIOSKI KOŃCOWE**

Na podstawie przeprowadzonych ankiet można wnioskować, iż badani studenci chetnie siegaja po e-technologie przygotowując się do zaliczenia zarówno ćwiczeń jak i wykładów. Martwi jednak fakt, iż coraz rzadziej sięgają do książek, które rozwijają intelektualnie i poszerzają horyzonty myślenia nie tylko komputacyjnego. Badani nauczyciele akademiccy, co pokazały również wyniki przeprowadzonej ankiety, wyrażają swoje obawy dotyczące wprowadzania do nauczania nowych technologii, ale jednoczenie są otwarci na poznanie tego co nowe. Warto jest więc korzystać z ich dotychczasowego doświadczenia i umiejętnie zaproponować jak połączyć to co dobre było dotychczas, z tym co dobre jest teraz, aby tworzyć to co lepsze w przyszłości.

Pytanie postawione bez mała 20 lat temu – jak zmienić to co niezmienne i jak dostosować polskie uczelnie do potrzeb XXI wieku [12] pozostaje do dziś ciągle otwarte i bez odpowiedzi. Jedną z możliwych metod rozwiązania istniejących problemów edukacyjnych jest wykorzystanie spersonalizowanych systemów wspomagających uczenie się, co może wpłynać na wzrost motywacji studentów kierunków inżynierskich do systematycznego uczenia się [13]. Alternatywą może być stosowanie technologii odwróconej klasy, także w odniesieniu do kształcenia w dziedzinie programowania [14], choć dotychczasowe doświadczenia własne w tym zakresie nie są obiecujące - studenci są niezmiennie niechętni do przygotowywania się do zajęć [15]. Warto także sięgnąć do olbrzymiego potencjału, jaki jest po stronie nauczycieli, w szczególności w aspekcie przedmiotów technicznych [16]. Trzeba także, mimo przeciążenia nauczycieli, zwrócić uwagę na prymat rozumienia zagadnień nad pamięciowym opanowaniem materiału [17], co pokazały wyniki ankiety – preferowane są pytania z podanymi odpowiedziami. Multimedia nie są niestety remedium na wszystkie problemy edukacji [18], a ich nadużywanie może prowadzić do cyfrowej demencji [19] i innych cyfrowych chorób [20]. Czy wobec szerzącej się kwantofrenii jest nadal miejsce na pisanie podręczników akademickich dla studentów, takich jak choćby autorskie opracowania dotyczące programu Prime [21], [22] pokaże już niedługo przyszłość.

# 5. BIBLIOGRAFIA

- 1. Gajewski, R.R., Własak, L., Jaczewski, M.: IS (ICT) and CS in Civil Engineering curricula: Case study. In: 2013 Federated Conference on Computer Science and Information Systems. pp. 717-720 (2013).
- 2. Wing, J.M.: Computational thinking. Communications of the ACM. 49, 33-35 (2006).
- 3. Wing, J.M.: Computational thinking and thinking about computing. Philosophical Transactions of the Royal Society A: Mathematical, Physical and Engineering Sciences. 366, 3717-3725 (2008).
- 4. Sysło, M.M.: Myślenie komputacyjne. Nowe spojrzenie kompetencje informatyczne. In: Informatyka na w Edukacji. pp. 15-32. UMK, Toruń (2014).
- 5. Gajewski, R.R., Sysło, M.: Myślenie komputacyjne we współczesnym rozwiązywaniu problemów.  $In<sup>+</sup>$ OKNMUT'18 - Abstrakty. pp. 33-34. Centrum Nauczania Matematyki i Fizyki Politechniki Łódzkiej, Łódź (2018).
- 6. Spencer, C.: Research on Learners' Preferences for Reading from a Printed Text or from a Computer Screen. Journal of Distance Education. 21, 33–50 (2006).
- 7. Klimova, B.: Students' preferences for learning materials in technology-enhanced higher education. New Trends and Issues Proceedings on Humanities and Social Sciences. 20-18 (2016).
- 8. Snyder, T.D. ed: Student Access to Digital Learning Resources Outside of the Classroom. U.S. Department of Education, Washingto DC (2018).
- 9. Nordmann, E., Calder, C., Bishop, P., Irwin, A., Comber, D.: Turn up, tune in, don't drop out: the relationship between lecture attendance, use of lecture recordings, and achievement at different levels of study. High Educ. 77,

1065-1084 (2019). https://doi.org/10.1007/s10734-018- $0320 - 8$ 

- 10. Nordmann, E., Mcgeorge, P.: Lecture capture in higher education: time to learn from the learners. PsyArXiv (2018). https://doi.org/10.31234/osf.io/ux29v.
- 11. Davis, S., Connolly, A., Linfield, E.: Lecture capture: making the most of face-to-face learning. Engineering Education. 4, 4-13 (2009).
	- https://doi.org/10.11120/ened.2009.04020004.
- 12. Gajewski, R.R.: How to change the unchanging? Restructuring Polish universities for the XXI century. In: Passey, D. and Kendall, M. (eds.) TelE-Learning: The Challenge for the Third Millennium. pp. 297-300. Springer US, Boston, MA (2002). https://doi.org/10.1007/978-0-387-35615-0\_40.
- 13. Balakrishnan, B.: Motivating engineering students learning via monitoring in personalized learning environment with tagging system. Computer Applications in Engineering Education. 26, 700–710 (2018). https://doi.org/10.1002/cae.21924.
- 14.Özyurt, H., Özyurt, Ö.: Analyzing the effects of adapted flipped classroom approach on computer programming success, attitude toward programming, and programming self-efficacy. Computer Applications in Engineering Education. 26, 2036–2046 (2018). https://doi.org/10.1002/cae.21973.
- 15. Gajewski, R.R., Jaczewski, M.: Flipped Computer Science Classes. In: 2014 Federated Conference on

Computer Science and Information Systems. pp. 795-802 (2014). https://doi.org/10.15439/2014F300.

- 16. Nordlöf, C., Hallström, J., Höst, G.E.: Self-efficacy or context dependency?: Exploring teachers' perceptions of and attitudes towards technology education. Int J Technol Des Educ. 29, 123-141 (2019). https://doi.org/10.1007/s10798-017-9431-2.
- 17.Lin, T.-C., Liang, J.-C., Tsai, C.-C.: Conceptions of Memorizing and Understanding in Learning, and Self-Efficacy Held by University Biology Majors. International Journal of Science Education. 37, 446-468 (2015). https://doi.org/10.1080/09500693.2014.992057.
- 18. Gajewski, R.R.: Pitfalls of E-education: From multimedia to digital dementia? In: 2016 Federated Conference on Computer Science and Information Systems (FedCSIS). pp. 913-920 (2016).
- 19. Spitzer, M.: Cyfrowa demencja. W jaki sposób pozbawiamy rozumu siebie i swoje dzieci. Dobra Literatura (2013).
- 20. Spitzer, M.: Cyberchoroby. Jak cyfrowe życie rujnuje nasze zdrowie. Dobra Literatura (2016).
- 21. Gajewski, R.R., Jaczewski, M.: PTC Mathcad Prime 3.0: Obliczenia i programowanie. PWN, Warszawa (2014).
- 22. Gajewski, R.R.: Engineering Calculations and Their Programming: PTC®MathCAD Prime®3.0. Oficyna Wydawnicza Politechniki Warszawskiej, Warszawa.

# THE ATTITUDE OF STUDENTS AND TEACHERS TOWARDS MULTIMEDIA: A CASE STUDY OF CIVIL ENGINEERING EDUCATION

The paper presents the results of two surveys conducted in January 2019 at the Faculty of Civil Engineering at Warsaw University of Technology. The first one concerned the students' assessment of the suitability of different types of teaching materials. The second included questions for teachers about using the possibility of recording lectures. Students accept materials in the form of multimedia, but prefer learning ready solutions or answers to the questions by heart. The teachers are rather reluctant and unwilling to record lectures. Does this mean that universities should return to old and tested school methods of education? The educational crisis has many reasons and causes, and concerns both a form and a content. From year to year, candidates for studies at the technical university are getting worse prepared in mathematics and physics. What's more, it is more and more difficult for them to make up for gaps in knowledge and skills, mainly due to bad educational habits. This situation is the reason why only 60% of those admitted to the university finish the first year. The case study concerns the studies at the Faculty of Civil Engineering at the Warsaw University of Technology. Students' research was conducted in the context of classes in Computer Science. As part of the course, students learn the principles of creating readable multimedia presentations, editing scientific and technical texts, conducting engineering calculations in a spreadsheet, and using the Computer Algebra System computer program to conduct and program calculations. The educational platform and multimedia are used in conducting the classes.

Keywords: multimedia, lecture capture, learning, educational materials.

**VI** Konferencia

e-Technologie w Kształceniu Inżynierów eTEE'2019

Politechnika Gdańska, 19-20 września 2019

doi: 10.32016/1.65.04

# e-TECHNOLOGIE NA KONFERENCJI - STUDENCI STUDENTOM

# Gertruda GWÓŹDŹ-ŁUKAWSKA<sup>1</sup>, Monika POTYRAŁA<sup>2</sup>

- 1. Politechnika Łódzka, Centrum Nauczania Matematyki i Fizyki tel.: 42 631 36 11 e-mail: gertruda.gwozdz-lukawska@p.lodz.pl
- 2. Politechnika Łódzka, Centrum Nauczania Matematyki i Fizyki e-mail: monika.potyrala@p.lodz.pl tel.: 42 631 36 11

Streszczenie: Dnia 16 kwietnia 2019 roku został zrealizowany pomysł, który zrodził się dwa lata temu. Po raz pierwszy na Wydziale Elektrotechniki, Elektroniki, Informatyki i Automatyki (WEEIA) Politechniki Łódzkiej odbyła się konferencja zastosowań matematyki MathUp. Studenci drugiego i trzeciego roku prezentowali studentom pierwszego roku do czego przydaje się matematyka. Dzięki przychylności władz wydziału konferencja miała profesjonalną oprawę z nagrodą główną (Pucharem Dziekana) i przerwami kawowymi dla uczestników. Aula była wypełniona do ostatniego miejsca. Nieoceniona pomocą w organizacji Konferencji okazały się e-technologie.

Słowa kluczowe: zastosowania matematyki. dydaktyka matematyki.

# **1. KONFERENCIA MATHUP**

#### 1.1. Wstep

MathUp to Konferencia, która odbyła się 16 kwietnia 2019 na Wydziale Elektrotechniki, Elektroniki, Informatyki i Automatyki (WEEIA) Politechniki Łódzkiej. Starsi studenci prezentowali studentom pierwszego roku zastosowania matematyki, z jakimi spotykają się w kolejnych latach swojej nauki. Referujący używali w swoich prezentacjach różnych aplikacji i programów. Również organizujący wydarzenie wykorzystywali e-technologie np. do kontroli postępów prac czy do spotkań w wirtualnym pokoju.

# 1.2. Geneza MathUp

Pomysł, aby studenci referowali dla studentów powstał w czasie jednej z konferencji dydaktycznych. Mowa była podsumowującej semestr badań o konferencji laboratoryjnych. Same. przedstawiając zagadnienia matematyczne na zajęciach, bardzo często słyszymy pytania: "Po co nam to?", "Po co nam ta matematyka?". Jasnym stało sie dla nas, że o zastosowaniach trzeba mówić i zupełnie inny wydźwięk będą miały przykłady przedstawione przez kolegów ze starszych lat, niż przekazane przez wykładowcę.

# 1.3. Wizja MathUp

Długo zastanawiałyśmy się, w jaki sposób wciągnąć studentów w organizację konferencji. Z pomocą przyszła metodyka Design Thinking – ukierunkowana na potrzeby końcowego użytkownika  $[1]$ . Studenci Inżynierii Biomedycznej WEEIA dostali propozycję dodatkowej

aktywności. Powstały dwie kilkuosobowe grupy chętne do działania.

Pierwsza grupa zobowiązała się do przeprowadzania wywiadów wśród studentów. Została opracowana stosowna lista pytań, np.: Czy gdybyś wiedział/wiedziała do czego przydadzą Ci się umiejętności zdobyte na zajęciach matematyki, bardziej angażowałbyś/angażowałabyś się w jej naukę? Czy masz inne propozycje, by zainteresować studentów nauka matematyki?

"Ludzie postrzegają Oto niektóre z odpowiedzi: matematykę jako mało przydatną, taki projekt by podziałał na ich wyobraźnię. Trzeba sprawić, żeby połączyli tę matematykę ze swoją przyszłością.", "Trzeba pokazywać, że matematyka to nie tylko suche fakty, że jest przydatna w codziennym życiu. Nawet na takich głupich przykładach jak to, ze dzięki niej możemy obliczyć prawdopodobieństwo wygrania w lotto.".

Z zebranych odpowiedzi wynikało, że potrzebna jest świadomość, że matematyka jest szeroko wykorzystywana w rozwiązywaniu specjalistycznych problemów związanych ze studiowanym kierunkiem. Dlatego ustaliliśmy, że temat wart jest dalszych przemyśleń. Wtedy druga grupa opracowała prototyp Konferencji – poster zawierający najistotniejsze założenia. Zanim doszło do realizacji projektu wizia Konferencii podlegała ciagłej weryfikacii i testowaniu przez samych studentów.

# 1.4. Założenia MathUp

Potrzebowaliśmy ostatecznego ustalenia założeń Konferencji definiujących wydarzenie w wielu różnych aspektach.

W grudniu 2018 zebrała się grupa kilkunastu studentów Inżynierii Biomedycznej, Mechatroniki oraz Centrum Kształcenia Międzynarodowego (IFE) PŁ. Przyjęliśmy następujące założenia:

- nazwa Konferencji: MathUp,

- termin: 16 kwietnia 2019,
- miejsce: WEEIA,

- referujący otrzymują certyfikaty udziału i tym samym punkty do stypendium rektora, otrzymują gadżety konferencyjne, konkurują o Puchar Dziekana i nagrody zaproszonych firm,

- na Konferencii sa obecni przedstawiciele firm zewnętrznych współpracujących z wydziałem, mają szansę

obserwować najbardziej aktywnych studentów, przyznają swoje nagrody,

- wśród uczestników rozlosowane są gadżety PŁ i firm,

- Konferencja prowadzona jest przez studentów, składa się z 3 paneli rozdzielonych przerwami kawowymi dla wszystkich uczestników.

- organizatorzy Konferencji otrzymują certyfikaty dające im punkty do stypendium rektora w ramach wolontariatu.

# 2. ORGANIZACIA

# 2.1. Ustalenia z władzami wydziału

Od samego początku byliśmy świadomi, że organizacja Konferencji to ogromne wyzwanie. Okazało się, że również nauka dla studentów. Nauka jak kontaktować się ze sobą, z władzami, z firmami, jak tworzyć materiały konferencyjne, jak promować wydarzenie.

Krótko po pierwszych informacjach o organizacji Konferencji zgłosiło się ponad 20 osób, do samego wydarzenia dotrwało kilkanaście.

Organizacja Konferencji wymagała kontaktów z władzami wydziału. To dzięki wsparciu Dziekana WEEIA, poparciu prodziekanów i pomocy pracowników dziekanatu, takie wydarzenie mogło się odbyć. Nie chodziło jedynie o aspekt finansowy (Puchar Dziekana + nagroda główna, przerwy kawowe, druk gadżetu 3D, druk materiałów konferencyjnych), ale również o pomoc w kontaktach z firmami współpracującymi z wydziałem (m.in. poprzez kontakt z klastrem ICT), pomoc w organizowaniu cateringu oraz pomoc w kwestiach technicznych (np. założenie adresu mailowego Konferencji).

# 2.2. Spotkania z WRS

studentów Kluczowe znaczenie miała pomoc wchodzących w skład Wydziałowej Rady Studentów (WRS). Udało się zorganizować spotkanie, na którym przewodniczący WRS przedstawił zespołowi organizatorów podstawowe aspekty współpracy z firmami. Do WRS należało również promowanie wydarzenia przez stronę wydziałową.

# 2.3. Kontakty z firmami

Na Konferencję ostatecznie udało się zaprosić 4 firmy. Chcieliśmy, aby przedstawiciel danej firmy był obecny na Konferencji oraz aby prezentując firmę uczestnikom, wręczył nagrodę za (jego zdaniem) najlepszy referat. Tu musieliśmy wykazać się elastycznością, gdyż firmom trudno było oddelegować pracownika na 6 godzin trwania Konferencji. Dlatego wydarzenie było podzielone na 3 panele, na koniec których obecni na nim przedstawiciele firm przyznawali nagrody.

# 2.4. Oprawa graficzna

Niezmiernie ważnym elementem było opracowanie logo Konferencji. To studenci poprosili kolegę grafika, by ten pomógł w realizacji projektu: logo było wybrane przez głosowanie – niemal jednogłośnie – podczas spotkania Webinarowego. Nie mniej ważne było przygotowanie plakatów, ulotek i grafiki na strony internetowe i portale społecznościowe. Każdy element należało zaprojektować dbając o szczegóły dokładnego odwzorowania każdego logo itp.

### 2.5. Gadżet konferencyjny i nagrody

Marzeniem naszym było, aby Konferencja miała swój unikatowy gadżet. Ostatecznie został nim sphericon zaprojektowany przez studentów IFE. Dwa, wzdłuż<br>przecięte stożki, obrócone o 90 stopni jeden względem drugiego. Jeden ze studentów zaprogramował druk 3D i sphericony powstały na wydziałowej drukarce 3D. Gadżet był miła niespodzianka dla referujących. Zaskoczeniem były nagrody: Puchar Dziekana WEEIA, nagroda Dyrektor Centrum Współpracy Międzynarodowej za najlepszy referat anglojęzyczny oraz nagroda Dyrektora Centrum Technologii Informatycznych.

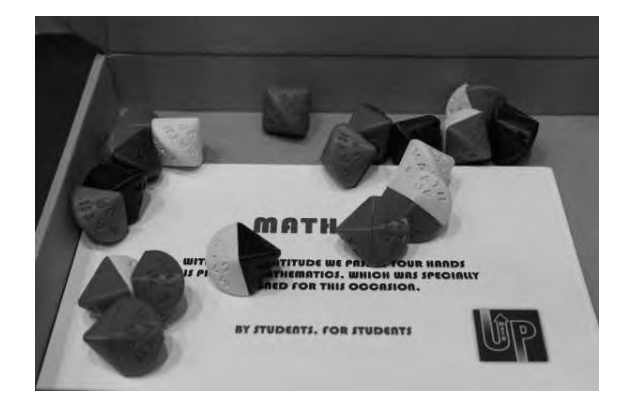

Rys. 1. Gadżet konferencyjny

#### 2.6. Gadżety dla uczestników, koszulki MathUp

Nie tylko referujący dostawali upominki. Po każdym panelu odbywało się losowanie gadżetów otrzymanych od biura promocji, IFE i firm. Każdy uczestnik otrzymał przy wejściu papierową opaskę (uprawniającą do korzystania z cateringu), posiadającą kupon kontrolny – biorący udział w losowaniu upominków. Natomiast gadżetem należącym się organizatorom były koszulki z logo MathUp sfinansowanie przez prorektora ds. studenckich.

# 2.7. Promocia

O Konferencji informowaliśmy na przeróżne sposoby. Przede wszystkim, została ona zaplanowana i ogłoszona jako jedno z wielu wydarzeń Festiwalu Nauki Techniki i Sztuki odbywającego się w Łodzi.

CENTRUM NAUCZANIA MATEMATYKI I FIZYKI Wydział Elektrotechniki, Elektroniki, Informatyki i Automatyki, ul. B. Stefanowskiego 18/22

#### Konferencja Math up

16.04.2019 r. godz. 10.00-16.00, dr inż. Gertruda Gwóźdź-Łukawska, dr Monika Potyrała, studenci Politechniki Łódzkiej (wydziały WEEIA i IFE) rejestracja na adres: gertruda.gwozdz-lukawska@p.lodz.pl

Rys. 2. Ulotka Festiwalu Nauki Techniki i Sztuki

Link do opisu Konferencji pojawił się na stronie Centrum Nauczania Matematyki i Fizyki (CMF).

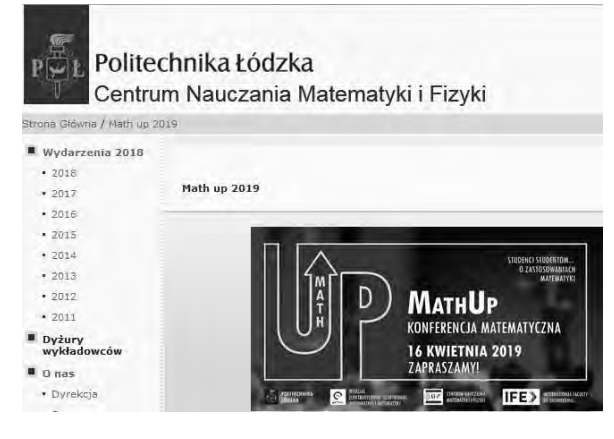

Rys. 3. Wydarzenia 2019 - strona CMF

Wszyscy mogli również przeczytać o wydarzeniu w NewsLetterze PŁ oraz na stronie Aktualności.

Studenci wydziałów EEIA oraz IFE mogli zeskanować z plakatów (powieszonych w swoich budynkach) umieszczony na nich kod QR, który odsyłał do strony Konferencji na WIKAMPIE - platformie e-learningowej Politechniki Łódzkiej.

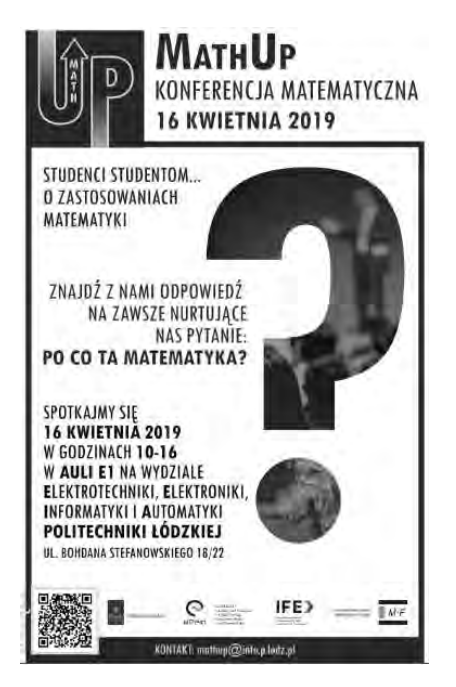

Rys. 4. Plakat MathUp

# 3. REFERATY

Referaty konferencyjne były przygotowywane od początku roku. Nie chodziło o to, aby stawiać szczególne wymagania. Na Konferencii mógł się zaprezentować każdy, kto miał pomysł i ochote. Niestety, wiele osób obawiało się wystąpienia publicznego przed tak dużą publicznością. matematyki w prosty Przedstawienie zastosowań i zrozumiały sposób to poważne wyzwanie i wie o tym każdy, kto próbował to zrobić.

Konferencja rozpoczęła się filmem nagranym i opracowanym przez studentów - humorystyczną przestrogą, by przyłożyć się do matematyki. Później kolejno były prezentowane zastosowania rachunku macierzowego (wzbogacone o symulacje przygotowane w Matlabie), ciągów, równań i układów różniczkowych (np. do opisu

uczuć), sieci neuronowych, statystyki w sporcie, funkcji wielu zmiennych oraz transformaty Laplace'a (z niepowtarzalnymi doznaniami audio). W czasie przerw kawowych można było również zagrać w karciana gre matematyczną.

Zróżnicowane były również formy prezentacji. Od drobnych wyjaśnień pisanych na tablicy, poprzez pliki typu pdf, pliki audio i video do referatów przygotowanych w PowerPoint, Prezi itp.

# 4. e-TECHNOLOGIE

Na każdym etapie przygotowań oraz podczas samej się e-technologie. Konferencji bezcenne okazały W organizacji zostały wykorzystane zarówno portale społecznościowe, narzędzia pozwalające koordynować działania jak i wirtualne pokoje.

#### 4.1. Facebook

Pierwszą formą szybkiej komunikacji (oprócz poczty uczelnianej) była grupa "Konferencja matematyczna" założona na facebooku.

Ten szybki i preferowany przez studentów kanał komunikacyjny służył

- zwłaszcza w początkowej fazie przygotowań natychmiastowym powiadomieniom o planowanych działaniach rysunek 5.
- dzieleniu się pierwszymi pomysłami na logo i nazwę Konferencji rysunek 6,
- informowaniu o sukcesach ("Abym był pewien, że wszyscy wiedzą. [...] Ustaliliśmy, że z naszej strony napiszemy streszczenie i cel naszej konferencii, bedzie to kierowane do ok 22 firm informatycznych, zatem w piśmie należy położyć nacisk na studentów informatyki, należy też napisać czego oczekujemy od firm chcących podjąć z nami współpracę."),
- do promocji wydarzenia poprzez wydział rysunek 7.

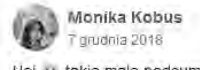

Hej et takie małe podsumowanie co trzeba zrobić na środowe spotkanie: 1. Nazwa - wszystkie pomysły wpisujcie w komentarząch, później zbiore je w jedno miejsce

- 2. Kto jest chetny do kontaktowania się z Dziekanem i Prorektorami?
- 3. Kto jest chetny, żeby kontaktować się z firmami zewnętrznymi?
- 4. Kto zajmie się stworzeniem strony www?... Zobacz wiecej

Wyświetlone przez wszystkich

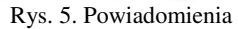

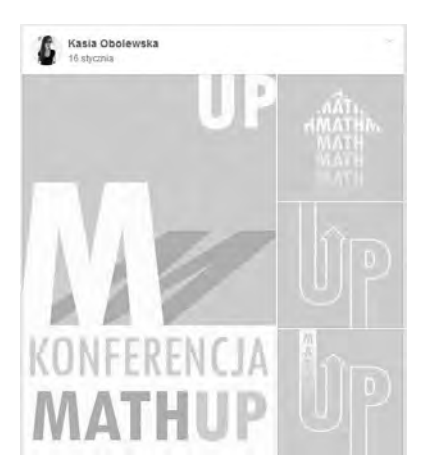

Rys.  $6. Logo - wersja 0.0$ 

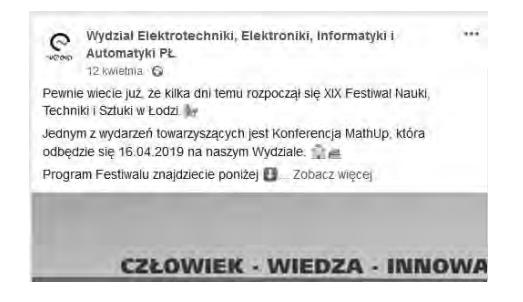

Rys. 7. Strona wydziału

Strona Konferencji utworzona na facebooku rysunek 8 wykorzystana została do informowania o również szczegółach rysunek 9, przypominania o wydarzeniu ("To już jutro!") i wreszcie do relacji z niego rysunek 10.

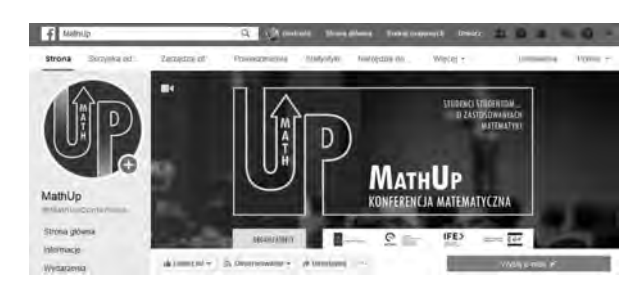

Rys. 8. MathUp na facebooku

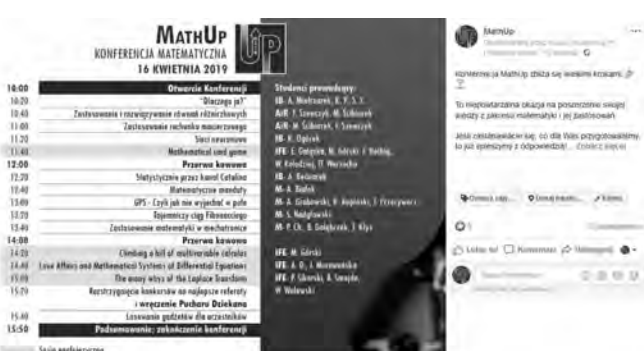

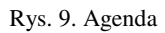

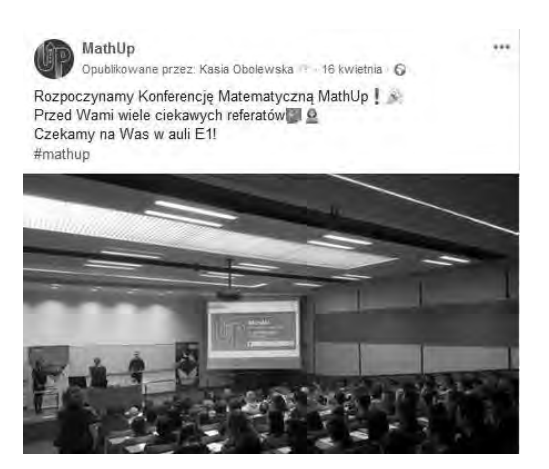

Rys. 10. Konferencia wystartowała

# 4.2. Trello

Wszelkie prace organizacyjne wykonywane były w ramach wolontariatu. Jednak nawet ochotnicza i niewynagradzana praca, musi być usystematyzowana a działania wykonywane z rozmysłem. W tym właśnie wspomogła nas platforma do zarządzania projektami Trello.

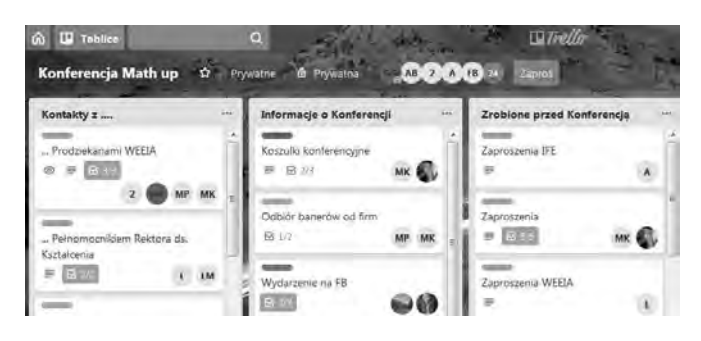

Rys. 11. Zarządzanie organizacją

To tu dzielone były zadania oraz nadawany im priorytet (dzięki dodawanym kolorowym etykietom). Każdy z organizatorów oznaczał podjęte przez siebie działania (tak, aby nie były powielane) oraz fakt ich wykonania.

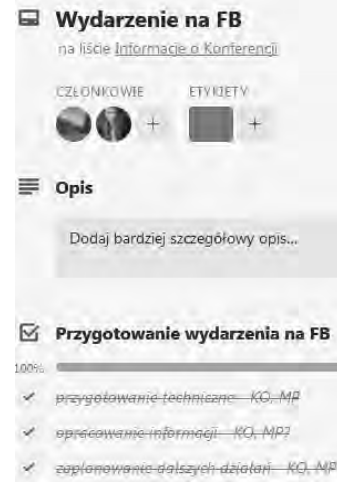

Rys. 12. Szczegóły zarządzania

# 4.3. Wirtualne pokoje

Usprawnianie pracy odbywało się również podczas spotkań organizatorów. Nie zawsze da się znaleźć czas na spotkanie kilkunastu osób, które przecież bądź pracują, bądź studiują i mają mnóstwo różnych obowiązków. I tu z pomocą przyszła nam platforma ClickMeeting, za pomocą której na Uczelni można przeprowadzać spotkania w wirtualnych pokojach i organizować Webinary.

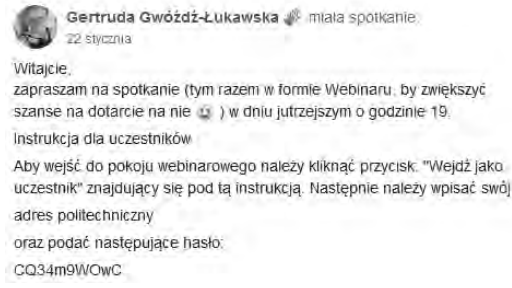

Rys. 13. Zaproszenie na Webinar

Spotkanie wirtualne umożliwiło przedyskutowanie harmonogramu prac

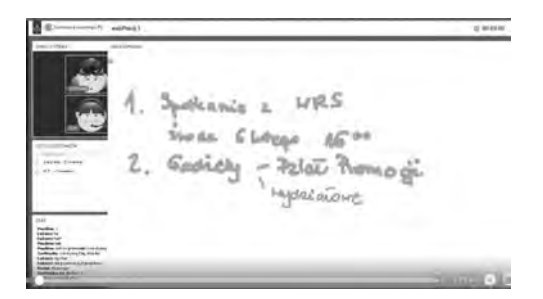

Rys. 14. Plan pracy

oraz zagłosowanie nad najlepszą propozycją logo Konferencji.

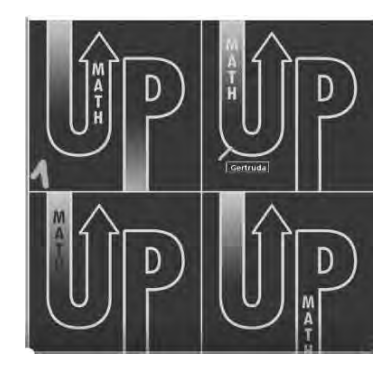

Rys. 15. Głosowanie nad logo

#### 4.4. Adres mailowy i strony internetowe

Profesjonalizmu w przygotowaniach Konferencji dodał adres mailowy założony specjalnie na potrzeby komunikacji z zaproszonymi Gośćmi oraz przedstawicielami firm: mathup@info.p.lodz.pl. Dzięki wysyłaniu maili z jednego adresu (za co odpowiedzialne były trzy osoby: opiekunowie naukowi i przewodnicząca komitetu organizacyjnego) można było sprawdzić czy na pewno na maile udzielono odpowiedzi szybko i czy wiadomość została wysłana do wszystkich zainteresowanych.

Ponadto, na uczelnianej platformie e-learningowej WIKAMP został utworzony specjalny kurs dedykowany tylko Konferencji. To tu opublikowane zostały pierwsze informacje o Konferencji – w fazie wstępnej przygotowań przeznaczone tylko dla osób, które zostały zaproszone do referowania. Tu właśnie znajdował się formularz zgłoszeniowy dla referujących.

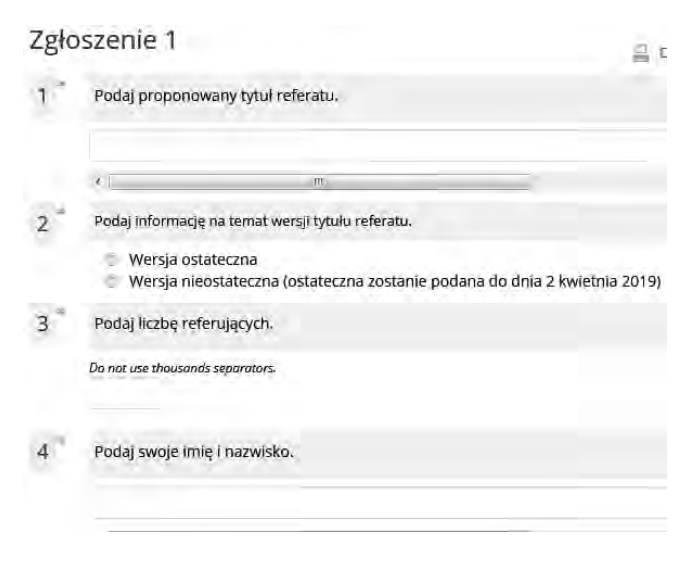

Tutai też zostały przedstawione sylwetki naszvch naukowców.

Artur Grabowski, Karnil Kupiński, Tomasz Przerywacz:

Artur: Trzech studentów którzy chętnie podejmują wyzwania, nawet te najcięższe czyli z pogranicza matematyki.

Kamit: lesteśmy studentami drugiego roku dla których matematyka nie jest kara a wyzwaniem. Zastanawiałeś się kiedyś w jaki sposób działa GPS (Global Positioning System)? Przyjdź i przekonaj się sam!

Tomasz: Trzech studentów mechatroniki patrzących na matematykę przez pryzmat... techniki. Niecodziennie o codzienności, niematematycznie o matematyce. pol zartem, pól serio.

#### Rys. 17. Prelegenci

Wreszcie, wymienieni tu zostali wszyscy sponsorzy Konferencji.

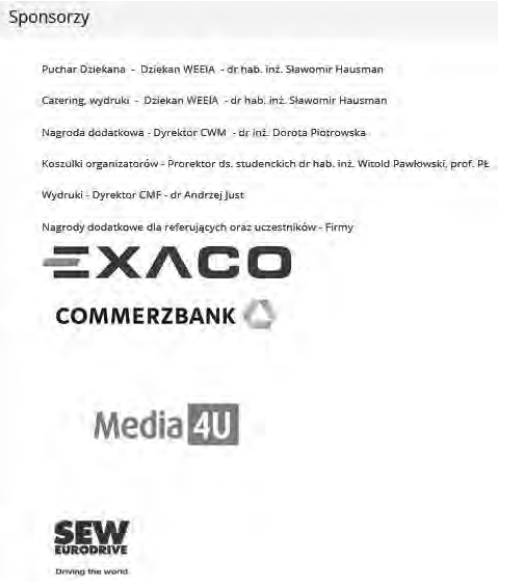

Rys. 18. Sponsorzy

#### 4.5. Platforma WIKAMP jako narzędzie głosowania

Platforma WIKAMP świetnie się sprawdziła również do zebrania informacji na temat uczestników. Na zakończenie każdego panelu wyświetlany był kod QR, który przekierowywał skanujących do głosowania na najlepszy referat. Dzięki temu mieliśmy nie tylko informację, które referaty cieszyły się największym zainteresowaniem, ale też otrzymaliśmy dane głosujących, które wykorzystaliśmy do potwierdzenia ich obecności na Konferencji. To (jako zachęta, której często potrzeba, aby przyciągnąć do matematyki) dawało możliwość uczestnikom wykazania przed wykładowcami ich zaangażowania i otrzymania za to niewielkiego "bonusu" do zaliczenia lub dodatkowego terminu tego zaliczenia.

#### 4.6. Platforma WIKAMP jako narzędzie ankietyzacji

Wreszcie, możliwość przeprowadzania ankiet na platformie, umożliwiła nam zebranie feedbacku na temat organizacji Konferencji (oceniona została dobrze lub świetnie przez 98% respondentów), samych referatów. a także zainteresowania kolejną edycją. Wyniki ankiety

Rys. 16. Rejestracia prelegentów

wskazują na chęć uczestniczenia w niej nie tylko w roli uczestnika, ale również jako organizator lub referujący.

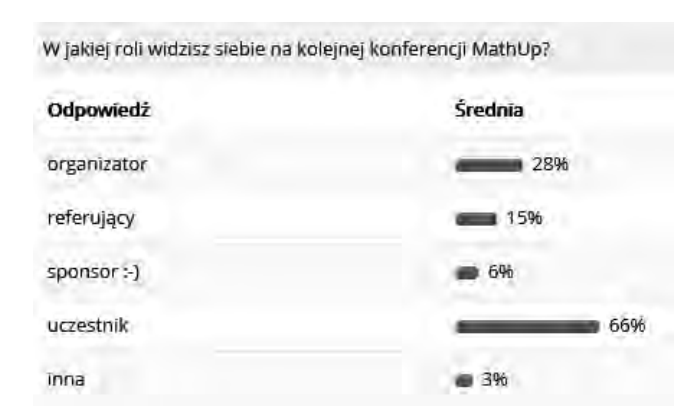

Rys. 19. Nowe role

# 5. WNIOSKI KOŃCOWE

Konferencja MathUp odbyła się po raz pierwszy. Uczestniczyły w niej władze wydziału, ponad 200 studentów, ponad 20 prelegentów, kilkunastu organizatorów. Niemal 100 uczestników wypełniło ankietę, 82% uznało, że referaty były ciekawe, świetnie ilustrujące zastosowania matematyki, tylko dla 5% zastosowania matematyki nie stały się ciekawsze. To pokazuje, że wydarzenia propagujące matematykę mają sens i wydarzenie zorganizowane przez studentów dla studentów może zakończyć się sukcesem.

Ponadto opinie te zachęcają, by pomyśleć o kolejnej edycji MathUp. Wiemy, że są już studenci gotowi organizować konferencję jak i referować na niej. Dlatego mamy nadzieję, że MathUp stanie się wydarzeniem cyklicznym, przybliżającym zastosowania matematyki kolejnym pokoleniom już na początku politechnicznej drogi.

Wreszcie, zastosowanie szeroko rozumianych e-Technologii daje olbrzymie możliwości: ułatwienia pracy organizacyjnej i jej uporządkowania, komunikacii (zwłaszcza pomiędzy młodymi ludźmi), informowania i zbierania informacji (ankietyzacji, feedbacku). Nieoceniona też jest ich rola w przeprowadzaniu konkursów, gdzie możliwość wykonania działań z wykorzystaniem telefonów i automatyzacja procesu zliczania głosów daje natychmiastowe wyniki.

#### **6. BIBLIOGRAFIA**

1. Metodyka DT: DT4U [online]. [Dostęp 12.06.2019]. Dostępny w: http://dt4u.p.lodz.pl/index.php/pl/designthinking-2.

# IT AND CONFERENCE - STUDENTS FOR STUDENTS

On April 16<sup>th</sup> 2019, an idea that had sprouted in our heads for a long time was realized. For the first time at the Faculty of Electrical, Electronic, Computer and Control Engineering of the Lodz University of Technology, the mathematics applications Conference MathUp was held. Students of the second and third year presented to students of the first year what mathematics is useful for. Thanks to the favor of the faculty, the Conference had a professional setting with the main prize (Dean's Cup) and coffee breaks for the participants. The lecture hall was full.

The Conference was attended by the faculty authorities, over 200 students, over 20 speakers, over a dozen or so organizers. Almost 100 participants completed the survey, 82% thought that the presentations were interesting, illustrating the applications of mathematics well, only for 5% of the application of mathematics did not become more interesting.

This shows that events promoting maths have meaning and an event organized by students for students can be successful.

Keywords: applied mathematics, math didactics.

**VI** Konferencia

e-Technologie w Kształceniu Inżynierów eTEE'2019

Politechnika Gdańska, 19-20 września 2019

doi: 10.32016/1.65.05

# **NAVOICA - POLSKI MOOC**

# Agnieszka KACZMAREK-KACPRZAK<sup>1</sup>, Kinga KUROWSKA-WILCZYŃSKA<sup>2</sup>

- 1. Fundacja Młodej Nauki
- tel.: +48 22 234 42 53 2. Fundacja Młodej Nauki

tel.: +48 22 234 42 53

e-mail: a.kaczmarek.kacprzak@fmn.org.pl e-mail: k.kurowska.wilczynska@fmn.org.pl

Streszczenie: NAVOICA - to systemowe rozwiązanie oferujące kursy MOOC (z ang. Massive Open Online Course) w Polsce. Ta platforma edukacyjna jest efektem projektu Polski MOOC tworzącego sieć współpracy uczelni i innych uznanych podmiotów kształcących na odległość. Głównym założeniem projektu jest stworzenie ogólnodostępnej platformy kształcenia zapewniającej bogatą ofertę wirtualnych kursów dla różnego typu grup społecznych oraz skupiającej różne środowiska: uczelnie, instytucje naukowe, biznes czy organizacje pozarządowe. Projekt realizowany jest na zlecenie Ministerstwa Nauki i Szkolnictwa Wyższego. W artykule autorki prezentują wnioski z realizacji projektu oraz omawiają pierwsze doświadczenia z eksploatacji polskiej platformy MOOC.

Słowa kluczowe: NAVOICA, Polski MOOC, kursy MOOC, e-learning, kształcenie na odległość.

#### 1. NAVOICA – PLATFORMA EDUKACYJNA

#### 1.1. Geneza projektu

Pomysłodawcą polskiej platformy MOOC jest dr inż. Kinga Kurowska-Wilczyńska, prezes Fundacji Młodej Nauki (FMN), która prowadząc badania i projekty naukowe nad innowacyjnymi formami kształcenia chciała stworzyć w Polsce systemowe rozwiązanie oferujące nauke dostepną dla każdego, bez względu na lokalizację, specyfikę tematyczną, możliwości finansowe czy poziom aktualnie posiadanej wiedzy.

Kursy typu MOOC z roku na rok cieszą się na całym świecie coraz większą popularnością, a ich szacowana liczba sięga 12 000 [1], co pokazano na rysunku 1. Biorąc pod uwagę powyższe, popularyzacja tego typu kursów w Polsce i ich powszechna dostępność w języku polskim stała się celem FMN.

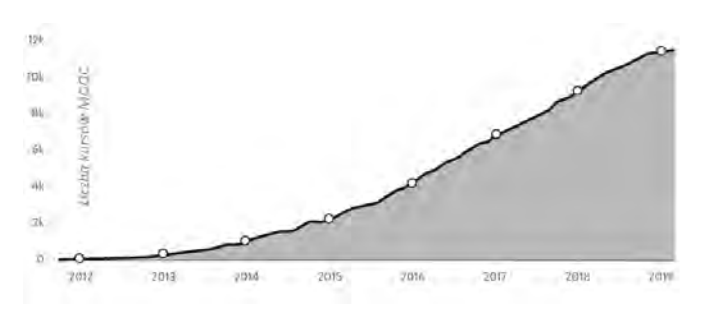

Rys. 1. Wzrost liczby kursów MOOC na świecie [1]

Prezentacja idei środowisku edukacvinvm  $\mathbf{w}$ Ministerstwa zaowocowała zainteresowaniem – Nauki i Szkolnictwa Wyższego, które ogłosiło grant badawczy na stworzenie polskich rozwiązań, ekosystemu, pierwszych kursów, a także popularyzację MOOC-ów w Polsce. Realizacja tak ambitnego i rozległego obszarowo projektu, pn. Polski MOOC. wymagała stworzenia interdyscyplinarnego zespołu ekspertów z obszaru e-learnigu, metodyków kształcenia, produkcji i grafiki, marketingu internetowego oraz zarządzania projektami. Fundacja Młodej Nauki wraz z partnerami przez lata zdobywała wiedzę o kursach i platformach MOOC, aby potem móc się nią dzielić m.in. na konferencji "Moc MOOCów – czas na polską platformę" (Warszawa 2015), publikując artykuły czy też występując na konferencjach branżowych takich jak eTEE czy Ideatorium i konferencjach Rektorów czy Prorektorów.

Pozytywny wynik konkursu umożliwił rozpoczęcie w dniu 29 stycznia 2018 projektu naukowego Polski MOOC. Decyzją Ministerstwa Nauki i Szkolnictwa Wyższego postępowanie konkursowe wyłoniło operatora polskiej platformy MOOC - Fundację Młodej Nauki.

#### 1.2. O NAVOICA

Nawojka, od której imienia nosi nazwe platforma edukacyjna, to według legendy pierwsza polska studentka, która w męskim przebraniu studiowała w XV w. na Akademii Krakowskiej. Nawojka jest starym polskim imieniem pochodzącym od męskiego imienia Nawoj, które oznaczało najlepszego wojownika. Legendę Nawojki przypominają w tomiku wydanym w 2000r. pt.: "Pepek świata nazywa się Kraków" polski dziennikarz, publicysta i autor publikacji o tematyce nawiazującej do Krakowa Leszek Mazan oraz dziennikarz i wieloletni redaktor "Przekroju" Mieczysław Czuma:

"Jesienią 1414 r. na studia w Akademii Krakowskiej zapisał się piętnastoletni Jakub, syn Dominika. Przybył z Gniezna. Po trzech latach zdemaskowano go jako dziewczynę. Nawojka – bo tak w rzeczywistości nazywał się Wielkopolanin - była pierwszą polską studentką. (...) Ojciec »Kubusi« (bo tak chyba można nazwać pierwszą studentkę), mieszczanin, był rektorem gnieźnieńskiej szkoły parafialnej; córkę, na jej nieszczęście, nie tylko nauczył czytać i pisać po polsku i łacinie, ale też samodzielnego myślenia i szacunku
dla wiedzy. (...) W 1417 r. Kubusia rozpoczęła przygotowania do promocji bakalarskiej" [2].

Inna legenda głosi, że Nawojka była córką burmistrza Dobrzynia. Po zdemaskowaniu Golubia Nawojke postawiono przed sądem biskupim. A wyroku, stosu, unikneła dzieki znakomitym świadectwom nauki i moralności wystawionym przez profesorów. Nawojka wstąpiła do zakonu, gdzie prowadziła szkołę nowicjatu. Po latach została ksienią klasztoru [3,4].

#### 1.3. O platformie edukacyjnej

Platforma NAVOICA została utworzona w oparciu o kod źródłowy platformy Open edX, wykorzystywany od 2012 roku na kilkudziesięciu platformach na całym świecie, na których uruchomiono już tysiące kursów dla milionów użytkowników [1]. Jest to dobrze przetestowane narzędzie dostępne na otwartych licencjach wraz z pełnym kodem źródłowym, co sprawia, że można je w pełni dostosować do wymagań polskiego rynku edukacyjnego. Adaptacją do polskich realiów w projekcie Polski MOOC zajmuje się Ośrodek Przetwarzania Informacji - Państwowy Instytut Badawczy (OPI PIB) w Warszawie wraz z zespołem NAVOICA - sekcją ds. współpracy z OPI PIB. W budynkach OPI BIP znajdują się także serwery, na których funkcjonuje cały ekosystem.

technologia Architektura  $\mathbf{i}$ dostosowana  $d<sub>0</sub>$ współczesnego internetu: python, django zapewniają wysoką responsywność. Platforma tworzona jest i rozwijana ze świadomością konieczności ochrony danych osobowych użytkowników zapewnienia niezawodności  $\mathbf{i}$ poszczególnych jej elementów. NAVOICA została zaprojektowana tak, aby móc prowadzić te same kursy dla kilkunastoosobowej grupy, jak i dla 100 000 uczestników.

Ścisła współpraca z OPI PIB gwarantuje kontynuację grantu i dostępność platformy po zakończeniu projektu. Zespół OPI odpowiedzialny jest także za rozwijanie kolejnych funkcjonalności i utrzymanie zaplecza technicznego.

Dzięki podjętym działaniom platforma NAVOICA jest dostępna online przez 24 godziny na dobę, 7 dni w tygodniu. Jest nowoczesna, bezpieczna, niezawodna, skalowalna i przyjazna dla użytkownika.

Platforma edukacyjna NAVOICA to trzy połączone ze soba systemy, co pokazano na rysunku 2. Użytkownik ma dostęp do systemu LMS, który umożliwia udział w kursach oraz ich prowadzenie. Twórcy kursów mają dostęp do dwóch kolejnych narzędzi: Studio i Insights. Studio służy do przygotowania kursu, wypełnienie go treścią oraz edycji. Moduł Insights to z kolei potężne narzędzie analityczne do obserwacji jak użytkownicy realizowali kurs. Narzędzie to nie jest jeszcze wdrożone na platformie. Uruchomienie modułu planowane jest do końca II kwartału 2020r.

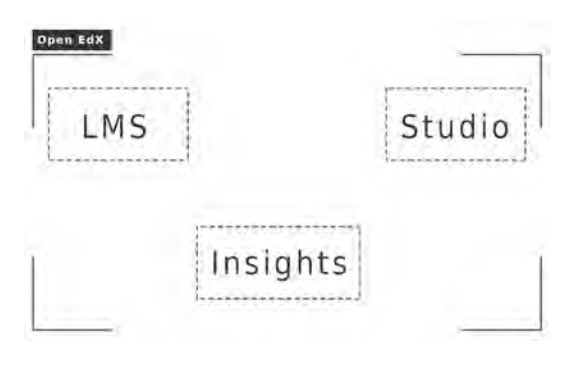

Rys. 2. Architektura platformy NAVOICA

#### 1.4. Uruchomienie platformy

Platforma **NAVOICA** została symbolicznie uruchomiona podczas Konferencji Polski MOOC 30 października 2018 roku w Centrum Nauki Kopernik rysunek 3 przez przedstawicieli: Ministerstwa Nauki i Szkolnictwa Wyższego (Sekretarz Stanu dr Piotr Dardziński), OPI PIB (dr inż. Jarosław Protasiewicz) oraz Fundacji Młodej Nauki (dr inż. Kinga Kurowska-Wilczyńska). obecności gości ze środowiska  $\mathbf{w}$ akademickiego.

Uruchomienie platformy było możliwe dzięki współpracy metodyków, ekspertów merytorycznych, specjalistów od IT czy produkcji, którzy w trzech zespołach eksperckich i dwóch zespołach operacyjnych przygotowali system, kursy, wytyczne i zaprojektowali obsługę platformy. Wszystkie działania odbywały i odbywają się pod czujnym okiem Rady Projektu, pod przewodnictwem prof. Bohdana Macukowa (Przewodniczącego Komisji Akredytacyjnej Uczelni Technicznych), złożonej z ekspertów kształcenia na odległość oraz przedstawicieli władz uczelni współpracujących w ramach projektu z operatorem.

Konferencja zainaugurowała swobodny dostęp do nauki na polskiej platformie MOOC. Uczestnicy konferencji oraz widzowie relacji online mogli rozpocząć korzystanie z przygotowanej oferty kursów, jak również zapoznać się z sama platforma.

Platforma NAVOICA jest dostępna pod adresem internetowym: www.navoica.pl.

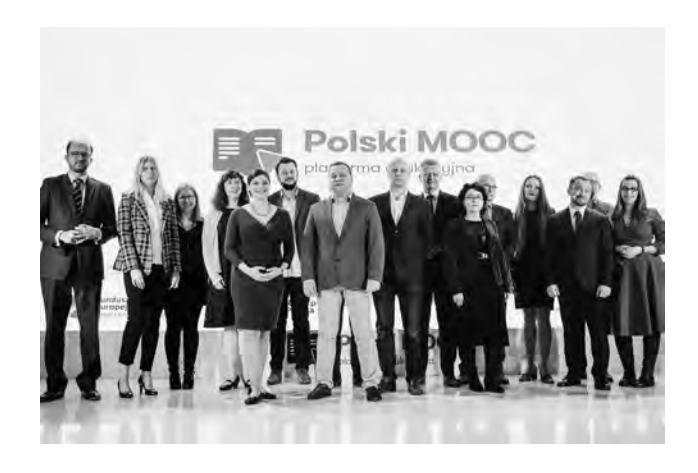

Rys. 3. Przedstawiciele środowisk współtworzących NAVOICA

#### 2. OFERTA EDUKACJYJNA NAVOICA

#### 2.1. Oferta w ramach projektu Polski MOOC

W zamyśle operatora platformy oferta początkowa miała zaspokoić potrzeby 4 grup odbiorców:

- osób, które chciałyby rozwijać swoje kompetencje i pasje, kształcenie w ramach lifelong learning,
- osób, które chciałby rozwijać swoje umiejętności i kompetencje zawodowe,
- osób, które chciałby uzupełnić kształcenie formalne,
- pasjonatów e-learningu.
- Na początek NAVOICA oferowała 4 kursy:
	- Zarządzanie strategiczne,  $\bullet$
	- Technologie informatyczne,
	- Techniki transmisji sygnałów,
	- Techniczne tworzenie kursów MOOC.

"Zarządzanie strategiczne" to 10-modułowy kurs afiliowany przez FMN, przeznaczony dla studentów, przedsiębiorców oraz osób, które planują założyć firmę w przyszłości. W kursie znajduja się praktyczne porady, case study oraz niezbędna teoria z zakresu zarządzania strategicznego. Wszystkie przykłady pochodzą z ostatnich lat i są łatwe do zrozumienia dla początkującego przedsiębiorcy lub studenta. Autorzy kursu dr Krzysztof Wojewodzic, prof. Dariusz Jemielniak, jako aktywni naukowcy i przedsiebiorcy, dziela się swoimi doświadczeniami i spostrzeżeniami na temat prowadzenia biznesu w Polsce, zwracając uwagę na kontekst międzynarodowy. Istotnym elementem jest tematyka rozpoczynania biznesu (startupy).

"Technologie informatyczne" to kurs, który powstał na Politechnice Łódzkiej pod opieką dr inż. Rafała Grzybowskiego. Kurs umożliwia nabycie podstawowych współczesnych kompetencii z zakresu technologii informatycznych. Kurs został podzielony na moduły tematyczne, w których uczestnik szkolenia nabywa wiedzę i umiejętności, które pozwolą mu na stosowanie poznanych rozwiązań, technologii oraz narzędzi w praktyce. Pierwszy moduł tematyczny wprowadza uczestnika w różnorodność współczesnych infrastruktur informatycznych z uwzględnieniem ich charakterystyki i zastosowań. W następnym module uczestnik kursu poznaje oprogramowanie, jakim jest system operacyjny, z uwzględnieniem różnych jego odmian oraz ich przeznaczenia. Zapoznanie z systemem operacyjnym uwzględnia zarówno przykładową instalację tego oprogramowania, jak i podstawy konfiguracji oraz<br>zarządzania zasobami systemowymi. W kolejnym kroku uczestnikowi szkolenia zostają przedstawione podstawy komunikacji w sieciach komputerowych, gdzie oprócz modelu komunikacji zostaną przedstawione bazowe usługi sieciowe. W następnych modułach uczestnik poznaje elementy oprogramowania pakietu biurowego oraz narzędzia pracy zespołowej. Uzyskane kompetencje pozwolą uczestnikowi na stworzenie i zarządzanie środowiskiem do pracy indywidualnej oraz zespołowej, a poznane narzędzia ułatwią przygotowanie dokumentów elektronicznych oraz organizacie pracy zespołowej. Ostatni moduł tematyczny dotyczy zagadnień związanych z obsługą i zastosowaniem systemów informatycznych do wspomagania współczesnej administracji, handlu i gospodarki, takich jak np. ePUAP. Moduł obejmuje także zagadnienia ochrony prywatności oraz ochrony danych osobowych. W każdym z modułów tematycznych wprowadzono zestaw potrzebnych poieć specjalistycznych i uwzględniono podstawy bezpieczeństwa pracy w sieci.

"Techniki transmisji sygnałów" to kurs, którego celem jest zapoznanie słuchaczy z naturą sygnałów, podstawowymi technikami ich transmisji, elementami składowymi łącz radiowych *i* optycznych, ich parametrami oraz własnościami. Kurs ten, afiliowany przez Politechnikę Warszawską, autorstwa dr inż. Krzysztofa Madziara, jest mostem łączącym technikę transmisji sygnałów drogą kablową lub radiową z transmisją światłowodową. Podczas nauki uczestnicy zapoznają się z podstawami zasad działania ww. mediów transmisyjnych oraz niektórymi technikami projektowania łącz kablowych, radiowych i światłowodowych. W kursie tym skupiono się na warstwie fizvcznej omawianych rozwiązań  $\mathbf{i}$ elementów. przedstawiono pojęcia stosowane do opisu zjawisk i przyrządów, wyjaśniono czym są i jak propagują się fale elektromagnetyczne w różnych mediach transmisyjnych -

wolnej przestrzeni, światłowodzie czy w falowodzie innego typu. Uczestnik wprowadzany jest w świat podstawowych urządzeń. Dowiaduje się jak działa wzmacniacz i jak w prosty sposób go zaprojektować, jak obliczyć zasieg łacza radiowego lub światłowodowego oraz jak najefektywniej, z dostepnych elementów zestawić w pełni funkcionalne łacze radiowe lub światłowodowe.

Kurs dla twórców kursów dostał nazwe "Techniczne tworzenie kursów MOOC". Kurs ten, stworzony przez Fundacii Młodei przedstawicieli Nauki Bartosza Muczyńskiego i Agnieszkę Kaczmarek-Kacprzak, pozwala na zrozumienie architektury platformy NAVOICA, opartej o rozwiązanie Open edX. Zapewnia także wstęp do specyfiki tworzenia kursów typu MOOC, a także przeprowadza przez najważniejsze funkcjonalności modułu Studio. Każdy uczestnik po zakończeniu kursu i zaliczeniu wszystkich aktywności będzie miał stworzony zalążek swojego własnego kursu, w pełni skonfigurowanego i gotowego do wypełnienia treścią. Kurs nie obejmuje zagadnień związanych z metodyką prowadzenia kursów online oraz techniczną stroną przygotowania materiałów filmowych. Te umiejętności uczestnik powinien nabyć przed przystąpieniem do kursu (bądź mieć zespół, który będzie go w tym wspierał).

Pierwszym kursem, który powstał już poza projektem Polski MOOC jest "Interpretacja raportu w JSA" rysunek 4, przygotowany przez Ośrodek Przetwarzania Informacji Państwowy Instytut Badawczy, autorstwa Mai Odolińskiej.

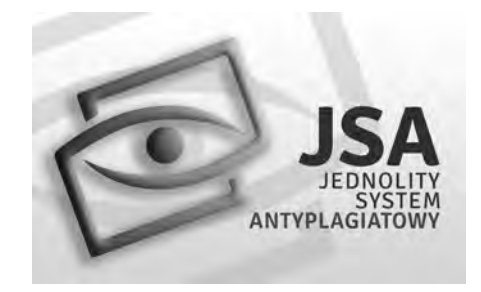

Rys. 4. Grafika kursu MOOC zawarta w etykiecie kursu

Kurs jest przeznaczony dla użytkowników Jednolitego Systemu Antyplagiatowego, zwłaszcza promotorów prac Kurs obejmuje praktyczne aspekty dyplomowych. interpretacji raportu oraz pokazuje funkcjonalności JSA służące do analizy tekstu badanej pracy dyplomowej.

Uczestnicy za pomocą animacji i filmów dowiedzą się, jak wygląda interfejs JSA oraz jakie funkcjonalności mogą wykorzystać w czasie pracy w JSA. W części praktycznej kursu omówione zostały przykładowe raporty z badanych prac. Każdy z nich jest opatrzony ilustracjami (zrzutami z ekranu) oraz komentarzem wskazującym, na co należy szczególnie zwrócić uwagę w czasie analizy.

## 2.2. Pierwsze kursy w liczbach

Opisane w poprzednim podrozdziale kursy, które powstały w ramach grantu, zakończyły swoje pierwsze edycje w II kwartale 2019r. Wszystkie realizowane były w harmonogramie własnym uczestnika. Oznacza to, że użytkownik NAVOICA sam decydował, kiedy będzie realizował poszczególne moduły kursów. Zakończenie pierwszych edycji było dobrym momentem na analizę uwag uczestników ewaluację i wprowadzenie modyfikacji do drugich edycji, których uruchomienie planowane jest na jesieni 2019 roku.

Łączna liczba uczestników kursów na platformie edukacyjnej NAVOICA, na dzień opracowania artykułu wynosiła 949 osób. Każdego dnia dołączają kolejni zainteresowani. Szczegółowy rozkład, z uwzględnieniem poszczególnych kursów przedstawiono w tablicy 1.

Jeśli te dane porównamy z liczbą użytkowników 5 największych platform na świecie: Cursera (37 mln), edX  $(18 \text{ mln})$ , XuetangX  $(14 \text{ mln})$ , Udacity  $(10 \text{ mln})$  czy FutureLearn (8.7 mln) [1], to widać, że NAVOICA stawia jeszcze pierwsze kroki na polskim rynku edukacyjnym. Nie przeszkadzało to jednak by po zgromadzeniu doświadczeń z pierwszej edycji Politechnika Łódzka wprowadziła MOOC pt. "Technologie informatyczne" do programu kształcenia dla wszystkich swoich studentów I roku.

Tablica 1. Zestawienie liczby uczestników na kursach **NAVOICA** 

| .p. | Nazwa kursu                  | Liczba<br>użytkowników |
|-----|------------------------------|------------------------|
|     | Zarządzanie strategiczne     | 262                    |
|     | Technologie informatyczne    | 184                    |
| 3   | Techniki transmisji sygnałów | 95                     |
|     | <b>Jednolity System</b>      | 148                    |
|     | Antyplagiatowy               |                        |
|     | Techniczne tworzenie kursów  |                        |

Nie tylko studenci korzystają z kursów na NAVOICA. MOOC Techniczne tworzenie kursów w pierwszej edycji zgromadził społeczność w wieku od 16 do 81 lat, co pokazano w tablicy 2.

Tablica 2. Rozkład wiekowy uczestników kursu Techniczne tworzenie kursów MOOC (opracowanie własne)

| Wiek użytkownika | mężczyzna | kobieta        |
|------------------|-----------|----------------|
| do 16 roku życia |           |                |
| 17-19            | 1         | $\Omega$       |
| 20-22            |           | 0              |
| $23 - 25$        | 3         | 2              |
| $26 - 30$        | 18        | 11             |
| 31-35            | 20        | 13             |
| 36-40            | 19        | 22             |
| $41 - 45$        | 16        | 14             |
| 46-50            | 12        | 14             |
| 51-55            | 7         | $\overline{4}$ |
| 56-60            | 4         | 0              |
| 61-70            | 8         | 3              |
| 71-80            | 3         | 0              |
| $81 -$           |           | 0              |
| razem            | 113       | 84             |

17,43% uczestników kursu nie udostępniło operatorowi informacji dotyczących roku urodzenia.

Tablica 3. Motywacja do rozpoczęcia kursu MOOC Techniczne tworzenie kursów (opracowanie własne)

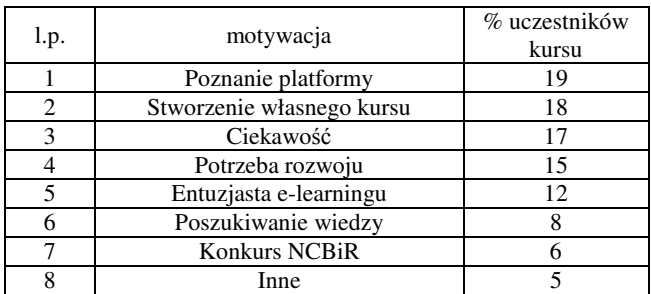

Mając na uwadze dane z tablicy 2 oraz informacje, że 45% uczestników jest absolwentami studiów II stopnia lub jednolitych magisterskich, a 28% posiada stopień naukowy doktora, można by spodziewać się wśród użytkowników głównie twórców kursów.

Analizy wykazały jednak, iż motywacja do rozpoczecia kursu była zróżnicowana, co przestawiono w tablicy 3.

#### 2.3. Oferta w ramach programu Power 3.5

Przywoływane w artykule zagraniczne platformy oferują liczne kursy, co zestawiono w tablicy 4 [5,6,7]. NAVOICA aspiruje do uzyskania porównywalnych wyników przy analogicznych warunkach.

Tablica 4. Zestawienie liczby kursów na wybranych platformach zagranicznych

| Nazwa platformy | Laczna   | Wprowadzona<br>w 2018 r. |
|-----------------|----------|--------------------------|
| edX             | 2200     |                          |
| Coursera        | 3100     |                          |
| FutureLearn     | ok. 1000 |                          |

W ramach grantu projekt Polski MOOC nie jest w stanie zagwarantować odpowiedniej liczby kursów na platformie NAVOICA tak, by mogła ona rozwijać się podobnie jak edX, Coursera, Udacity czy francuska platforma FUN. Do zwiększenia zainteresowania platformą NAVOICA oraz liczby jej użytkowników ma przyczynić się ciekawa oferta bezpłatnych kursów utworzonych przez polskie instytucje edukacyjne.

By zapewnić udział polskich uczelni i stworzyć im możliwości finansowe na realizację swoich pomysłów na własnego MOOC-a, Narodowe Centrum Badań i Rozwoju, jako Instytucja Pośrednicząca dla Osi III Szkolnictwo wyższe dla gospodarki i rozwoju Programu Operacyjnego Wiedza Edukacja Rozwój 2014-2020 ogłosiło konkurs pt. "Kurs na MOOC".

W chwili składania artykułu wnioskodawcy są na etapie negocjacji swoich wniosków, a jeszcze w czerwcu 2019 r. mają zostać podpisane umowy z laureatami konkursu. Pośród wnioskodawców są uniwersytety, politechniki, akademie wychowania fizycznego, akademie medyczne i inne szkoły wyższe. Różnorodność naukowych podejmowanych obszarów oznacza w przyszłości zróżnicowany katalog kursów.

Operator platformy zabiega również o kursy branżowe umożliwiające szkolenia pracowników z całej Polski oraz te skierowane do całego społeczeństwa, stanowiące element edukacyjny z podstawowych zagadnień pomocnych<br>w codziennym funkcjonowaniu w świecie, jak np. bankowość, których twórcami są instytucje, firmy lub organizacje pozarządowe.

## 3. NAVOICA Z PERSPEKTYWY UŻYTKOWNIKA

NAVOICA, podobnie jak platformy zagraniczne, zawiera katalog kursów, który umożliwia łatwe przeglądanie oferty skierowanej do różnych grup odbiorców. Każdy kurs zawiera etykietę kursu przydatną użytkownikowi w chwili podejmowania decyzji, czy dany kurs odpowiada jego potrzebom i oczekiwaniom. Przykładową etykietę kursu zamieszczono na rys. 4. Etykieta jest swego rodzaju reklamą kursu, która zawiera podstawowe informacje o danym MOOC-u tj.: tytuł kursu, treści kursu, dane jednostki afiliującej kurs oraz nazwiska i sylwetki prowadzących.

Dodatkowo etykieta zawiera informacje organizacyjne tj. datę rozpoczęcia i zakończenia kursu, przewidywany nakład pracy, poziom trudności kursu oraz wymagania wstępne i tryb realizacji kursu.

Etykieta określa również sylwetkę uczestnika kursu z punktu widzenia założeń autora kursu, co pozwala uniknąć rozminięcia się oczekiwań twórcy kursu i odbiorców.

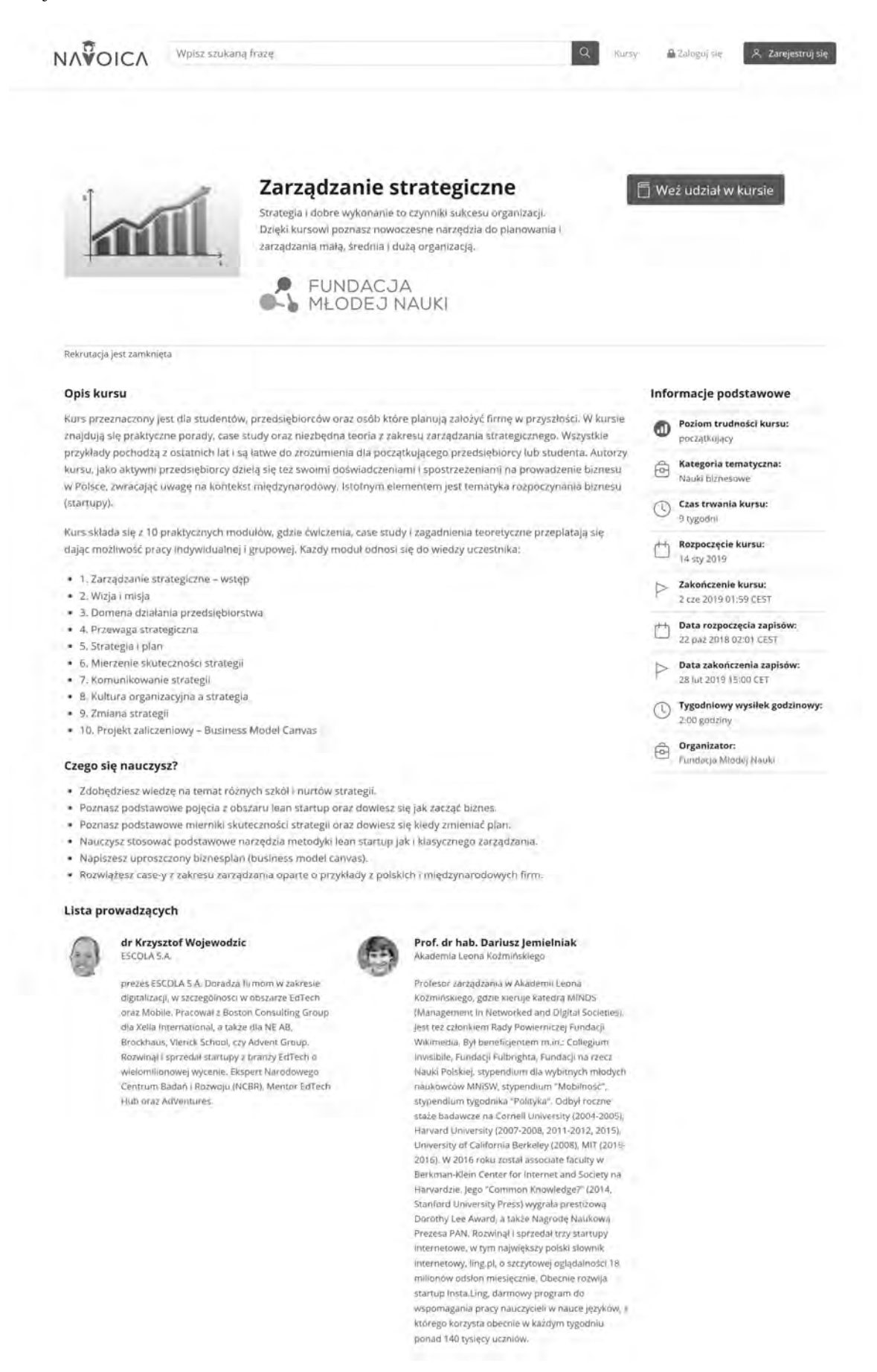

#### Rys. 4. Przykładowa etykieta kursu

Jednak zbyt trudne, jak i zbyt proste treści kursu wpływają na motywację użytkowników kursu oraz ich zaangażowanie, a w konsekwencji na liczbę osób, które ukończyły cały kurs [8]. Im bardziej specjalistyczną wiedzę prezentuje MOOC, tym ważniejsza jest analiza danych dotyczących interesariuszy [9]. Kursy o dużym poziomie trudności i te bardzo specjalistyczne świetnie sprawdzają się w formule MOOC. Osoby z bardzo zawansowana wiedza w niszowej tematyce, maja okazje wymienić sie doświadczeniami bez ponoszenia kosztów np. na podróż na inny kontynent.

Aby móc rozpocząć realizację kursu należy utworzyć profil na platformie, a następnie wybrać kurs, którym jesteśmy zainteresowani i zgodnie z datą jego rozpoczęcia aktywnie w nim uczestniczyć.

Użytkownik, po spełnieniu wymagań określonych przez autorów kursu, otrzyma elektroniczne zaświadczenie ukończenia kursu, które będzie dostępne z poziomu jego profilu. Zaświadczenie można pobrać w formacie PDF. i wykorzystywać jako potwierdzenie nabytej wiedzy i umiejetności.

## **4. NAVOICA Z PERSPEKTYWY TWÓRCY**

#### 4.1. Od pomysłu na kurs do umieszczenia go na **platformie**

W głowach wielu znakomitych dydaktyków rodza sie pomysły na ciekawe formy realizacji zajęć, jednak nie zawsze pamiętają oni o specyfice kursów MOOC. Kurs typu MOOC musi być merytoryczny, ciekawy, inspirujący, zachęcający do podjęcia aktywności przez użytkowników i zaplanowany w taki sposób, by ją jak najdłużej utrzymać [10]. Uczestnik nie może mieć poczucia, że został sam na kursie, a zmieniają się jedynie treści. Prowadzący musi tak zaplanować realizacje kursu, by wszyscy będący w społeczności realizowanego MOOC-a weszli w interakcję i nawet przy kursie realizowanym w harmonogramie własnym mogli wymienić się uwagami czy zadać pytanie. Istotne jest by pamiętać, że MOOC-i są otwarte dla każdego, a nie dostępne tylko dla zamkniętej grupy studentów. Jeśli chcemy włączyć wybrany kurs do naszych zajęć możemy wydzielić kohortę na kursie, ale nie możemy go zamknąć dla użytkowników platformy.

Kolejnym ważnym dla twórców aspektem jest skalowalność kursów. Planując kurs autor musi tak zorganizować treści i aktywności w taki sposób, by kurs był realizowany identycznie zarówno dla kilku osób, jak i dla kilku tysięcy.

Szczegółowe informacje o tym co warto uwzględnić tworząc swój pierwszy kurs, a w przyszłości kolejne, w wytycznych jakościowych zamieszczone zostały przygotowanych przez zespół ekspertów: metodyków i twórców kursów MOOC dostępnych na stronie projektu: www.navoica.edu.pl [10].

Do osób, które jeszcze nigdy nie stworzyły kursu MOOC skierowany jest kurs "Techniczne tworzenie kursu MOOC", podczas którego krok po kroku, od pomysłu do wykonania, pokazano jak wykonać własnego MOOC-a.

Absolwentom wspomnianego wyżej MOOC-a, a także dydaktykom posiadających doświadczenie w tworzeniu kursów MOOC, czy też osobom których pomysł na inspirujące zajęcia został już przeniesiony na szczegółowy konspekt, pozostaje podażać zgodnie z kolejnymi etapami życia MOOC-a rysunek 5.

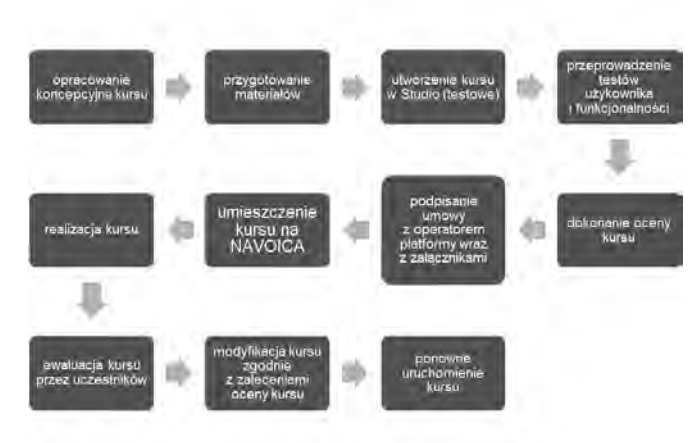

Rys. 5. Etapy życia MOOC-a

Kolejnym bardzo ważnym elementem tworzenia kursu jest etap testowania i oceny przez niezależnych recenzentów pod kątem: merytorycznym, metodycznym i technicznym. Tylko pozytywna ocena we wszystkich obszarach umożliwi umieszczenie kursu na platformie NAVOICA.

## 4.2. Realizacia kursu

Długość kursu i jego intensywność zależą od autora kursu. Kursy MOOC można zaplanować w harmonogramie pracy własnej użytkownika oraz w harmonogramie prowadzącego. Pierwszy tryb, o czym wspomniano już w tym artykule, pozwala użytkownikowi zaplanować sobie realizację kursu zgodnie z własnymi potrzebami i możliwościami czasowymi. Tryb taki jest bardzo wygodny dla użytkownika, jednak wymaga dużej motywacji wewnetrznej  $\mathbf{i}$ samodyscypliny. Praca zgodnie z harmonogramem prowadzącego oznacza, że aktywności podejmowane na kursie będą realizowane w określonym oknie czasowym. Po wskazanym terminie nie będą one podlegały ocenie i nie będą zaliczane do wyniku końcowego.

Kolejny ważny aspekt w realizacji kursu typu MOOC interakcji  $f_{\Omega}$ zaplanowanie między uczestnikami i prowadzącym/moderatorem oraz wzajemne interakcje pomiędzy uczestnikami. Platforma NAVOICA daje ogromne możliwości zaplanowania ww. aktywności m.in. poprzez forum, pracę grupową online, wspólne projekty. Każdy kurs jest inny, a tematyka kursu i poziom zaawansowania wskazuja na narzedzia, które moga sprawdzić sie w przekazywaniu treści. Co oznacza, że nie w każdym kursie należy wykorzystać pełną gamę możliwości platformy.

Wielu sceptyków kursów MOOC podkreśla, iż kursy te zmienią edukację umniejszając rolę prowadzącego lub wręcz go zastępując. MOOC-i nie zastąpią ludzi, zmieniają jedynie rolę wykładowcy z podejścia teacher-centered learning (TCL) na student-centred learning (SCL). Prowadzący jest moderatorem, przewodnikiem zadającym problematyczne pytania czy zagadnienia do przemyślenia [11]. Prowadzący odpowiada za koordynację i zwiększanie aktywności uczestników. Dba by uczestnik nie pozostawał bez odpowiedzi na swoje pytania, gdyż to bardzo obniża jego motywację i zaangażowanie [8].

W podrozdziale zwrócono uwagę na trzy kluczowe aspekty realizacji kursu. majace wpływ na utrzymanie zainteresowania uczestnika kursu. Nie są to jednak wszystkie elementy, które należy przemyśleć planując kurs. Więcej informacji o działaniach podejmowanych podczas realizacji kursu oraz o planowaniu realizacji kursu zamieszono w wytycznych dla twórców kursu [10].

Wytyczne zawierają praktyczne listy kontrolne wraz z komentarzami ekspertów.

#### 4.3. Ewaluacja kursu

Każdy kurs powinien podlegać ciągłej ewaluacji zarówno przez użytkownika kursu jak i prowadzacego. NAVOICA umożliwia ocenę kursu poprzez ankiete ewaluacyjną, która pozwala na przekazywanie uwag, propozycii modyfikacji oraz gromadzenia dobrych praktyk i mocnych stron kursów przez użytkowników. Ewaluacja jest niezbednym elementem kursów MOOC, koniecznym dla zapewniania jakości i rozwoju kursów, ale także indywidualnego rozwoju twórców kursów, członków zespołu operatora platformy, zespołu twórców systemu jak i samego użytkownika.

Dane gromadzone na temat platformy będą publikowane w postaci raportów na stronie projektu, zaś dane dotyczące ocenianego kursu będą przekazywane przez operatora jednostce afiliującej kurs.

## 5. WNIOSKI

Platforma NAVOICA to polska propozycja przestrzeni do rozwoju kursów MOOC. Jest bezpłatna, niezwodna, przyjazna użytkownikowi, bezpieczna i dostępna online 24/7. Platforma stwarza możliwości kształcenia w ramach lifelong learning oraz dywersyfikacji kształcenia formalnego. NAVOICA podlega ciągłemu rozwojowi, wzbogacając się o nowe funkcjonalności dzięki uwagom użytkowników oraz tym przekazywanych przez członków społeczności e-learningowej.

## **6. BIBLIOGRAFIA**

- 1 Shah  $D$  $Bv$ The Numbers: **MOOCs**  $in$ 2018, https://www.classcentral.com, 11.12.2018
- Kłosińska K, portal Rady Języka Polskiego Polskiej  $2.$ Akademii Nauk, www.rjp.pan.pl, 2014
- Krajewski M., Dobrzyński słownik biograficzny. Ludzie  $\mathcal{E}$ europejskiego regionu, Włocławek: Wyższa Szkoła Humanistyczno-Ekonomiczna we Włocławku, 2002
- Nawojka niezwykła historia, blog miejscawkrak.pl  $4<sup>1</sup>$ 2016, http://miejscawkrk.pl, 7.05.2019
- 5. Shah D., Edx's 2018: Year  $In$ Review, https://www.classcentral.com. 26.12.2018
- Shah D., Coursera's 2018: Year in 6. Review, https://www.classcentral.com, 10.12.2018
- $7<sub>1</sub>$ Shah D., FutureLearn's 2018: Year in Review. https://www.classcentral.com, 10.12.2018
- 8. Dołęga E., Maintaining enthusiasm:self-regulated motivation and autonomy in Massive Open Online Courses, praca magisterska Uniwersytet Warszawski, Warszawa 2019
- 9. Kellogg S., Online learning: How to make a MOOC. Nature 499, s.369-371, 17.07.2013
- 10. Grodecka K, Mokwa-Tarnawska I., Peszko P., Kaczmarek-Kacprzak A., Kurowska-Wilczyńska K., Muczyński B., Wytyczne dla twórców kursów, Warszawa 2018
- 11. Agarwal A, Why AI Will Never Replace Teachers, https://blog.edx.org/?s=Why+AI+Will+Never+Replace +Teachers, 7.05.2019

# **NAVOICA - POLISH MOOC**

NAVOICA - is a system solution that offers MOOC (Massive Open Online Course) courses in Poland. NAVOICA is an effect of the Polish MOOC project, which creates cooperation network of universities and other recognized distance education providers. The main assumption of the project is to create a public education platform, providing a wide range of virtual courses for various types of social groups and bringing together different environments: universities, scientific institutions, business or NGOs. The project is carried out on behalf of the Ministry of Science and Higher Education. In the paper, authors present conclusions from the project implementation and discuss the first experiences from the operation of the Polish MOOC platform.

Keywords: NAVOICA, Polish MOOC, MOOC courses, e-learning.

**VI** Konferencia

e-Technologie w Kształceniu Inżynierów eTEE'2019

Politechnika Gdańska, 19-20 września 2019

doi: 10.32016/1.65.06

## GEOGEBRA – OD APLIKACJI DYDAKTYCZNEJ DO PLATFORMY EDUKACYJNEJ

#### Elżbieta KOTLICKA-DWURZNIK<sup>1</sup>, Joanna RZEPECKA<sup>2</sup>

- 1. Politechnika Łódzka, Centrum Nauczania Matematyki i Fizyki tel.: 42 631 3612, e-mail: elzbieta.kotlicka@p.lodz.pl
- 2. Politechnika Łódzka, Centrum Nauczania Matematyki i Fizyki tel.: 42 631 3625, e-mail: joanna.rzepecka@p.lodz.pl

Streszczenie: W artykule przedstawiono historię rozwoju oraz formy i sposoby stosowania Aplikacji Matematycznych GeoGebra w dydaktyce akademickiej zarówno podczas zajęć oraz egzaminów jak i podczas samodzielnej pracy studentów. Omówiono także możliwości platformy GeoGebra w zakresie tworzenia otwartych kursów online, udostępniania ich za pomocą bezpłatnej chmury GeoGebra Materials oraz współpracy z innymi użytkownikami w ramach GeoGebra Groups - uproszczonego LMS, który pozwala prowadzić nauczanie w klasach wirtualnych.

Słowa kluczowe: GeoGebra, otwarte zasoby edukacyjne, kursy online.

#### **1. WPROWADZENIE**

W pracy ze studentami, uczniami szkół patronackich, czy też dziećmi uczęszczającymi na zajęcia Łódzkiego Uniwersytetu Dzieciecego czesto stajemy przed wyzwaniem przygotowania atrakcyjnych, interaktywnych materiałów wspomagających zajęcia prowadzone w laboratorium matematycznym. Potrzebujemy wtedy narzędzi do ich tworzenia oraz miejsca do udostępnienia bez konieczności logowania. Ponadto przygotowując materiały uzupełniające do wykładanych przez nas przedmiotów chcemy oczywiście zaangażowanie weryfikować poszczególnych móc studentów, by ich lepiej motywować do pracy własnej. Natomiast w trakcie zajęć audytoryjnych przydaje się podreczny kalkulator, dzięki któremu możemy sprawnie wykonać skomplikowane obliczenia, podać przybliżoną wartość liczby albo obejrzeć wykres funkcji lub krzywej. Jako nauczyciele akademiccy często przygotowujemy testy, egzaminy, arkusze zadań oraz prezentacje, do których dołączamy obrazy w różnych formatach w zależności od tego, czy np. będzie to zasób internetowy czy dokument składany w LaTeX-u.

W artykule przedstawimy możliwości jakie w zakresie realizacji powyższych celów i potrzeb oferuje platforma GeoGebra. Przeglądu dokonamy poprzez pryzmat rozwoju tego projektu i dostosowywania go do nurtu nauczania STEM (Science, Technology, Engineering, Mathematics).

## 2. GEOGEBRA – HISTORIA I ROZWÓJ

Twórca programu GeoGebra - Markus Hohenwarter prace nad projektem rozpoczął w ramach pracy magisterskiej na Uniwersytecie w Salzburgu w 2001 roku. Rok później

udostępnił pierwszą wersję programu, za którą otrzymał European Academic Software Award (EASA 2002). Dzięki stypendium Austriackiej Akademii Nauk mógł dalej rozwijać GeoGebre w ramach projektu doktoranckiego, który zakończył doktoratem [1]. Od roku 2006 wsparcie finansowe Austriackiego Ministerstwa Edukacji pomaga utrzymać bezpłatną dostępność oprogramowania do nauczania matematyki w szkołach i na uniwersytetach. W latach 2006-2009 w Stanach Zjednoczonych na Florida Atlantic University i Florida State University Markus Hohenwarter pracuje nad projektem szkolenia nauczycieli finansowanym z iniciatywy National Science Foundation's Math and Science Partnership. Współpraca z nauczycielami matematyki owocuje dalszym rozwojem programu: poprawa funkcjonalności oraz wzbogaceniem go o liczne nowe funkcje [2], [3]. Projekt ten jest dalej rozwijany z pomocą programistów i badaczy na Uniwersytecie w Linz. Warto tu wspomnieć, że program GeoGebra otrzymał kilkanaście prestiżowych nagród w Europie i w Stanach Zjednoczonych.

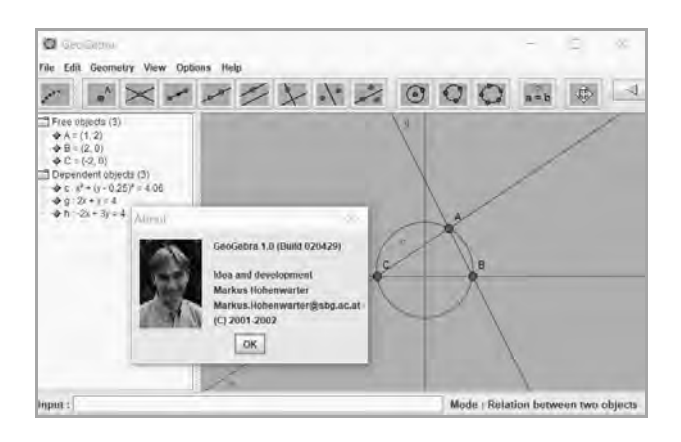

Rys. 1. Widok pierwszej wersji programu

GeoGebra w wersji 1.0 (2002) była narzędziem do geometrii analitycznej. Obiekty miały dwie reprezentacje: geometryczną i algebraiczną. Do obiektów zaliczane były m.in. punkty, proste, wektory, kąty, stożkowe. Użytkownik dysponował narzędziami do przemieszczania obiektów, tworzenia obiektów symetrycznych, badania relacji typu równoległość, prostopadłość. Mógł też zmieniać pewne własności obiektów poprzez menu kontekstowe. Dostępny był protokół konstrukcji i dwie wersje językowe (niemiecka i angielska). Wersję 1.0 można pobrać ze strony [4].

Poniżej przytoczymy przykładowe (subiektywnie uznane przez autorki jako interesujące) obiekty, funkcje oraz funkcjonalności, jakie pojawiły się w kolejnych wersjach GeoGebry.

- $\bullet$  2.0 (2004): wykresy funkcji zmiennej x, pochodna, całka, styczna do wykresu funkcji w punkcie,
- 3.0 (2008): krzywe parametryczne, listy, pola wyboru, narzędzia użytkownika, 39 wersji językowych,
- 3.2 (2009): arkusz kalkulacyjny, macierze, liczhy zespolone, statystyka, ciągi, suwaki, animacje, eksport obrazów.
- 4.0 (2011): kalkulator prawdopodobieństwa, równania różniczkowe, nierówności, funkcje uwikłane, przyciski, eksport grafiki do kodu PGF/TikZ,
- 4.2 (2012): nowy Widok CAS: ułamki zwykłe, zmienne symboliczne, poprawienie kodu w celu przyspieszenia obliczeń, automatyczny eksport Java/HTML5 do schowka, wielokąt o stałym kształcie,
- 4.4 (2013): Giac zintegrowany z Widokiem CAS, logowanie i udostępnianie materiałów na GeoGebra Tube,
- 5.0 (2014): Widok Grafiki 3D, nowe polecenia w Widoku CAS, wersja dla tabletów z systemem Android i iPadów,
- (2016-2017): Aplikacja GeoGebra Exam uruchamiana z przeglądarki, nowy Widok Algebry, GeoGebra Math Apps, odsłony różnych wersji aplikacji mobilnych,
- 6.0 (2017): duże zmiany w GUI,
- (2018): eksport do druku 3D, Scientific Calculator Apps z trybem egzaminacyjnym, Math Topics Maps.

W rozwoju GeoGebry ważną rolę odgrywa społeczność użytkowników, która w znacznym stopniu wytycza kierunki rozwoju aplikacji. W 2005 roku powstało GeoGebra User Forum oraz GeoGebra Wiki, a w 2007 - Międzynarodowy Instytut GeoGebry (IGI – organizacja non-profit). W roku 2011 została uruchomiona platforma GeoGebra Tube, jako miejsce udostępniania arkuszy i powiązanych zasobów, a od 2016 repozytorium to zostało nazwane GeoGebra Materials. Coroczne Międzynarodowe Konferencje Geogebry (IGC) odbywały się w latach 2009-2014 w różnych miastach Europy a od 2015 roku konferencje GeoGebra Global Gathering odbywają się co dwa lata w Linz.

#### 3. GEOGEBRA - APLIKACJE MATEMATYCZNE

Nowy użytkownik, który po raz pierwszy odwiedzi stronę www.geogebra.org będzie z pewnością zaskoczony ilością i różnorodnością dostępnych aplikacji.

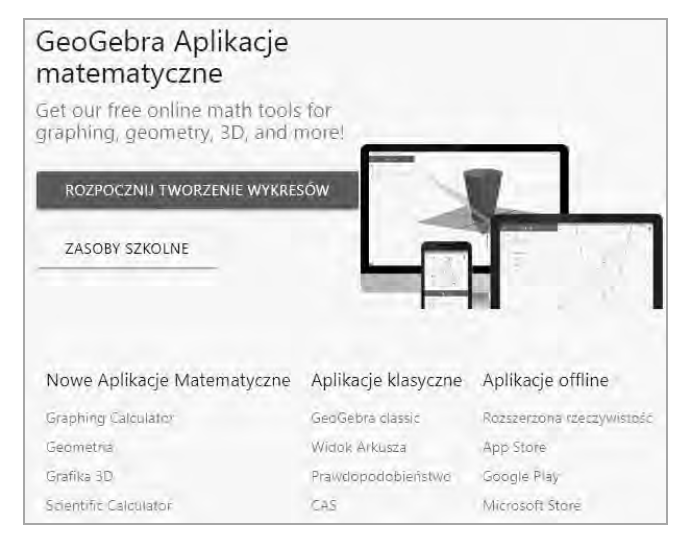

Rys. 2. Strona główna serwisu GeoGebra

Wszystkie aktualne aplikacje pakietu Geogebra dostępne są w postaci aplikacji web w przeglądarce internetowej. Równolegle pakiet dystrybuowany jest na Apple Store, Play Store i Microsoft Store bezpośrednio do pobrania na komputery jak i urządzenia mobilne.

Z jednej strony mamy więc wywodzące sie bezpośrednio z wersji desktopowej aplikacje klasyczne: GeoGebra Classic 6 oraz GeoGebra Classic 5 (już nie rozwijana, ale nadal przydatna m.in. do migracii plików ze starszych wersji programu oraz eksportu obrazów). Klasyczne aplikacje składają się z: Widoku Algebry, Widoku Arkusza, CAS, Widoku Grafiki, Widoku Grafiki 2, Widoku Grafiki 3D oraz Kalkulatora Prawdopodobieństwa. Obie mają też swoje wersje przenośne.

Z kolei pakiet Geogebra na platformach mobilnych jest dostępny w postaci kilku ściśle ze sobą zintegrowanych aplikacji:

- GeoGebra Graphing Calculator (Wykresy),
- GeoGebra Geometry (Geometria),
- $\blacksquare$ GeoGebra 3D Calculator (Grafika 3D) + GeoGebra Augmented Reality (AR),
- GeoGebra CAS Calculator,
- GeoGebra Scientific Calculator (Sci Calc).

Na szczególną uwagę zasługuje kalkulator mobilny Grafika 3D z dodatkiem GeoGebra AR. Dodanie otwiera bowiem nowe rozszerzonej rzeczywistości możliwości W nauczaniu geometrii przestrzennei oraz modelowania matematycznego [5].

Materiały tworzone za pomocą wszystkich aplikacji można zapisywać na swoim koncie w chmurze GeoGebry lub przechowywać je lokalnie w formacie ggb. Można je też eksportować do formatów grafiki rastrowej (png) oraz wektorowej m.in. svg, pdf, LaTeX (PGF/TikZ). Obrazy obiektów trójwymiarowych mogą być zapisane w formacie STL, co pozwala na ich późniejszy wydruk na drukarkach  $3D$ 

Szybki rozwój technologii spowodował zwiększenie dostępności urządzeń przenośnych, a to z kolei zainicjowało pojawienie się trendu BYOD (ang. bring your own device). Trend ten początkowo związany był z pracą w firmach, ale bardzo szybko przeniósł się i przyjął w edukacji, gdzie stał wręcz pewnym modelem nauczania, szeroko sie opisywanym w literaturze [6]. Zgodnie z tym trendem przygotowując materiały online dla studentów zwracamy szczególną uwagę, aby dostosowywały się one do wyświetlania na urządzeniach o różnych rozmiarach ekranu (responsywność), by można było z nich korzystać na urządzeniach mobilnych. Coraz częściej stosujemy też aplikacje mobilne podczas ćwiczeń ze studentami. Spośród aplikacji GeoGebry najbardziej podobają się CAS i Grafika 3D. Zwłaszcza studenci, którzy znają klasyczne kalkulatory graficzne z wbudowanym CAS takich firm jak Casio, Texas, HP (Texas TI-nspire cx CAS, Casio ClassPad II fx-CP400, HP Prime NW280AA) są zdumieni przejrzystością interfejsu użytkownika oraz możliwością stosowania intuicyjnych w odbiorze ikon poleceń. Pomimo tego, że wymienione wyżej kalkulatory graficzne charakteryzują się dużymi możliwościami obliczeniowymi i stabilnością, to zmiany technologiczne powodują, że już w niedługim czasie zostaną całkowicie zastąpione przez aplikacje mobilne, takie jak Aplikacje Matematyczne GeoGebra lub Desmos.

Czy można pozwolić na używanie tych aplikacji na zaliczeniach i egzaminach? Co prawda mamy tryb egzaminacyjny, który po uruchomieniu blokuje dostęp do internetu i innych aplikacji (dostępny dla wersji desktopowych oraz mobilnych [7]), ale wykorzystywanie urządzeń mobilnych niesie za sobą ryzyko dostępu do nieautoryzowanej pomocy podczas sprawdzianu. Tego typu przeprowadzałyśmy podczas eksperymenty jedynie zaliczenia laboratorium z matematyki, które odbywało się w pracowni komputerowej. Przeszkodę stanowiły wówczas głównie przypadkowe wyjścia z aplikacji lub problemy techniczne z komputerem. Natomiast w przypadku telefonów wydaje się, że tych problemów mogłoby być znacznie wiecej.

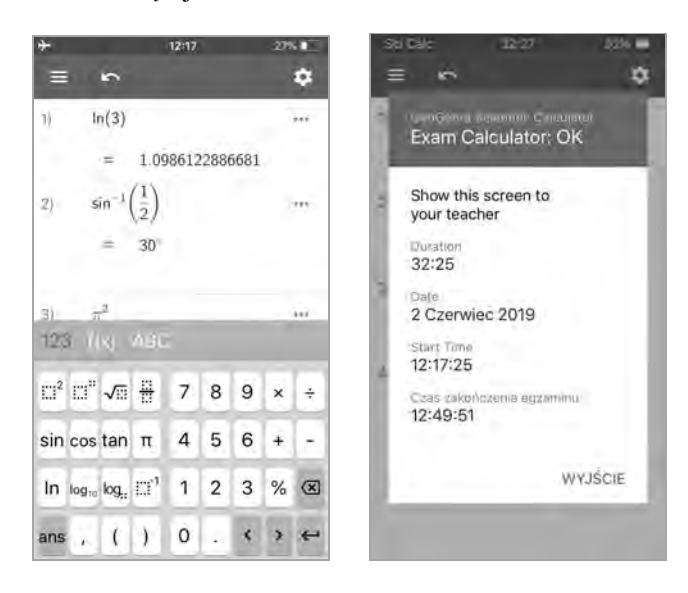

Rys. 3. Interfejs aplikacji Scientific Calculator oraz wyjście z trybu egzaminacyjnego

#### **4. TWORZENIE I UDOSTEPNIANIE OTWARTYCH** ZASOBÓW EDUKACYJNYCH

#### 4.1. Interaktywne aktywności

Obecnie GeoGebra umożliwia tworzenie nie tylko pojedynczych apletów, ale również tzw. dynamicznych aktywności, które można budować z różnych składowych takich jak: aplety GeoGebry (pobierane z zasobów lub tworzone na bieżąco), teksty, linki do stron www, pytania testowe (jednokrotnego lub wielokrotnego wyboru), obrazy oraz pliki video.

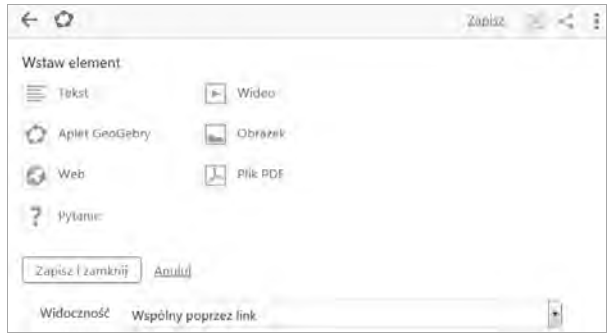

Rys. 4. Okno edycji Aktywności

Aby utworzyć aktywność należy zalogować się na stronie www.geogebra.org, a następnie w zakładce Materiały wybrać Twoje i Nowa Aktywność. W ustawieniach aktywności możemy m.in. podać opis, ustawić rodzaj widoczności (publiczny, wspólny przez link, prywatny), zmienić rysunek przedstawiony w karcie aktywności oraz dodać znaczniki. Wybraną aktywność można udostępnić poprzez link (m.in. w mediach społecznościowych), pobrać

(w formacie zip, ggb, scorm), osadzić (np. w zasobach platformy Moodle, na MediaWiki i Google Sites), dołączyć do książki lub udostępnić grupie (GeoGebra Groups). Więcej szczegółów dotyczących tworzenia aktywności znajdziemy w tutorialu GeoGebra Activity Editor [8].

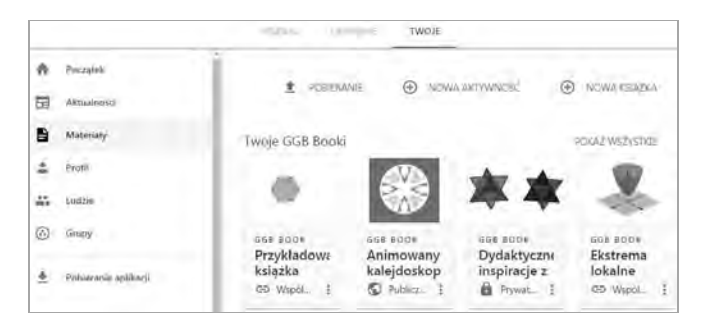

Rys. 5. Strona materiałów użytkownika GeoGebry

## 4.2. GeoGebra Book – interaktywne mini-kursy

Książki GeoGebry (GeoGebra Books), to mini-kursy składające się z opisanych powyżej aktywności. Książce można nadać uporządkowaną strukturę tworząc rozdziały zawierające wybrane, wcześniej utworzone aktywności lub też aktywności tworzone bezpośrednio (patrz rys. 6). Istnieje też możliwość dodawania rozdziałów z innych książek oraz aktywności udostępnionych publicznie. Łatwość budowania książek z gotowych zasobów sprawia, że tego typu materiały może skomponować każdy nauczyciel, nawet jeśli nie zna dobrze środowiska GeoGebra.

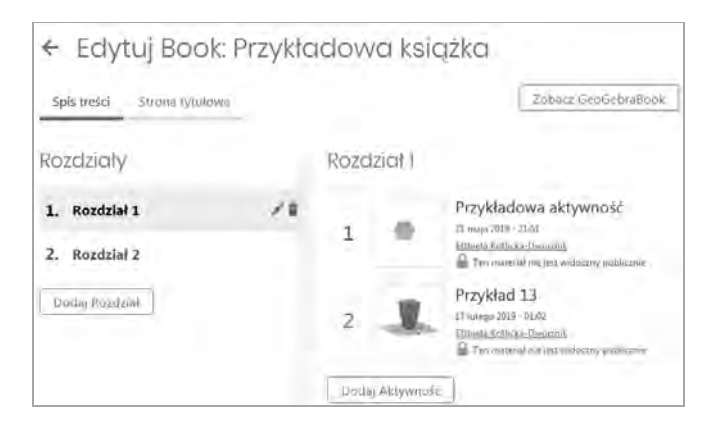

Rys. 6. Okno edycji książki GeoGebry

Narzędzia jakie oferuje Geogebra pozwalają na przygotowanie elektronicznego podręcznika, na stronach którego obok elementów statycznych znajdziemy elementy z interakcją. W takich książkach aplety (z odpowiednio skonfigurowanymi widokami) mogą pełnić rolę ilustracji do podanych elementów teorii, przedstawiać rozwiązania postawionych problemów, zachęcać do eksperymentowania oraz stawiania hipotez, pomóc w rozwiazaniu testu, czy też samodzielnego służyć do rozwiazywania zadań rachunkowych lub konstrukcyjnych. Autorki tego artykułu aktualnie pracują nad kursem dla studentów uczelni technicznych pt. "Laboratorium matematyczne z GeoGebrą" [9] – jest to projekt oparty w całości o GeoGebra Booki. Również autorzy klasycznych podręczników dostrzegają zalety tego typu zasobów edukacyjnych dołączając do nich uzupełnienia w formie książki GeoGebry (np. [10], [11]). Warto też w tym miejscu wspomnieć "Kalejdoskop matematyczny – interaktywne ilustracje" Jerzego Mila [12], zainspirowany znaną książką Hugona Steinhausa.

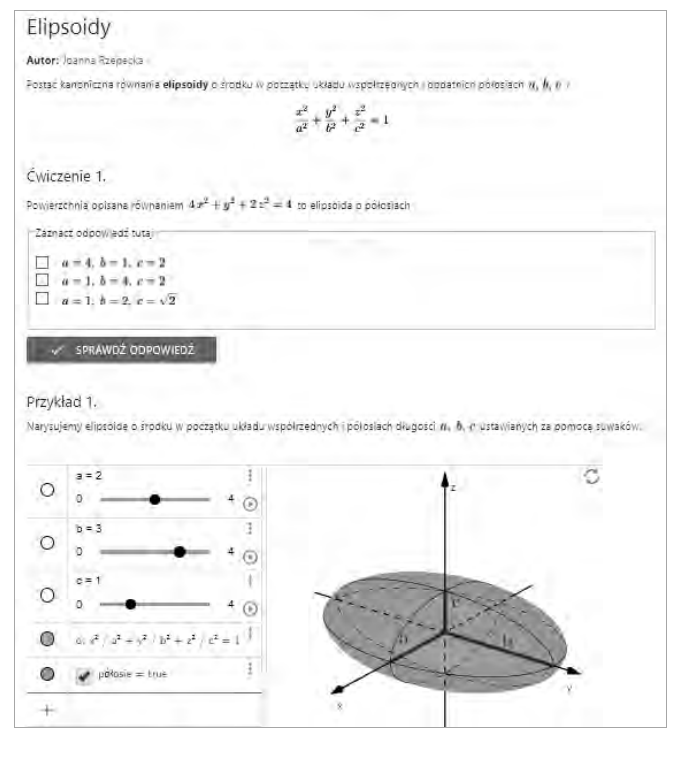

Rys. 7. Przykładowa Aktywność z [6]

## 4.3. GeoGebra Materials

Materiały tworzone zarówno na komputerach stacjonarnych, jak i te budowane z poziomu przeglądarki czy też aplikacji mobilnych, możemy zapisać na platformie GeoGebra Materials (chmurze GeoGebry). Platforma ta stanowi repozytorium wszystkich zasobów udostępnionych publicznie. Eksploracji tych materiałów dokonujemy za pomocą prostej wyszukiwarki, bądź wykorzystując mapę spokrewnionych pojęć (Math Topic Maps) – przechodząc od hasła do hasła. Jest to możliwe dzięki temu, iż publikując zasób możemy przypisać mu odpowiednie tematy (np. Pochodna, Funkcja, Styczna) oraz kategorie (np. Lekcja czy Poradnik). Warto podkreślić, że udostępniając aktywności i książki zgadzamy się na opublikowanie ich na licencji Creative Commons: Attribution Share Alike. Oznacza to, że upubliczniony zasób może być kopiowany i modyfikowany oraz dołączany do własnych książek z zachowaniem informacji o pierwszym autorze. W ten sposób GeoGebra staje się nowoczesnym narzędziem do tworzenia otwartych zasobów edukacyjnych.

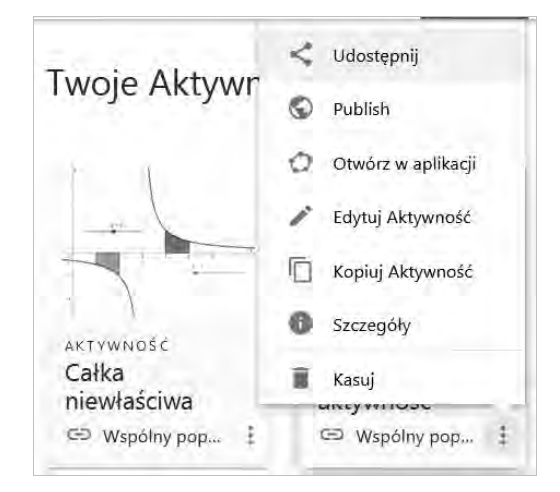

Rys. 8. Menu kontekstowe Aktywności

#### 5. GEOGEBRA GROUPS - UPROSZCZONA **PLATFORMA LMS**

Wychodząc naprzeciw oczekiwaniom nauczycieli GeoGebra, oprócz aplikacji matematycznych oraz chmury do udostępniania materiałów, oferuje też prosty system zarządzania nauczaniem w postaci platformy GeoGebra Groups. Co prawda edytowalne zadania GeoGebry można zamieszczać także na innych platformach np. na platformie Moodle (jako zasoby typu GeoGebra), ale wymaga to zainstalowania, a później aktualizacji odpowiedniego pluginu, do czego nie zawsze mamy uprawnienia.

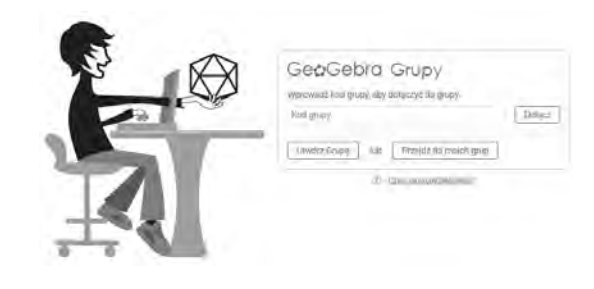

Rys. 9. Grupy GeoGebry

Jak działają grupy GeoGebry? Tworzymy grupę korzystając z zakładki Grupy, a następnie podajemy jej kod wybranym użytkownikom. Za pomocą forum możemy udostępniać studentom: obrazy, pliki pdf, linki do filmów oraz pojedyncze aktywności, rozdziały lub całą książkę GeoGebry. Mamy też możliwość wysyłania zadań do wykonania, przekazywania informacji zwrotnej na temat ich rozwiązań oraz komentowania postów, organizując w ten sposób pewien rodzaj Wirtualnej Klasy. Z naszych doświadczeń wynika jednak, że nadal więcej ciekawych rozwiązań w zakresie prowadzenia zajęć i warsztatów oferuje Desmos z narzędziami Activity Builder [13].

W praktyce akademickiej, dzięki grupom GeoGebry, możemy zastosować cieszącą się ostatnio sporym zainteresowaniem metodę odwróconej klasy. Metoda ta polega na tym, że studenci zapoznają się jeszcze przed zajęciami z materiałami przygotowanymi i udostępnionymi im przez nauczyciela, a następnie na zajęciach mają szansę zweryfikowania własnej wiedzy oraz oceny poziomu zrozumienia materiału. O ile udostępnienie pracy domowej w formie interaktywnej karty dużej liczbie studentów poprzez GeoGebra Groups wydaje się dość łatwe, o tyle przeprowadzenie zajęć metodą odwróconej klasy może się odbywać w mało licznej grupie studenckiej.

Pasjonaci GeoGebry używają GeoGebra Groups również do dzielenia się ciekawymi pomysłami dotyczącymi rozwiązania konkretnych problemów, zamieszczania postów o danej tematyce albo podczas przygotowywania wspólnych projektów.

## 6. SPOŁECZNOŚĆ UŻYTKOWNIKÓW GEOGEBRY

Licząca już ponad 100 milionów społeczność użytkowników GeoGebry reprezentuje ponad 190 krajów na wszystkich kontynentach. Aktywność tej rozproszonej po całym świecie społeczności koordynuje Międzynarodowy Instytut GeoGebry (IGI) oraz współpracujące z nim lokalne instytuty (IG). Skupiają one badaczy, programistów, ekspertów, trenerów, tłumaczy oraz nauczycieli, którzy chcą rozwijać GeoGebrę i którzy pomagają we wdrażaniu technologii w szkołach i na uczelniach. Do podstawowych

celów jakie stawia przed sobą IGI, oprócz rozwoju oprogramowania, należą: opracowanie i udostępnianie materiałów edukacyjnych i informacyjnych oraz organizowanie konferencji, warsztatów i konkursów. [14] Dokumentację dotyczącą badań wdrażanych projektów można znaleźć w licznych publikacjach (np. [15], [16]).

W Polsce działają obecnie dwa instytuty GeoGebry: Warszawskie Centrum GeoGebry przy Uniwersytecie SWPS oraz Akademia GeoGebry przy Centrum Nauczania Matematyki i Fizyki Politechniki Łódzkiej. Warszawskie Centrum GeoGebry od ponad 10 lat koncentruje się na wprowadzaniu GeoGebry do polskich szkół, organizuje konferencje krajowe (coroczna Ogólnopolska Konferencja GeoGebry) i międzynarodowe (East-West Conference on Mathematics Education), prowadzi kursy e-learningowe oraz wydaje publikacje dydaktyczne związane z wykorzystaniem GeoGebry w nauczaniu matematyki (np. [10]). Realizowało również dwa projekty edukacyjne: "Innowacyjny program nauczania matematyki dla liceów ogólnokształcących" oraz "Innowacyjny program nauczania matematyki dla gimnazjów". Natomiast Akademia GeoGebry zajmuje się przede wszystkim tworzeniem materiałów na potrzeby E-podręczników do kształcenia ogólnego.

#### Tutoriale

Dowiedz się jak łatwo jest używać aplikacji GeoGebra z naszych samouczków Wideo i kursów.

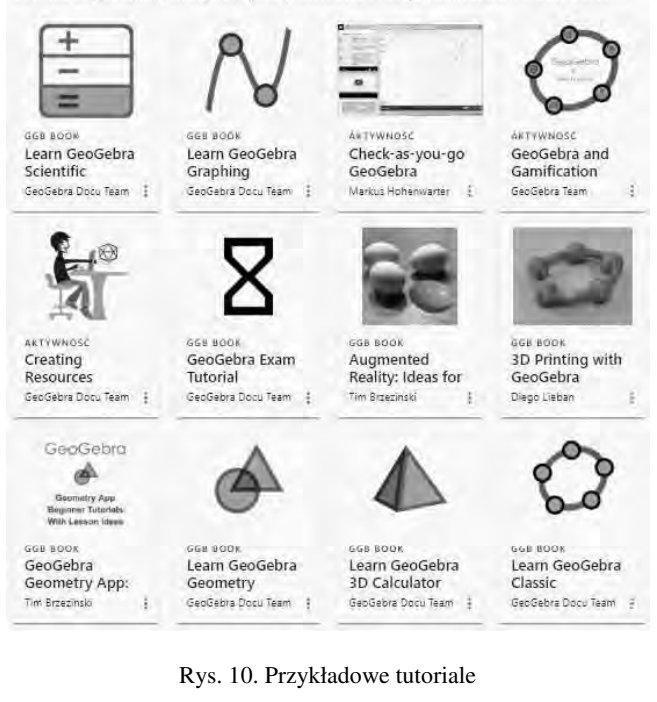

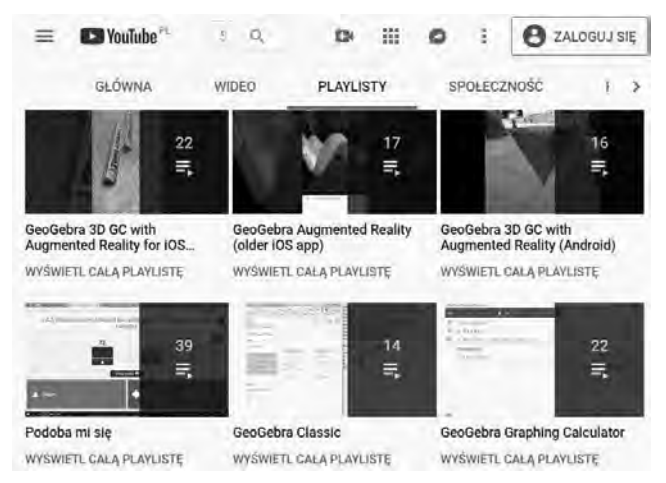

**Wraz** udostępnianiem nowych aplikacji  $\mathbf{Z}$ matematycznych powstaje wiele ciekawych materiałów instruktażowych. Są one zamieszczone na platformie Geogebra w zakładce Tutoriale oraz na oficialnym kanale GeoGebra na YouTube. Początkującym użytkownikom warto polecić serie samouczków Check-as-vou-go GeoGebra Tutorials wykonaną we współpracy z norweską platformą edukacyjna Kikora. Każdy z nich składa się z krótkich, automatycznie sprawdzanych ćwiczeń. Autorzy zapewniaja, że 15 minut wystarczy na poznanie podstaw użytkowania wybranej aplikacji GeoGebry.

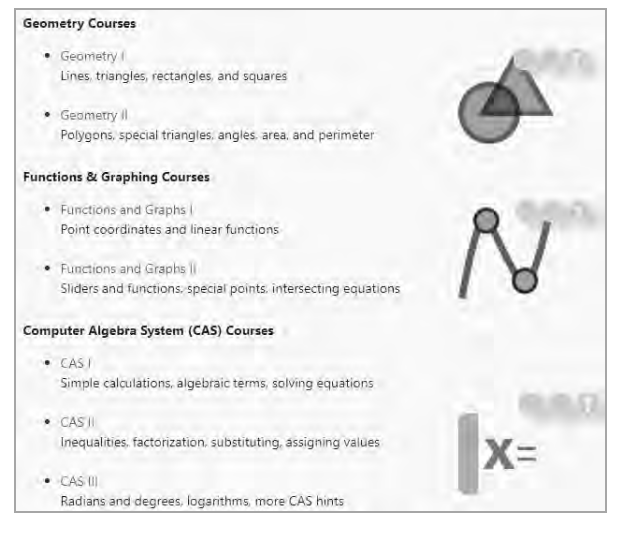

Rys. 12. Check-as-you-go GeoGebra Tutorials

|         | Functions | $\mathcal{F}$ as $\mathcal{F}$                                                                                                    |   |                                           |                        | $=$ $\approx$ $\checkmark$ $^{15}_{3-5}$ (()) $^{7}$ $\checkmark$ $x = x + f'$ |  |  |  | 70 |
|---------|-----------|----------------------------------------------------------------------------------------------------|---|-------------------------------------------|------------------------|--------------------------------------------------------------------------------|--|--|--|----|
| values. |           | Functions must be defined before we can use<br>them. We write 1= when we want to assign<br>Define the function<br>$f(x) = x^2 - 4x + 3$ | z | $f(x) = -1$<br>Selvi $\{x = 2\}$<br>Input | $f(x) := x^2 - 4x + 3$ | $-1(x) := x^2 - 4x + 3$                                                        |  |  |  |    |
|         | $x =$     | Solve the equation<br>$f(x) = -1$                                                                                                    |   |                                           |                        |                                                                                |  |  |  |    |
|         | $x =$     | Solve the equation<br>$f(x)=0$                                                                                                    |   |                                           |                        |                                                                                |  |  |  |    |

Rys. 13. Check-as-you-go - interfejs użytkownika

GeoGebra Team publikuje aktualne informacje dotyczące nowych zasobów i wydarzeń w formie postów poprzez Forum Aktualności (News Feed). Inni użytkownicy mogą również dodawać własne posty i komentować opublikowane zasoby "obserwowanych" osób.

Bezpośrednie wsparcie dla osób wykorzystujących GeoGebre zapewnia moderowane forum na stronie www.help.geogebra.org. Zawiera ono głównie pytania oraz komentarze, jak również zgłoszone problemy i pomysły. Dzięki niemu każdy użytkownik GeoGebry może nie tylko uzyskać pomoc od ekspertów lub innych użytkowników, ale również aktywnie właczyć się w modyfikowanie i rozwijanie oprogramowania.

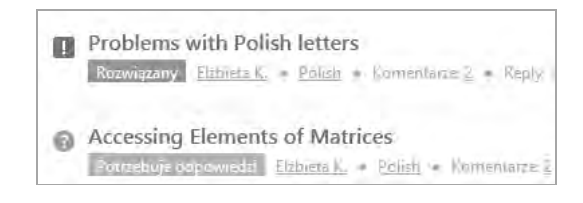

Rys. 14. Przykładowe posty zgłoszone na Forum GeoGebry

Rys. 11. Oficjalny kanał GeoGebra na YouTube

Zeszyty Naukowe Wydziału Elektrotechniki i Automatyki PG, ISSN 2353-1290, Nr 65/2019

#### 7. WNIOSKI KOŃCOWE

Uważamy, że GeoGebra stanowi jedno z najlepszych środowisk do nauczania oraz uczenia się matematyki, a wśród niekomercyjnych zdecydowanie najlepsze. Oferuje gotowy pakiet narzedzi do tworzenia ciekawych. interaktywnych kursów oraz zestaw bezpłatnych mobilnych kalkulatorów do korzystania podczas zajęć i w domu. Dzięki takim narzedziom można "pokazać" lub samemu "zobaczyć" pewne abstrakcyjne zagadnienia matematyczne, rozważać różne przypadki, nakładać pewne ograniczenia, czy przedstawiać dany problem lub zagadnienie w formie dynamicznej, ucząc w ten sposób kreatywnego myślenia, umiejętności stawiania hipotez i weryfikowania ich.

Dlaczego GeoGebra tak szybko się rozwinęła od niewielkiego programu komputerowego do systemu zarządzania nauczaniem?

Naszym zdaniem do ogromnego sukcesu GeoGebry przyczyniły się początkowo: innowacyjne połączenie w jednym pakiecie funkcjonalności oprogramowania do dynamicznej geometrii oraz systemu algebry komputerowej, przejrzysty i intuicyjny interfejs oraz otwartość licencji. W dalszym upowszechnianiu się tego oprogramowania pomogły niewątpliwie tłumaczenia (obecnie jest ponad 60 wersji językowych) oraz aktywność stale powiększającej się społeczności użytkowników. Nowoczesne technologie oraz innowacyjne metody nauczania wyznaczają kierunki rozwoju GeoGebry i sa często poprzedzane dyskusjami, badaniami naukowymi i testami. Z GeoGebra można realizować ciekawe interdyscyplinarne projekty związane z nurtem STEM lub projekty łączące naukę i sztukę (STEAM) np. [17].

Z zainteresowaniem czekamy na relacje z trzeciej już konferencji GeoGebra Global Gathering 2019. Być może dowiemy się więcej na temat zapowiadanych narzędzi pozwalających na wprowadzenie do nauczania elementów gamifikacji.

## 8. BIBLIOGRAFIA

- 1. Hohenwarter M.: GeoGebra didaktische Materialien und Anwendungen für den Mathematikunterricht, PhD thesis, University of Salzburg, Salzburg 2006.
- 2. Hohenwarter M., Preiner J.: Dynamic mathematics with GeoGebra, The Journal of Online Mathematics and Its Applications, Nr 7, 2007.
- 3. Preiner J.: Introducing Dynamic Mathematics Software to Mathematics Teachers: the Case of GeoGebra.

Dissertation in Mathematics Education Faculty of Natural Sciences University of Salzburg, 2008.

- Christensen T.: Historical review of GeoGebra,  $\overline{4}$ . https://ggbkursus.dk/geogebra/nyheder/historisktilbageblik-pa-geogebra
- $5<sub>1</sub>$ Brzeziński T.: GeoGebra 3D with AR (Google): Explorations  $\&$ Lesson Ideas. www.geogebra.org/m/qbxbcmqw [dostep: 1.06.2019]
- Semenikhina E., Drshlyak M., Bondarenko Y.,  $6<sub>1</sub>$ Kondratiuk S., Dehtiarowa N.: Cloud-based Service GeoGebra and Its Use in the Educational Process: the BYOD-approach, TEM Journal, Vol. 8, Issue 1, 2019, s. 65-72.
- 7. GeoGebra Exam Tutorial, www.geogebra.org/m/y3aufmy8
- Creating Resources Tutorials, 8. www.geogebra.org/m/deff7B2d
- Kotlicka-Dwurznik E., Rzepecka J.: Laboratorium 9. matematyczne z GeoGebrą, [dostęp: 1.09.2019], https://port.edu.p.lodz.pl/course/view.php?id=41
- 10. Red. Pobiega E., Pobiega K., Winkowska-Nowak K.: Projekty edukacyjne z GeoGebrą, cz. 2, Wydawnictwo Fundacja Akces, Warszawa 2018.
- 11. Rzepecka J., Kotlicka-Dwurznik E.: Animowany kalejdoskop matematyczny, [dostęp: 1.09.2018], www.geogebra.org/m/czevzpwr
- 12. Mil J.: Kaleidoskop matematyczny interaktywne ilustracje, www.geogebra.org/m/jhn8DYjZ
- Kotlicka-Dwurznik E., Rzepecka J.: Zastosowanie  $13<sup>7</sup>$ kalkulatora Desmos do tworzenia gier, testów i zadań matematycznych. Zeszyty Naukowe Wydziału Elektrotechniki i Automatyki Politechniki Gdańskiej, Nr 52, 2017, s. 55-58.
- 14. Hohenwarter M., Lavicza Z.: The Strength of the Community: How GeoGebra can Inspire Technology Integration in Mathematics Teaching, w książce: Model-Centered Learning, 2011.
- 15. Ancsin G., Hohenwarter M., Kovács Z.: GeoGebra goes Mobile, The Electronic Journal of Mathematics and Technology, Vol. 5, Nr 2, 2011.
- 16. Ancsin G., Hohenwarter M., Kovács Z.: GeoGebra goes Web. The Electronic Journal of Mathematics and Technology, Vol. 7, Nr 6, 2013.
- 17. Mathematics learning through arts, technology and robotics: Multi-and transdiscpilinary steam approaches, 8th ICMI-East Asia Regional Conference on Mathematics Education, Taipei, Taiwan, May 2018.

# **GEOGEBRA - FROM THE DIDACTICS APPLICATION** TO THE EDUCATIONAL PLATFORM

The article presents the history of development, as well as forms and methods of using GeoGebra Mathematics Applications in academic didactics, not only during classes and exams, but also during individual student work. The possibilities of the GeoGebra platform in creating open online courses, making them available using the free GeoGebra Materials cloud and cooperation with other users within GeoGebra Groups – a simplified LMS that allows teaching in virtual classes are also discussed.

Keywords: GeoGebra, open educational resources, online courses.

**VI** Konferencia

e-Technologie w Kształceniu Inżynierów eTEE'2019

Politechnika Gdańska, 19-20 września 2019

doi: 10.32016/1.65.07

# WYKORZYSTANIE E-NARZEDZI W NAUCZANIU, EGZAMINACJI I CERTYFIKACJI **AUTODESK**

## Ewa KOZŁOWSKA<sup>1</sup>, Anna GRABOWSKA<sup>2</sup>, Igor GARNIK<sup>3</sup>

1. Politechnika Gdańska, Wydział Mechaniczny tel.: 503 820 583 e-mail: ewa.kozlowska@pg.edu.pl

2. Autoryzowany Akademicki Partner Autodesk Politechniki Gdańskiej

tel.: 601 329 795 e-mail: blanka@pg.edu.pl 3. Politechnika Gdańska, Wydział Zarządzania i Ekonomii

e-mail: igor.garnik@pg.edu.pl tel.: 58 347 27 51

Streszczenie: Autoryzowane Centrum Szkolenia Autodesk Politechniki Gdańskiej zostało założone w 1995 roku. Stanowiło odpowiedź na rosnące zainteresowanie zdobywaniem umiejętności obsługi oprogramowania typu CAD wśród studentów i młodych inżynierów. Rosnące zainteresowanie zaowocowało stopniowym wdrażaniem kolejnych narzędzi e-learningowych. Wraz ze zdobyciem statusu Autoryzowanego Akademickiego Partnera Autodesk w 2016 roku pojawiły się nowe możliwości dotyczące nie tylko e-nauczania, ale także przeprowadzania egzaminów oraz certyfikacji za pomocą narzędzi on-line na różnych poziomach zaawansowania. W niniejszym artykule omówione zostały dobre praktyki, korzyści i wyzwania związane z wykorzystaniem poszczególnych e-narzędzi w kształceniu, egzaminowaniu i certyfikacji Autodesk.

Słowa kluczowe: Autodesk, CAD, MOOC, certyfikacja.

## **1. WPROWADZENIE**

## 1.1. Geneza ACSA PG

Komputerowe wspomaganie projektowania CAD (ang. Computer-Aided Design) ma swoje początki w latach 80., kiedy to zaczęły powstawać pierwsze programy do wspomagania rysowania. Jednym z nich był stworzony przez Kalifornijskich programistów MicroCAD, który został zaprezentowany w 1982 roku na targach komputerowych COMDEX w Las Vegas. Był on pierwowzorem popularnego dziś oprogramowania AutoCAD. Z czasem programy CAD niemalże całkowicie rysunki wyparły techniczne wykonywane odrecznie.

Założone przez twórców programu przedsiębiorstwo Autodesk po dziś dzień jest jednym z najprężniej firm przemysłu oprogramowania rozwijających się inżynieryjnego [1].

Autoryzowane Centrum Szkolenia Autodesk Politechniki Gdańskiej (ACSA PG) zostało założone w 1995 roku. Stanowiło odpowiedź na rosnące zainteresowanie zdobywaniem umiejętności obsługi oprogramowania typu CAD wśród studentów i młodych inżynierów.

Szeroka gama produktów Autodesk przeznaczonych do projektowania m.in. w branżach: architektonicznej, budowlanej, elektrycznej i mechanicznej sprzyjała stopniowemu wdrażaniu komputerowego wspomagania

projektowania na poszczególnych wydziałach Politechniki Gdańskiei.

Dodatkowo, firma Autodesk wyszła naprzeciw młodym projektantom tworząc grupę Autodesk Education Community i oferując studentom darmowe wersje edukacyjne swoich programów. Samodzielna nauka obsługi oprogramowania Autodesk stała się wówczas bardziej dostępna dla studentów. Na wielu wydziałach Politechniki Gdańskiej AutoCAD, Inventor i Fusion 360 sa stałymi elementami programów kształcenia.

## 1.2. Autorska platforma TeleCAD

Rosnace zainteresowanie studentów nauką obsługi jednocześnie programu AutoCAD. problem liczby instruktorów zaowocowały niewystarczającej powstaniem pierwszych rozwiązań e-learningowych, a w 1996 roku zaprojektowaniem oraz wdrożeniem autorskiej platformy e-learningowej TeleCAD.

Koncepcia platformy e-learningowej TeleCAD powstała na bazie kursu AutoCAD udostępnionego w formie otwartych zasobów nauczania na odległość ODL (ang. Open Distance Learning), który został przygotowany dla studentów dzisiejszego Wydziału Inżynierii Lądowej i Środowiska w 1996 roku.

Projekt TeleCAD (Teleworkers Training for CAD Systems' Users) był współfinansowany przez Unię Europejską w ramach programu Leonardo da Vinci. Politechnika Gdańska współpracowała wówczas z jedną zewnętrzną instytucją polską i czterema instytucjami zagranicznymi:

- ARGO (Włochy);
- $\bullet$  IDEC S.A. (Grecja);
- Pekkala Software Ov (Finlandia):
- Young Digital Poland S.A. (Polska);
- ZEUS S.A. (Grecia).

projektu Celem było platformy stworzenie umożliwiającej tworzenie kursów grupowych i indywidualnych dla studentów, instruktorów i nauczycieli akademickich przygotowywanie materiałów oraz dostarczanych studentom w trzech formach: drukowanej, utrwalonej na płycie CD i w wersji on-line [2].

Harmonogram prac obejmował utworzenie kursów (zarówno w języku angielskim, jak i w poszczególnych językach partnerów projektu), kurs pilotażowy, stworzenie plików CAD, opracowanie biblioteki materiałów edukacyjnych, przygotowanie ulotek promocyjnych i ocenę kursów na podstawie ankiet ewaluacyjnych [3].

W latach 2000 - 2002 z platformy TeleCAD skorzystało 919 studentów (Tablica 1).

Tablica 1. Zestawienie liczby uczestników poszczególnych etapów implementacji kursów TeleCAD [2].

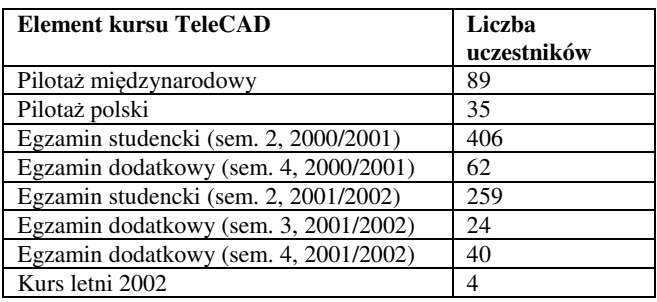

Opracowana metodologia nauczania TeleCAD została na stałe włączona w ofertę ACSA PG i wykorzystywana w kolejnych programach Unijnych: EMDEL (Leonardo da Vinci), Meeting of Generations (Grundtvig) oraz CURE  $(6$  Framework $)$  [2].

Materiały edukacyjne przygotowane w ramach programu zostały udostępnione on-line jako Otwarte Zasoby Edukacyjne i są dostępne na platformie Moodle [4] w formie pokazanej na rysunku 1.

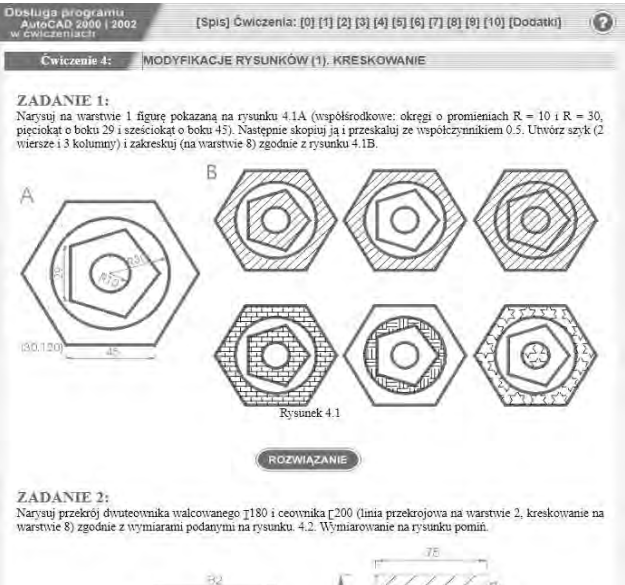

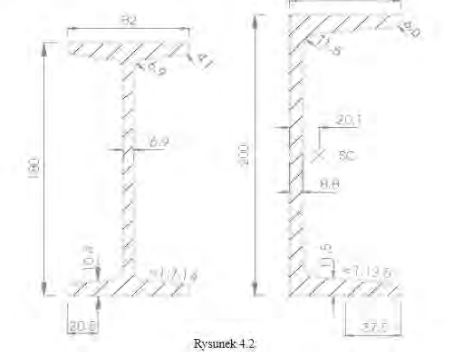

Rys. 1. Materiały edukacyjne do nauki obsługi programu AutoCAD 2000 i 2002 dostępne na platformie Moodle [4]

Ostateczny kurs składał się z 10 modułów opisujących podstawy szkicowania w programie AutoCAD [4]:

- 1. Przygotowanie ekranu;
- 2. Rysunek prototypowy:
- 3. Rysowanie prostych figur;
- 4. Precvzyine kreślenie figur:
- 5. Modyfikacje rysunków (kreskowanie, skalowanie);
- Wymiarowanie i teksty; 6
- 7. Bloki:
- 8. Wstawianie wielokrotne i dzielenie obiektów;
- 9. Przygotowywanie rysunku do wydruku;
- 10. Przestrzeń modelu i papieru, rzutnie.

Każdy z modułów zawierał serię ćwiczeń do samodzielnego wykonania przez studentów. Kontakt z instruktorami odbywał się wyłącznie on-line. Studenci przed otrzymaniem certyfikatów ukończenia szkolenia byli zobowiązani wykonać i zaprezentować projekt, którego tematyka i zakres były wcześniej ustalone z instruktorem.

#### 1.3. Moodle

W 2003 roku platforma TeleCAD zostaje całkowicie zastąpiona przez platformę LMS Moodle. W 2008 roku uruchomiono również uczelniany system elektroniczny łączący indeks elektroniczny z platformą eNauczanie zaprojektowaną z wykorzystaniem LMS Moodle, co umożliwiło łatwy eksport i import kursów ACSA PG do systemu Politechniki Gdańskiei.

Kolejne wersje Moodle daja możliwość właczenia do kursu szerszych możliwości konsultacji poprzez czaty i fora dyskusvine. właczenia do kursów materiałów interaktywnych, filmów instruktażowych narzędzi  $\mathbf{i}$ wspierających współpracę na odległość.

W latach 2003 - 2016 tylko dla programu AutoCAD 1800 certyfikatów wydano ponad ukończenia autoryzowanego kursu. Szczegółowe zestawienie uczestnictwa w szkoleniach AutoCAD w latach 2003 - 2013 przedstawiono na rysunku 2.

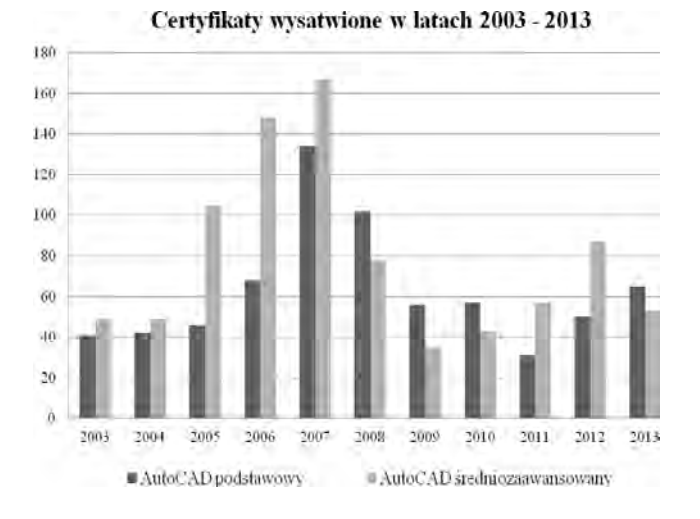

Rys. 2. Liczba uczestników kursów AutoCAD na poziomie podstawowym i zaawansowanym w latach 2003 - 2013

Szczególny wzrost zainteresowania kursami i certyfikacją Autodesk nastąpił w roku 2005, a szczyt popularności kursów przypada na rok 2007. Od roku 2008 do 2013 liczba uczestników wahała się na poziomie 30 - 60 uczestników rocznie na danym poziomie zaawansowania, przy czym tendencja zmieniała się na przestrzeni lat. Na początku większe zainteresowanie certyfikacją wykazywali

uczestnicy kursu na poziomie średniozaawansowanym. Tendencja ta utrzymywała się aż do 2007 roku. W latach  $2005 - 2007$ uczestników kursów  $na$ poziomie średniozaawansowanym bywało nawet dwukrotnie więcej, niż tych rozpoczynających naukę od podstaw. Gwałtowny spadek nastąpił w 2008 roku. Od 2008 roku przez krótki okres większą popularnością cieszyły się kursy na poziomie podstawowym, aż do roku 2010. W roku 2012 kończący kurs AutoCAD na poziomie średniozaawansowanym stanowili 64% certyfikowanych.

#### 1.4. Uzyskanie statusu AAP

W 2016 roku ACSA PG otrzymało status Autodesk Authorised Academic Partner (AAP). Nowy status przyniósł wiele korzyści, między innymi darmowy dostęp do oprogramowania i materiałów edukacyjnych w ramach Autodesk University. Jednocześnie pojawiło się też wiele nowych wyzwań i wymogów stawianych przez Autodesk. Nazwa Autoryzowane Centrum Szkolenia Autodesk Politechniki Gdańskiej (ACSA PG) została zastąpiona przez Autoryzowany Akademicki Partner Autodesk (AAP). Powstała między innymi nowa strona internetowa [5] utworzona w szablonie Politechniki Gdańskiej.

Nowe wyzwania stanowiły motywację do nawiązania współpracy z ośrodkiem szkoleniowym Poza Schematem [6]. Celem było podniesienie kwalifikacji instruktorów AAP (wymaganie Autodesk) oraz przetestowanie nowego systemu certyfikacji (Certiport) przed udostępnieniem komercyjnym.

Ważnym tematem była współpraca przy prowadzeniu egzaminów i opracowanie procedury certyfikacji dla dużych grup studentów [7].

## 2. CERTYFIKACJA WEWNĘTRZNA

#### 2.1. Certyfikacja w laboratorium komputerowym

Poczatki współpracy ośrodków szkoleniowych związane były z przeprowadzeniem serii egzaminów i certyfikacji studentów kończących kursy prowadzone przez firme Poza Schematem przez instruktorów z AAP PG.

Studenci z grup poddanych eksperymentowi mogli wziąć udział w kursach z programu AutoCAD, a także Inventor  $\mathbf{i}$ Revit na poziomie podstawowym i średniozaawansowanym. Z największym zainteresowaniem spotkał się AutoCAD, nieco mniejszym Inventor. Najmniejsza grupa podjęła się nauki programu Revit, co zilustrowane zostało na wykresie (rys. 3).

Revitpodstawowy AutoCAD podstawowy Inventor

AutoCAD

**iredniozaawansowany** 

średniozaawansowany

Inventor podstawowy

Rozkład zainteresowania poszczególnymi kursami Autodesk

Rys. 3. Rozkład zainteresowania studentów poszczególnymi kursami dla grupy testowej poddawanej certyfikacji

Po ukończeniu kursu stacjonarnego zorganizowanego przez firmę Poza Schematem, zainteresowani studenci mieli możliwość spotkania się z instruktorem AAP PG oraz przystąpienia do egzaminu kończącego się wydaniem certyfikatu uczestnictwa. Warunkiem uzyskania certyfikatu był pozytywny wynik egzaminu i wypełnienie specjalnej ankiety ewaluacyjnej opracowanej przez firmę Autodesk [7].

Grupy testowe brały udział w kursach w semestrze letnim 2016/2017, w zwiazku z czym proces certyfikacji przypadł na czas około wakacyjny. Studenci mieli miesiąc na przystąpienie do egzaminu, jednakże ze względu na okres urlopowy zorganizowano dodatkowe terminy w czasie sesji poprawkowej, we wrześniu 2017 r. [7]. Na podstawie wykresu przedstawionego na rysunku 4 można zauważyć, że znaczna większość studentów zainteresowanych certyfikatami Autodesk przystąpiła do egzaminu już w czerwcu 2017. Z dodatkowego terminu we wrześniu 2017 skorzystało sześciu kursantów.

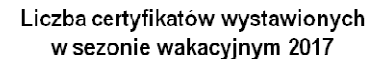

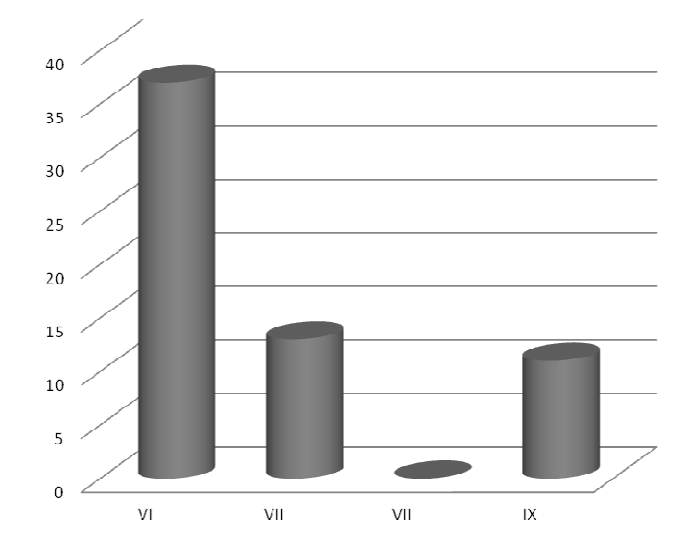

Rys. 4. Liczba certyfikatów wystawionych przez AAP PG w sezonie wakacyjnym czerwiec-wrzesień 2017

#### 2.2. Certyfikacia Fusion 360 w chmurze

Zaleta programu Autodesk Fusion 360 jest praca w chmurze i kompatybilność poszczególnych wersji programu dzięki stałej aktualizacji i weryfikacji zgodności przy każdym uruchamianiu programu, a także mnogość materiałów edukacyjnych dostępnych on-line, często bezpłatnie, w ramach popularyzacji Akademii Autodesk.

Powyższe cechy skłoniły instruktorów AAP PG do przygotowania kursu on-line, po odbyciu którego otrzymanie certyfikatu Autodesk również będzie możliwe, także na odległość.

Tworzenie kursu on-line rozpoczęto od nawiązania współpracy z projektem European Multiple MOOC Aggregator (EMMA). Europejski agregator MOOC, zwany w skrócie EMMA to trwająca 30 miesięcy akcja pilotażowa wspierana przez Unię Europejską. Jej celem było wdrożenie innowacyjnych metod nauczania poprzez pilotażowe szkolenia MOOC. EMMA udostępnia darmowy system dostarczania bezpłatnych, otwartych kursów on-line (MOOC) opracowanych przez renomowane uniwersytety europejskie w wielu językach. Misją platformy jest zachowanie bogatego dziedzictwa kulturowego,

edukacyjnego i językowego Europy oraz promowanie międzykulturowej i wielojęzycznej nauki. Pierwszy MOOC opracowany przez pracowników i studentów Politechniki Gdańskiej powstał w języku angielskim, pod nazwą Introduction to Autodesk Fusion 360 [8] i składał się z sześciu głównych modułów, do których w ramach rozszerzenia/uszczegółowienia treści dodawane były podrozdziały, wg poniższego schematu:

- 1. Introduction Workspaces and Navigation
- 2. Get started
- $\mathcal{L}$ **Sketches** 
	- a. Introduction to Modeling with Sketches
	- b. Modeling from Sketches Part 1 & 2
- 4. Sculpt Environment
- 5. Material and Appearance Design
- 6. Enjoy the benefits of being an expert

Stronę informacyjną EMMA dotyczącą kursu przedstawiono na rysunku 5.

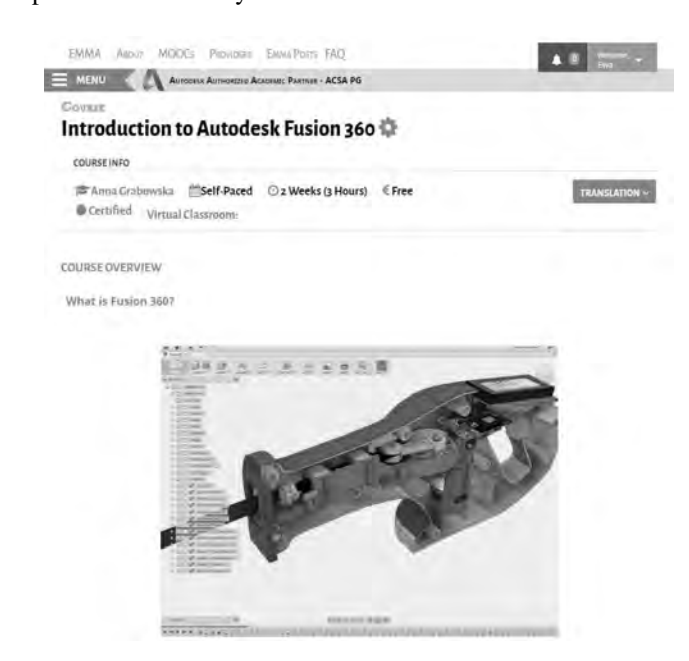

Rys. 5. Kurs Introduction to Autodesk Fusion 360 na platformie EMMA [8]

Platforma EMMA pozwalała na dostarczanie materiałów edukacyjnych w postaci tekstu lub udostępnienie dodatkowych treści z platformy zewnętrznej (np. filmów instruktażowych z YouTube). Niestety, brakowało narzędzi wspomagających śledzenie aktywności uczestników oraz weryfikacji zdobytej wiedzy. Należy zaznaczyć, że egzamin w celu wystawienia certyfikatu ukończenia szkolenia musiałby zostać przeprowadzony poza platformą EMMA.

MOOC Introduction to Autodesk Fusion 360 udostępniony został w marcu 2017 roku, niestety nie cieszył się zbyt wielką popularnością. Rysunek 6 przedstawia statystyki dotyczące kursu, generowane automatycznie przez platforme EMMA. Liczba uczestników zapisujących się na kurs (enroll) nie przekroczyła 6 na miesiąc. Zdarzało się, że uczestnicy wypisywali się (unenroll) przed ukończeniem szkolenia. System nie zapewniał zdobycia informacji zwrotnej o przyczynach opuszczenia szkolenia. Brakowało także zbiorczego podsumowania o tym, ilu studentów ukończyło kurs w całości.

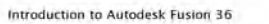

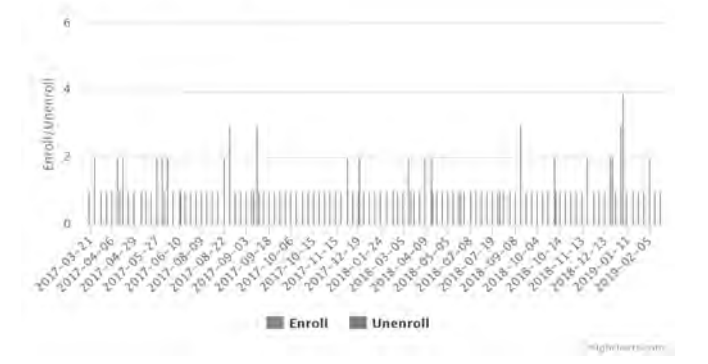

Rys. 6. Statystyki przedstawiające liczbę osób zapisujących się na kurs Introduction to Autodesk Fusion 360 na platformie EMMA [8]

Jednakże, mimo braku zadowalających rezultatów, utworzenie i opublikowanie kursu na platformie EMMA umożliwiło nawiązanie kontaktu z przedstawicielami platformy **MOOC** Millionlights, co zaowocowało powstaniem kolejnego, udoskonalonego szkolenia dla studentów z Indii [9].

Platforma, z której korzysta Millionlights oferowała możliwości znacznie szersze urozmaicenia kursu i zaimplementowania narzędzi, które wymagają więcej aktywności studentów. Uwzględniono funkcje wizualizacyjne, rysunkowe i kolaboracyjne programu Autodesk Fusion 360. Zarys kursu obejmował: szkicowanie, modelowanie 3D, przekształcanie obiektów w komponenty, rendering i współpracę w chmurze.

Przy tworzeniu danych statystycznych dotyczących kursu zapytano uczestników m.in. o kraj pochodzenia (rys. 7). Celem było zbadanie zasięgu kursu na platformie Millionlights. Krajem dominującym były Indie, ale odnotowano także obecność kursantów z Austrii. Sri Lanki i USA. Wstępne testy kursu prowadzone były z udziałem polskich studentów (PG, GUMed), co wyjaśnia stosunkowo dużą liczbę Polaków wśród uczestników kursu.

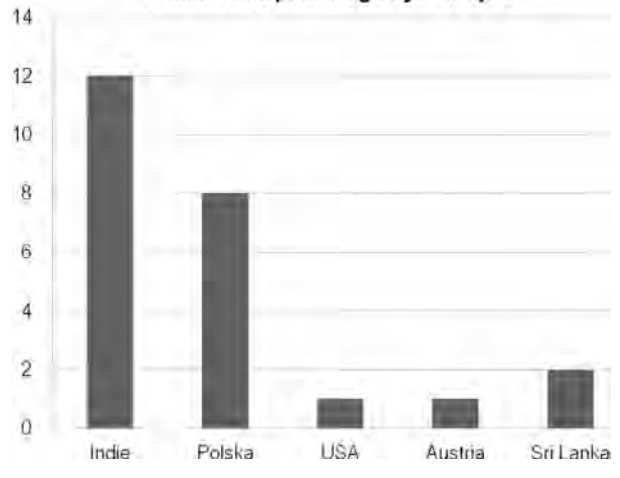

#### Liczba uczestników kursu Millionlights: Autodesk Fusion 360 z poszczególnych krajów

Rys. 7. Liczba i kraj pochodzenia uczestników szkolenia Autodesk Fusion 360 na platformie Millionlights [9]

#### 3. CERTYFIKACJA ACU/ACP

Status Autoryzowanego Akademickiego Partnera Autodesk (AAP) przyniósł także możliwość uzyskania i wydawania certyfikatów Certiport o poziomach zaawansowania User i Professional, potwierdzanych generowanymi elektronicznie odznakami rozpoznawalnymi w skali światowej (rys. 8). Jednocześnie, wraz z nowym systemem certyfikacji pojawiło się wiele wyzwań, w tym zdobycia szerszych uprawnień. wymóg stawiany instruktorom AAP.

Wydarzenie Autodesk Open Doors zorganizowane dzięki współpracy AAP PG i Poza Schematem, które w listopadzie 2017 odbyło się W laboratorium komputerowym WZiE Politechniki Gdańskiej polegało na przeprowadzeniu serii egzaminów dla instruktorów obu ośrodków szkoleniowych [7].

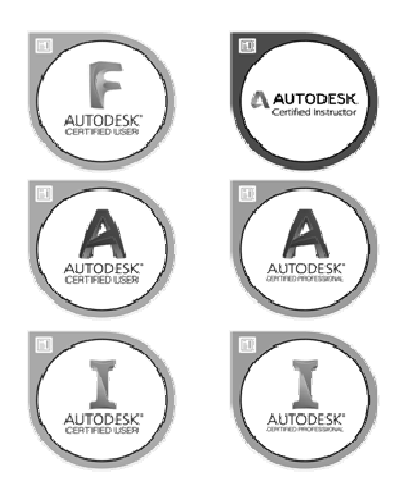

Rys. 8. Odznaki, tzw. *badges* obecne w nowym, miedzynarodowym systemie certyfikacji Autodesk

Współpraca z konsolą egzaminacyjną Certiport okazała się dużym wyzwaniem dla instruktorów AAP PG i firmy Poza Schematem, a wyniki egzaminu okazały się gorsze, niż oczekiwano.

Tablica 2 przedstawia rezultaty pierwszej serii egzaminów przeprowadzonych w listopadzie 2017.

Tablica 2. Wyniki pierwszej serii egzaminów Certiport, przeprowadzonych w listopadzie 2017.

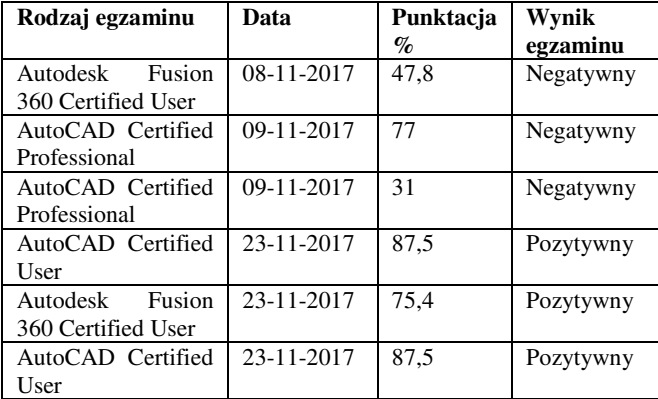

Najwyższy uzyskany wynik to  $87,5\%$ ,  $\overline{c}$ zdecydowanie nie spełniało oczekiwań egzaminowanych.

Główną trudnością był brak przyzwyczajenia do pracy z konsolą, która blokuje wszystkie funkcje komputera poza wybranym programem i nią samą oraz znacznie spowalnia

system. Ponadto, zadania do wykonania przez zdającego są bardzo rozbudowane, a ich czas bardzo ograniczony.

Podjęto więc kolejne działania mające na celu usprawnienie współpracy i przygotowania do egzaminu. Zdecydowano się na wprowadzenie konsoli GMetrix, narzedzia przeznaczonego do ćwiczenia zadań porównywalnych, do tych występujących na egzaminach Cetriport, z wykorzystaniem podobnej konsoli.

Współpraca przedstawicieli ośrodków szkoleniowych Autodesk, Wydziału Zarzadzania i Ekonomii oraz Wydziału Mechanicznego Politechniki Gdańskiej na platformach ERASMUS+ SP4CE (Strategic Partnership for Creativity and Entrepreneurship) oraz CoLED (Collaborative Learning Environment for Engineering Education) umożliwia wymianę dobrych praktyk związanych z wykorzystaniem platformy Moodle jako narzędzia komunikacji i repozytorium dokumentów [10, 11].

Kolejny raport, przedstawiony w tablicy 3, potwierdza słuszność podjętych działań oraz pozytywny wpływ podjętej współpracy i zastosowanych narzędzi na wyniki egzaminów. W drugiej serii egzaminów Certiport osiągnięto wyniki w wysokości nawet 97% na poziomie Professional.

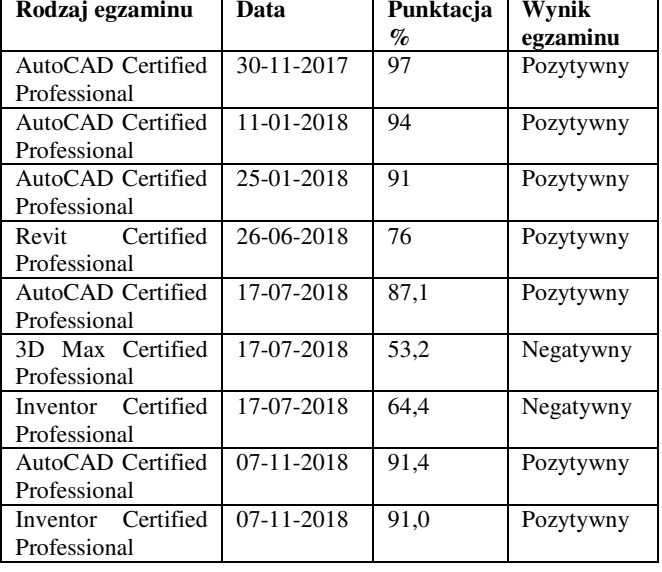

Tablica 3. Wyniki drugiej serii egzaminów Certiport.

#### 4. PODSUMOWANIE I PLANY NA PRZYSZŁOŚĆ

technologii Aktywne wdrażanie nowych oraz wykorzystywanie e-narzędzi w nauczaniu obsługi oprogramowania CAD jest obecne w ośrodku szkoleniowym Autodesk Politechniki Gdańskiej od momentu jego powstania (1995). Zainteresowanie studentów i pozytywne wyniki egzaminów potwierdzaja efektywność wykorzystywanych e-narzedzi, także w przypadku procesów egzaminowania i certyfikacji.

Największe zmiany w funkcjonowaniu Centrum Szkolenia Autodesk ACSA PG zaszły w 2017 roku, po uzyskaniu statusu Autodesk Authorised Academic Partner (AAP). Rok 2017 był okresem wdrażania nowego systemu testowania nowych certyfikacii oraz rozwiazań wspierających efektywne przygotowanie do egzaminów.

W nowoopracowanych procedurach certyfikacji uczestniczyli nie tylko studenci, ale także instruktorzy dwóch różnych ośrodków szkoleniowych. Przez ten czas AAP PG wydało łącznie 96 autoryzowanych certyfikatów

Zeszyty Naukowe Wydziału Elektrotechniki i Automatyki PG, ISSN 2353-1290, Nr 65/2019

Autodesk, przy czym najwięcej (42) z programu AutoCAD co pokazano na rysunku 9. Na drugim miejscu, pod względem liczby wystawionych certyfikatów, znalazł się program Autodesk Fusion 360, którego znajomościa potwierdzoną certyfikatem ukończenia szkolenia wykazało sie 31 uczestników szkolenia.

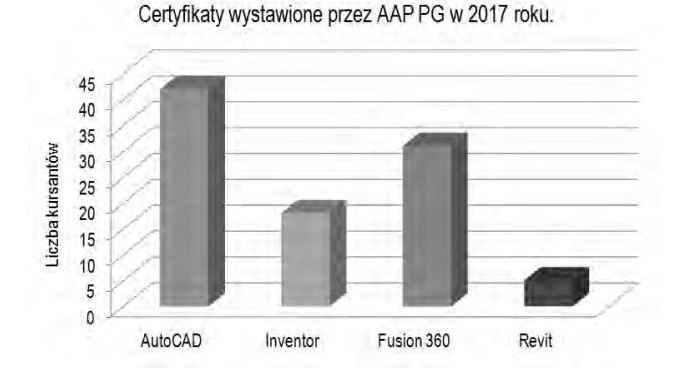

Rys. 9. Certyfikaty wystawione przez AAP PG w 2017

Plany na rok akademicki 2019/2020 obejmują udoskonalenie i zwiększenie zakresu współpracy między ośrodkami szkoleniowym, zapewniające szerszy dostęp do profesjonalnej certyfikacji Autodesk dla studentów, nauczycieli akademickich i firm zewnętrznych. Wsparcie merytoryczne zapewni uczestnictwo programie  $W$ ERASMUS+ CoLED – Collaborative Learning Environment for Engineering Education i wymiana dobrych praktyk z partnerami projektu.

Dzięki doświadczeniom zdobytym podczas współpracy z ośrodkami szkoleniowymi EMMA European Multiple MOOC Aggregator oraz Millionlights powstał już zarys szkolenia z programu Autodesk Fusion 360 udostępnionego na platformie MoodleCloud.

Trwała współpraca ośrodków szkoleniowych, firm wyższych umożliwi efektywne tworzenie i uczelni i prowadzenie szkoleń, zarówno w trybie stacjonarnym, jak również mieszanym (ang. blended learning) oraz kursów prowadzonych całkowicie on-line.

## 5. BIBLIOGRAFIA

- 1. Aplikom Sp z o.o.: Historia projektowania CAD na przestrzeni lat, CAD Portal, http://cadportal.pl/historiaprojektowania-cad-na-przestrzeni-lat/, 29.04.2019
- Grabowska A.: Model of DE system In LAN and  $\mathcal{L}$ WLAN, Rozprawa Doktorska, Politechnika Gdańska, Wydział Elektroniki, Telekomunikacji i Informatyki,  $2001.$
- Teleworkers Training for CAD Systems' Users,  $3.$ http://www.pg.gda.pl/~telecad/index.html, 29.04.2019.
- Kłosowski P., Grabowska A.: Obsługa programu 4. **AutoCAD** 2000 2002 ćwiczeniach.  $\mathbf{i}$ W http://blanka.moodle.pl/file.php/1/index.html, 29.04.2019.
- Autoryzowany 5. Akademicki Partner Autodesk Politechniki Gdańskiej, https://pg.edu.pl/aap/, 30.04.2019.
- 6. Poza Schematem, http://www.pozaschematem.pl/, 30.04.2019.
- Czaja A., Grabowska A., Kozłowska E.: Trwałość 7. Projektu ERASMUS+ SP4CE - Studium Przypadku. Zeszyty Naukowe Wydziału Elektroniki i Automatyki Politechniki Gdańskiej, Nr 58, Gdańsk 2018, s. 19-22.
- Czaja A., Grabowska A., Kocejko T., Kozłowska E.: 8. Introduction to Autodesk Fusion 360, https://platform.europeanmoocs.eu/course.php?cor=223 %20&asg=c697053dcda2e782f28af3f7da1384cf, 30.04.2019.
- 9. Grabowska A., Kozłowska E.: Autodesk Fusion 360, https://studio1.millionlights.org/signin?next=/course/cou rse-v1%3AGdansk%2BAD101%2B2017, 30.04.2019.
- 10. Grabowska A., Kozłowska E.: Certiport i GMetrix czy warto wdrożyć?, V Kongres Rozwoju Edukacji, Warszawa, 2018.
- 11. SP4CE, Strategic Partnership for Creativity and Entreprenourship, ERASMUS+, http://sp4ce.moodle.pl/, 30.04.2019.

## USING E-TOOLS IN AUTODESK TEACHING, EGZAMINATION AND CERTIFICATION

Autodesk Authorized Training Center of Gdansk University of Technology was founded in 1995. It was a response to the growing interest in gaining CAD software skills among students and young engineers. The growing interest had resulted in the gradual implementation of further e-learning tools. The first solution implemented was a proprietary on-line platform - TeleCAD, which was designed in 1996. TeleCAD had been used for many years, until 2003, when it was replaced with LMS Moodle. Along with obtaining the Autodesk Authorized Academic Partner status in 2016, new opportunities appeared not only for e-learning solutions, but also for exam and certification processes at various levels that could become conducted using dedicated on-line tools. This article aims to discuss some of the good practices, benefits and challenges associated with using e-tools in Autodesk teaching, examination and certification. The article also addresses the importance of collaboration between different training and certification centers in order to provide students with high-level CAD education and the appropriate preparation for Certiport exams, that gives the opportunity to get internationally authorized certificates, which are widely desired in the labor market.

Keywords: Autodesk, CAD, MOOC, certification.

VI Konferencja

e-Technologie w Kształceniu Inżynierów eTEE'2019

Politechnika Gdańska, 19-20 września 2019

doi: 10.32016/1.65.08

# ETECHNOLOGIE W ORGANIZACJI PRACY KOŁA NAUKOWEGO ECOTECH TEAM ORAZ W PROCESIE TWORZENIA WODOROWEGO POJAZDU HYDROCKET

## Emil KUCHARCZYK<sup>1</sup>, Emil OLSZEWSKI<sup>2</sup>

- 1. Miedzywydziałowe Koło Naukowe EcoTech Team, Wydział Mechaniczny, Politechnika Gdańska tel.: 887121000 e-mail: czerepaszka98@gmail.com
- 2. Koło Naukowe EcoTech Team, Wydział Mechaniczny, Politechnika Gdańska tel.: 694141596 e-mail: emiolsz1@student.pg.edu.pl

Streszczenie: Niniejszy artykuł przedstawia metodologię pracy z perspektywy nowoczesnego koła naukowego. Celem artykułu jest ukazanie potencjału eTechnologii w optymalizacji zarządzania pracą zespołu.

Słowa kluczowe: ogniwo wodorowe, praca zdalna, Shell Ecomarathon.

#### 1. KN ECOTECH TEAM

## 1.1. Historia koła

KN EcoTech Team jest zespołem studentów z Politechniki Gdańskiej tworzącym pojazd zasilany wodorem. Głównym celem EcoTech Team jest rywalizacja w corocznych zawodach Shell Eco-marathon, w których iest możliwie priorytetem najwyższą wydainość energetyczna pojazdów. Zespół funkcjonuje od 5 lat i przez ten czas zbudował 3 generacje pojazdu. Najnowszy pojazd- HydRocket w 2018 roku zajął 5 miejsce w klasie Hydrogen Prototype, jednocześnie ustanawiając rekord Polski w ilości kilometrów przebytych na m^3 wodoru  $(399 \text{ km/m}^3)$ .

#### 1.2. Zawody Shell Eco Marathon

 $Shell1$ Eco-marathon  $t_{\Omega}$ coroczne zawody sponsorowane koncern Shell. przez paliwowy W konkurencji startują zespoły konstruktorów ze szkół średnich oraz uczelni wyższych, których pojazdy rywalizują aby osiągnąć jak najmniejsze zużycie energii. Historia Eco-marathon sięga 1985 roku, kiedy to odbyły się pierwsze zawody. Pojazdy podzielone są na dwie główne kategorie: Prototype oraz Urban Concept, dzielące się na dodatkowe klasy w zależności od wykorzystywanego paliwa.

#### 1.3. HydRocket

Trzeci zbudowany przez EcoTech Team pojazd Podczas Shell napędzany ogniwem wodorowym. Eco-marathon 2018 zajął piąte miejsce w kategorii Prototype Hydrogen, z wynikiem 399,6km/m^3 wodoru. HydRocket jest trójkołowcem, kształtem przypominającym długą kroplę wody. Konstrukcja pojazdu oparta jest na nadwoziu samonośnym wykonanym z laminatu epoksydowowęglowego. Ponadto część elementów wykonana jest z lekkich stopów aluminium, występują również elementy wytworzone w technologii druku 3D. Napęd stanowi silnik elektryczny  $\mathbf{o}$ mocy 250. pobierający energie z 500 watowego ogniwa wodorowego.

## 2. ORGANIZACJA PRACY

Realizacja zadań związanych z projektowaniem elementów pojazdu angażuje wiele osób odpowiedzialnych za poszczególne aspekty projektu. Projekt łączy zagadnienia z zakresu mechaniki, wytrzymałości materiałów, chemii, elektroniki oraz mechaniki płynów. W związku z tym, istotnym czynnikiem wpływającym na efektywność jest poprawna organizacja pracy oraz komunikacja pomiędzy poszczególnymi zespołami projektowymi. Obecnie dostępne narzędzia inżynierskie pozwalają na szybkie, wydajne i komfortowe udostępnianie wszystkich elementów projektu wśród członków realizujących dane zagadnienia. [2][3]

System pracy zespołowej oparty na chmurze został stworzony, aby ułatwić prace użytkownikom i zmaksymalizować możliwości pracy zdalnej oraz umożliwić stały dostęp wszystkich zaangażowanych do wprowadzanych zmian.

Zinformatyzowany system pracy zespołowej w naszym kole składa się z pięciu komponentów.

Jest to: współpraca, komunikacja, zarządzanie projektami, zarządzanie dokumentami i kontrola operacji.

Jednym z podstawowych narzędzi wykorzystywanych przez członków koła do organizacji prac w grupach

projektowych jest GitHub. [1] Jest to platforma internetowa kontrole projektów. Serwis jest pozwalająca na przeznaczony głównie dla projektów programistycznych, jednak oferowane przez niego opcje pozwalają wygodnie koordynować także inne działania koła. Dzięki jego możliwościom poszczególni członkowie mają jasno postawione zadania a liderzy grup mogą monitorować postępy prac.

Wszystkie dokumenty związane z funkcjonowaniem koła, w tym dokumentacja pojazdu, oprócz archiwizacji na komputerach poszczególnych członków, znajdują się również w sieci w celu łatwego do nich dostępu. Przyspiesza to znacząco prace administracyjne oraz zmniejsza ilość zaangażowanych w dane zadanie osób.

Budowany przez koło pojazd, nie jest typową konstrukcją wykorzystującą dobrze znane rozwiązania o wysokich współczynnikach bezpieczeństwa, wręcz przeciwnie współczynniki bezpieczeństwa są bardzo niskie ze względu na redukcję masy pojazdu. Dlatego każdy nawet najprostszy element pojazdu musi przebyć długą drogę zanim zostanie zaimplementowany. Podczas projektowania kierujemy się idea dażenia do doskonałości, dlatego każdy etap musi być przemyślany i zweryfikowany. Tutaj niezwykle pomocny okazuje się nieograniczony dostęp każdego, zaangażowanego w dany projekt członka zespołu do materiałów projektowych. W rozwoju pojazdu wykorzystywane są różnorodne narzędzia inżynierskie typu CAD (Computer Aided Design), MES (Metoda Elementów Skończonych) oraz analizy CFD (Computational Fluid Dynamics). Często kolejne wersje pojedynczego elementu wielokrotnie przechodzą złożony proces analizy metodą elementów skończonych oraz obliczeniowej mechaniki płynów, w programach takich jak Ansys Fluent, czy SolidWorks Flow Simulation.

# **3. PROCES ORGANIZACY.INO-PRO.IEKTOWY** NA PRZYKŁADZIE WYKONANIA ZWROTNICY **HKŁADU KIEROWNICZEGO PRZEZ ZESPÓŁ** MECHANICZNY KOŁA.

## 3.1. Podział pracy w zespole

Lider zespołu informuje jego członków o nadchodzacym zadaniu oraz wpisuje je na liste "To do" w platformie Github rysunek 1. Następnie złożone zadanie zostaje podzielone na czynności składowe, do których przydzieleni zostaną pojedynczy członkowie bądź którego wykonaniem zajmie się cały zespół.

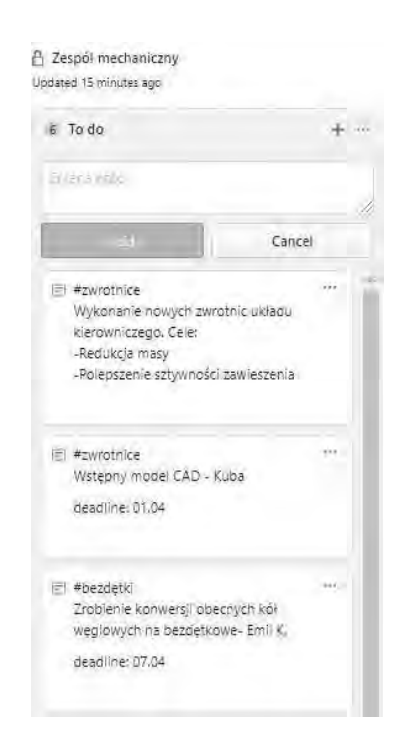

Rys. 1. Layout sekcji projektowej portalu GitHub

## 3.2. Zagrożenia związane z niepoprawną realizacją zadania

Właściwe wykonanie choćby najmniejszego zadania jest niezbędnym ogniwem w funkcjonowaniu tak bardzo projektu. Czynniki złożonego takie jak koszty i czasochłonność związane z projektowaniem i wykonaniem elementów pojazdu wymuszają najwyższą dokładność w procesie planowania i realizacji. Z tego względu bardziej złożone rozwiązania muszą być wcześniej prototypowane lub gdy jest to niemożliwe, wykonywane z należytym wyprzedzeniem.

## 3.3. Rozpoczecie prac nad projektem

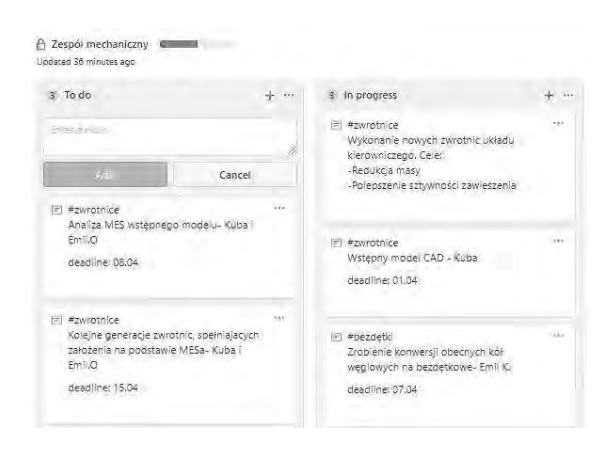

Rys. 2. Drugi etap uzupełniania listy

Członkowie zespołu rozpoczynają prace nad zadaniami, o czym informują resztę zespołu, przenosząc zadanie na listę "In progress" rysunek 2. Możliwe jest dodawanie notatek, które okazuje się szczególnie przydatne podczas pracy całego zespołu nad złożonym zadaniem. Wówczas dany członek może opisać problem jaki napotkał,

czy też poprosić innych członków o pomoc przy zagadnieniu z którym sobie nie radzi.

## 3.4. Model wstępny w programie Siemens NX CAD

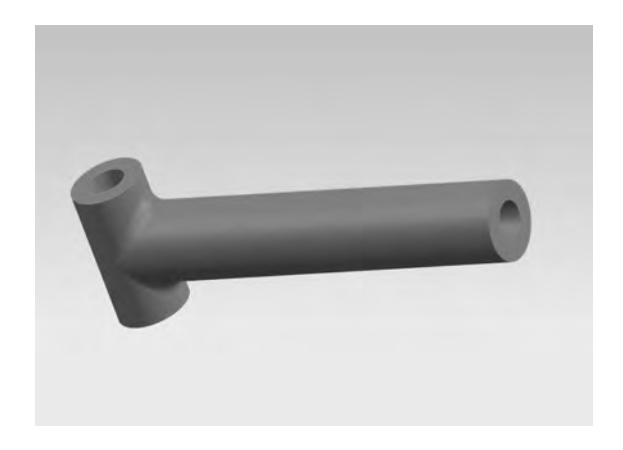

Rys. 3. Wykonany w programie Siemens NX model wstępny zwrotnicy

W programie Siemens NX opracowany zostaje model koncepcyjny zwrotnicy, nie mający pełnej funkcjonalności i przeznaczony tylko do analizy metoda elementów skończonych, na podstawie której rozwijane są dalsze wersje zwrotnicy.

Niekiedy na tym etapie projektowania wykonywany jest prototyp elementu, który następnie zostaje sprawdzony doświadczalnie. Ma to miejsce w sytuacjach kiedy modelowanie elementu metodą elementów skończonych dałoby rezultaty daleko odbiegające od rzeczywistego zachowania elementu lub byłoby zbyt skomplikowane i czasochłonne do wykonania. W tym przypadku nie jest to konieczne.

#### 3.5. Oznaczanie zadań jako wykonane

| $2$ To do                                                                                                    |        | 4 . | 2 In progress                                                                                                    | 电磁           | 2 Done                                                                                                   | ÷<br><b>Int</b> |  |
|----------------------------------------------------------------------------------------------------|--------|-----|----------------------------------------------------------------------------------------------------|--------------|----------------------------------------------------------------------------------------------------|-----------------|--|
| Pala<br>题                                                                                                    | Cancel |     | El #zwretnice<br>Wykonanie nowych zwrotnic układu<br>kierowniczego. Cele:<br>-Redukcja masy<br>-Poleoszenie sztywności zawieszenia | $\mathbf{u}$ | El #zwirotnice<br>Wstepny model CAD - Kuba<br>deadline: 01.04                                            | m               |  |
| #zwrótnice<br>111<br>间<br>Kolejne generacje zwrotnic, spełniajacych<br>założenia na podstawie MESa- Kuba i<br>Em10<br>deadline: 15.04 |        |     | 同 #zwrotnice<br>Analiza MES wstępnego modelu- Kuba<br>Emil.O<br>deadline: 08.04                                                    | 1.11         | Fi #bezdetki<br>Zrobienie konwersji obecnych kół<br>wegiowych na bezdętkowe- Emil K.<br>dead fine: 07.04 | in.             |  |

Rys. 4. Trzeci etap uzupełniania listy

Po wykonaniu każdego z zadań, członkowie przenoszą je na listę "Done" rysunek 3. Działania pokazane w punktach 1,2 i 4 pozwalają na szybkie i proste monitorowanie postępów zespołu co jest kluczowe dla utrzymania efektywności pracy.

## 3.6. Analiza naprężeń w programie ANSYS Workbench

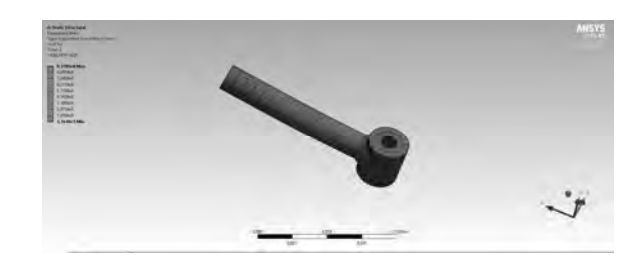

Rys. 5. Wyniki uzyskane metodą elementów skończonych

Przygotowany model zwrotnicy zostaje umieszczony w środowisku ANSYS Mechanical, gdzie przeprowadzana jest analiza typu "Static Structural".

Zwrotnica została utwierdzona do powierzchni wewnętrznej otworu krótszego czopa oraz obciążona siłą zdalną, tak aby symulować rzeczywiste warunki panujące podczas skretu pojazdu.

Wynikiem symulacji jest rozkład naprężeń panujących w zwrotnicy prezentowany poprzez różne barwy na powierzchni elementu. Analiza dostarcza konstruktorom bardzo istotnych danych i pozwala na optymalizację konstrukcii.

#### 3.7. Model funkcjonalny w programie Siemens NX CAD

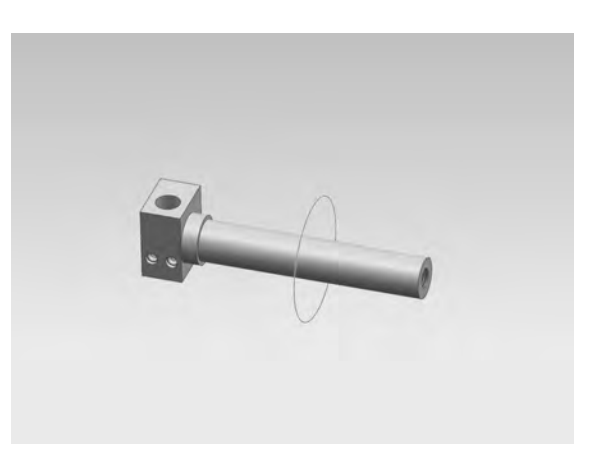

Rys. 6. Pierwszy model funkcjonalny

Po zakończeniu analizy modelu koncepcyjnego, tworzony jest pierwszy model funkcjonalny, mający cechy finalnego elementu. Podczas tworzenia go konstruktorzy korzystają z wiedzy pozyskanej w procesie analizy metodą elementów skończonych oraz możliwości technologiczne jakimi dysponuje koło. Na powyższym przykładzie widzimy, że zrezygnowano ze stosowania walcowego czopa ustalającego, na rzecz prostopadłościennego, co znacznie ułatwia produkcję elementu, a w miejscu gdzie analiza MES wykazała największe naprężenia, dodano czop o większej średnicy. Dodatkowo pojawiły się otwory montażowe pod współpracujące elementy.

Nowy model zostaje następnie poddany ponownej analizie MES. Cykl ten jest powtarzany do uzyskania satysfakcjonujących rezultatów kategoriach w

wytrzymałości, niskiej możliwości masy oraz technologicznych.

## 3.8. Produkcja elementu

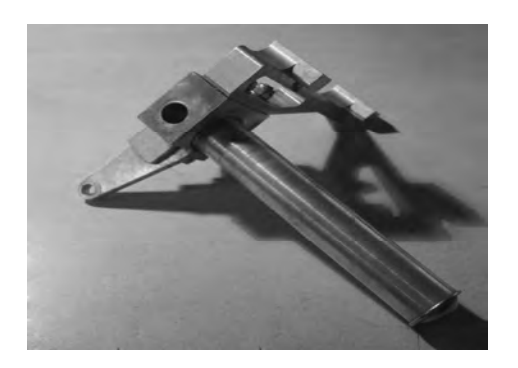

Rys. 7. Zwrotnica razem ze współpracującymi elementami

Po utworzeniu ostatecznego modelu, generowane są rysunki wykonawcze, lub w przypadku produkcji na maszynach numerycznych, tworzony jest kod. Na powyższym zdjęciu widoczna jest wykonana zwrotnica, razem ze współpracującymi elementami.

## 4. UWAGI

Powyższy proces przedstawia pracę nad bardzo prostym, jak na rozwijany przez koło pojazd, projektem. W przypadku takiego elementu nie jest konieczny podział pracy na tylu członków koła, a sam projekt wraz z analizą MES może zostać w łatwy sposób wykonany przez jedną osobe.

Warto również zaznaczyć, że działania różnią się w zależności od zespołu projektowego, a przedstawiona metoda pracy nie jest jedyną stosowaną w pracy koła naukowego EcoTech Team.

## 5. WNIOSKI KOŃCOWE

W artykule przedstawiono historię KN EcoTech Team oraz opisano zawody Shell Eco-marathon. Dalsza część artykułu skupia się wokół metodologii pracy podczas projektowania pojazdu oraz wpływu nowoczesnych technologii poprawe pracy koła. na W dzisiejszych realiach branży inżynierskiej wraz galopującym postępem technicznym, niezbędnym  $\mathbf{z}$ czynnikiem okazuje się dążenie do optymalizacji pracy oraz poprawy komunikacji i zarządzania zespołem. Celem artykułu jest również ukazanie, jak wiele czynników i procesów składa się na choćby najprostszy element pojazdu. Ma to na celu podkreślenie istotnego wpływu poprawnej organizacji pracy na funkcjonowanie projektu.

## **6. BIBLIOGRAFIA:**

- 1. Ntirandekura, M.C., Eude, T. Git as a support to assess students' contribution in teamwork
- 2. Lertxundi, A., Barrutia, J., & Landeta, J. (2019). Relationship between innovation, HRM and work organisation. An exploratory study in innovative companies. International Journal of Human Resources Development and Management, 19(2), 183-207.
- 3. Espedido, A., Searle, B. J., & Griffin, B. (2019). Peers, proactivity, and problem-solving: A multilevel study of team impacts on stress appraisals of problem-solving demands. Work & Stress, 1-19.

# ETECHNOLOGY IN MANAGEMENT AND COUNSTRUCTION PROCESSES OF HYDROCKET. A HYDROGEN-POWERED VEHICLE BY ECOTECH TEAM

This article presents the methodology of work from the perspective of a modern scientific circle. The aim of the article is to show the potential of eTechnology in optimizing team management and project development process. The aim of the article is also to show how many factors and time consuming processes are required by even the simplest element of the vehicle. The article covers all the steps of design and implementation, and explains their characteristics. It gives an overall view on the style of work required by highly innovative solutions. It focuses on presenting the key factors that are necessary to successfully complete consecutive stages of the project and explains the hazards that are connected with possible failures. This is to emphasize the significant impact of proper work organization on the functioning of the project.

Keywords: hydrogen fuel cell stack, remote work, Shell Eco-marathon.

**VI** Konferencia

e-Technologie w Kształceniu Inżynierów eTEE'2019

Politechnika Gdańska, 19-20 września 2019

doi: 10.32016/1.65.09

# TWORZENIE TESTÓW Z MATEMATYKI Z WYKORZYSTANIEM PLATFORMY **ENAUCZANIE**

#### Magdalena ŁAPIŃSKA<sup>1</sup>, Anna NIEWULIS<sup>2</sup>

- 1. Centrum Nauczania Matematyki i Kształcenia na Odległość tel.:  $+483486177$ e-mail: maglapin@pg.edu.pl
- 2. Centrum Nauczania Matematyki i Kształcenia na Odległość tel.:  $+483486195$  e-mail: aniewuli@pg.edu.pl

Streszczenie: Celem artykułu jest zaprezentowanie wykorzystania platformy eNauczanie do tworzenia testów sprawdzających wiedzę z matematyki po pierwszym semestrze nauki matematyki na Politechnice Gdańskiej. Omówione zostaną różne typy pytań ze szczególnym zwróceniem uwagi na pytania, które pozwolą przedstawić treści z matematyki w efektywny sposób.

Słowa kluczowe: matematyka, quiz, platforma Moodle.

#### 1. WSTEP

Platforma e-learningowa Moodle została stworzona w 2002 roku przez Martina Dougiamasa podczas rozwiązywania problemów z wirtualną platformą edukacyjną WebCT [1]. Moodle, dostępny jako oprogramowanie open source jest bardzo szybko rozwijącą się platformą. Pierwsza wersja programu powstała z przeznaczeniem dla niewiekich grup użytkowników. Aktualnie Moodle posiada ponad kilkadziesiąt tysięcy aktywnych użytkowników.

W sierpniu 2002 roku na platformie Moodle pojawiła się możliwość generowania quizów. Użytkownik podczas tworzenia pierwszych testów miał do wyboru tylko trzy typy pytań. Były to pytania Prawda/Fałsz, pytania wielokrotnego wyboru oraz pytania zawierające krótką odpowiedź. Kategorie pytań nie były zagnieżdżone, jednak istniała możliwość współdzielenia ich pomiędzy różnymi kursami.

Rok później umożliwiono dodawanie do quizów pytań w formacie GIFT. GIFT obsługuje pytania: wielokrotnego wyboru, Prawda/Fałsz, krótkie odpowiedzi, dopasuj odpowiedź, numeryczne jak i zadania typu "wstaw brakujące słowo". Wprowadzono funkcję losowania pytań z bazy, bezpośredniego wstawiania pytań numerycznych oraz dopasowywania odpowiedzi. Pojawiła się również możliwość eksportowania pytań w formacie XML, dzięki czemu nauczyciel mógł wykorzystać pytania zapisane wcześniej w Wordzie oraz dodać pliki graficzne.

W 2010 roku powstała nowa wersja platformy -Moodle 2.0. Nowy silnik Moodle umożliwił użytkownikowi zapoznanie się z informacją zwrotną chwilę po ukończeniu quizu, natomiast nauczyciel zyskał możliwość zapoznania się ze statystykami wyników po zakończeniu quizu przez uczniów.

Pięć lat później na rynek została wprowadzona kolejna wersja 3.0 [2]. Umożliwiła ona generowanie nowych typów

pytań: wybierz brakujące słowo, przeciągnij i upuść na obrazek, na tekst oraz na marker.

Aktualnie dostepna na Politechnice Gdańskiej platforma e-learningowa eNauczanie oparta jest na wersji Moodle 3.5.

Użytkownicy podczas tworzenia quizów mają możliwość generowania kilkunastu typów pytań (Tablica 1).

Tablica 1. Zestawienie typów pytań w wersji Moodle 3.5

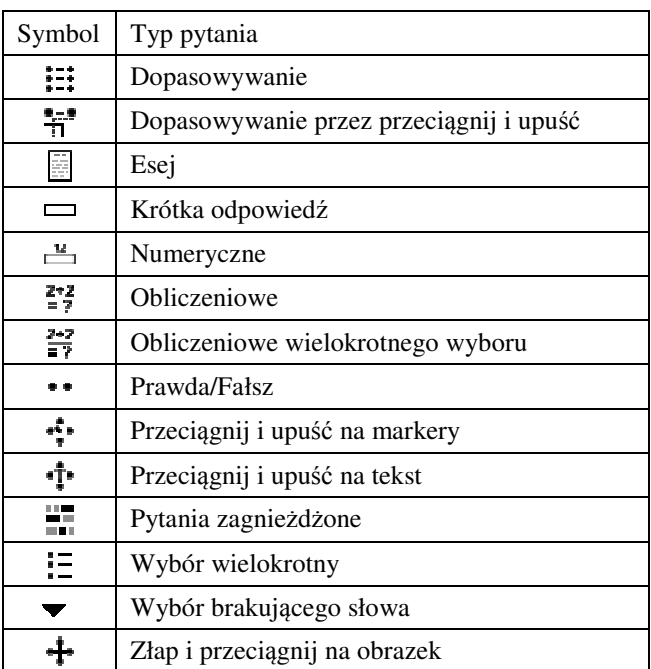

Ponadto na platformie eNauczanie istnieje możliwość wyboru czasu dostępności oraz lokalizacji z której studenci będą mogli rozwiązać test.

#### 2. INFORMACJE OGÓLNE O E-TESTACH

Na Politechnice Gdańskiej co roku na pierwszych ćwiczeniach z matematyki studenci pierwszego roku wszystkich kierunków przystępują do testów sprawdzających ich poziom wiedzy zdobyty z tego przedmiotu podczas nauki w szkole średniej.

W 2015 roku w Centrum Nauczania Matematyki i Kształcenia na Odległość podjęto decyzję o utworzeniu

kursu na platformie eNauczanie zawierającego test sprawdzający wiedzę studentów po pierwszym semestrze nauki matematyki.

Test składa się z ośmiu pytań w czterech kategoriach:

- funkcje elementarne,
- funkcie trygonometryczne i cyklometryczne.
- ciągi oraz ciągłość funkcji,  $\bullet$
- pochodne oraz jej zastosowania.

Każda z kategorii zawiera podkategorie pytań łatwych (pytania za 1 punkt) i trudnych (pytania za 2 punkty). Maksymalna liczba punktów jaką może zdobyć student to  $12$ .

Pytania losowane są z bazy pytań, zawierającej w obecnej chwili ponad 800 pytań. Testy dostępne są w dwóch wersjach językowych: polskiej i angielskiej.

Konieczne jest podanie jasnych instrukcji jakie pytania zawiera test sprawdzający, dlatego każdy student od początku semestru ma dostęp do kursu przygotowującego do e-testu. W kursie udostępnione są:

- · lekcja z dokładnym opisem typów pytań oraz ewentualnymi problemami technicznymi, które może napotkać student,
- · moduł z forum, gdzie każdy student może zadać pytanie,
- trzy przykładowe testy.

Udostępnienie przykładowych pytań studentom ma na celu nie tylko zapoznanie ich z poziomem trudności pytań, ale także promowanie bardziej efektywnego oraz autonomicznego uczenia się.

## 3. TWORZENIE E-TESTÓW Z MATEMATYKI

Tworząc elektroniczne testy musimy pamiętać, że u podstaw każdego dobrego pytania leży zrozumienie efektów kształcenia.

Teoretycznie z im większej liczby pytań składa się test sprawdzający, tym jest bardziej skuteczny. W krótkim teście źle udzielona odpowiedź ma duży wpływ na ocenę końcowa, natomiast w długim niewielki. Przygotowanie bardzo długich testów nie jest jednak dobrym rozwiązaniem, gdyż student rozwiązując pytania końcowe będzie zmęczony i mniej skoncentrowany.

Bardzo ważne jest, aby pytania były podzielone na kategorie tematyczne. Pozwoli to lepiej sprawdzić zdobytą wiedzę, ale także dłużej utrzyma zainteresowanie ucznia. Warto też każdą z kategorii podzielić na podkategorie: łatwą i trudną. Otrzymanie najpierw łatwego pytania zmniejszy napięcie i pozwoli lepiej przygotować się do bardziej złożonych zadań.

W 1956 roku po szeroko zakrojonych badaniach nad celami edukacyjnymi grupa naukowców opublikowała swoje odkrycia w książce pod redakcją doktora Benjamina Blooma profesora na Harvardzie [3]. Zaproponowanno podział celów nauczania na sześć etapów poznawczych (poziomów):

- · wiedza,
- zrozumienie.
- zastosowanie.
- analiza,  $\bullet$
- synteza  $\bullet$
- ocena.

Ta klasyfikacja pomaga w kategoryzowaniu pytań testowych. 80% nauczycieli zadaje w testach najczęściej pytanie odnoszące się do poziomu - wiedza [4]. Pytanie z poziomu - wiedza - ćwiczy przede wszystkim przywoływanie definicji z pamięci i jest najłatwiejsze do

stworzenia. Pytanie z poziomu - rozumienie - jak sama nazwa wskazuje będzie sprawdzało zrozumienie definicji. Pytanie odnoszące się do poziomu - zastosowanie - wymaga obliczeń, pytanie z poziomu - analiza - kojarzenia faktów, jak na przykład rysowania wykresu pochodnej na podstawie danej funkcji. Pytanie z poziomu - synteza - wymaga umiejetności kojarzenia ze sobą faktów, jak łaczenie na przykład przyspieszenia z pierwszą pochodną. Pytanie odnoszace się do ostatniego poziomu - ocena - bedzie wymuszło formułowanie krytycznych wniosków.

Przy tworzeniu testów warto przemyśleć do jakiego poziomu ma odnosić się nasze pytanie. Czy zależy nam na ocenie zapamiętanej wiedzy, czy też na sprawdzaniem jej zastosowania. Nie ma jednak konieczności stosowania dokładnie takiego samego podziału, jaki zaproponował Benjamin Bloom, ponieważ pytania sprawdzające rozumienie często łatwo połączyć z zastosowaniem.

Rozwijając swoją bazę pytań musimy się zastanowić jakie rodzaje pytań powinna ona zawierać. Każdy rodzaj pytania ma inny cel. Podczas przygotowywania pytań do testu matematycznego warto pamiętać o pytaniach opartych na realistycznych sytuacjach.

Nie jest konieczne tworzenie złożonych typów pytań, często wystarczy skorzystać z pytań jednokrotnego rysunek 1 lub wielokrotnego wyboru rysunek 2 [5], z których utworzeniem zwykle radzi sobie każdy nauczyciel.

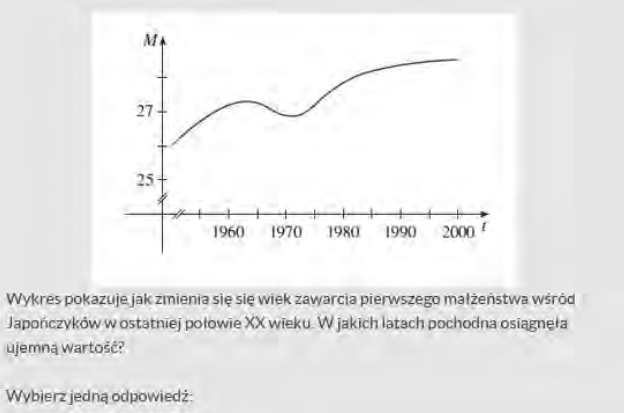

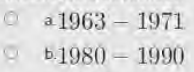

|  | $0.1992 -$ | 1998 |
|--|------------|------|
|  |            |      |

Rys. 1. Pytanie "Wybór jednokrotny"

W pytaniach tego typu kuszące jest to, aby błędne odpowiedzi były w pełni fałszywe, łatwe a czasami wrecz głupie. Jednak w takim wypadku tracimy okazję, aby zwrócić studentowi uwagę na szczegóły. Należy pamiętać, aby podać jak najwięcej możliwych odpowiedzi, wówczas pytanie będzie bardziej efektywne. Jednak, czasami trzy dobrze przemyślane odpowiedzi są lepsze niż sześć przypadkowych. Jeżeli odpowiedzi do pytań nie będą przygotowane w przemyślany sposób, skończymy na testowaniu zdolności dedukcyjnych rozumowania studentów, a nie na ich rzeczywistej znajomości przedmiotu.

Jednym z najprostszych rodzajów pytań są pytania "Prawda/Fałsz" rysunek 3. W testach z matematyki często wykorzystywane są przy definicjach. Warto unikać tego rodzaju pytań ze względu na zbyt dużą losowość udzielenia odpowiedzi. Student "strzelając" ma zawsze 50% szansy na zaznaczenie dobrej odpowiedzi.

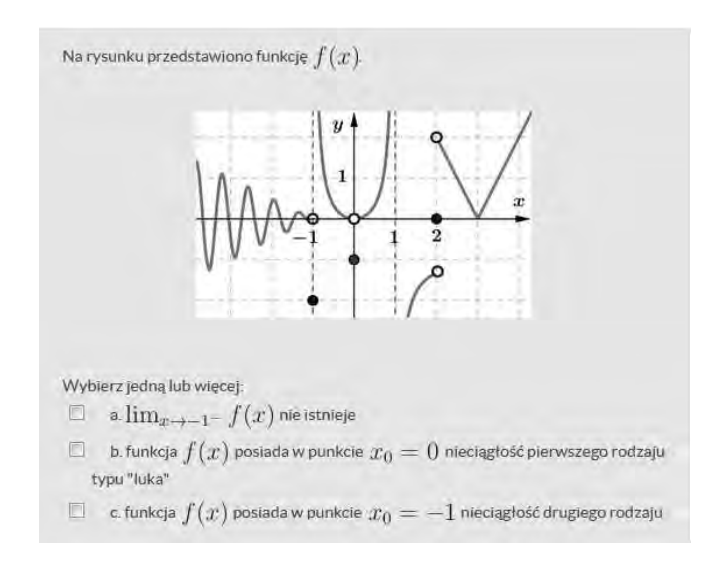

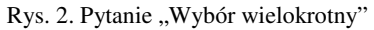

Funkcji  $f$  ma pochodną w punkcie  $x_0$ , wtedy i tylko wtedy, gdy  $f'_-(x_0) = f'_+(x_0)$ 

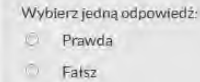

Rys. 3. Pytanie "Prawda/Fałsz"

Ten rodzaj pytań można przedstawić w bardziej atrakcyjny sposób zastępując je pytaniem "Przeciągnij i upuść na tekst" rysunek 4. Nauczyciel tworząc pytanie zostawia luki w tekście, które student musi wypełnić. Odpowiedź wybierana jest z ustalonej grupy słów i przenoszona w postaci kafelka w odpowiednie miejsce w tekście.

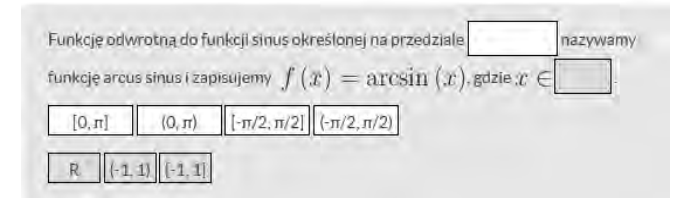

Rys. 4. Pytanie "Przeciągnij i upuść na tekst"

Ciekawym rozwiązaniem jest tworzenie pytań, w których zagadnienia lub pojęcia łączymy w pary na zasadzie dopasowania rysunek 5.

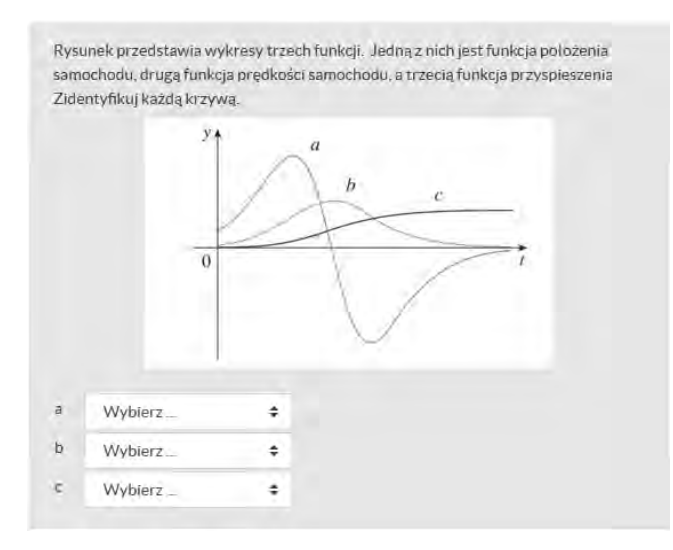

Wadą tego typu pytania jest szukanie odpowiedzi na zasadzie eliminacji. Student wiedząc, że każda odpowiedź ma swoją parę, rozpoczyna rozwiązywanie zadania od szukania znanych mu odpowiedzi. Metoda eliminacji zwiększa sobie szansę na uzyskanie poprawnej odpowiedzi do całego pytania. Nauczyciel może jadnak podnieść poziom trudności tego pytania poprzez zwiększenie liczby par lub dodanie błędnych odpowiedzi, które nie będą miały pary.

Tworząc testy starajmy się te same treści przestawiać za pomoca różnych kategorii pytań. Chcac sprawdzić wiedzę z znajomości wykresów funkcji możemy zastosować pytanie jednokrotnego wyboru. Student ma zadany wzór funkcji i cztery możliwości odpowiedzi do wyboru. To samo pytanie możemy sformułować za pomocą pytania "Dopasowywanie przez przeciągnij i upuść" rysunek 6.

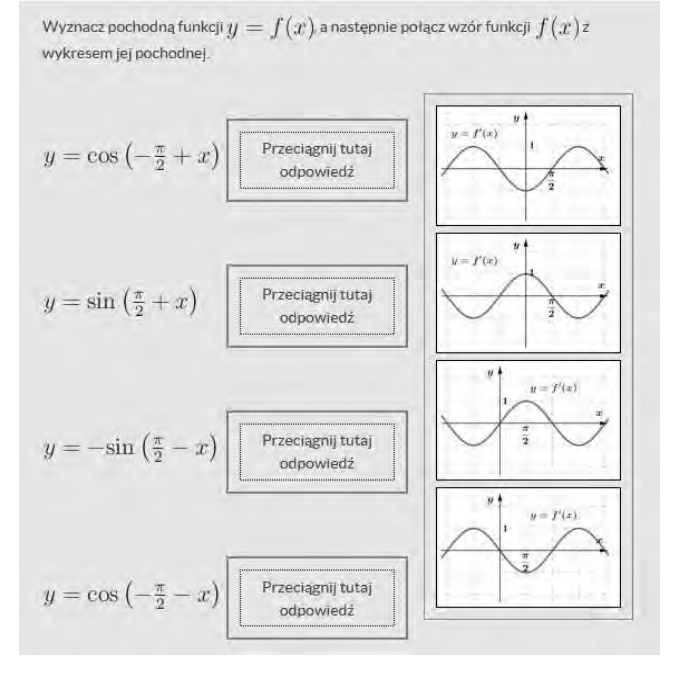

Rys. 6. Pytanie "Dopasowywanie przez przeciągnij i upuść"

Ten rodzaj pytań sprawdza nie tylko znajomość definicji, ale także wymaga od studenta analizy wykresów pod kątem podstawowych przekształceń funkcji. Dopasowanie czterech wykresów do każdego wzoru motywuje studenta do zrozumienia danego zagadnienia, a nie bezmyślnego odtworzenia definicji lub twierdzenia w danym temacie. Pytanie "Dopasowywanie przez przeciągnij i upuść" w odniesieniu do taksonomii Blooma umożliwia zrealizowanie celów nauczania na poziomach: wiedza, zrozumienie i analiza.

Z kolei pytanie "Złap i przeciagnii na obrazek" zrealizować pozwala cele na innym ważnym poziomie - zastosowanie. Student na tło grafiki przeciąga kafelke z podpisem rysunek 7 lub inna grafika rysunek 8, rysunek 9. Pytanie tego typu pozwala na tworzenie wykresów funkcji rysunek 8, rysunek 9 przez studenta krok po kroku. Jest to nowe zastosowanie pytania "Złap i przeciągnij na obrazek", warto zatem zwrócić uwagę na pewne aspekty techniczne. Wykres funkcji rysujemy w odpowiednim programie graficznym (np. Geogebra), następnie wycinamy interesujący nas obszar rysunek 8 lub rozcinamy cały obrazek jak puzzle rysunek 9. Należy zwrócić szczególną uwagę na to, aby grafiki z odpowiedzią miały takie same wymiary, gdyż wymiary stref przeznaczonych do upuszczania odpowiedzi dopasowane zostaną do wymiarów największego obrazka.

Rys. 5. Pytanie "Dopasowanie"

Zeszyty Naukowe Wydziału Elektrotechniki i Automatyki PG, ISSN 2353-1290, Nr 65/2019

Dana jest funkcja ciągła  $f: \mathbb{R} \to \mathbb{R}$ . Dopasuj warunek do punktu oznaczonego na czerwono na wykresie funkcji  $y = f(x)$ .

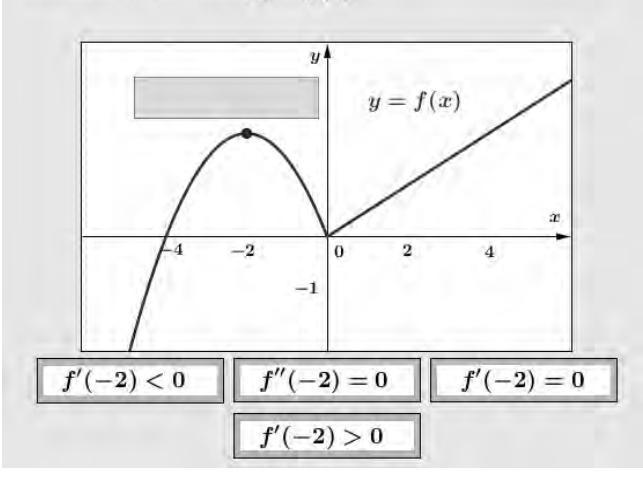

Rys. 7. Pytanie "Złap i przeciągnij na obrazek"

Dopasuj szkic wielomianu do wzoru  $f(x) = 0.2(x^4 + 2x^3 - 4x^2 - 8x)$ . Uzupełnij

wszystkie trzy pola.

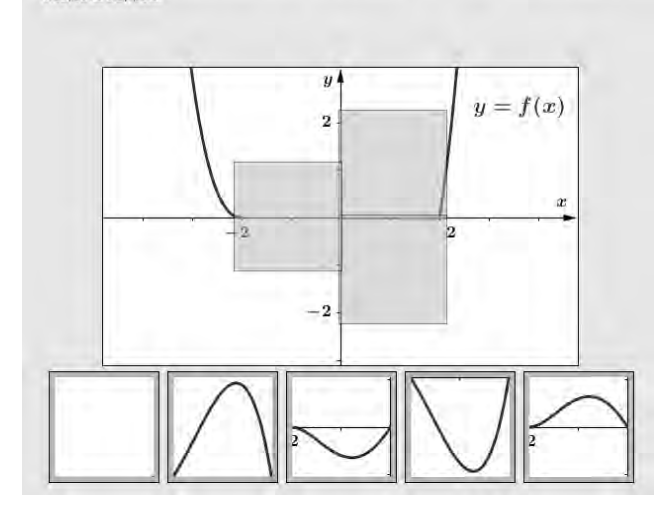

Rys. 8. Pytanie "Złap i przeciągnij na obrazek"

Dopasuj wykres funkcji  $f'(x)$  wiedząc, że funkcja  $f(x)$  maleje w przedziale  $(-1,0)$ ,  $f''(-1) < 0$  oraz  $f''(0) > 0$ .

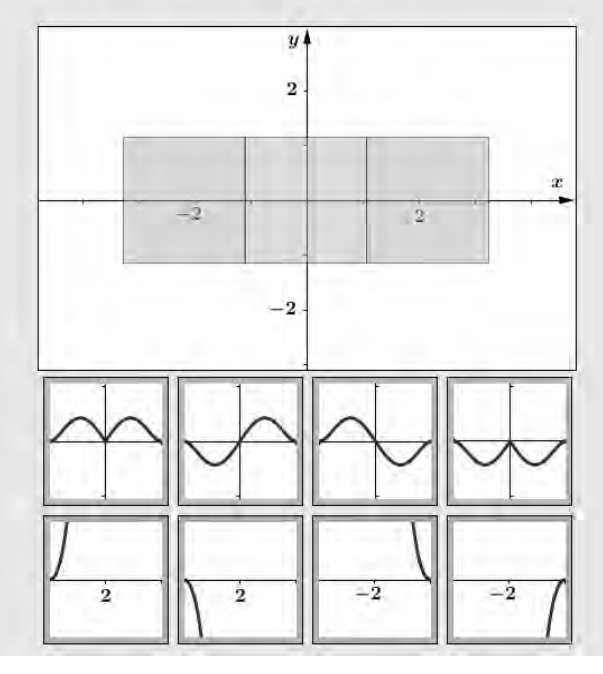

Rys. 9. Pytanie "Złap i przeciągnij na obrazek"

Ograniczeniem są też wymiary obrazka z odpowiedzią. Jeżeli wymiary grafiki będą większe niż 100px na 150px, wówczas zostanie skompresowana do takiego formatu. Przygotowane elementy z odpowiedzią możemy przypisać do odpowiednej grupy, wówczas każda grupa obrazków oznaczona zostanie innym kolorem.

Zaprezentowane pytanie jest efektowne i skuteczne w sprawdzaniu wiedzy, jednak sposób jego przygotowania jest bardzo czasochłonny. Pomimo dużego nakładu pracy, warto kilka takich pytań przygotować.

## 4. WNIOSKI KOŃCOWE

Pisanie dobrych pytań w testach sprawdzających wiedzę z matematyki odgrywa bardzo dużą rolę. Tworząc pytania do testów warto przemyśleć jakie cele nauczania chcemy zrealizować i na jakim poziomie zrozumienia materiału nam zależy. W Tablicy 2 przedstawiamy propozycję podziału pytań, które możemy wygenerować na platformie eNauczanie w oparciu o taksonomię Blooma.

Tablica 2. Podział pytań na platformie eNauczanie w oparciu o taksonomię Blooma

| Taksonomia<br>Blooma           | Typ pytania na platformie eNauczanie                                                                                                    |
|--------------------------------|----------------------------------------------------------------------------------------------------|
| Wiedza<br><i>i</i> zrozumienie | Dopasowywanie (wszystkie typy)<br>Krótka odpowiedź<br>Prawda/Fałsz<br>Przeciągnij i upuść (wszystkie typy)<br>Wybór wielokrotny                                                |
| Zastosowanie                   | Dopasowywanie (wszystkie typy)<br>Przeciągnij i upuść (wszystkie typy)<br>Wybór wielokrotny<br>Złap i przeciągnij na obrazek                                                   |
| Analiza,<br>synteza, ocena     | Dopasowywanie (wszystkie typy)<br>Krótka odpowiedź<br>Numeryczne<br>Obliczeniowe<br>Przeciągnij i upuść (wszystkie typy)<br>Wybór wielokrotny<br>Złap i przeciągnij na obrazek |

Ciekawe i różnorodne kategorie pytań nie tylko dają możliwość testowania wiedzy, ale także motywują do nauki. Nauczyciel zapoznając się studentów z dokładnymi statystykami, które udostępnia platforma Moodle będzie wiedział na które części kursu lub wykładu trzeba zwrócić uwage.

Bardzo ważne jest, aby tworząc interaktywne testy stworzyć też kurs pomocniczy, zawierający nie tylko przykładowy test, ale także samouczek z instrukcja w jaki sposób udzielać odpowiedzi na dane pytanie. Ominiemy w ten sposób moment zaskoczenia i stres związany z nową sytuacją, który może negatywnie wpłynąć na wynik testu.

## 5. BIBLIOGRAFIA

- 1. https://docs.moodle.org/dev/History\_of\_the\_Moodle\_qu iz and question bank
- 2. https://docs.moodle.org/dev/Releases
- 3. Bloom B., Taxonomy of educational objectives: The classification of educational goals, New York, Longmans, Green, 1956.
- 4. Clay B., Is This a Trick Question? A Short Guide to Writing Effective Test Questions, Kansas Curriculum Center, 2001.
- 5. Stewart J., Calculus, Cengage Learning, 2010.
- Berrais A., Using online Moodle quizzes to support the 6. teaching of mathematics to foundation engineering students, OScience Proceedings, 2015.

# CREATING MATH QUIZZES USING A PLATFORM ENAUCZANIE

The aim of the article is to present the use of the eNauczanie platform to create tests in mathematics after the first semester of mathematics at the Gdańsk University of Technology. Different types of questions will be discussed with special attention to questions that will allow to present mathematics content in an effective manner.

Keywords: Mathematics, quiz, Moodle.

#### **VI** Konferencia

#### e-Technologie w Kształceniu Inżynierów eTEE'2019

Politechnika Gdańska, 19-20 września 2019

doi: 10.32016/1.65.10

## ZASTOSOWANIE NARZĘDZI WEB 2.0 W DYDAKTYCE AKADEMICKIEJ

## Iwona MACIEJOWSKA<sup>1</sup>, Aleksandra POWIERSKA<sup>2</sup>, MałgorzataKRZECZKOWSKA<sup>3</sup>

- 1. Uniwersytet Jagielloński w Krakowie, tel.: 12 6642430, e-mail: malgorzata.krzeczkowska@uj.edu.pl  $\gamma$
- Uniwersytet Jagielloński w Krakowie

e-mail: aleksandra.powierska@uj.edu.pl

3. Uniwersytet Jagielloński w Krakowie, tel.: 12 6642430. e-mail: iwona.maciejowska@uj.edu.pl

Streszczenie: O ile początkowo e-learning opierał się głównie na jednokierunkowym przekazie informacji, o tyle obecnie, między innymi dzięki web 2.0, student może pełnić znacznie bardziej aktywną rolę w procesie kształcenia przy użyciu nowoczesnych technologii. Jest to realizowane zarówno z wykorzystaniem platform zdalnego nauczania (np. fora, wiki), jak i otwartych serwisów typu Facebook. Powoli wzrastające zastosowanie narzędzi różnorodnych społecznościowych w dydaktyce akademickiej, w dalszym ciągu budzi u wykładowców szereg obaw i kontrowersji. W związku z powyższym szkolenia w tym zakresie powinny być nakierowane zarówno na zmianę postaw, jak i dostarczanie konkretnej wiedzy i rozwijanie umiejętności.

Słowa kluczowe: narzędzia web 2.0, dydaktyka akademicka, rozwój kompetencji nauczycieli.

#### **1. WEB 2.0 W SZKOLNICTWIE WYŻSZYM**

Zdaniem pierwszego popularyzatora tej idei Tima O'Reily'ego, web 2.0 to "wieloznaczne określenie, z naciskiem na treści generowane przez użytkowników, udostępnianie danych i treści oraz wspólne wysiłki, wraz z wykorzystaniem różnego rodzaju oprogramowania społecznościowego, nowych sposobów interakcji z aplikacjami internetowymi oraz internetu jako platformy do generowania, zmiany przeznaczenia i używania treści" [1]. Kluczowymi słowami są dla niego i jego zespołu "uczestnictwo", "otwartość" i "efekty sieciowe" (ang. participation, openness, and network effects) [2]. Na stronie swojej organizacji O'Reily porównuje web 1.0 i 2.0 oraz zwraca uwagę, że wokół web 2.0 narosło szereg nieporozumień [3]. Stephan Brown stwierdził: "Aplikacje web 2.0 zmieniają internet z zasadniczo "podającego" środowiska (gdzie stosunkowo niewielka liczba publikuje materiał dla reszty), w takie, w którym wszyscy możemy uczestniczyć jako wydawcy (autorzy)." [4]. Dziesięć lat później, Matt Bower zidentyfikował już 212 narzędzi lub technologii web 2.0 wykorzystywanych w edukacji i sklasyfikował je w postaci 14 grup (klasterów) [5]. Wszystkie one służą komunikacji, tworzeniu i dzieleniu się treściami przez uczniów, studentów i ich nauczycieli, a należą do nich:

- a) Narzędzia oparte na tekście np. fora dyskusyjne,
- b) Narzędzia oparte na obrazie np. grupowe mapy pojęciowe,
- c) Narzędzia audio służące do rejestracji i dzielenia sie plikami audio.
- d) Narzędzia video,
- e) Narzedzia multimedialne np. do tworzenia i dzielenia się prezentacjami,
- f) Narzędzia do opowiadania (ang. storytelling) tworzenia książek *online* czy animowanych video,
- g) Narzędzia do tworzenia stron internetowych, w tym wiki i blogi,
- h) Narzędzia do organizacji i dzielenia się wiedzą np. zakładki społecznościowe  $(\text{ang})$ social bookmarking),
- i) Narzędzia do analizy danych,
- j) Narzędzia do tworzenia modeli 3D,
- k) Narzędzia do oceniania (i dzielenia się informacją zwrotna),
- 1) Narzędzia do budowania osi czasu,
- m) Systemy sieciowania społecznego,
- n) Narzędzia do współpracy synchronicznej

O ile początkowo e-learning opierał się głównie na behawiorystycznym modelu kształcenia, który cechują jasne instrukcje, systematyczne wskazówki prowadzące osobe uczaca się do wyznaczonego przez nauczyciela celu, o tyle obecnie, między innymi dzięki web 2.0, wszystkie główne teorie pedagogiczne (kognitywizm, konstruktywizm, konektywizm itd.) znajdują zastosowanie w nauczaniu i uczeniu się przy użyciu nowoczesnych technologii [6]. Nowe narzędzia wspierają nowe formy uczenia się: IBE (ang. *Inquiry Based Education*, nauczanie i uczenie się przez odkrywanie, dociekanie naukowe), uczenie się we współpracy (ang. collaborative learning), poprzez współtworzenie (ang. co-creation) oraz kontekstualizację i personalizację działań edukacyjnych. Wykorzystując narzędzia sieciowe, osoby uczące się stają się aktywne – podejmują role autorów, producentów, komentatorów oceniających.

Praktycznie nieograniczony dostęp do informacji może jednak prowadzić do przeciążenia poznawczego (ang. cognitive overload), a tworzenie własnych treści przez studentów – do pojawienia się problemów z ich jakością i prawami autorskimi [7]. Otwarte krytykowanie innych stało się charakterystyczne dla blogosfery. Jednak, aby przyniosło korzyść w ramach oceny wzajemnej dokonywanej przez studentów, muszą oni przyswoić sobie

schemat: kryterium – efekt pracy – ocena oraz rozwinąć poczucie odpowiedzialności za słowo.

Już na początku tego wieku ukazały się publikacje konstatujące pełne wprowadzenie e-learningu na uczelniach Europy Zachodniej jako formy równoważnej do nauczania tradycyjnego [8]. W ostatnim dużym przeglądzie literaturowym na ten temat cytowane sa raporty m.in. OECD "New Millenium Learning in Higher Education, 2008", w których wskazano, że 93,4% studentów korzysta kilkakrotnie w ciągu tygodnia z wirtualnej biblioteki.  $a 82.3%$ z elektronicznego środowiska uczenia się, natomiast połowa aktywnie amerykańskich nastolatków uczestniczy w mediach społecznościowych publikując w nich własne prace  $[6]$ .

## 2. ZASTOSOWANIE WEB 2.0 NA POLSKICH **UCZELNIACH**

Na stronie czasopisma e-mentor dostępny jest "Przewodnik po aplikacjach web 2.0 stosowanych w edukacji". W opisie przewodnika możemy przeczytać, że "W zestawieniu ujęto również grupę aplikacji, które nie należą wprawdzie do nurtu web 2.0 (powstały znacznie wcześniej, ale z powodzeniem mogą być wykorzystane w celach edukacyjnych." [9], co mogło wpłynąć na utożsamianie w Polsce web 2.0 z e-learningiem jako takim. Na przykład Iwona Mokwa – Tarnawska z jednej strony opisuje w swoim artykule aplikacje Kahoot i quizy jako narzędzia web 2.0 służące zwiększeniu koncentracji studentów na zajęciach tradycyjnych, z drugiej natomiast wspomina, że to studenci mogą być autorami pytań [10]. Ogromną bazę takich studenckich pytań egzaminacyjnych pracując w Instytucie dr Piotr Drąg zbudował Amerykanistyki i Studiów Polonijnych UJ. Studenci nie tylko przygotowywali pytania i odpowiedzi na nie, ale także je uzasadniali powołując się na materiały źródłowe: podręczniki, publikacje naukowe, monografie, artykuły<sup>1</sup>.

Narzędzia i technologie społecznościowe zaistniały również w ramach platform zdalnego nauczania stosowanych w polskich szkołach i uczelniach (głównie Moodle). Tworzenie dostepnych innym uczestnikom kursu treści przez ich użytkowników (studentów), możliwe jest na przykład w postaci forów dyskusyjnych oraz wiki. Doświadczenia z forami opisał m.in. Tomasz Kulpa. Na jego kursach studenci wypowiadali się na temat nie tylko związany ze specyfiką kursu, ale i angażujący ich osobiście. Jak zaobserwował autor "studenci wykazali się (...) fantazją i pomysłowością w formułowanych wypowiedziach oraz nawiązywaniu wzajemnych dyskusji". Uważa on, że zaletą forów jest możliwość wypowiedzi wszystkich studentów, co nie zawsze ma miejsce na sali wykładowej, ze względu na brak śmiałości czy ograniczenia czasowe oraz optymistycznie stwierdza, że "wystarczy studentom udostępnić przestrzeń do dyskusji, a ta zacznie żyć własnym życiem" [11]. Inna rolę forum dyskusyjnego opisał Jerzy Baron ze współpracownikami z Politechniki Krakowskiej, u których dyskusja stanowiła formę elektronicznych konsultacji z wykładowcą, a odpowiedź na pytanie studenta widziała cała grupa [12].

## 3. STOSUNEK NAUCZYCIELI DO STOSOWANIA **NARZEDZI WEB 2.0 W EDUKACJI**

## 3.1. Sytuacja na świecie

Według raportu OECD z końca pierwszej dekady XXI wieku, zastosowanie mediów społecznościowych w edukacii było wtedy jeszcze raczej w fazie eksperymentalnej [13]. Wyróżniono 3 powody takiego stanu rzeczy: brak odpowiedniej zachety do stosowania nowoczesnych technologii na zajęciach, a nawet szerzej – do bycia zaangażowanym w jakiekolwiek innowacje dydaktyczne; dominacja przekonania, że zawód nauczyciela opiera się na refleksyjnej praktyce, a nie na dowodach z badań edukacyjnych, które pozwalają zidentyfikować skuteczne metody oraz trudność wyobrażenia sobie przez nauczycieli, jak może wyglądać nauczanie wspomagane nowoczesnymi technologiami.

Nauczyciel, który chce pracować z wykorzystaniem narzędzi społecznościowych, budować ze studentami tzw. Wspólnotę Praktyków (ang. Community of Practice) musi opanować szereg nowych umiejętności i podjąć szereg nowych zadań m.in. stałą obecność w mediach, wspólne poszukiwanie dróg i nadawanie sensu, filtrowanie, modelowanie, wzmacnianie [14]. Stąd powstała między innymi rekomendacja wprowadzenia tej tematyki do przygotowania dydaktycznego nauczycieli, w tym także wykładowców akademickich. Ale to nie wszystko, bowiem dochodzi tu znany wszystkim zajmującym się zarządzaniem zasobami ludzkimi, opór wobec zmian i innowacji przy braku zrozumienia tematu, lek przed nieznanym, a także przed poszerzeniem dostępu, rozmyciem prywatności.

## 3.2. Opinie polskich wykładowców chemii

W semestrze letnim roku 2018/19 przeprowadzono wstępną, elektroniczną ankietę wśród pracowników wydziałów chemii polskich uniwersytetów, głównie Uniwersytetu Jagiellońskiego. Poza metryczką, ankieta składała się z 8 pytań zamkniętych, z których każde miało dołączoną możliwość uzasadnienia wybranej odpowiedzi oraz pięciu pytań otwartych. W pierwszej części podano za Wikipedią definicję web 2.0 jako "określenie serwisów internetowych, w których podstawową rolę odgrywa treść generowana przez użytkowników tych serwisów"[15]. W ciagu kilku dni zebrano 17 odpowiedzi, co oczywiście uniemożliwia jakiekolwiek generalizacje i analizę statystyczną, ale może zostać potraktowane jako rodzaj wstępnego studium przypadków. Wiek 80% respondentów mieścił się w przedziale  $35 - 45$  lat, a  $20\%$  w przedziale  $45 - 60$  lat, co oznacza, że w zasadzie wszyscy reprezentowali wiekowo grupę tzw. cyfrowych imigrantów<sup>2</sup>. Jednak, jak napisano w raporcie OECD, może ze względu na wiek większość nauczycieli akademickich to cyfrowi imigranci, ale zdecydowanie nie ma to wpływu na ich wysokie kompetencje z zakresu TIK [13]. Jak wskazano w ankietach, prawie każdy z respondentów zdobywał wiedze z zakresu i umiejętności **TIK** wykorzystywanych w dydaktyce samodzielnie (90%) lub dzięki współpracownikom (70%), 40% brało udział w krótkich warsztatach, a tylko co czwarty podczas dłuższych kursów na ten temat (istniała możliwość wybrania więcej niż jednej odpowiedzi). Wśród respondentów nieco ponad połowa (53%) korzysta z platformy zdalnego nauczania przy każdym lub większości

Prezentacja na seminarium "Metodyka zdalnego nauczania", 22 listopada 2016, CZN UJ w Krakowie

<sup>&</sup>lt;sup>2</sup>Pojecia cyfrowych imigrantów i cyfrowych tubylców wprowadził w roku 2001 Marc Prensky. Digital Natives, Digital Immigrants Part 1, On the Horizon, 2001, 9/5, s.1-6,

kursów prowadzonych na uczelni, natomiast prawie co piąty (18%) wcale z niej nie korzysta. Odpowiedzi wskazują na preferowanie pasywnych form nauczania zdalnegonajczęściej respondenci udostępniają własne materiały dydaktyczne lub dostęp do innych źródeł, najrządziej stosują wiki i warsztat (tylko 1 osoba).

W jednej z wypowiedzi na temat korzystania z serwisów społecznościowych zawarto szereg argumentów skierowanych przeciwko nim, a mianowicie: "Zgodnie z najnowszymi badaniami naukowymi, korzystanie z serwisów społecznościowych bynajmniej nie uczy odsiewania informacji (za dużo czasu zajmuje dotarcie do czegokolwiek wartościowego) (...) udowodniono także, że zalew informacji powoduje obniżenie zdolności zapamiętywania, spłyca analizę problemów oraz upośledza umiejętności społeczne (...) ponadto, portale społecznościowe służą do zbierania *i agregowania informacji o danej osobie.".* 

Z wymienionych w kafeterii propozycji narzędzi, najbardziej popularny jest Facebook-ponad 50% respondentów bywa tam z różną częstotliwością (od codziennych wizyt do takich raz na kilka miesięcy), 15/17 osób nigdy nie korzystało z Twittera czy WordPressa.

Tylko trzy osoby (17,6 %) zadeklarowały wykorzystawanie narzędzi web 2.0 w dydaktyce. Zwrócono uwagę na zastosowanie Doodle do głosowania, clodberry do zdalnego sterowania komputerami, I TeamViewer do zdalnych konsultacji, WebEx do komunikacji zespołowej. Ta grupa respondentów udostępnia materiały dzięki dyskom<br>wirtualnym i oprogramowaniu proponowanemu przez Google, a studenci mogą pracować równolegle nad jednym dokumentem.

Opinie na temat wykorzystania narzędzi web 2.0 w dydaktyce akademickiej są zróżnicowane, na plus wymieniono: "Rzadko spotykane, a niosące duże możliwości dotarcia do studentów" lub "Uważam, że to świetne narzędzie i zamierzam wykorzystywać je w przyszłości.", wpisy wyrażające wątpliwości "Jestem sceptykiem co do rzetelności informacji zamieszanych w takich serwisach.", czy "Powinny ułatwiać kontakt ale nie zastępować normalnego kontaktu z nauczycielem/wykładowcą i między studentami", a także kilka na minus: "Uważam, że nadmierne stosowanie tego typu narzędzi prowadzi do uzależnienia od internetu i smartfonów", "materiały dobrej jakości wymagają sporych inwestycji – z prywatnej kieszeni (...) Marnej jakości materiały będą co najwyżej antyreklamą zniechęcającą potencjalnych użytkowników". W tych wypowiedziach widać różnice w rozumieniu samego pojęcia web 2.0, a w kilku przypadkach zatrzymanie się wykładowcy na poziomie web 1.0 (treści tworzone przez nauczyciela dla studentów).

Nawet w tak małej grupie respondentów, wśród otwartych wypowiedzi na temat napotkanych problemów można wyróżnić kilka kategorii:

- a) Związane z samą platformą Moodle-"obsługa platformy nie jest intuicyjna", "Nagłe zmiany na platformie odcięły mnie od kursów, które zrobiłem kilka lat wcześniej".
- b) Brak umiejętności ICT i czasu na ich rozwój oraz czasu na przygotowanie materiałów, a także wsparcia w tym procesie ze strony specjalistów ICT i zdalnego nauczania – "Brak czasu na samodzielne poznawanie programów, narzędzi etc. i brak odpowiedniej wiedzy i umiejętności korzystania", "konieczność opracowania wszystkiego samemu, co

czasem jest niemożliwe ze względu na brak wystarczających umiejętności informatycznych".

- c) Kwestie praw autorskich i własności intelektualnej - "[moje] materiały zostały przekopiowane przez innych pracowników i podpisane ich nazwiskiem", "Materiały zostały przekopiowane przez studentów na chomika".
- d) Dydaktyczne "wielka różnorodność tych narzędzi utrudnia ich optymalny wybór".

## 4. PRZYGOTOWANIE WYKŁADOWCÓW UJ DO STOSOWANIA NARZEDZI WEB 2.0 W EDUKACJI

## 4.1. Kurs warsztatowy projektu POWER "Ars Docendi – rozwój kompetencji dydaktycznych kadry UJ"

Od roku 2004 na Uniwersytecie Jagiellońskim organizowane są liczne szkolenia dydaktyczne dla nauczycieli akademickich i doktorantów. W latach 2017 -2019 realizowano na tej uczelni, finansowany ze środków POWER, projekt "Ars Docendi – rozwój kompetencji dydaktycznych kadry UJ", w którym znaczącą rolę odgrywały różnorodne szkolenia dotyczące narzędzi informatycznych i oprogramowania. Wśród oferowanych kursów znalazły się m.in. warsztaty z zastosowania narzędzi web 2.0 w sytuacjach edukacyjnych realizowane w semestrze zimowym i letnim  $2018/19<sup>3</sup>$  w wymiarze 15 godzin spotkań grupowych oraz 5 godzin indywidualnych konsultacji. Celem warsztatów było nie tylko przybliżenie nauczycielom akademickim aplikacji oraz serwisów, które wspierają partycypacyjny model uczenia się, ale przede wszystkim nabycie przez nich umiejętności ich obsługi oraz realne wykorzystanie w procesie dydaktycznym. Dwie edycje<sup>4</sup> pokazały, że pomimo świadomości popularności rozwiązań web 2.0 wśród studentów, ze strony nauczycieli akademickich spotykają się one ze stosunkowo rzadkim wykorzystaniem w praktyce. Wśród narzędzi, które są najbardziej znane należy wymienić platformy zdalnego nauczania. Wiąże się to z jednej strony z nieufnością wobec aplikacji *online*, a z drugiej – z brakiem odpowiednich kompetencji medialnych, co potwierdzały rozmowy przed rozpoczeciem kursu, mające na celu zdiagnozowanie oczekiwań osób bioracych udział w warsztatach.

Uczestnicy kursu "Web 2.0 w dydaktyce" akademickiej dostrzegali potrzebe stosowania narzedzi umożliwiających interakcję *online* ze studentami, co argumentowano przede wszystkim ich popularnością. Dla przykładu, najbardziej powszechnym medium społecznościowym w Polsce jest Facebook. Według statystyk NapoleonCat, pod koniec 2018 roku z serwisu stworzonego przez Marka Zuckerberga korzystało blisko 17 mln polskich użytkowników, z czego ponad 50% to osoby w wieku 18-34 lat<br/>[16]. Nie dziwi zatem fakt, że nauczyciele akademiccy chcą lepiej poznać dydaktyczne możliwości aplikacji, z których chętnie korzystają ich studenci.

<sup>&</sup>lt;sup>3</sup>Sylabus kursu dostępny na stronie:

https://arsdocendi.uj.edu.pl/documents/66709971/140302435/Sylab us+Web+2.0.pdf/41c42330-fa1e-4fcb-b864-97694f57d60f <sup>4</sup> W dwóch edycjach warsztatów wzięło udział łącznie 16 nauczycieli. Reprezentowali oni 7 różnych jednostek UJ (wydziałów, Studium Języków Obcych). Najliczniejszą grupę stanowili przedstawiciele Wydziału Zarządzania i Komunikacji Społecznej UJ (4 osoby), a także Wydziału Nauk o Zdrowiu UJ CM (3 osoby).

#### 4.2. Obawy uczestników warsztatów związane z wykorzystywaniem narzędzi web 2.0 w dydaktyce akademickiej

Większość z nauczycieli akademickich w kartach samooceny wypełnianych przed rozpoczęciem kursu przyznała, że nie korzystała wcześniej z takich rozwiazań jak wiki, serwisy społecznościowe czy blogi lub prezentowała bierny ich odbiór – jako czytelnik, a nie twórca treści, co jest zgodne z wynikami omawianej powyżej ankiety skierowanej do wykładowców chemii oraz badaniami jakościowymi przeprowadzonymi w ramach projektu 7PR o akronimie IRRESISTIBLE [17]. Tylko nieliczne osoby miały wcześniej styczność z partycypacyjnym modelem pracy przy wykorzystaniu narzędzi web 2.0. Główną przyczyną tego stanu rzeczy była nieznajomość ich mechaniki lub brak wiedzy na temat dydaktycznych możliwości wykorzystania serwisów powszechnie kojarzonych z rozrywką.

Ponadto, podobnie jak w przypadku chemików, podnoszono kwestie związane z bezpieczeństwem danych oraz ochroną prywatności. To szczególnie istotna kwestia dla osób, które stawiają wyraźną granicę między życiem prywatnym a zawodowym.

Obawy wzbudzał również sam charakter komunikacji zapośredniczonej komputerowo, a w szczególności dobór języka (formalny vs nieformalny), by on odpowiadał charakterowi wybranego narzędzia, ale jednocześnie nie zaburzał tradycyjnej relacji wykładowca – student.

## 4.3. Facebookowe grupy oraz blogi jako narzędzia kolektywnei nauki

narzedzi Wśród prezentowanych największym zainteresowaniem na kursie cieszyły się blogi oraz grupy, które można utworzyć na Facebooku. Te pierwsze mogą służyć indywidualnej pracy studenta, jak i realizacji projektów zespołowych. Studenci poprzez dodawanie kolejnych wpisów mają możliwość dyskusji zadanej lektury, rozwiązywania zadań, opracowywania materiałów do nauki w formie notatek z infografikami<sup>5</sup>. Wspólną pracę nad finalnym kształtem tekstu umożliwia opcja wielokrotnej edycji. Ponadto z praktyki wynika, że rozwijająca się w komentarzach dyskusja sprzyja nowym pomysłom oraz bieżącemu korygowaniu błędów. Wykorzystując blogi w dydaktyce warto czerpać inspiracje z profesjonalnych stron.,,Nauka o klimacie"[18] to blog, który posiada nawet własną radę naukową. Dobrym pomysłem jest zatem powołanie wśród studentów rady recenzentów, która w danym przedziale czasowym czuwałaby nad merytoryka zamieszczanych treści. W ten sposób wzmacnia się poczucie odpowiedzialności za wykonywane zadania, a sam fakt upubliczniania wpisów mobilizuje do dbałości o ich jakość. Warto również zwrócić uwagę na różnorodność materiałów: grafiki, zdjęcia i krótkie wideo to obecnie "język wizualny" sposób mediów społecznościowych i dominujący komunikacji zapośredniczonej komputerowo [19]. Montaż filmu, czy nauka obsługi programów i aplikacji graficznych są kolejnymi umiejętnościami które można nabyć przy okazji prowadzenia bloga, nawet o profilu stricte teoretycznym.

Omawiane na szkoleniu grupy na Facebooku to z kolei idealne narzędzie służące do realizacji projektów lub ich administrowania oraz wspólnego uczenia się. Istnieje wiele grup tematycznych, gdzie użytkownicy dzielą się wiedzą lub rozwiązują razem zadania. Część z nich powstaje z inicjatywy samych studentów, którym wygodniej komunikować się poprzez Facebooka niż e mailowo. Należy jednak wziąć pod uwagę, że założenie konta na Facebooku nie może być wymogiem formalnym dla studentów zapisujących się na kurs, a sama grupa powinna mieć charakter zamkniety lub tajny, by dodawane treści widoczne były tylko dla jej członków.

Nauczyciele akademiccy bioracy udział w warsztatach zwracali uwagę przede wszystkim na te aplikacje, które obok wzmacniania aktywności i umiejętności krytycznej oceny zjawisk, służyłyby również porządkowaniu wiedzy. Stąd też wysokie zainteresowanie wyżej opisanymi narzędziami, a w szczególności blogami.

## 4.4. Ewaluacja kursu i wnioski na przyszłość

W ankietach ewaluacyjnych przeprowadzonych na koniec kursu, uczestnicy podkreślali jednak, że pomimo poznania szerokiego wachlarza narzędzi web 2.0, liczba godzin przeznaczona na warsztaty jest zdecydowania za mała, by nabyć umiejętności praktyczne. Ich zdaniem, na początku cały proces jest czasochłonny i wymaga sporego nakładu pracy, szczególnie w przypadku osób, które nigdy wcześniej nie korzystały z rozwiązań web 2.0 i naukę muszą zaczynać od podstaw ich funkcjonowania. Uczestnicy kursu przede wszystkim zwracali uwagę na ograniczenia czasowe spowodowane innymi obowiązkami uczelnianymi.

Ponadto serwisy i aplikacje web 2.0, a w szczególności media społecznościowe to środowiska bardzo dynamiczne z ciągłymi aktualizacjami, które trzeba śledzić, a następnie wprowadzać do projektów. Obecnie nawet założenie konta na Facebooku wiąże się z kolejnymi etapami weryfikacji tożsamości, co może potrwać nawet kilka dni. Wszystko to oznacza, że zdobywanie umiejętności związanych z narzędziami web 2.0 jest procesem ciągłym, a 15 godzin warsztatów jest punktem wyjścia dającym podstawy do dalszej pracy.

## 5. OD POTRZEBY PRZEZ SZKOLENIE PO WPROWADZENIE W PRAKTYKE **DYDAKTYCZNĄ - OPIS PRZYPADKU**

Poniżej zaprezentowano wypowiedź nauczyciela akademickiego (jednej z autorek niniejszego artykułu) uczestniczącego w kursie "Web 2.0 w dydaktyce akademickiej" w semestrze letnim 2018/19.

Nieustannie rozwijające się technologie komunikacyjne wywierając wpływ na społeczeństwo zachęcają do zmiany zachowań (naszych i studentów). Zatem, czy nauczyciel powinien i jak ma budować swój dydaktyczny autorytet w erze tableta, iphona, wyszukiwarki Google'a? Jak te narzędzia wykorzystać w pracy ze studentami? Moje dotychczasowe niewielkie doświadczenie z web 2.0 nabyłam pracując w projekcie 7 PR IRRESISTIBLE. Postanowiłam jednak dowiedzieć się coś więcej na jej temat, a zwłaszcza zastosowania na zajęciach dydaktycznych ze studentami. Inspiracją do zmian w przygotowaniu się do zajęć i ich prowadzeniu, był udział w kursie "Web 2.0 w dydaktyce akademickiej". Profesjonalizm, zaangażowanie i charyzma osoby prowadzącej zniwelowała mój lęk i strach przed stosowaniem różnorodnych narzędzi społecznościowych. Pojawiło się jednak pytanie: jaka jest celowość i przydatność ich stosowania. Wykreowane sytuacje dydaktyczne powinny pozwolić studentom odczuć współodpowiedzialność za

 $5$ Za inspiracje może posłużyć cykl infografik naukowych "Naukoskop": https://nauka.uj.edu.pl/naukoskop-infografikinaukowe, [dostep: 9.06.2019].

naukę, a tym samym dostrzeżenie zysków płynących z uczenia się. Oczekiwałam, że zyski zdecydowanie przewyższą koszty - zastosowanie tych narzędzi to dobre wspomaganie i ciekawy dodatek do zajeć, forma ich uatrakcyjnienia, studenci zostaną bardziej zaangażowani w różne działania, zostaną zaktywizowani do pracy, do nauki, przyswajanie wiedzy stanie się bardziej efektywne. Zależało mi również na zwiększeniu częstotliwości różnorodnych form interakcii  $(rvs.1)$ . także  $\overline{a}$ współtworzeniu ze studentami poprawnych merytorycznie materiałów dydaktycznych, z których mogliby korzystać i oni, i ich uczniowie.

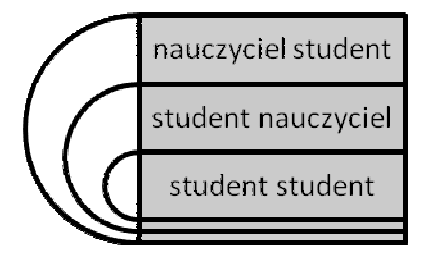

Szczegółowe przykłady narzędzi z opisem ich przeznaczenia i zastosowania na konkretnych zajęciach zaprezentowano w tablicy 1.Cele dydaktyczne stosowanych narzędzi oznaczono cyframi: 1 – uatrakcyjnienie zajęć, 2 – zwiększenie interaktywności, 3 – zwiększenie zaangażowania i chęci do pracy, 4 – rozwijanie umiejętności pracy w grupie, 5 – wspólne tworzenie materiałów oraz 6 – podjecie współodpowiedzialności za własna nauke.

Jak wygladało to w praktyce? Rysunek nr 2 prezentuje główne cele stosowania przez mnie darmowych i łatwo dostępnych narzędzi.

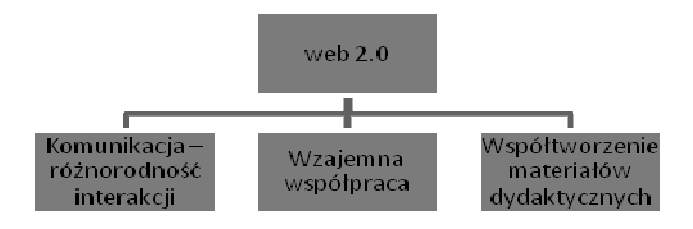

Rys.2. Wybrane cele stosowania narzędzi web 2.0

Rys. 1. Rodzaje interakcji w trakcie zajęć z wykorzystaniem narzędzi web 2.0

| Narzędzie: |            |            |            |                |            | Cele dydaktyczne: | Przykład zastosowania                                                            |
|------------|------------|------------|------------|----------------|------------|-------------------|----------------------------------------------------------------------------------|
|            |            | 2          | 3          | $\overline{4}$ | 5          | 6                 |                                                                                  |
| Microsoft  | $\sqrt{ }$ | $\sqrt{ }$ |            |                |            | $\sqrt{ }$        | Studenci współtworzą arkusz egzaminacyjny dla uczniów, który następnie           |
| Office     |            |            |            |                |            |                   | poddają analizie merytorycznej wpisując różnorodne komentarze i sugestie         |
| OneDrive   |            |            |            |                |            |                   | zmian; prowadzący na bieżąco udziela informacji zwrotnej do wszystkich uwag      |
|            |            |            |            |                |            |                   | i komentarzy; wszyscy pracują na tym samym dokumencie. Kurs: Pomiar              |
|            |            |            |            |                |            |                   | dydaktyczny.                                                                     |
| Padlet     | $\sqrt{ }$ |            | $\sqrt{ }$ | $\sqrt{ }$     | $\sqrt{ }$ | $\sqrt{ }$        | Studenci wraz z prowadzącym zajęcia komentują przygotowane przez innych          |
| MindMap11  |            |            |            |                |            |                   | materiały (np. stworzoną mapę myśli), udzielając sobie wzajemnie informacji      |
|            |            |            |            |                |            |                   | zwrotnych. Kurs: Dydaktyka chemii.                                               |
| Quizlet    | $\sqrt{ }$ | $\sqrt{ }$ |            |                |            | $\sqrt{ }$        | Na bazie przygotowanych przez studentów propozycji opracowano wspólnie           |
|            |            |            |            |                |            |                   | fiszki, które służyły im do nauki. Kurs: Dydaktyka chemii.                       |
| Platforma  | $\sqrt{ }$ | $\sqrt{ }$ | $\sqrt{ }$ | $\sqrt{ }$     | $\sqrt{ }$ | $\sqrt{ }$        | a) Forum dyskusyjne:                                                             |
| zdalnego   |            |            |            |                |            |                   | Studenci bardzo aktywnie uczestniczą w dyskusji o czym świadczy liczba           |
| nauczania  |            |            |            |                |            |                   | komentarzy i postów. Wszyscy studenci uczestniczyli w dyskusji- można            |
| Moodle     |            |            |            |                |            |                   | przypuszczać, że w rzeczywistości osoby nieśmiałe, bardziej wycofane nie         |
|            |            |            |            |                |            |                   | zabrałyby głosu w sali. Kurs: Jak studiować?.                                    |
|            |            |            |            |                |            |                   | b) Wiki:  możliwość oceny indywidualnego                                         |
|            |            |            |            |                |            |                   | Studenci w grupach współtworzą prace zaliczeniowe – prowadzący ma                |
|            |            |            |            |                |            |                   | dodatkowo możliwość oceny. indywidualnego wkładu pracy każdego ze                |
|            |            |            |            |                |            |                   | studentów. Kurs: Popularyzacja nauk przyrodniczych.                              |
| Facebook   | $\sqrt{ }$ | $\sqrt{ }$ | $\sqrt{ }$ | $\sqrt{ }$     | $\sqrt{ }$ | $\sqrt{ }$        | Zamknięta grupa, na której studenci umieszczają rezultaty swojej pracy grupowej; |
|            |            |            |            |                |            |                   | komentowane przez dziennikarza, prowadzącego zajęcia oraz innych studentów       |
|            |            |            |            |                |            |                   | (studenci uczą się udzielania informacji zwrotnej). Pojawiające się błędy        |
|            |            |            |            |                |            |                   | edycyjne lub merytoryczne są na bieżąco poprawiane. Kurs: Popularyzacja nauk     |
|            |            |            |            |                |            |                   | przyrodniczych.                                                                  |

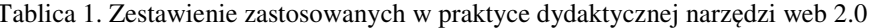

#### **6. WNIOSKI I REKOMENDAC.IE**

polskich nauczycieli Analiza wypowiedzi akademickich wykazała, że mają oni podobne wątpliwości i problemy z wprowadzaniem narzędzi Web 2.0 w praktyce dydaktycznej, co ich koleżanki i koledzy w innych krajach świata, i podobnie jak tamci 10 lat temu, powoli zaczynaja widzieć miejsce dla narzedzi społecznościowych w dydaktyce akademickiej.

Różnorodność narzędzi web 2.0 pozwala na realizacje szeregu celów dydaktycznych w szkolnictwie wyższym.

Wiele z nich nie jest jeszcze dobrze znanych polskim wykładowcom, którzy zwykle samodzielnie muszą zdobywać niezbędną wiedzę oraz umiejętności w tym zakresie, co przy ich ograniczonych możliwościach czasowych limituje zastosowanie tych narzędzi w praktyce. Nauczycielskie wątpliwości i problemy powinny zostać omówione w trakcie kursów z zakresu stosowania nowoczesnych technologii w nauczaniu, bowiem w innym przypadku zapoznanie się z technicznymi aspektami poszczególnych aplikacji nie zmieni nastawienia

wykładowców i nie zagwarantuje nawet próby zastosowania nowych kompetencji w codziennej pracy ze studentami. Nie tvlko liczba godzin szkolenia oraz kompetencje prowadzącego, ale i liczba godzin indywidualnych konsultacji, podczas których nauczyciel akademicki może uzyskać odpowiedź na nurtujące go praktyczne pytania, stały kontakt po zakończeniu szkolenia, mają wpływ na podjęcie i skuteczność implementacji nowych technologii. W tym przypadku pomocne może być zbudowanie z uczestników i kadry szkolenia wirtualnej Community of Learners.

Pewnym odkryciem dla uczestników szkolenia było to, że "działanie wielu narzędzi jest dość proste, czasami wręcz intuicyjne". Wspólne dzielenie się swoimi doświadczeniami nie tylko przez prowadzącego szkolenie, ale i biorących w nim udział, omawianie konkretnych sytuacji, w których zastosowano narzędzia web 2.0, pozwalało zachęcić do podjęcia prób ich implementacji we własnej praktyce dydaktycznej. Liczba godzin szkolenia powinna być wystarczająco duża, aby opracowana w jego trakcie propozycja zastosowania nowych narzędzi przeszła etap pilotażu, na przykład z udziałem uczestników szkolenia.

#### 7. BIBLIOGRAFIA I NETOGRAFIA

1. O'Reilly, T.: What Is Web 2.0: Design Patterns and

Business Models for the Next Generation of Software, 2005. Pobrano z http://www.oreilly.com

/pub/a/oreilly/tim/news/2005/09/30/what-is-web-20.html, [dostep: 3.06.2019].

2. Musser, J., O'Reilly, T. and the O'Reilly Radar Team: Web 2.0: Principles and Best Practices. Pobrano

z: http://www.oreilly.com/catalog

/web2report/chapter/web20\_report\_excerpt.pdf [dostęp: 3.06.2019].

3. Strona domowa O'Reilly. Pohrano z: https://www.oreilly.com/ [dostep: 3.06.2019].

4. Brown, S.: From VLES to learning webs: The Implications of Web 2.0 for Learning and Teaching. Interactive Learning Environments, 18 (1), s. 1-10. 2010.

5. Bower, M. A Typology of Web 2.0 Learning Technologies. British Journal of Educational Technology, s.  $1 - 13$ , 2015.

6. Conole, G. & Alevizou, P. A literature review of the use of Web 2.0 tools in Higher Education, Higher Education Academy, 2010.

7. Keen A.: The Cult of the Amateur: How Today's Internet in Killing Our Culture. Doubleday 2007.

8. Oliver, R. Quality assurance and e-learning: blues skies and pragmatism. ALT-J, Research in Learning Technology 13(3) 173-187. 2005.

9. "Przewodnik po aplikacjach web 2.0 stosowanych w edukacji", pobrano z: http://www.e-mentor. edu.pl/aps/opis, Idostep: 3.06.2019].

10. Mokwa-Tarnowska, I.: Zwiększenie koncentracji studentów na zajęciach tradycyjnych przy pomocy narzędzi internetowych, Zeszyty Naukowe Wydziału Elektrotechniki i Automatyki Politechniki Gdańskiej, Nr 48/2016, s. 67-72.

11. Kulpa T.: Doświadczenia z prowadzenia zajęć z wykorzystaniem platformy Moodle, Zeszyty Naukowe Wydziału Elektrotechniki i Automatyki Politechniki Gdańskiej, Nr 37/2014, s.33-36.

12. Baron, J., Janicka, E., Żukowski, W., Kompleksowe wykorzystanie zdalnego nauczania na przykładzie modułu chemii nieorganicznej. Czasopismo techniczne. Chemia, Nr 107, s. 31-47, 2010

13. OECD-CERI/Pedro F. New Millenium Learning in Higher Education: Evidence and Policy Implications. Paris 2009.

14. Siemens G. Connectivism and Connective Knowledge, 2009. Pobrano z https://www.huffpost. com, [dostęp: 10.06.2019].

15. Web 2.0, Wikipedia. Pobrano z: https://pl.wikipedia .org/wiki/Web 2.0, [dostep 3.06.2019].

16. Górska, Z., Polscy użytkownicy social media na koniec 2018: Messenger i Instagram rosły szybciej niż Facebook. https://napoleoncat. com/pl/blog/polscy-Pobrano  $Z$ : uzytkownicy-social-media-na-koniec-2018-messenger-i-

instagram-rosna-szybciej-niz-facebook/, [dostęp: 7.06.2019].

17. Maciejowska I., Zastosowanie Web 2.0 w procesie dydaktycznym : science fiction czy zbliżająca się rzeczywistość? Aktualne problemy  $[w:$ dydaktyki (red. przedmiotów przyrodniczych Bernard P. i I. Maciejowska), Kraków: Wydział Chemii UJ, 2016, s. 181-19.

18. Blog "Nauka o klimacie", dok. elektr. Pobrano z: https://naukaoklimacie.pl/, [dostęp: 7.06.2019].

19. van Dijck J., Digital Photography: Communication, Identity, Memory, Visual Communication, nr 7, 2008,  $s. 57 - 76$ 

# APPLICATION OF WEB 2.0 TOOLS IN UNIVERSITY EDUCATION

While initially e-learning was mainly based on one-way information transfer, nowadays, among others thanks to web 2.0, the student can play a much more active role in the education process supported by modern technologies. This is done both with the use of university teaching platforms (e.g. forums, wikis) as well as open Facebook websites. The slowly growing use of various social tools in university education still raises a number of concerns and controversies among lecturers. In connection with the above, training in this area should be directed both at changing attitudes and providing specific knowledge and developing skills.

Key words: web 2.0 tools, university education, development of academic teachers' competences.

**VI** Konferencia

e-Technologie w Kształceniu Inżynierów eTEE'2019

Politechnika Gdańska, 19-20 września 2019

doi: 10.32016/1.65.11

# PILOTAŻ KURSU ONLINE "GOOD CHEMISTRY – METHODOLOGICAL, ETHICAL **AND SOCIAL DIMENSIONS"**

#### **Iwona MACIEJOWSKA**

Wydział Chemii, Uniwersytet Jagielloński w Krakowie tel.:  $12,664,24,30$ e-mail: iwona.maciejowska@uj.edu.pl

Streszczenie: Grupa robocza ds. etyki w chemii Europejskiego Towarzystwa Chemicznego (EuChemS) przy współpracy z sekcja dydaktyki chemii EuChemS opracowały kurs online poświęcony metodologicznym, etycznym i społecznym wymiarom chemii. Sfilmowane wykłady prof. Jana Mehlicha wzbogacone zostały o diagnozę wiedzy uprzedniej i przekonań studentów, analizy przypadków, zadania, wiki, warsztaty, quizy, autorefleksję uczestników, dyskusje kontrowersyjnych kwestii na forach. Złożony z 16 modułów w języku angielskim, kurs skierowany jest do studentów studiów magisterskich i doktorskich. Oparty na platformie Moodle kurs przeszedł swój pilotaż w roku akademickim 2018/19 w postaci nauczania zdalnego, mieszanego oraz nauczania wyłącznie wspomaganego komputerowo. Nauczyciele i studenci uznali tematykę kursu za ciekawą i przydatną, a kurs za wymagający dużego nakładu czasu i wysiłku. Nie tylko studenci rozwineli swoje kompetencje, nauczyciele także.

Słowa kluczowe: etyczny wymiar chemii, międzynarodowy kurs online.

#### **1. WPROWADZENIE**

#### 1.1. Kompetencje społeczne absolwentów uczelni

Różnorodne są ścieżki kariery absolwentów kierunków chemicznych. Zdobytą wiedzę i umiejętności wykorzystują pracując w przemyśle np. w produkcji, w laboratoriach badawczych (instytuty, uczelnie, działy  $R&D$ ), w laboratoriach analitycznych i kontroli jakości, w edukacji: szkolnictwie podstawowym, średnim, wyższym, prowadząc szkolenia i kształcenie pozaformalne, publikując podręczniki i poradniki, promując chemię w różnych środowiskach i różnymi metodami (warsztaty, pokazy ciekawych doświadczeń, strony www, blogi, nagrania, artykuły i książki popularno-naukowe), działając w agendach międzynarodowych (np. ECHA), rządowych i samorządowe (np. WIOŚ), budując bazy danych, czy sprzedając i serwisując wyposażenie laboratorium. Oprócz twardych efektów uczenia się potrzebne są przy tym umiejętności miękkie: podejmowania decyzji, zarządzania sobą w czasie, pracy zespołowej, rozwiązywania problemów. Jednocześnie na portalach dla poszukujących pracy można spotkać i takie jak ponižej, mocno podejrzane, ale kuszace ogłoszenia:

"Hej szukam chemika ktory odplatnie nauczy mnie kilku rzeczy l... miejscem jest norwegia, szukam raczej

#### dyskretnej osoby jestem w stanie dobrze zaplacic za konkretna nauke jestem uczciwy.<sup>1</sup>

Zgodnie z Polska Rama Kwalifikacji absolwent poziomu 7 (studia magisterskie), w ramach swoich kompetencii społecznych, powinien być gotów do:

- i rozwijania 1. tworzenia wzorów właściwego postepowania w środowisku nauki, pracy i poza nimi, podejmowania inicjatyw,
- 2. krytycznej oceny siebie oraz zespołów i organizacji, w których działaniu uczestniczy, przewodzenia grupie i ponoszenia odpowiedzialności za nią,
- 3. wypełniania zobowiązań społecznych, inspirowania i organizowania działalności na rzecz środowiska społecznego,
- 4. odpowiedzialnego pełnienia ról zawodowych z uwzględnieniem zmieniających sie potrzeb społecznych, w tym:
	- · rozwijania dorobku zawodu,
	- · podtrzymywania etosu zawodu,
	- · przestrzegania i rozwijania zasad etyki zawodowej oraz działania na rzecz przestrzegania tych zasad [1].

Natomiast absolwent studiów doktoranckich czy szkoły doktorskiej (poziom 8) m.in. powinien mieć wiedzę na temat metodyki prowadzenia badań naukowych, wiedze o etycznych, prawnych i ekonomicznych uwarunkowaniach działalności badawczej i pracy badacza, znać metody oceny publikacji naukowych, projektów badawczych oraz zasady finansowania badań naukowych; potrafić przygotować tekst zagadnień naukowych przeznaczony dotyczący dla niespecjalistów [1];

Nieuchronnie powstaje pytanie – kiedy i gdzie studenci chemii uczą się na temat...

#### metodologii nauk przyrodniczych?

zapewne w dyskusji z promotorem. Na studiach doktoranckich w szkołach doktorskich prowadzone są odrębne przedmioty "Metodologia badań". W szkołach niższych szczebli kręgu kultury anglosaskiej funkcjonuje przedmiot "Nature of Science", lekcje prowadzone są w konwencji IBSE (*Inquiry Based Science Education* – nauczanie oparte na odkrywaniu, dociekaniu naukowym), która, wraz z międzynarodowymi projektami edukacyjnymi,

Wypowiedź z dnia 29.12.2015, 19:21, pisownia oryginalna, ze zrozumiałych względów dokładne źródło oferty nie zostanie podane
powoli trafia także do Polski. W poprzedniej podstawie programowej kształcenia ogólnego w szkołach w Polsce tematyka metody naukowej przewidziana była do omawiania w ramach przedmiotu "przyroda" w liceum.

# etyki badań i publikacji?

w ramach kursu "Ochrona własności intelektualnej" na uczelniach w Polsce<sup>2</sup>. Niestety kurs ten często prowadzony jest w formie niezrozumiałego, prawniczego wykładu, studentów kierunków nieangażującego ścisłych. przyrodniczych i technicznych, nierzadko pozbawionego kontekstu bliskiego studentom.

### aspektów społecznych zawodu chemika?

specjalistyczne kursy oceny ryzyka zawodowego są obowiązkowe głównie na uczelniach technicznych. Fakultatywne kursy typu "Science communication" są prowadzone także w Polsce np. w postaci przedmiotu "Popularyzacja nauk przyrodniczych" obecnego od kilku lat w ofercie Wydziału Chemii UJ3. Kursy bioetyki wchodzą w programy studiów na wydziałach chemicznych, biochemicznych, biologicznych, farmacji itd. Natomiast zajęcia na temat zrównoważonego rozwoju są częścią programu nauczania biologii w liceum ogólnokształcącym<sup>4</sup>.

#### "GOOD CHEMISTRY - METHODOLOGICAL.  $\mathcal{L}$ ETHICAL AND SOCIAL DIMENSIONS"

### 2.1. Geneza kursu

Omówione  $W$ poprzednim rozdziale potrzeby szkoleniowe zostały zauważone przez grupę roboczą EuChemS (European Chemical Society) "Working Party on Ethics in Chemistry" [2, 3]. Inicjatorem, organizatorem pierwszego interdyscyplinarnego spotkania na ten temat w Rzymie w roku 2017 i pierwszym koordynatorem działań był sir David Cole-Hamilton, wiceprezydent EuChemS. Zdecydowano się przygotować kurs dla magistrantów i doktorantów kierunków chemicznych (chemia, inżynieria i technologia chemiczna, chemia medyczna i kosmetyczna, biochemia itd.) w postaci serii modułów na specjalnie do tego celu utworzonej platformie zdalnego nauczania EuChemS (Moodle, http://www.elearning-euchems.eu/course /view.php?id= $3#section-1$ ).

### 2.2. Tematyka kursu

Tematyka kursu była przedmiotem szerokich dyskusji wewnątrz EuChemS. Zagadnienia poruszane w trakcie kursu przedstawiono na rysunku 1.

Aby zrealizować ww. tematykę zaplanowano szereg modułów:

- 1. Introduction (sylwetka chemika, definicja i rodzaje etyki, oczekiwania uczestników).
- 2. Scientific inquiry (epistemologia, definicia nauki, przypadki Wilhelma Ostwalda i Trofima Łysenko).
- 3. Scientific methods (elementy metody naukowej, refleksja nad własnym projektem badawczym).
- 4. Scientific practice (rozumowanie naukowe, rola i ograniczenia statystyki, zbieranie danych, przypadek Dawida Baltimora).
- 5. Scientific misconduct (niewłaściwe postępowanie w nauce, przypadek Bengu Sezen i Roberta Millikana, fabrykowanie i fałszowanie danych, plagiaty).

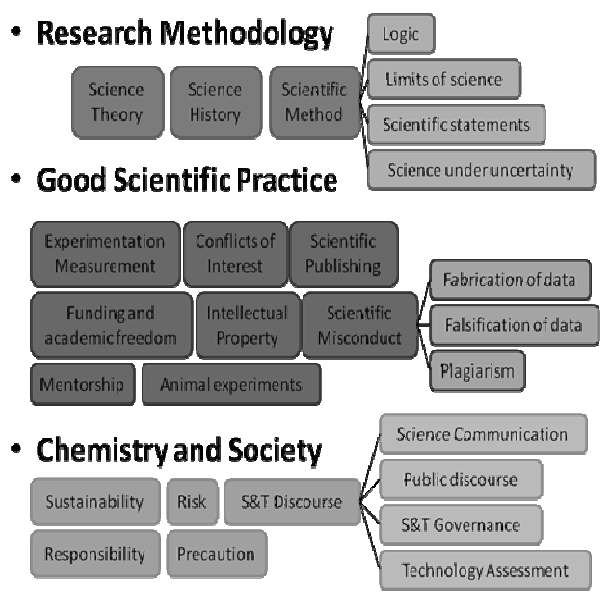

Rys. 1. Tematyka kursu (slajd z wykładu kursu "Good chemistry", autor J. Mehlich)

- 6. Scientific publishing (kwestie współautorstwa, nierzetelnych recenzji, cytowania i autocytowania).
- 7. Collaboration, Conflicts of Interest, Mentorship (w tym: rodzaje współpracy, konkurencja, multi-, trans-i interdyscyplinarność).
- 8. Academic freedom, Intelectual property (w tym: zagadnienia finansowania badań naukowych, patentów, własności intelektualnej i otwartego dostępu, współpraca z przemysłem).
- 9. Animal experiments (regulacje prawne, działalność PETA, komisje bioetyczne).
- 10. Sustainability (zrównoważona i zielona chemia, **REACH)**
- 11. Science and values (społeczny wymiar chemii i odpowiedzialność chemików, przypadek – Orange agent w Wietnamie).
- 12. Responsibility (cztery wymiary odpowiedzialności, broń chemiczna, OPCW).
- 13. Risk, uncertainty, precaution (w tym: zasada przezorności, przypadek – krem przeciwsłoneczny z nanocząstkami).
- 14. Science governance, technology assessment (ELSI - the ethical, legal, and social issues zwigzane chemików rola doradcza z nanonaukami, w podejmowaniu decyzji, RRI - odpowiedzialne badania i innowacje, przypadek zastosowania wiedzy chemicznej w walce z zanieczyszczeniem oceanów plastikiem, ocena ELSI prac badawczych studentów).
- 15. Science Communications (udział chemików w dyskursie społecznym, walka z błednymi informacjami w mediach, edukacja nieformalna).
- 16. Summary, example: nanoscience (w tym: odpowiedzialna nanobiotechnologia, przypadek projekt nanopigułka Federica Lucivero, końcowe refleksje uczestników).

<sup>&</sup>lt;sup>2</sup> Rozporządzenie MNiSW z dnia 2 listopada 2011 r. w sprawie Krajowych Ram Kwalifikacji dla Szkolnictwa Wyższego przewidywało efekt: "zna i rozumie podstawowe pojęcia i zasady z zakresu ochrony własności przemysłowej i prawa autorskiego oraz konieczność zarządzania zasobami własności intelektualnej" Sylabus kursu dostępny na stronie:

https://www.usosweb.uj.edu.pl/kontroler.php? action=katalog2/prz edmioty/pokazPrzedmiot&kod=WCh-CF-D13-17

Podstawa programowa dostępna na stronie:

https://podstawaprogramowa.pl/Liceum-technikum/Biologia

### 2.3. Struktura kursu

Z założenia struktura kursu miała umożliwiać dopasowanie go do specyfiki uczelni (uniwersytet czy politechnika, cykl kształcenia, program studiów) i studentów (odbyte już kursy np. filozofii przyrody, praw autorskich, popularyzacji nauki, oceny ryzyka; znajomość języka angielskiego). Na podstawie ankiety przeprowadzonej w grupie roboczej i sekcji EuChemS ustalono proponowany zestaw podstawowych modułów, który dany nauczyciel mógłby rozszerzać o dodatkowe zagadnienia w zależności od indywidualnych potrzeb. Do podstawowych tematów zaliczono między innymi: metodologie badań, niewłaściwe postępowanie w nauce, publikowanie, zrównoważony rozwój, wolność akademicką i konflikt interesów związany np. ze źródłem finansowania badań.

Początkowy pomysł publikacji zbioru nagrań 16 wykładów (45–60 min.) dr Jana Mehlicha – niemieckiego chemika i etyka, wykładowcę przedmiotu "Etyka nauki i technologii" na Tajwanie, został szybko wzbogacony przez osoby specjalizujące się dydaktyce chemii w inne formy pracy online: fora, zadania, warsztaty, wiki, krótkie testy (5 pytań). Do grona dydaktyków należeli: Rachel Mamlok-Naaman i Iwona Maciejowska – reprezentujące EuChemS Division of Chemical Education<sup>5</sup> oraz Walter Zeller, Bill Byers i Paola Ambrogi z European Chemistry Thematic Network  $(ECTN)^6$ .

Zwrócono uwagę na konieczność oparcia całego kursu na diagnozie posiadanej wiedzy i reprezentowanych<br>poglądów, refleksji nad własnym, nawet niewielkim, doświadczeniem badawczym i życiowym uczestników, pytaniach problemowych, prezentacji i dyskusji różnych punktów widzenia. Dr Mehlich przygotował liczne opisy przypadków, teksty, linki do zewnętrznych źródeł wiedzy, a także własne pytania do testów. Większość nagrań video została podzielona na 20 – minutowe odcinki. Oszacowano, że każdy moduł wymagać będzie ok.  $2-3$  godz. pracy studenta.

Struktura poszczególnych jednostek przedstawiała się następująco:

- a) zadania na rozgrzewkę (warm-up activities) głosowania, dyskusie, autorefleksie,
- b) wykład (video), któremu towarzyszył zapis ścieżki dialogowej (script), co było istotne dla tych studentów, dla których j. angielski nie jest językiem ojczystym,
- c) opisy przypadków, zadania, dyskusje,
- d) testv.

### 2.4. Elementy kursu online

Poniżej przedstawiono przykłady poszczególnych elementów kursu. Na rozgrzewkę stosowano zwykle pytania o dotychczasowe doświadczenia i poglądy (rys. 2, 3), a w przypadku modułu dotyczącego metodologii badań – diagnostyczny. To ostatnie było uzasadnione test popularnością w wielu krajach przedmiotu szkolnego "Nature of Science", kursami organizowanymi w szkołach doktorskich oraz dyskusjami na ten temat pomiędzy studentami a ich promotorami już od poziomu pracy licencjackiej.

Aby zrealizować cele uczenia się z wyższych kategorii taksonomicznych Niemierki czy Blooma (czyli te spoza

Zeszyty Naukowe Wydziału Elektrotechniki i Automatyki PG, ISSN 2353-1290, Nr 65/2019

"zna" i "rozumie") odnoszono się systematycznie do własnej pracy badawczej uczestników (mini projekty badawcze, prace w kołach naukowych, prace dyplomowe) motywując ich do refleksji.

### **Publish or perish**

Which of following scientific misconduct have you either personally experienced or heard about?

- ghost author a major contributor is deliberately left off the list of authors
- honorary author- adding to the list of authors an individual who did not merit it/hadn't contributed intellectually to the paper
- unjust review (too good or too bad)  $\bullet$
- multiply submissions of the same work to more than one  $\bullet$ journal
- an excess of self-citations
- selective literature search, ignoring some important or inconvenient work

Rys.2. Przykład aktywności angażującej studentów w temat moduł 6 (głosowanie)

# Baking soda, water memory, chemtrails

- Read one of these papers (or all, if you like): 1. Baking Soda: Cancer Treatment Uses for
- Prevention and Testing
- 2. German Scientists Discover That Water Has A Memory
- 3. Chemtrails Can Be Biowarfare, or Geoengineering: History of Biological, Chemical Experiments on **Citizens**

Answer the question: Given the apparent problems in public communication of science, should I engage in public discourse about scientific issues

Rys.3. Przykład aktywności angażującej studentów w temat – moduł 15 (analiza przypadków)

Na forum pt. Scientific method - my own research project", poproszono studentów "Think about your own research project e.g. diploma work, PhD thesis, cooperation with industry, fulfill an attached table as far as you can and upload it on this forum. Comment at least one of the projects described by your peers, give a feedback based on what you have learnt watching  $\alpha$  video and your own personal impressions (Tab. 1)."

Tablica 1 Przykład karty pracy dotyczącej własnego projektu badawczego studenta

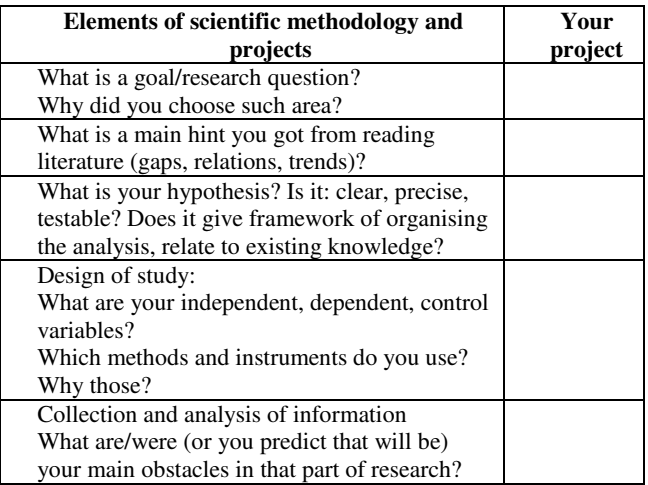

<sup>&</sup>lt;sup>5</sup> Strona domowa DivCEd

https://www.euchems.eu/divisions/chemical-education-2/ <sup>6</sup> Strona domowa ECTN http://ectn.eu/

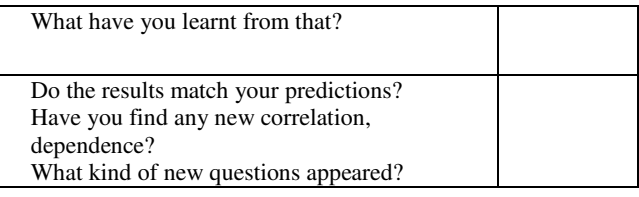

Wykłady miały postać prezentacji, której towarzyszyła sfilmowana wypowiedź dr Jana Mehlicha (Rys.4).

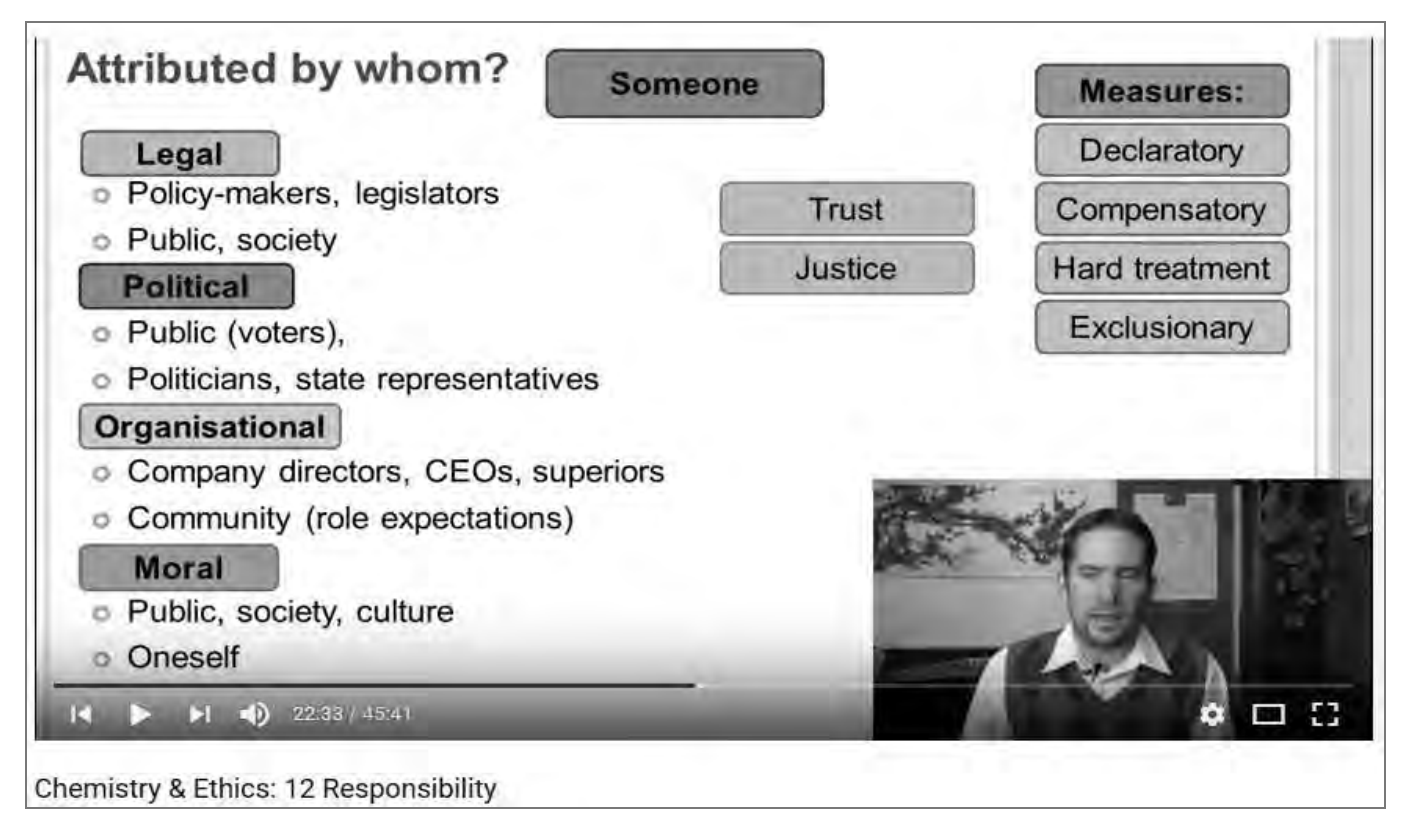

Rys. 4. Przykład ekranu z wykładu J. Mehlicha

# 3. PILOTAŻ KURSU

Do pilotażu w roku akademickim 2018/19, poprzez swoje narodowe towarzystwa chemiczne, zgłosiło się 5 krajów: Włochy (Uniwersytet w Neapolu, 50 studentów<sup>1</sup> rozpoczęło kurs), Wielka Brytania (Politechnika St. Andrews. 18 studentów). Polska (Uniwersytet) Warszawski. Politechnika Warszawska, Uniwersytet Pedagogiczny w Krakowie, 4 studentów), Rumunia (Politechnika w Bukareszcie, 26 studentów), Niemcy (Wolny Uniwersytet w Berlinie, 35 studentów). Uczestnicy reprezentowali wszystkie 3 cykle kształcenia (licencjat, studia magisterskie i doktorskie), w niektórych przypadkach na jednej uczelni. Mieli także bardzo zróżnicowane wcześniejsze doświadczenie w korzystaniu z platform zdalnego nauczania.

Kurs uruchomiony został na platformie zdalnego nauczania EuChemS. Moderatorami kursu byli Jan Mehlich oraz Iwona Maciejowska. Zakładano, że zadaniem nauczyciela akademickiego w lokalnym środowisku będzie: umocowanie kursu w programie nauczania danego kierunku studiów, zebranie grupy studenckiej, zgłoszenie adresów studentów do administratora, monitorowanie działań studentów na platformie, zaliczenie efektów uczenia się.

W rzeczywistości przygotowane materiały stosowane były w praktyce w przeróżny sposób. W Polsce był to ośmio modułowy kurs online zgodny z pierwotnymi założeniami, za który uczestnicy mogli uzyskać 2 ECTS. W Niemczech, zupełnie odmiennie, nauczyciel<sup>8</sup> wykorzystywał filmy i opisy przypadków z wszystkich modułów na 30godzinnym kursie organizowanym w sali wykładowej wspomaganym komputerowo (2,5 ECTS). W Rumunii zrealizowano kurs w systemie mieszanym blended-learning, a w Wielkiej Brytanii skorzystano tylko z modułu poświęconego etyce w procesie publikowania, jako części szerszego kursu poświęconego prezentacji wyników naukowych.

Wszyscy nauczyciele prowadzili już wcześniej zajęcia z niektórych tematów tego kursu. Także studenci uczęszczali już na przedmioty dotyczące lub zbliżone do poszczególnych modułów np. Scientific writing w przypadku doktorantów lub "Technology assessment" w przypadku politechnik.

Ci nauczyciele, którzy nie realizowali wszystkich modułów, zgodnie wybrali te: dotyczące metody naukowej, niewłaściwego postępowania w nauce, publikowania, zrównoważonego rozwoju, odpowiedzialności naukowców. Politechniki dodatkowo wybrały moduł poświecony ocenie

<sup>&</sup>lt;sup>8</sup> Słowo nauczyciel w każdym przypadku oznacza osobę

 $\frac{7}{7}$  Słowo student w każdym przypadku oznacza osobę studiująca bez odpowiedzialną za prowadzenie kursu na danym uniwersytecie bez wskazania płci

wskazania jej płci

ryzyka. Na uniwersytetach ogólnych większą popularnością cieszył się moduł poświęcony m.in. promocji nauki, komunikacji z laikami (science communication).

Ze 132 zapisanych na kurs studentów, swój adres mejlowy podało, a tym samym uzyskało dostęp do platformy zdalnego nauczania EuChemS, siedemdziesięciu sześciu. Spośród nich, 30 osób nigdy nie zalogowało się na platformie. Pozostałych 46 studentów przede wszystkim podejmowało głosowania i testy, połowa ogladała nagrania video (zwykle pierwszy z 2 lub 3 odcinków na dany temat). czytało tematy i posty na forach. Poza trzema polskimi uczestniczkami i dwójką studentów z innych krajów, nikt więcej się nie wypowiadał w dyskusjach. Najniższą frekwencję odwiedzin miały też dodatkowe materiały tekstowe.

W testach<sup>9</sup> najgorzej wypadł ten badający wiedzę uprzednią z zakresu metodologii badań naukowych (pytanie badawcze, hipoteza, zmienne zależne i niezależne itd.) – uzyskano średnią 2,5 w skali 0–5. Z testów odnoszących się do wiedzy zawartej w wykładach najgorzej wypadł moduł 13 "ryzyko, niepewność, przezorność" – średnia 3,33, moduł 4 "praktyka naukowa" – średnia 3,47, najlepiej moduły 1, 2 ("badanie naukowe") i 5 ("niewłaściwe postępowanie w nauce"), w których studenci uzyskali średnie wyniki 4,15 - 4,16. Jeden z nauczycieli w ankiecie ewaluacyjnej zwrócił uwagę na potencjalny wpływ trudności językowych na wyniki testów, a uczestniczka na podchwytliwe pytania.

# 4. WYNIKI ANKIETY EWALUACYJNEJ

# 4.1. Wypowiedzi nauczycieli

Nauczyciele zostali poproszeni o wypełnienie online dość obszernej ankiety ewaluacyjnej. Z powodu małej liczby respondentów nie ma żadnego sensu analiza ilościowa ich odpowiedzi. W związku z powyższym wybrane wypowiedzi omówione zostaną w sposób jakościowy. Można je pogrupować w kilka kategorii:

a) związek idei z rzeczywistością, w której funkcjonują studenci

W jednej z ankiet można było przeczytać, że liczne przykłady pozwoliły studentom zauważyć, że kwestie etyczne są bardziej powszechne niż początkowo sądzili. Inni nauczyciele wyrazili opinię, że wiele ciekawych przykładów pozostanie w pamięci studentów na dłużej. Wykładowca prowadzący zajęcia w systemie kształcenia mieszanego zauważył "Dobre studia przypadków opisane online prowadziły do ciekawych dyskusji na temat etycznego zachowania na zajęciach w klasie."<sup>10</sup>

### b) motywacja do refleksji

Zdaniem jednego z wykładowców "autorefleksja była dla przydatna studentów rozpoczynających studia doktoranckie motywując ich do rozważenia implikacji własnych działań". Kolejny zaś napisał "Największy wpływ wywarło na nich [studentów] sprowokowanie do myślenia". Na pytanie "Co cię zaskoczyło na kursie?" jedna z odpowiedzi brzmiała "Znaczenie własnych doświadczeń i refleksji." Zauważono także zmianę postaw uczestników kursu "Rozmawiając z nimi twarzą w twarz, uświadomiłem sobie, że stali się bardziej krytyczni wobec siebie i innych.".

c) zaniedbywana dotychczas tematyka

<sup>10</sup> Tłumaczenie w wykonaniu autorki artykułu

Kurs pozwolił na wyjaśnienie pojęć, które obrosły stereotypami, uproszczeniami i błędnymi interpretacjami. Należą do nich miedzy innymi zrównoważony rozwój (ZR) oraz odpowiedzialne badania i innowacje (RRI-Responsible Research and Innovation). Niestety, na wielu uczelniach nie sa to priorytetowe zagadnienia, na które wykładowcy chemii zwracaliby szczególną uwagę i to mimo miedzynarodowych dokumentów, na przykład deklaracji Dekady edukacji na rzecz zrównoważonego rozwoju (2005– 2014). Znalazła się tam rekomendacja wprowadzenia tematyki ZR do programów wszystkich kierunków studiów. Kurs pokazał też szerszy kontekst kwestii znanym już wcześniej studentom, jak to miało miejsce w przypadku publikowania czy finansowania badań naukowych.

### d) metody oceny efektów uczenia się

W celu oceny osiągnięć studentów nauczyciele mieli do dyspozycji na platformie testy wielokrotnego wyboru a jednej prawidłowej odpowiedzi, mogli też oceniać dłuższe wypowiedzi uczestników zajęć (zadania) lub aktywność w dyskusjach. Niektórzy wykładowcy wybrali jednak egzamin ustny lub dyskusje w sali jako formy oceny (lub metody nauczania i uczenia się) argumentując to potrzebą rozmowy ze studentami na temat treści kursu. Jeden z nauczycieli stwierdził, że jego uczelnia kładzie nacisk na ocenianie kształtujące (formative assessment) bazujące m.in. na dyskusji pomiędzy studentami i dlatego nie stosował testów.

# 4.2. Wypowiedzi studentów

Nauczyciele na własną rękę przeprowadzali ankiety ewaluacyjne wśród swoich studentów. Refleksje polskich doktorantek pokazały, jak bardzo tego typu kurs jest potrzebny. "Próbując uzyskać wiarygodne wyniki badań, z których byłabym dumna, byłam postrzegana jako osoba zbyt gorliwa. Byłam przekonywana, że nadmierna doskonałość nie jest potrzebna. Teraz otrzymałam kilka argumentów, którymi mogę bronić takiego podejścia." Zostało to też wyrażane explicite "Tego typu kurs powinien być obowiązkowy na naszych kierunkach".

Uczestniczki zauważyły jednocześnie, że niektóre teksty np. artykuły poświęcone poszczególnym przypadkom były za długie, słownictwo z odległych im dziedzin (filozofia, zarządzanie) zbyt specjalistyczne. Pojawiły się natomiast propozycje rozszerzenia lub pogłębienia niektórych tematów np. "Myślę, że praktyczne podejście do zrównoważonego rozwoju byłoby bardzo przydatne dla młodych naukowców (mam na myśli takie informacie jak: gdzie i jak szukać możliwych społecznych i środowiskowych konsekwencji swojej pracy).

Doktorantki wyraziły także swoje rozczarowanie brakiem możliwości wymiany poglądów z uczestnikami innych krajów (brak ich aktywności na forum).

### 5. WNIOSKI

Uzasadnieniem dla wykorzystywania materiałów na platformie, jak napisał jeden z nauczycieli, były trudności zebrania studentów z różnych lat, a nawet cyklów kształcenia, w jednym miejscu w tym samym czasie. Ten dość popularny argument można wykorzystać wskazując zalety zdalnego nauczania nauczycielom akademickim.

Zastanawia, dlaczego w celu dyskusji i oceny wypowiedzi studentów nie zostały przez wykładowców wykorzystane fora. "Zazwyczaj rozmawiają ze sobą bezpośrednio na uczelni .... lub ze mną, gdy spotkaliśmy się

<sup>&</sup>lt;sup>9</sup> Do analizy wzięto wyłącznie testy, do których podeszło co najmniej 15 osób (max 42 osoby, min. 6)

na miejscu." Można też się zastanawiać, czy tematyka forów została dobrze dobrana. W tym ostatnim przypadku wydaje się jednak, że była bliska uczestnikom zajęć. Studenci byli miedzy innymi proszeni o wyrażenie opinii "Czy każdy oszukuje?."

Brak aktywności studentów widocznej na platformie zdalnego nauczania mógł być spowodowany różnymi czynnikami. Należały do nich m.in. liczne zajęcia w sali (aktywne na platformie polskie uczestniczki nie miały możliwości innego spotkania ze soba i z nauczycielem jak tylko poprzez internet) oraz działania motywujące, a raczej ich brak, ze strony nauczycieli. Część z wykładowców wskazała w metryczce do ankiety, że ich dotychczasowe technologiami doświadczenie  $\mathbf{z}$ informacyino komunikacyjnymi ograniczało się do korzystania z obcych źródeł dostępnych w Internecie lub budowania repozytorium własnych materiałów dydaktycznych, ale dwie osoby przyznały się do zaprojektowania i prowadzenia własnych kursów w formie nauczania zdalnego. Być może e-learning jest rozumiany w bardzo różny sposób... Z drugiej strony okazało się, że przynajmniej w jednym przypadku przeszkoda dla nauczania wyłącznie na platformie była natury administracyjnej "Początkowo myślałem, że będzie możliwe zorganizowanie tej klasy online, ale bez umocowania w strukturze programu jest to trudniejsze, jeśli nie niemożliwe."

Przytoczona w poprzednim rozdziale opinię nauczyciela na temat znaczenia refleksii i własnych doświadczeń studentów można uznać za znak rozwoju jego kompetencji dydaktycznych, co warto zaliczyć do sukcesów. Powstaje wątpliwość, czy odstępstwa od pierwotnej koncepcji szkolenia prowadzonego wyłącznie w postaci zdalnej trzeba uznać za porażkę. Na pytanie "Jakie było twoie ogólne wrażenie tego kursu?" - nauczyciel prowadzący pełny 30 – godzinny kurs wyłącznie w klasie odpowiedział "To doskonała podstawa, dająca też wystarczająco dużo miejsca na własne uzupełnienia. Bez tego materiału nie podjąłbym się nauczania tego kursu." Wiec chyba to jednak nie było niepowodzenie. Od kolejnego roku, po wprowadzeniu zmian wynikających m.in. z wniosków płynacych ankiet ewaluacyjnych, kurs będzie dostepny dla każdego uniwersytetu, w kraju, w którego towarzystwo chemiczne należy do EuChemS. Studenci będą mogli go realizować także indywidualnie na platformie EuChemS. Na Uniwersytecie Jagiellońskim, do roku 2019/20 kurs będzie realizowany jako przedmiot nieobligatoryjny dla ostatniego roku studiów magisterskich na kierunku chemia.

# **6. BIBLIOGRAFIA**

- 1. Polska Rama Kwalifikacji. Wiedza. Umiejętności. Kompetencje społeczne. Warszawa 2018, pobrano z http://www.kwalifikacje.gov.pl/publikacjezintegrowanego-systemu-kwalifikacji, [dostęp 20.06.2019]
- 2. Mehlich J., Moser F., Van Tiggelen B., Campanella L., Hopf H., The Ethical and Social Dimensions Considerations.  $\sigma$ f Chemistry: Reflections, and Clarifications, *Chem. Eur. J.* 2017, s. 1210–1218.
- Köster V., Mehlich J., Bringing Ethics in Chemistry to  $\overline{3}$ . Universities. Chemistry Views. 2018, pobrano z: https://www.chemistryviews.org/details/ezine/11095384/ Bringing\_Ethics\_in\_Chemistry\_to\_Universities.htm, [dostęp  $20.06.2019$ ]

# PILOTAGE OF THE ONLINE COURSE "GOOD CHEMISTRY - METHODOLOGICAL, ETHICAL AND SOCIAL DIMENSIONS"

The Working Party on Ethics in Chemistry of the European Chemical Society (EuChemS) in collaboration with the EuChemS Division of Chemical Education has developed an online course devoted to the methodological, ethical and social dimensions of chemistry. Lectures by Prof. Jan Mehlich were enriched with the diagnosis of prior knowledge and beliefs/attitudes of students, case analysis, tasks, wiki, workshops, quizzes, self-reflections, discussions on controversial issues on forums. Composed of 16 modules in English, the course is aimed at graduate and PhD students of chemistry and related study programmes. Based on the EuChemS Moodle platform, the course passed its piloting in the academic year 2018/19 in the form of e-learning, blended learning as well as face to face meetings in the lecture theater. Teachers and students found the subject matter of the course interesting and useful, and the course very extensive in the term of a time and effort. Not only students have developed their competences, academic teachers also. In the year 2019/20 the course will be available online to any European university. Students will be also able to participate in the course individually on the EuChemS platform.

Keywords: ethical dimension of chemistry, international online course.

**VI** Konferencia

e-Technologie w Kształceniu Inżynierów eTEE'2019

Politechnika Gdańska, 19-20 września 2019

doi: 10.32016/1.65.12

# AKTYWIZACJA STUDENTÓW NA ZAJECIACH WYKŁADOWYCH Z METROLOGII

### **Jarosław MAKAL**

Politechnika Białostocka, Wydział Elektryczny tel.: 85 746 94 21 e-mail: j.makal@pb.edu.pl

Streszczenie: W artykule przedstawiono sposób prowadzenia wykładu z metrologii wymuszający aktywną pracę studentów podczas zajęć. Szczególnie podkreślono znaczenie odpowiedniego przeprowadzenia pierwszego wykładu w semestrze, na którym zazwyczaj są obecni prawie wszyscy zapisani studenci. Zwrócono uwagę na rolę testów motywujących studentów do aktywnego uczestniczenia w zajęciach. Porównano wyniki testu wykonanego w dwóch różnych grupach: jeden z dwukrotnym podejściem – na początku i na końcu zajęć; drugi tylko na zakończenie zajęć. W podsumowaniu wskazano na dodatkowe elementy zwiększające zainteresowanie studentów i aktywizujące ich postawę.

Słowa kluczowe: motywowanie studentów, ewaluacja cząstkowa, testy on-line, sztuka uczenia.

### 1. WSTEP

Aktywność studentów jest ściśle związana z ich wewnętrzną motywacją. Przyczynia się ona do ich rozwoju intelektualnego i zawodowego. Studenci podejmując tę aktywność nabywają nowe umiejętności i wiedzę, i w ten sposób zaspokajają naturalną i podstawową potrzebe posiadania kompetencji [1].

Prowadzący zajęcia nauczyciele akademiccy doskonale wiedzą, że pierwszy z każdego przedmiotu wykład w rozpoczynającym się semestrze gromadzi zwykle prawie wszystkich zapisanych do danej grupy studentów. Chca oni zobaczyć wykładowcę, dowiedzieć się o warunkach i kryteriach zaliczenia przedmiotu oraz poznać zakres przekazywanego na wykładach i wymaganego na zaliczeniu/egzaminie materiału. Dane te wraz z informacją o dostępności źródeł tej wiedzy, czy to w postaci podanej literatury, czy w obietnicy udostępniania kolejnych prezentacji, mają bardzo duży wpływ na podjęcie decyzji o uczęszczaniu na te zajęcia (wykłady na Politechnice Białostockiej sa formą nieobowiązkową [2]). Jeszcze większe znaczenie ma wg autora tego artykułu sposób przeprowadzenia przez nauczyciela części merytorycznej tego pierwszego wykładu. Jeśli zrobi to w atrakcyjny i interesujący sposób, to na kolejnym wykładzie pojawi się prawie taka sama liczba studentów. Jeśli natomiast wyświetli prezentację i będzie omawiać poszczególne slajdy lub, co gorsza, czytać umieszczone na nich komentarze, to studenci błyskawicznie zoptymalizują wykorzystanie swojego czasu i już po przerwie (jeśli zajęcia trwają 2x45 min.) wielu z nich będzie znajdować się daleko od sali wykładowej.

Opisane wyżej sytuacje można obserwować na początku każdego semestru, czyli dwa razy w ciągu roku akademickiego, ale zjawisko "głosowania nogami" dotyczy każdego z nas niekoniecznie będących w roli nauczyciela. Wiadomo, że człowiek potrzebuje zaledwie kilku minut (czasami kilkunastu sekund), aby zdecydować o aktywnym słuchaniu czyjegoś wykładu, monologu podczas dyskusji, czy nawet krótkiej prezentacji [3]. Potwierdzeniem tego faktu są jakże częste obrazki z różnych sal obrad, gdzie widoczne są osoby, które zamiast słuchać mówcy, zajmują się swoimi smartfonami, tabletami, czy rozmowami z sąsiadami.

### 2. PIERWSZY WYKŁAD

#### 2.1. Zainteresować

Tematem pierwszego wykładu z metrologii na II semestrze studiów I stopnia kierunku elektrotechnika (Wydział Elektryczny PB) są podstawowe pojęcia: pomiar (bezpośredni i pośredni), menzurand (uogólniona wielkość mierzona), błąd pomiaru, miary niedokładności (błąd graniczny, niepewność). Zajęcia są prowadzone bez użycia projektora, a jedynie z wykorzystaniem tradycyjnej tablicy i przygotowanych wcześniej rekwizytów.

Nauczyciel, odwołując się do wiedzy studentów, zachęca ich do samodzielnego sformułowania definicji pomiaru, Aby im to ułatwić, prosi jedną osobę o zmierzenie wysokości stołu przy pomocy taśmy mierniczej. Wynik tego pomiaru zostaje zapisany na tablicy. Analiza tego przykładu pozwala po 1-2 minutach na określenie pomiaru jako porównania wielkości mierzonej (długości) z wzorcem  $(1 m = 100 cm)$ . Druga osoba proszona jest o wyznaczenie pola powierzchni blatu tego stołu (w kształcie prostokąta) poprzez pomiary jego długości i szerokości. O ile wynik pomiaru jest łatwy do ustalenia, to definicję tego typu pomiaru (pośredniego) musi podać prowadzący<sup>1</sup>. Jest to również dobry moment, aby wprowadzić nowe dla<br>studentów pojęcie menzurandu<sup>2</sup>. Po jego zdefiniowaniu podaja oni różne przykłady menzurandów znane im z życia codziennego, jak również przykłady cech obiektów lub pojeć, których nie da się zmierzyć.

Autor wykorzystuje często w swoich wykładach opisy zdarzeń z historii techniki, które zawsze wzbudzają ciekawość słuchaczy. Przy tej okazji przytacza znane powiedzenia typu: Policz to, co można policzyć, zmierz to, co można zmierzyć, a to, co jest niemierzalne uczyń

 $^{-1}$ Taki pomiar jest definiowany jako zbiór czynności i operacji prowadzący do wyznaczenia wartości podanej wielkości.

<sup>&</sup>lt;sup>2</sup> Parametr pewnego obiektu (lub jego modelu), którego wartość chcemy wyznaczyć.

mierzalnym (Galileo Galilei, 1564-1642) oraz Jeśli możesz zmierzyć to, o czym mówisz i wyrazić za pomocą liczb, to znaczy, że wiesz coś o tym; ale jeżeli nie możesz wyrazić tego liczbowo, twoja wiedza jest uboga i niesatysfakcjonująca (Lord Wiliam Thomson Kelvin, 1824-1907). Wskazują one na znaczenie metrologii dla rozwoju społeczeństwa. Pada też pytanie o różnicę pomiędzy liczeniem, a mierzeniem i o związek liczby palców u obu rąk z systemem dziesiątkowym. Atmosferę wykładu rozluźnia dodatkowo pytanie o liczbę palców rak i nóg u Babilończyków, którzy używali sześćdziesiatkowego systemu liczbowego.

Kolejnym dylematem rozstrzyganym przez studentów jest wyjaśnienie różnicy pomiędzy wskaźnikiem,<br>a przyrządem pomiarowym. Podają oni znane sobie przykłady i przy okazji dowiadują się, że wykorzystywane przez nich przedmioty typu linijka, taśma miernicza, termometr rtęciowy (lekarski lub pokojowy), nie mogą być nazwane przyrządami pomiarowymi. Definicje błędu pomiaru, błędu granicznego i niepewności pomiaru wynikają automatycznie z dyskusji nad poprzednim problemem. Wykonywane przez studentów podczas zajęć pokazowe eksperymenty pomiarowe z użyciem dalmierza laserowego oraz amperomierza wskazówkowego mają na celu m.in. nauczenie prawidłowego zapisu wyniku pomiaru. Przy tej okazji przypominają oni również jak obliczać wartości względne oraz jak interpretować otrzymane liczby.

# 2.2. Wzbudzić niedosyt

Ostatnim eksperymentem, który studenci wykonują na tym wykładzie, jest wyznaczenie objętości kulki (ze starej myszki komputerowej) dwiema metodami: poprzez pomiar jej średnicy za pomocą suwmiarki (z odczytem cyfrowym) oraz z wykorzystaniem wypełnionej częściowo wodą menzurki z naniesioną podziałką pomiarową (w ml). Dwa dwuosobowe zespoły równolegle dokonują niezbednych pomiarów i obliczeń, a wyniki zapisują na tablicy. Wzbudza to powszechne zainteresowanie i oczywistą ciekawość, czy wartości objętości mierzonej kulki będą identyczne w obu metodach. Nie zdarzyło się dotychczas, aby były one takie same, dlatego zawsze pada pytanie: który wynik jest bardziej wiarygodny i jak to uzasadnić? Od odpowiedzi na te pytania rozpocznie się kolejny wykład, o czym informuje nauczyciel, pozostawiając niezaspokojoną ciekawość studentów.

### 2.3. Sprawdzić i nagrodzić

Nabywanie umiejętności wymaga sprawdzania się i wiąże się z potrzebą skuteczności, dlatego podsumowaniem każdego wykładu jest krótki quiz, który studenci rozwiązują użyciem swoich smartfonów. Student uzyskując  $\mathbf{z}$ pozytywny wynik z testu po zakończonym wykładzie, potwierdza własną skuteczność i kompetencję w obrębie poruszanych na nim zagadnień. Autor artykułu wykorzystuje do tego celu portal edukacyjny umieszczony na serwerze uczelni i zintegrowany z systemem USOS. Zaletą tego portalu jest bezpieczeństwo danych oraz m.in. funkcja losowej kolejności pytań dla każdego studenta. Utrudnia ona znacznie wzajemną współpracę siedzących razem na sali wykładowej studentów. W tablicy 1 zamieszczono niektóre pytania związane z materiałem pierwszego wykładu.

Każda osoba kończąca test otrzymuje od razu informację o jego zaliczeniu/niezaliczeniu oraz o liczbie uzyskanych punktów. Po uzyskaniu zgody studentów, prowadzący pokazuje na ekranie wyniki całej grupy,

a najlepsi studenci nagradzani są brawami oraz uściskiem dłoni nauczyciela.

Tablica 1. Przykładowy quiz wielokrotnego wyboru na zakończenie pierwszego wykładu.

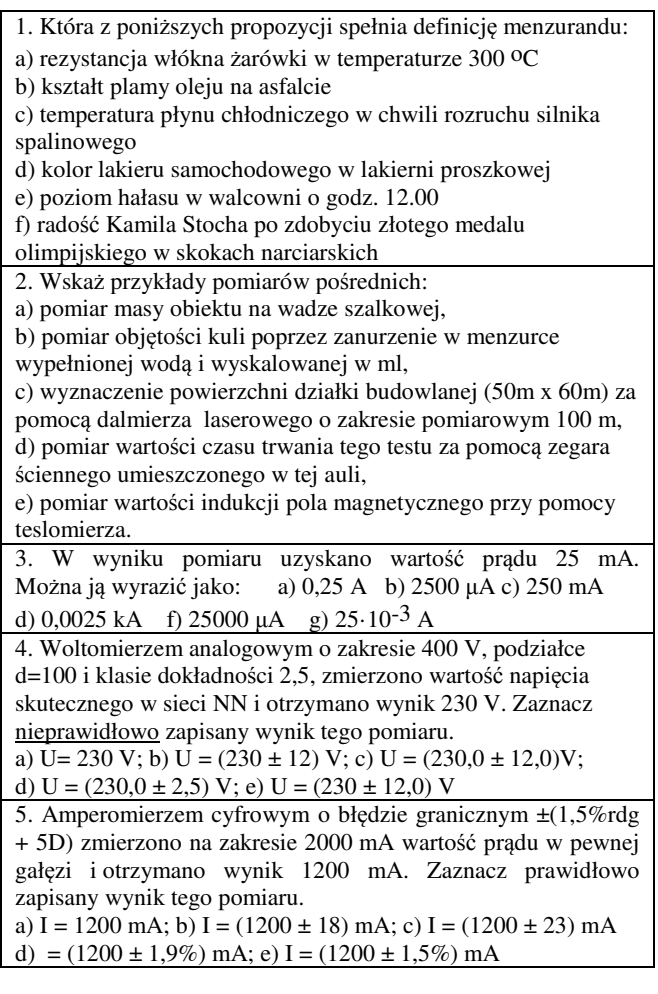

Punkty z tego i z kolejnych quizów są gromadzone w celu nabycia wymiernych korzyści: prawa posiadania notatek na egzaminie lub zwolnienia z cześci pisemnej egzaminu. Innym źródłem pozyskiwania punktów jest aktywność na zajęciach (m.in. udział w eksperymentach), kurs e-learningowy oraz terminowe opracowywanie sprawozdań z zajęć laboratoryjnych, które prowadzone są równolegle z wykładem w wymiarze 30 h w semestrze.

### **3. CO DALEJ?**

Wykłady z metrologii na kierunku elektrotechnika (Wydział Elektryczny PB) odbywają się w semestrze letnim dlatego wysoka frekwencja na zajęciach w miesiącu marcu i kwietniu nie jest zaskoczeniem. Jednak majowa i czerwcowa aura wpływa na "ubytek" słuchaczy na tych zajęciach. Aby zminimalizować tą tendencję, autor wprowadza quizy w aplikacji Kahoot [4], która wymaga obecności na sali wykładowej, gdyż pytania są wyświetlane na ekranie projektora, a student jedynie wybiera odpowiedzi w swoim smartfonie/tablecie.

Inna forma aktywizacji polega na udostępnianiu pytań testu już na początku wykładu (tzw. pierwsze podejście) oraz ponownym przeprowadzeniu testu na jego zakończenie. Pytania zawsze dotyczą zagadnień omawianych i prezentowanych na bieżącym wykładzie, stąd taki sposób przeprowadzenia testu jest swojsta premia dla osób obecnych na sali wykładowej (liczy się zawsze wynik drugiego podejścia).

W tablicy 2 przedstawiono wyniki jednego z testów przeprowadzonego w dwóch różnych grupach wykładowych (elektrotechnika – profil ogólnoakademicki i elektrotechnika - profil praktyczny). W pierwszej umożliwiono dwa podejścia, natomiast w drugiej był on dostępny tylko na zakończenie wykładu. Z uwagi na różne liczebności obu grup (33 i 15 osób) w tabeli zamieszczono wartości względne (liczba studentów, którzy uzyskali wyniki w podanym przedziale względem liczebności danej grupy).

Tablica 2. Wyniki testu przeprowadzonego w różny sposób w dwóch grupach wykładowych (oprac. własne).

| Punkty<br>uzyskane | Profil ogólnoakademicki<br>(dwa podejścia –<br>w nawiasach wyniki na<br>podstawie pierwszego<br>podejścia) | Profil praktyczny<br>(jedno podejście) |
|--------------------|----------------------------------------------------------------------------------------------------|----------------------------------------|
| 100-90             | 24,2%<br>(0)                                                                                               | $7.7\%$                                |
| 89-80              | $39,4\%$ $(9,1\%)$                                                                                         | 0                                      |
| 79-70              | $12.1\%$ $(6.1\%)$                                                                                         | 7,7%                                   |
| 69-60              | $9.1\%$ $(6.1\%)$                                                                                          | 7,7%                                   |
| 59-50              | $3.0\%$<br>$(6.1\%)$                                                                                       | 7,7%                                   |
| 49-40              | 0<br>$(6.1\%)$                                                                                             | $7.7\%$                                |
| 39-30              | 0<br>$(9.1\%)$                                                                                             | 23,1%                                  |
| 29-20              | 0<br>$(27,3\%)$                                                                                            | 30,8%                                  |
| $\leq 20$          | $12.1\%$ (30,1%)                                                                                           | 7,7%                                   |

Pierwsze podejście przed rozpoczęciem wykładu zaliczyło (co najmniej 50 pkt.) 27,4% studentów, natomiast pozytywne wyniki w tym samym teście po zakończeniu wykładu uzyskało prawie 90% osób, z tego ponad 60% z nich na poziomie 80 pkt. i więcej. Przy jednokrotnym rozwiązywaniu testu na końcu wykładu jedynie 30% studentów uzyskało pozytywne wyniki. Test zawierał 5 pytań wielokrotnego wyboru i na udzielenie odpowiedzi przeznaczono 8 minut. Z zamieszczonych w tabeli liczb wynika, że uczestniczenie w wykładzie pozwoliło 62% studentów na poprawienie ich wyników, co może świadczyć o ich czynnym zaangażowaniu podczas tych zajęć.

Uwaga: Prowadzący nadaje w portalu uprawnienia dostępu dla całej grupy w określonym oknie czasowym. Mając dostęp do Internetu, student może rozwiązywać quiz w tym samym czasie, ale niekoniecznie w sali wykładowej. Mogło się zdarzyć, że pojedyncze osoby uczestniczyły w tym teście w sposób "zdalny", ale fakt ten nie ma znaczącego wpływu na ogólną statystykę wyników.

Kolejną formą aktywizacji jest skierowana do studentów (zespoły 2 osobowe) propozycja samodzielnego opracowania krótkich 10-12 minutowych prezentacji multimedialnych na wybrane tematy, np. przedstawienie wzorców napięcia, zebranie i zestawienie wartości parametrów przetworników analogowo-cyfrowych, itp. Ta forma wymaga dodatkowego zaangażowania nauczyciela, np. podczas konsultacji, gdyż oprócz uwag merytorycznych, wiele czasu trzeba poświęcić na uczenie poprawnego prezentowania problemu. Zaobserwowano zwiększone zainteresowanie studentów wystąpieniami kolegów pod warunkiem, że zachodzi to sporadycznie (maksymalnie 2-3 razy w semestrze). Nauczyciel może się narazić na zarzut delegowania prowadzenia zajęć na

studentów jeśli tego typu prezentacje będą stałym elementem każdego wykładu.

### **4. FREKWENCJA I EGZAMIN**

Wszystkie wysiłki nauczyciela związane z aktywizacją studentów powinny prowadzić do takich ich zachowań, które spowodują uzyskanie konkretnych osiągnięć [5]. Należą do nich pozytywne wyniki z testów oraz zdanie końcowego egzaminu.

Na rysunku 1. przedstawiono frekwencję studentów na kolejnych wykładach z metrologii w semestrze letnim 2018/2019. Na ostatnim 15. wykładzie przeprowadzono egzamin "0", dlatego nie został on tutaj uwzględniony. Liczbę obecnych na zajęciach studentów odniesiono do liczebności całej grupy.

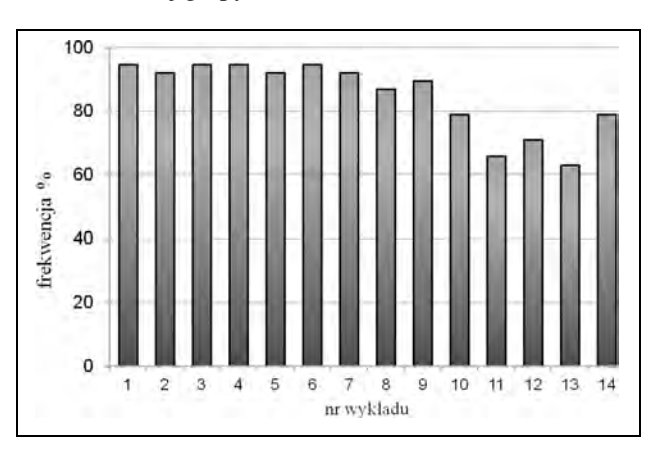

Rys. 1. Wykres frekwencji studentów na kolejnych wykładach z metrologii w semestrze letnim 2018/2019 (oprac. własne)

Z uwagi na fakt, iż wykład ten odbywał się w godzinach rannych (8.30-10.00), co mogło wpływać na zmniejszenie obecności studentów na tych zajęciach, można na podstawie powyższego wykresu stwierdzić, że studenci chetnie w nim uczestniczyli, być może widząc w tym dla siebie konkretne korzyści.

Na rysunku 2 pokazano "zdawalność" testów na kolejnych wykładach z tego przedmiotu (autor) przeprowadził 9 testów, począwszy od pierwszych zajęć).

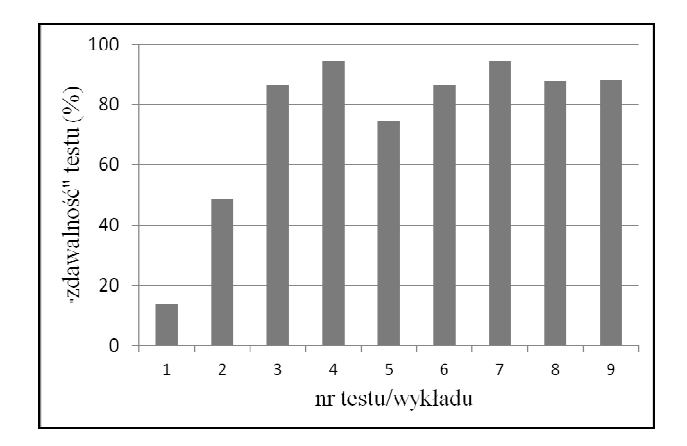

Rys. 2. Wykres liczby studentów, którzy zaliczyli dany test, względem liczby osób do niego przystępujących na kolejnych 9 wykładach z metrologii (oprac. własne)

Ponieważ pierwszy test odbywa się już na pierwszym wykładzie, więc słaby jego wynik można tłumaczyć pewnym zaskoczeniem studentów tą formą cząstkowej ewaluacji. Potwierdzeniem tego faktu są więcej niż dobre

wyniki na kolejnych zajęciach. Na przedstawionym wykresie widoczny jest swoisty "stan nieustalony" wspomnianej "zdawalności". Warto też zwrócić uwagę, że pomimo (zapowiedzianego) braku testów po 9 wykładzie, frekwencja przez następne tygodnie spadła tylko nieznacznie, co świadczy, że przeprowadzane sprawdziany nie były najważniejszym powodem obecności studentów na tych zajeciach.

Do egzaminu końcowego w pierwszym terminie (czerwiec 2019) przystąpiły 32 osoby, z których 19 (59,4%) otrzymało ocenę pozytywną. W poprzednim roku akademickim (czerwiec 2018), przy podobnym prowadzeniu wykładu z metrologii, z przystępujących do egzaminu 79 studentów, jedynie 11 (13,9%) otrzymało ocenę negatywną.

# 5. PODSUMOWANIE

Dobrze opracowane scenariusze pierwszego i kolejnych wykładów niewątpliwie mają duże znaczenie dla sposobu i jakości przyswajanej przez studentów wiedzy oraz nabywanych umiejętności. Jednak to zaangażowanie nauczyciela i jego osobowość wpływa na poziom ich frekwencji na (nieobowiązkowych) zajęciach wykładowych. W ramach tego artykułu nie sposób jest przedstawić wszystkie niuanse prowadzonych zajęć. W tematach z dziedziny metrologii, która jest mocno związana z naszym codziennym życiem, można utrzymywać uwagę studentów poprzez częste odwołania do ich doświadczenia (kupowanie produktów na wagę, pomiar temperatury ciała, mierzenie odległości, prędkości, itp.) lub wiedzy ogólnej (m.in. omawiając związek pomiędzy dokładnością pomiaru czasu i celnością rakiet samonaprowadzających się), albo przywołując kontekst historyczny (pierwsze pomiary prędkości światła, pomiar natężenia prądu przez G.S. Ohma bez użycia amperomierza, itd. [6]).

Bardzo ważne jest też nawiązywanie do aktualnych wydarzeń (100-lecie Głównego Urzędu Miar, wprowadzenie od 20 maja 2019 r. nowego wzorca masy, itp.) oraz pokazywanie jak metrologia wpływa na rozwój technologiczny [7]. Wzmianka o swoistym chaosie w dziedzinie miar i wag w pierwszych latach niepodległej Polski  $(1918-1920)$ , który  $b\nu$ spowodowany odziedziczeniem różnych systemów miar obowiązujących w państwach zaborczych. wywołuje ogromne zainteresowanie studentów. Chociaż nie ma tego typu zagadnień w pytaniach egzaminacyjnych, to wiedza z tego zakresu ma wpływ na postrzeganie poziomu wykształcenia przyszłego inżyniera.

# **6. BIBLIOGRAFIA**

- Kożusznik B., Polak J.: Uczyć z pasją. Wskazówki dla  $1.$ nauczycieli akademickich, Wydawnictwo Uniwersytetu Śląskiego, Katowice 2014.
- 2. Regulamin studiów Politechniki Białostockiej, https://bip.pb.edu.pl/?event=kategoria&id=16.
- Niedzicki W.: Sztuka prezentacji w nauce i biznesie, Wydawnictwo Poltext, Warszawa 2010.
- Create Kahoot!  $\overline{4}$ https://create.kahoot.it/login?next=%2Fkahoots%2Fmykahoots (dostęp 5.07.2019)
- $5<sub>1</sub>$ Rawa-Kochanowska A.: Motywowanie w e-nauczaniu z doświadczeń praktyka, E-mentor nr 4 (46) / 2012.
- Wróblewski A.K.: Historia fizyki, Państwowe  $6<sub>1</sub>$ Wydawnictwo Naukowe, Warszawa 2006 (s. 297).
- 7. Metrologia i probiernictwo. Biuletyn Głównego Urzędu Miar, wybrane artykuły z roczników 2017-2019.

# **ACTIVATING STUDENTS ON LECTURES OF METROLOGY**

The paper presents the way of conducting a lecture on metrology that forces the active work of students during classes. The importance of proper conducting of the first lecture in a semester, which is usually attended by almost all enrolled students, has been especially emphasized. Attention was drawn to the role of tests motivating students to actively participate in classes. The two methods of providing the test are presented and their results of the test carried out in two different groups were compared. One with a two-fold approach - at the beginning and end of the course; the other only at the end of the class. The students' attendance at the classes together with the tests results at subsequent lectures has been discussed. Author draws attention to the great interest of students in historical references and showing the links between the content of the lecture and current events. In the summary, the additional elements increasing students' interest and activating their attitudes were pointed out.

Keywords: motivating students, partial evaluation, on-line tests, the art of teaching.

V Konferencia

eTechnologie w Kształceniu Inżynierów eTEE'2019

Politechnika Gdańska, 19-20 września 2019

doi: 10.32016/1.65.13

# ZASTOSOWANIE INFOGRAFIK DO KSZTAŁCENIA UMIEJETNOŚCI TWARDYCH I MIEKKICH NA ZAJECIACH Z JEZYKA ANGIELSKIEGO TECHNICZNEGO

#### Iwona MOKWA-TARNOWSKA

#### Politechnika Gdańska, Centrum Języków Obcych tel.: 58 347 23 08. e-mail: imtarn@pg.edu.pl

Streszczenie: Uczelnie wyższe odpowiadają na wyzwania stawiane przez stechnologizowany świat i rynek pracy zmianami środowisk uczenia się i nauczania. Wprowadzenie zajęć opartych na sytuacjach autentycznych umożliwia studentom rozwijanie umiejętności twardych i miękkich. Kursy języka angielskiego specjalistycznego, wspomagane technologiami internetowymi, stymulują uczących się do rozwijania kompetencji językowych i pozajęzykowych, zachęcając ich do interakcji obecnych w rzeczywistym środowisku pracy. Zadania oparte na konstruktywistycznym podejściu do tworzenia modeli mentalnych, wymagające współpracy koniecznej do współtworzenia treści, przełamują rutynę i monotonię podręcznikowej edukacji skierowanej do ucznia o uogólnionych potrzebach. Wykorzystanie infografik do kształcenia umiejętności pisania testów formalnych uatrakcyjnia zajęcia i pomaga studentom podwyższyć różne kompetencie.

Słowa kluczowe: infografiki, narzędzia online, zajęcia wspomagane zadaniami online, e-learning, blended learning.

### 1. WPROWADZENIE

Atrakcyine merytorycznie i wizualnie materiały edukacyjne mogą bardziej stymulować studentów do wytężonej nauki. Zasoby i aktywności wykorzystujące np. infografiki stwarzają wiele sposobności do zwiększania koncentracji uczących się i ich zaangażowania w budowanie wiedzy oraz umiejętności twardych i miękkich. Znaczące połączenie tekstu z grafiką osiągnięte poprzez układ treści, strukturę strony, wizualną hierarchię, kategoryzację przekazu informacji [1, 2, 3], metaforyczne uwypuklenie się dodatkowym tematu, może stać czynnikiem aktywizującym w procesie edukacyjnym prowadzonym środowisku e-learningowym zajeciach  $\mathbf{w}$  $\mathbf{i}$ na wspomaganych modułami online [4].

W niniejszym artykule zostaną przedstawione opinie studentów Politechniki Gdańskiej na temat przydatności technologii internetowych, na przykładzie narzędzi online do tworzenia infografik, do zdobywania umiejętności *i* pozajęzykowych. językowych Zostanie także przeanalizowane nastawienie uczących się do brania udziału w pracach zespołowych online przy tworzeniu infografiki, wspomagających nauczanie języka specjalistycznego na uczelni wyższej. Głównym celem wykorzystania narzedzi do współtworzenia treści było stworzenie bardziej efektywnego środowiska do uczenia się, ułatwiającego współpracę między osobami mieszkającymi w różnych miejscach i należącymi do różnych grup dziekańskich. Wprowadzenie przestrzeni

wirtualnej miało umożliwić studentom nabywanie umiejętności w środowisku bardziej autentycznym niż tradycyjna klasa, angażującym ich w różne interakcje, stymulujące również do rozwijania umiejętności miękkich. Wprowadzenie innowacyjnej metody nauczania jezyka pisanego miało na celu sprawdzenie, w jakim stopniu studenci podwyższą swoje kompetencje w zakresie stosowania poprawnego stylistycznie i gramatycznie opisu wykresu w jęz. angielskim. Przedstawione wyniki stanowią kolejny fragment badań prowadzonych przez autorkę nad jakością i skutecznością kształcenia z wykorzystaniem narzędzi online na kursach akademickich. Celem ich jest wyników osiągniecie lepszych nauczania języka angielskiego, poprzez stworzenie środowiska bardziei efektywnego edukacyjnie, opartego na nauczaniu skoncentrowanym na uczącym się i potrzebach rynku pracy.

### 2. TECHNOLOGIE INTERNETOWE W KSZTAŁCENIU UMIEJETNOŚCI TWARDYCH I MIEKKICH NA ZAJECIACH JEZYKOWYCH **DLA POKOLENIA Z**

Na lektoratach z języka angielskiego studenci powinni kształcić zarówno umiejętności twarde, jak i miękkie, przydatne w późniejszej pracy. Pracodawcy w kraju i za granicą często wygłaszają opinie, iż absolwenci uczelni wyższych w niedostatecznym stopniu rozwineli w czasie studiów kompetencje pozamerytoryczne, pozwalające im podnosić swoje kwalifikacje i adaptować się do zmieniających się potrzeb rynku pracy [5, 6, 7]. Szczególnie często wymieniany jest brak umiejętności współpracy, komunikacji i zarządzania czasem. Absolwenci posiadają wiedzę specjalistyczną i znajomość pewnych praktyk, poświadczone dyplomem ukończenia studiów, nie posiadają natomiast kompetencji miękkich, które pozwolą im przystosować sie do wymagań pracodawców, przeprofilować i aktywnie odpowiadać na wyzwania stwarzane przez nowe zawody i stanowiska pracy [8]. Wielu badaczy przewiduje, że intensywny rozwój technologiczny i związane z nim zautomatyzowanie różnych stanowisk i wykonywanych prac, spowoduje zdecydowane zmiany w strukturze zatrudnienia, zanik licznych zawodów i pojawienie się nowych [9, 10].

Tempo zmian narasta i uczelnie powinny odpowiedzieć na wyzwania zmianami środowisk uczenia się i nauczania, wprowadzeniem zajęć opartych na symulowanych

sytuacjach autentycznych, które pozwolą studentom rozwinąć dodatkowe umiejętności. Zajęcia z języka specjalistycznego mogą wykreować potrzeby stymulujące uczących się do rozwijania kompetencji językowych i pozajęzykowych, zachęcając ich do interakcji obecnych w rzeczywistym środowisku pracy. Zadania oparte na konstruktywistycznym podejściu do tworzenia modeli mentalnych [11], zbudowane w oparciu o narzędzia internetowe, wpisują się w proces przekształcenia w szkolnictwie wyższym, w działania projakościowe odpowiadające potrzebom pokolenia Z, dorastającego w świecie nowych technologii [12, 13, 14]. Wprowadzenie do nauczania i uczenia się e-learningu, rozumianego jako edukacja wykorzystująca aplikacje internetowe  $d\sigma$ zaktywizowania uczących się i wciągnięcia ich w różne interakcje, da możliwość stworzenia programów bardziej kompleksowo kształcących młodych ludzi. Zmiana koncepcji zajęć językowych na uczelniach wyższych stworzy szansę na odejście od nieefektywnych metod i praktyk pedagogicznych, stosowanych w podręcznikach używanych na wszystkich stopniach edukacji. Spadek językowych umiejętności maturzystów, poziomu przypadku widoczny  $W$ szczególnie kompetencji potrzebnych do pisania tekstów formalnych i poprawnego używania struktur językowych, zauważalny jest już od wielu lat, tzn. od wprowadzenia tak zwanej nowej matury w roku szkolnym 2005, obowiązkowej dla wszystkich abiturientów. sprawdza bowiem Egzamin głównie umiejętność kontekstowego rozumienia i porozumiewania sie a poprawność nie ma większego znaczenia w zastosowanym paradygmacie oceniającym. Brak umiejętności miękkich widoczny jest w czasie wszystkich zadań językowych materiałach specjalistycznych opartych na a w szczególności brak umiejętności pracy zespołowej i zarzadzania czasem, myślenia krytycznego i analitycznego.

oparte wykorzystaniu Zajęcia na narzedzi internetowych mogą więc przyczynić się do stworzenia środowiska ukierunkowanego na rozwój umiejętności twardych, adekwatnych do potrzeb studentów, w tym posługiwania się dyskursem poprawnym gramatycznie i stylistycznie, a przy okazji stymulującego podnoszenie kompetencji miękkich. Tak przeformułowane zajęcia będą autorską koncepcją nauczania języka angielskiego i poprzez założone interakcje – dostępne dzięki funkcjonalnościom wykorzystanych narzędzi – będą stymulować studentów do bardziej autentycznym kontekście. pracy  $\mathbf{w}$ przypominającym pracę w firmach, w których zespoły zlokalizowane w odległych jednostkach korzystają ze współdzielonych treści [15, 16].

# 3. INFOGRAFIKI I ICH WARTOŚĆ EDUKACYJNA

Infografiki to nie tylko prezentacje informacji, które zostały przedstawione w postaci łatwych do odkodowania To narracje, które mają angażować wizualizacji. i stymulować odbiorce do budowania nowych modeli mentalnych opartych na interpretacji zapisanych w nich danych. Poprzez predefiniowane ścieżki zachęcają do etapowego zapoznawania się z ich treścią. Pomagają zrozumieć ją przy pomocy obrazków, koloru, kształtu oraz wielkości czcionek i ikonek, wykresów, tabel, map i prostych animacji. O wartości infografiki decyduje efektywność komunikowania zawartych w niej sensów, uzyskiwana poprzez łatwy do zinterpretowania podział na sekcje, zintegrowane połączenie obrazu i opisu słownego, estetykę wybranej wizualizacji oraz jakość przedstawianych danych liczbowych oraz informacji [2, 3].

Istnieje wiele typów infografik [17]:

połaczenie różnych rodzajów wykresów w spójna i logiczną całość,

- zhierarchizowany tekst uwypuklony kolorem i opatrzony ikonami.

- linia czasu podkreślająca chronologie przekazywanej narracii

- etapy uwidocznione przy pomocy odpowiedniej sekwencji ikon.

- schemat blokowy lub drzewo decyzyjne,

- porównanie wskazujące na podobieństwa i różnice,

mapa z ikonami i obszarami zróżnicowanymi kolorystycznie,

- połączenie fotografii wysokiej jakości z elementami graficznymi, takimi jak proste ikony, wykresy oraz tekst,

zhierarchizowany układ poziomów, np. ważności, trudności, przedstawiony najczęściej w postaci piramidy,

- prosty wykres, obrazujący relacje łatwe do interpretacji,

- dane liczbowe zwizualizowane przy pomocy dużych cyfr, ikon lub innych elementów graficznych,

- przedstawienia w postaci metafor konceptualnych,

graficzne CV uwypuklające najważniejsze osiągniecia najistotniejsze informacje, przyciągające uwagę firm  $\mathbf{i}$ marketingowych lub firm poszukujących grafików oraz specialistów od wizualizacji danych.

Przekaz słowny odgrywa w infografikach ważną role, dlatego też może mieć znaczenie edukacyjne na zajęciach z języka angielskiego specjalistycznego. Natura infografiki nakłada jednak pewne obostrzenia. Jeśli pojawia się w niej tekst, to musi być on ograniczony do najistotniejszych informacji, zwykle w postaci haseł, równoważników zdań lub prostych opisów, a zatem kładziony jest nacisk na precyzję wypowiedzi. Tekst nie może dominować, bowiem w tej formie przekazu nie stanowi głównego nośnika treści, a jedynie wspomaga zwizualizowaną narrację. Badania pokazują, że infografiki współdzielone i posiadające przemyślaną formę oraz najlepiej angażujące odbiorcę w odczytanie ich przesłania, zawierają średnio 396 słów [17]. Mogą być więc ciekawym i aktywizującym do uczenia się języka angielskiego typem zadania ćwiczącego umiejetność pisania stylem formalnym [18]. Z powodu ich złożoności, praca nad ich wykonaniem może także przyczynić się do zdobywania kompetencji pozajęzykowych, tj. różnych kompetencji miękkich, które powinien posiadać każdy absolwent szkoły wyższei.

### 4. PRZYDATNOŚĆ INFOGRAFIK ONLINE DO ROZWIJANIA UMIEJETNOŚCI OPISYWANIA WYKRESÓW W JEZ. ANGIELSKIM ORAZ UMIEJETNOŚCI WSPÓŁPRACY

# 4.1. Cel badania

Celem ogólnym prowadzonego badania, którego wstępne wyniki przedstawione są w niniejszym artykule, jest stwierdzenie, w jakim stopniu zadanie online polegające na stworzeniu infografiki może pomóc studentom w opanowaniu słownictwa i konstrukcji gramatycznych potrzebnych do poprawnego opisu wykresów. Celami szczegółowymi sa:

- zbadanie nastawienia studentów do pracy w środowisku online.

- rozpoznanie wpływu komponentów online na jakość nauczania  $\mathbf{i}$ uczenia sie języka angielskiego specjalistycznego,

- sprawdzenie, jak wykorzystanie narzędzi internetowych wpływa na podniesienie kompetencji językowych,

- zbadanie, w jakim stopniu ćwiczenia online aktywizuja studentów do pracy zespołowej,

przeanalizowanie skuteczności zadań opartych na współpracy online w podnoszeniu kompetencii miekkich.

samoświadomości studentów dotyczącej zbadanie posiadanych językowych przez nich umiejetności i pozajęzykowych, w szczególności umiejętności pracy w zespole.

Niniejsze badania są częścią wieloaspektowego studium nad jakością kształcenia w środowiskach e-learningowych oraz skutecznością rozwijania umiejętności twardych i miękkich na zajęciach wspomaganych technologiami internetowymi.

### 4.2. Opis metody badawczej

Badania jakościowe  $\mathbf{i}$ ilościowe zostały przeprowadzone w oparciu o ankiety wypełnione przez studentów uczęszczających na kurs języka angielskiego w semestrze letnim roku akademickiego 2018/2019 i analizy testów postępu. Respondenci odpowiadali na pytania zamknięte z odpowiedziami określonymi w 5-stopniowej skali Likerta z możliwością wyjaśnienia wybranej opcji oraz na pytania jednokrotnego wyboru. Ponadto do analizy jakościowej zostały wykorzystane dwa narzędzia: obserwacja, przeprowadzona w czasie prezentowania infografik na zajęciach, i wywiad [19]. Prezentowana część badań dotyczyła pracy zespołowej podczas wykonywania infografik, umiejętności twardych i miękkich nabytych w czasie prac nad stworzeniem infografiki przy pomocy wybranego narzędzia online – Infogram lub Vennege oraz stworzonego środowiska uczenia się.

### 4.3. Opis grup badanych i wykonywanego zadania

Można przyjąć, że wszyscy respondenci biorący dział w badaniach stanowili grupę jednorodną pod względem wielu czynników: wieku, typu uczelni wyższej, na której studiują, potencjału intelektualnego, umiejętności używania Internetu i narzędzi do pracy online oraz kompetencji językowych, które w opinii respondentów mieściły się w zakresie B2-C1 według CEFR (Europejski System Opisu Kształcenia Językowego). Wszyscy studenci uczęszczali na studia I stopnia prowadzone na Politechnice Gdańskiej, nie studiowali jednakże na tym samym wydziale – byli studentami Wydziału Fizyki Technicznej i Matematyki Stosowanej (WFTiMS), Wydziału Inżynierii Lądowej i Środowiska (WILiŚ), Wydziału Mechanicznego (WM) i Wydziału Architektury (WA). W badaniach ankietowych wzięło w sumie udział 100 studentów spośród 125 uczestniczących w pracach zespołowych – 14 z II roku z WFTiMS, 16 z II roku z WM, 13 z I roku i 17 z II roku z WILiŚ oraz 23 z I roku i 17 z II roku z WA.

Zadaniem zespołów było stworzenie infografik analizujących zebrane przez studentów dane, związane z zagadnieniami skorelowanymi ze studiowanym przez nich kierunkiem (np. WFTiMS - matematyka finansowa, WM produkcja, sprzedaż samochodów i innych urządzeń mechanicznych, WILiŚ inwestycje budowlane, wykorzystanie różnych materiałów technologii  $\mathbf{i}$ w budownictwie, WA – budownictwo mieszkaniowe, domy pasywne). Uczący się sami wybierali temat pracy i po konsultacji z prowadzącą zajęcia zbierali potrzebne

informacje. Zadanie trwało cztery tygodnie i składało się z tygodniowych etapów – wyniki każdego z nich omawiane były na spotkaniach w tradycyjnej klasie. Prace zespołowe zostały poprzedzone zajęciami, których celem było zapoznanie studentów z językiem opisu różnego typu wykresów, tj. ze strukturami gramatycznymi i słownictwem. Pierwszy etap polegał na dobraniu się w zespoły, określeniu tematu pracy oraz na przetestowaniu dwóch narzędzi zaproponowanych przez prowadzaca i wybraniu najbardziej odpowiedniego. Studenci korzystali z wersji darmowych z ograniczoną liczbą funkcjonalności, wystarczających jednak do wykonania zadania. Etap drugi ukierunkowany był na zebranie danych potrzebnych do stworzenia infografiki. Kolejne dwa obejmowały wybór narracji i wykonanie wizualizacji oraz napisanie adekwatnej analizy stworzonych wykresów. Prace zespołowe kończyło zaprezentowanie wykonanych infografik na zajęciach w tradycyjnej klasie.

### 4.4. Wyniki badania

Rysunek 1 przedstawia opinie respondentów dotyczące nabycia przez nich umiejętności opisania wykresu po angielsku. Swoje kompetencje kształcili na jednych zajęciach tradycyjnych i podczas prac zespołowych przy tworzeniu infografiki przedstawiającej autentyczne dane zebrane w autentycznym kontekście [20]. Zdecydowana większość studentów uważa, że jest w stanie samodzielnie opisać wykres (93% studentów WFTiMS, 63% studentów WM, 76.5 % studentów WILiŚ, 79.5% studentów WA). Warto zaznaczyć, że prawie wszyscy studenci kończący lektorat z WFTiMS i z WA twierdzą, że nabyli takie kompetencje. Pierwsza grupa pracowała rzetelnie, bowiem przygotowywała się do egzaminu z komponentem pisanym, druga ćwiczyła umiejętność pisania w języku formalnym od semestru, opisując realizacje pierwszego znanych architektów, style architektoniczne i założenia znajdujące się w rankingach najbrzydszych obiektów.

Wyniki testów potwierdzają opinie studentów. Przyrost kompetencji językowych był znaczny, w każdej testowanej grupie średnia uzyskanych punktów za zadanie pisemne polegające na opisie podanego wykresu o zmiennej charakterystyce, wymuszającej użycie zróżnicowanych struktur i słownictwa, wyniosła 8,13 punktów na 10, co było znacznie lepszą oceną w porównaniu z punktacją, jaką studenci otrzymali za pozostałe zadania.

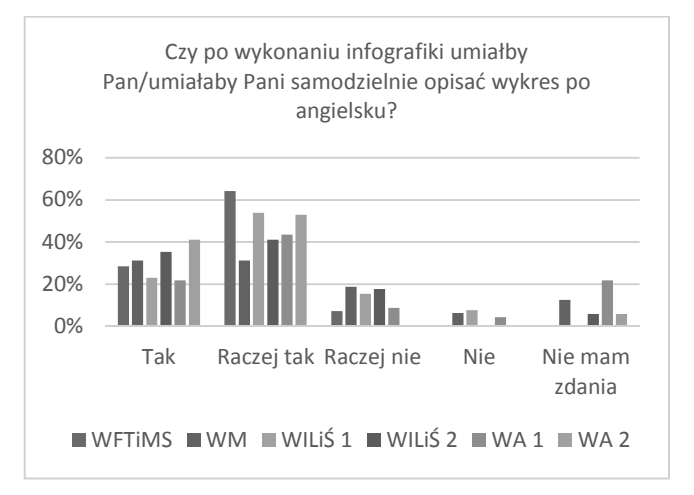

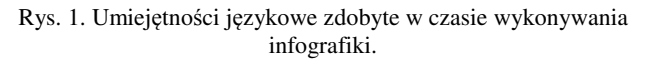

Respondenci zostali poproszeni o ocenę swojego wkładu pracy w zespołowe wykonanie infografiki rysunek 2. Az 62% studentów I roku WILiŚ stwierdziło, iż miało duży wkład w wykonanie zadania. W pozostałych grupach tę samą opinie wyraziło średnio 38%. Pozytywne opinie (1 i 2 wybór) stanowiły trochę ponad 63%. W trzech grupach – WM, WILIŚ I i WILIŚ II znaleźli się studenci, którzy przyznali, że nic nie zrobili (odpowiednio 13%, 8%, 12%) i w czterech: WFTiMS  $(7\%)$ , WM  $(19\%)$ , WA I  $(4\%)$ , WA II (12%), którzy nie potrafili ocenić swojego wkładu pracy. W czasie wywiadu wszystkie grupy potwierdziły, że każdy członek zespołu wykonał przydzielone mu zadania i że obciążenie obowiązkami było równe. Można przyjąć, że opinie wyrażone w badaniu ankietowym są rzetelniejsze, w czasie bezpośredniej rozmowy bardziej aktywni studenci starali się chronić mniej aktywnych. Ponadto grupy wolały, aby został oceniony efekt końcowy, a dzięki wytężonej pracy części zespołu był on zawsze bardzo dobry. Badania ankietowe pokazały jednak, że część studentów nie zaangażowała się do pracy i dość duży odsetek nie podniósł umiejętności współpracy, bo część studentów nie zrobiła nic lub ich wkład był za mały. Obserwacja studentów podczas pracy zespołowej w czasie tradycyjnych zajęć pokazuje, że sporo osób nie potrafi pracować w grupie. Na zajęciach językowych najlepiej pracują studenci z Wydziału Architektury, co można wyjaśnić tym, iż bardzo dużo zadań, które wykonują na przedmiotach kierunkowych już od pierwszego semestru to prace zespołowe. Studenci innych kierunków zadania zespołowe wykonują dość rzadko. Brak umiejętności współpracy widoczny był po pierwszym etapie, bowiem część osób nie wiedziała, w jakich grupach będzie pracować.

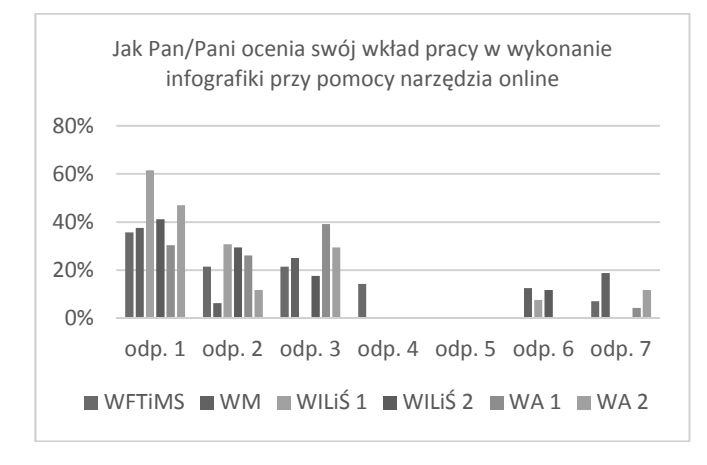

Rys. 2 Wkład pracy w infografikę (1 Mój udział był bardzo duży 2 Pracowałem/łam dużo, ale powinienem/powinnam zrobić więcej 3 Mój wkład był przeciętny, ale inni nie zgłaszali zastrzeżeń 4 Wykonałem/łam prace, które mi przypadły, ale pozostali członkowie nie byli w pełni zadowoleni 5 Zrobiłem/łam mało, inni członkowie zespołu byli niezadowoleni 6 Nie zrobiłem/łam nic 7 Nie mam zdania)

Przegotowanie infografiki z tekstem zdecydowanie przyczyniło się do podwyższenia umiejętności twardych. Wyniki testu pokazały, że za poprawność językową aż 43% studentów otrzymało ponad 90% punktów, 20% znalazło się w przedziale 80%-89%, jedynie 8% uzyskało poniżej 60%. Oceny z tego komponentu były znacznie wyższe niż z pozostałych.

Według studentów zadania zespołowe online wykonywane na zajęciach z języka angielskiego powinny przyczynić się do podniesienia umiejetności miekkich rysunek 3. Zdecydowana większość, tj. od 62% do 94% (średnio 79%), wyraziła taką opinię, przeciwnego zdania byli tylko respondenci z WM i WILiŚ (średnio 15%), a 13% (od 6% do 24%) z każdej grupy wstrzymało się od wyrażenia opinii. Studenci rozumieli, co kryje się pod terminem "umiejętności miekkie" – w czasie zajęć tradycyjnych zostali zapoznani z danymi, pokazującymi, że według pracodawców wielu absolwentów ich nie posiada.

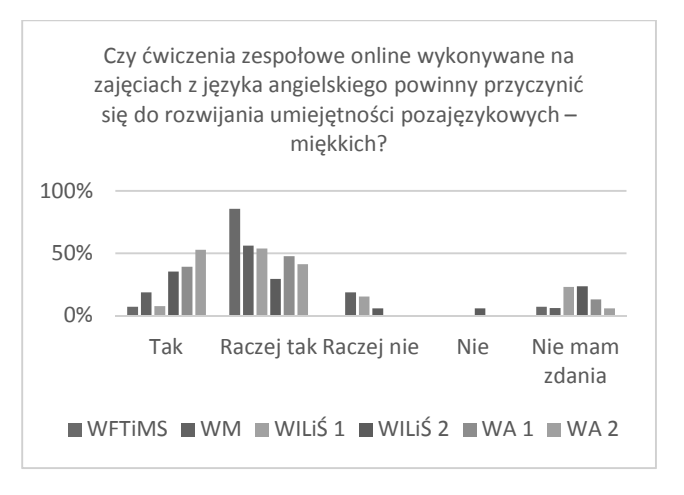

#### Rys. 3. Zadania zespołowe online na zajęciach z jęz. angielskiego podnoszące umiejętności miękkie

Pozytywny stosunek do uczenia się języka specjalistycznego na zajęciach z języka angielskiego wspomaganych materiałami online wyraziło ponad trzy czwarte ankietowanych z pięciu grup (średnio 83,8%) rysunek 4. Jedynie studenci z II roku WILiŚ byli bardziej sceptyczni, bowiem tylko 35% ankietowanych uważa, że ta koncepcja zajęć może być efektywna, a aż 41% nie potrafiło się zdecydować. Taki rozkład odpowiedzi może być spowodowany tym, że grupa ta jest mało aktywna, trudno zachecić ja do wykonywania nie podrecznikowych zadań. Wiele osób nie przygotowuje się do testów i ich średnie wyniki są znacznie gorsze niż w pozostałych grupach ankietowanych.

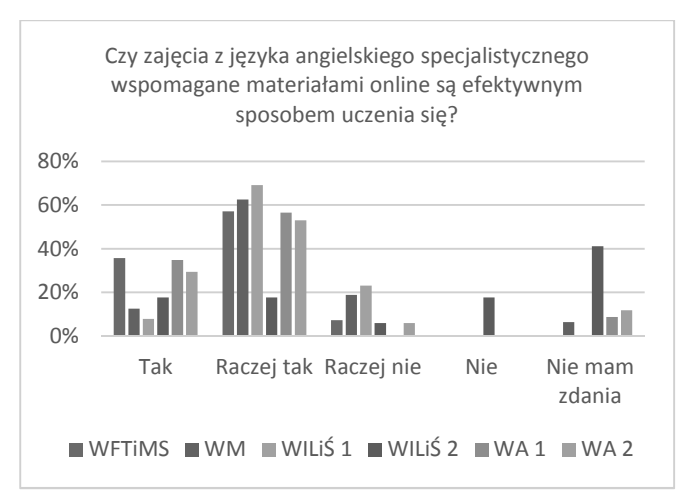

#### Rys. 4. Efektywność zajęć z jęz. angielskiego wspomaganych zadaniami online

Większość studentów (71,8%) uważa, że zajęcia z języka angielskiego mogłyby być prowadzone też w sposób nietradycyjny, czyli w formie prac zespołowych ukierunkowanych na ćwiczenie języka w kontekście bardziej

autentycznym rysunek 5. Średnio 25% nie chciałoby brać udziału w takim kursie. Żaden student z II roku z Wydziału Architektury nie wyraził opinii negatywnej, jedynie 6% nie miało sprecyzowanego zdania. Pozytywne nastawienie może być wynikiem tego, że studenci ci od pierwszego semestru uczestniczyli w zajęciach inspirowanych paradygmatem konstruktywistycznym. Znacznie częściej niż pozostali uczący się wykonywali prace grupowe, kończące się opisywaniem obiektów i rozwiazań architektonicznych. które tworzyli w oparciu o autentyczne materiały online.

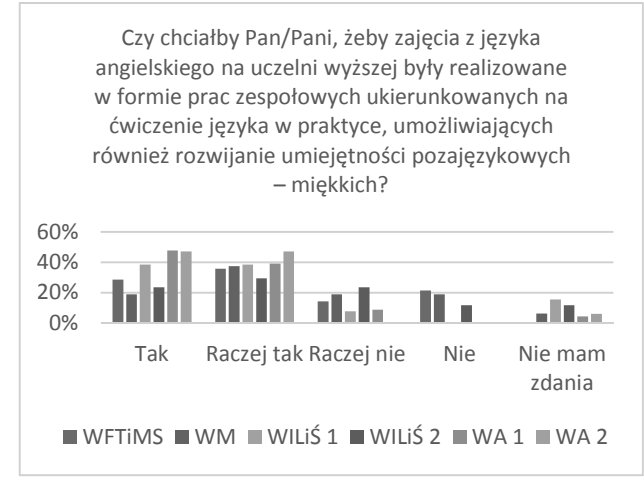

Rys. 5. Zajecia z jez. angielskiego realizowane w formie prac zespołowych

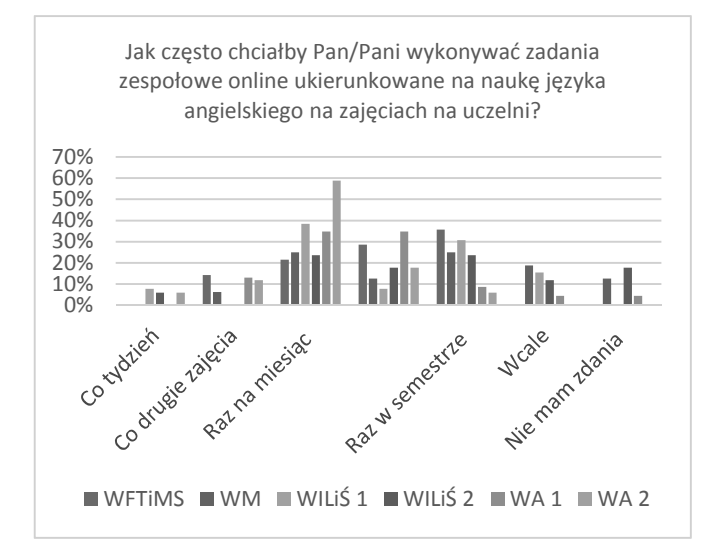

Rys. 6. Częstotliwość zadań zespołowych online ukierunkowanych na naukę jęz. angielskiego na uczelni wyższej

Niewielki odsetek studentów nie chciałby wykonywać zespołowych zadań online na lektoracie z jęz. angielskiego (19% WM, 15% WILIŚ I, 12% WILIŚ II, 4% WA I) i jeszcze mniejszy nie ma na ten temat zdania (13% WM. 18% WILIS II, 4% WA I) rysunek 6. Pozostali respondenci z różną częstotliwością chcieliby brać w nich udział. Najwięcej osób (średnio 33,7%) chciałoby je wykonywać raz w miesiącu, zapewne w ramach krótszych projektów.

### 5. WNIOSKI KOŃCOWE

Wyniki badań przeprowadzonych w semestrze letnim 2018/2019 sa zbieżne z rezultatami wcześniejszych studiów narzędzi nad przydatnością online do rozwijania umiejętności miękkich na zajęciach z jęz. angielskiego. Kolejne roczniki studentów widzą potencjał, jaki daje

środowisko e-learningowej i uważają, że jego afordancje sprzyjają kształceniu kompetencji nie tylko językowych, ale też pozajęzykowych [21, 22]. W przeciwieństwie do uczestników wcześniejszych badań, studenci rozwijający swoje umiejętności w czasie zajęć wspomaganych technologiami internetowymi w semestrze letnim 2018/2019 korzystali z całkowicie nieznanych sobie narzędzi. Wcześniejsze grupy używały głównie platformy Moodle i jakiegoś prostego narzedzia, tj. Thinglink, mural, easel.ly, a nawet Google Docs, chociaż nie było ono podane na liście do wyboru. Studenci tłumaczyli się, że wolą znane aplikacje, bo są łatwe i proste w użyciu.

Dużo więcej osób uczestniczących we wcześniejszych badaniach nie wykonywało zadanych prac i czekało aż koledzy i koleżanki je za nich zrobią. Żeby uniknąć wymówek typu "nie wiedzieliśmy co zrobić", "nie mieliśmy czasu", "ćwiczenie było za trudne" prowadząca zajęcia podzieliła zadanie na etapy i wydłużyła czas przeznaczony na jego wykonanie. Skutkiem zmiany koncepcji i wprowadzenia etapowego nadzoru nauczyciela – studenci tradycyjnych musieli  $W$ czasie zaieć krótko scharakteryzować postęp prac – projekty zespołowe przebiegały sprawniej i ich efekt był znacznie ciekawszy, a jakość produktów znacznie wyższa. Testy potwierdziły znaczny przyrost umiejętności twardych.

Nadal jednak studenci mieli problemy z realizacją projektu zespołowego, np. z przydzieleniem sobie ról i podzadań. W przypadku kilku zespołów okazało się, że tylko niektórzy uczący się zaangażowali się w wykonywane prace, co prowadząca zauważyła w czasie wywiadu. Potrzebna była interwencja i uświadomienie studentom nieaktywnym, że zadanie polega na współpracy i współdzieleniu wysiłku. Obserwacja i wywiad pokazały, że uczestnicy badania mają wyższą samoocenę swoich Dzięki etapowości umieietności współpracy. i monitoringowi postępu prac, produkty finalne były bardziej złożone niż te z lat ubiegłych i widać było, że studenci włożyli w ich wykonanie więcej staranności.

Zadanie polegające na wykonaniu infografiki pozwoliło studentom na podniesienie umiejętności pisania poprawnych językowo opisów wykresów, zgodnych wymaganiami stawianymi na egzaminie IELTS,  $Z$ i przydatnych w prezentacjach projektów inżynierskich i licencjackich wygłaszanych w języku angielskim. Uczący się nie nabyli wcześniej takich kompetencji, bowiem program nauczania w szkołach średnich nie obejmuje takich zagadnień. Ponadto ich prace były bardziej zróżnicowane językowo i napisane były bardziej profesjonalnym językiem niż teksty studentów z lat ubiegłych. W czasie zbierania danych uczestnicy projektów zespołowych online mieli też okazję pracować z dyskursem autentycznym, używanym w świecie pracy.

Wyniki badań zachecaja  $d\sigma$ dalszych prac środowiska koncepcyjnych stworzeniem nad e-learningowego wspomagającego zajęcia tradycyjne, które podniesie jakość kształcenia akademickiego. Wprowadzenie zadań opartych na współtworzeniu, wpisujących się w podejście konstruktywistyczne, ze szczególnym uwzględnieniem konstruktywizmu krytycznego i społecznego, będzie odpowiedzią na zmieniające się potrzeby rynku pracy. Pozwoli na stworzenia środowiska uczenia się adekwatnego do potrzeb i przyzwyczajeń pokolenia Z. stymulującego aktywizującego.  $\mathbf{i}$ wykorzystującego autentyczne interakcje zainicjowane autentycznymi materiałami.

### **6. BIBLIOGRAFIA**

- Krum R.: Cool infographics: Effective Communication  $1<sup>1</sup>$ with Data Visualization and Design, Wiley, Hoboken, 2013.
- 2. Zhang  $D$ .: 10 infographic best practices. https://www.wpromote.com/blog/10-infographic-bestpractices/, 2015.
- 3. Onisko, Z.: Infographics: Potential drawbacks and best practices, https://creativemarket.com/blog/infographicspotential-drawbacks-and-best-practices, 2016.
- 4. Mokwa-Tarnowska, I.: E-learning i blended learning w nauczaniu akademickim: Zagadnienia metodyczne. Wydawnictwo Politechniki Gdańskiej, Gdańsk, s. 77-156, 2015.
- 5. Callaghan, R.: Universities teach soft skills employers 'hard' want to students of disciplines. https://www.afr.com/leadership/management/businesseducation/universities-teach-soft-skills-employers-wantto-students-of-hard-disciplines-20170328-gv89hq, 2017.
- Wąsowski, M: Jakie kompetencje najbardziej cenią 6. prezesi firm? To trzy "miękkie" umiejętności, Business Insider Polska, 2017. https://businessinsider.com.pl/firmy/zarzadzanie/umiejet nosci-miekkie-w-pracy-najbardziej-doceniane-przezprezesow-firm/c4w23dg
- Mathur, A.K.: The role of soft skills in enhancing 7. employability of technical graduated: A study. International Journal on Emerging Technologies, 8 (1), s. 65-66, ISSN (online): 2249-3255, 2017.
- Sander, L.: Lack of workers with 'soft skills' demands a 8. shift in teaching. http://theconversation.com/lack-ofworkers-with-soft-skills-demands-a-shift-in-teaching-73433, 2016.
- Berger. G.: Introduction to LinkedIn 2018 Emerging  $\mathbf{Q}$ Jobs Report - LinkedIn Economic Graph. https://economicgraph.link-edin.com/research/linkedin-2018-emerging-jobs-report, 2018.
- 10. Frey, C.B., Osborne, M.A.: The future of employment: how susceptible are jobs to computerisation?. https://www.oxfordmartin.ox.ac.uk/downloads/academi  $c/T$ he Future of Employment.pdf 2013.
- 11. Jordan, A., Carlile, O., Stack, A.: Approaches to learning: a guide for teachers, Open University Press, Meidenhead, s. 65, s. 31-32, 2008.
- 12. McKenzie, J.: Grazing the Net: Raising a generation of free range students. Phi Delta Kappan, 80 (1), s. 26-31, 1998. http://fno.org/text/grazing.html.
- 13. Beall, G.: 8 Key Differences between Gen Z and Millennials. https://www.huffingtonpost.com/george-

beall/8-key-differences-between\_b\_12814200.html?  $quccounter=1, 2016.$ 

- 14. Prensky, M.: Digital Natives, Digital Immigrants. 2001. http://www.marcprensky.com/writing/Prensky%20-%20Digital%20Natives,%20Digital%20Immigrants%20  $-\%20Part1.pdf$ .
- 15. Meltzer, J., Hamann, E.: Meeting the literacy development needs of adolescent English language learners through content area learning, part one: Focus on motivation and engagement. Providence. RI: The Brown University Education Alliance/Northeast and Islands Regional Education Laboratory, 2004.
- 16. Mokwa-Tarnowska, I.: 2017 Higher interest, deeper concentration, more satisfaction - Web 2.0 tools to enhance technical English classes, w: Innovations in languages for specific purposes, Innovations en langues sur objectifs spécifiques: Present challenges and future promises, défies actuels et engagements à venir, red. M. Sowa, J. Krajka, Peter Lang, Frankfurt am Mein s. 156-167, 2017.
- 17. Visme: Beginner's Guide to Creating Shareable Infographics. https://www.visme.co/wpcontent/uploads/2017/03/How%20to%20Make%20an% 20Infographic%20-%20A%20Visual%20Guide%20for%20Beginners%20B v%20Visme.pdf. 2019.
- 18. Ren-Kurc, A., Roszak, M., Kowalewski, W., Mokwa-Tarnowska, I., Dutkiewicz, A: Infografika aktywizujące środowisko edukacyjne, EDUKACJA -TECHNIKA - INFORMATYKA, Kwartalnik naukowy Nr 2/24/2018, s.129-137, Wydawnictwo Uniwersytetu Rzeszowskiego, Rzeszów, 2018.
- 19. Wilczyńska W., Michońska-Stadnik A.: Metodologia badań w glotodydaktyce: Wprowadzenie, Kraków, 2010.
- 20. Kołodziejczak, B., Mokwa-Tarnowska, I., Roszak, M: Autentyczność zajęciach na zwiększających kompetencje w użyciu specjalistycznego języka angielskiego. Linguodidactica, tom XXI, 147-163, 2017.
- 21. Smyrnova-Trybulska, E., red.,: E-learning, vol. 10, elearning and smart learning environment for the preparation of new generation specialists. Studio NOA, Katowice, Cieszyn, 2018.
- 22. Mokwa-Tarnowska, I.: Rozwijanie umiejętności miękkich na zajęciach wspomaganych narzędziami online – kurs języka angielskiego technicznego. Zeszyty Naukowe Wydziału Elektrotechniki i Automatyki PG. Gdańsk: Wydawnictwo PG. Nr 58, 51-56, 2018.

# **INFOGRAPHICS - DEVELOPING HARD AND SOFT SKILLS ON A TECHNICAL ENGLISH COURSE**

Higher-education institutions respond to challenges posed by technological advances and today's labour market by changing learning and teaching environments into more student-centred and more responsive to students' needs. Webenhanced, authentic context-based ESP classes enable developing both hard and soft competencies, and encourage the participants to engage in situations that resemble patterns of activity in a work context. Tasks structured around the constructivist paradigm which require the students to collaborate in an online environment break the monotonous routine of traditional coursework that focuses to meet the average student's needs. Using infographics to develop the writing skill brings novelty to the classroom, and going beyond textbook-based education to encompass a range of online activities and technologies creates more opportunities for professional growth.

Keywords: infographics, online tools, web-enhanced learning, e-learning, blended learning.

**VI** Konferencia

e-Technologie w Kształceniu Inżynierów eTEE'2019

Politechnika Gdańska, 19-20 września 2019

doi: 10.32016/1.65.14

# STOSOWANIE QOS WRAZ Z PCQ W LABORATORIACH UCZELNIANYCH W CELU NADZOROWANEGO WSPÓŁDZIELENIA DOSTEPU DO LABORATORY,JNYCH **SERWERÓW PRZEZ STUDENTÓW**

# Tomasz MUCHOWSKI<sup>1</sup>, Adam MUC<sup>2</sup>, Adam SZELEZIŃSKI<sup>3</sup>

- 1. Student kierunku Informatyka, Uniwersytet Morski w Gdyni, Wydział Elektryczny tel.: 535-427-765 e-mail: e.44349@student.amg.edu.pl
- 2. Uniwersytet Morski w Gdyni, Wydział Elektryczny, Katedra Automatyki Okrętowej tel.:  $504 - 449 - 932$ e-mail: a.muc@we.umg.edu.pl
- 3. Uniwersytet Morski w Gdyni, Wydział Mechaniczny, Katedra Podstaw Techniki tel.: 516-513-666 e-mail: a.szelezinski@wm.umg.edu.pl

Streszczenie: W pracy przedstawiono metodę konfiguracji sieci lokalnej na potrzeby laboratoriów komputerowych. Zastosowano QoS (ang. Quality of Service) z PCQ (ang. Per Connection Queueing) w celu zapewnienia studentom dostępu o równej przepustowości do serwerów laboratoryjnych. Metoda ta umożliwia zarówno priorytetyzację konkretnego ruchu sieciowego, ograniczanie przepustowości do konkretnych, z góry ustalonych wartości, jak i gwarantowanie prędkości transferu na poziomie przepływności pozostałych użytkowników. Metoda ta jest skalowalna i możliwa do zastosowania w większości routerów programowalnych.

Słowa kluczowe: QOS, PCQ, sieć, laboratorium, priorytetyzacja, współdzielenie zasobów

### 1. WSTEP

to narzędzie routera pozwalające QoS na priorytetyzowanie ruchu sieciowego według określonych kryteriów, np. ruchu konkretnego użytkownika lub wybranego typu ruchu sieciowego tj. strumieniowanie wideo [1, 2]. OoS posiada także mechanizmy kontrolowanej rezerwacji zasobów. Mechanizmy te pozwalają na zagwarantowanie użytkownikom ustalonej prędkości transferu. Zapobiega to zawłaszczaniu ruchu sieciowego przez pojedynczych użytkowników [3, 4]. Jest to niekorzystne zjawisko, ponieważ znacznie obniża komfort lub wręcz uniemożliwia korzystanie z internetu, usług i zasobów sieciowych.

QoS pozwala na ograniczanie prędkości transferów konkretnym adresom IP (więc konkretnym użytkownikom) i całym podsieciom. Ograniczenia mogą być także nakładane na protokoły, porty i inne identyfikowalne parametry ruchu sieciowego (np. pakiety oznaczone poprzez zapore sieciowa).

W QoS ruch sieciowy opiera się na zapytaniach (ang. queue). Osobne zapytania obejmują ruch różnego typu, zdefiniowany przy tworzeniu zapytania. Wszystkie zapytania obsługiwane są jednocześnie, lecz istnieje opcja nadawania priorytetu poszczególnym zapytaniom i różnych ograniczeń. Oznacza to, że jeśli zdefiniujemy zapytanie, w którym znajdować będzie się ruch sieciowy konkretnego

użytkownika i nadamy mu priorytet, to żądania sieciowe tego użytkownika wykonywane będą w pierwszej kolejności. Jeśli nadamy także inne ograniczenie, to użytkownik ten może posługiwać się np. większą przepustowością niż pozostali użytkownicy. Analogiczne działanie ma priorytet w przypadku zapytań zdefiniowanych dla portu, protokołu, itp. W takim przypadku żądania sieciowe na określonym porcie lub wykorzystujące określony protokół wykonywane będą w pierwszej kolejności. Na rysunku 1 przedstawiono schematyczne działanie QoS.

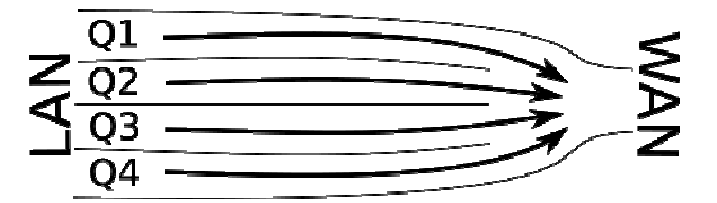

Rys. 1. Graficzna reprezentacja ruchu sieciowego, gdzie Q1, Q2, Q3 i Q4 to zapytania obejmujące ruch sieciowy różnego typu

PCQ to mechanizm umieszczający ruch sieciowy wszystkich użytkowników w jednym zapytaniu, gdzie ruch sieciowy każdego z użytkowników stanowi osobne transmisje (zapytania zawarte w transmisjach określane są mianem pod-zapytań). W połączeniu z QoS mechanizm ten pozwala na lepsze zarządzanie ruchem sieciowym. Dzięki zastosowaniu PCQ te same ograniczenia i zasady nakładać możemy na każdą transmisję, nawet jeśli sama stanowi zapytanie. Pozwala to stworzyć konfigurację, w której możemy nakładać na pod-zapytanie zasady odnoszące się do poszczególnych użytkowników. Przykładowo, jeśli istnieje zapytanie, w którym QoS priorytetyzuje ządania na konkretnym porcie, a chciałoby się aby poszczególni użytkownicy posiadali inne ograniczenia, to należałoby utworzyć osobne zapytania. Zastosowanie PCO ogranicza ilość tworzonych definicji zapytań i ułatwia konfigurację. Sama konfiguracja staje się znacznie bardziej skalowalna, ponieważ stworzone definicie zapytań można stosować do

nowo podłączonych do sieci komputerów - wystarczy jedynie nałożyć na przydzielone im adresy IP te same zasady PCQ. Na rysunku 2 zilustrowano działanie PCQ.

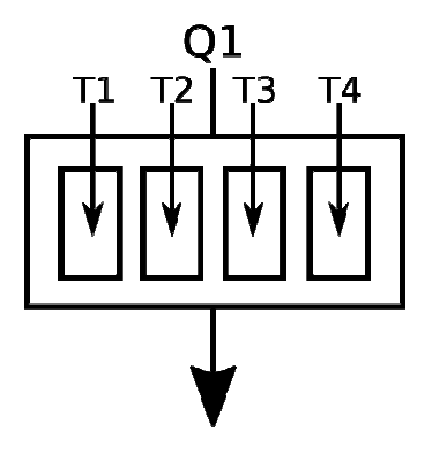

Rys. 2. Graficzna reprezentacja zapytania Q1 z zastosowanym PCQ dzielącym przepustowość pomiędzy transmisje T1, T2, T3 i T<sub>4</sub>

Istnieje wiele zastosowań dla QoS z PCQ. Implementacja zapytań zależy od wymagań postawionych przez stworzony koncept sieciowej warstwy logicznej [5]. W zależności od potrzeb stworzyć można wiele zapytań QoS z wykorzystaniem PCQ do tworzenia pod-zapytań. Jednak należy mieć na uwadze to, że nie wszystkie routery w pełni wspierają QoS. Proste routery sprzętowe (w cenie do 200 zł) zazwyczaj nie posiadają mechanizmów zarządzania ruchem sieciowym. Routery te pozwalają na tworzenie jednej lokalnej podsieci i zarządzanie przydzielonymi adresami IP poprzez DHCP. Są to routery przeznaczone do użytku domowego, lecz stosowane są także na uczelniach wyższych. Celem tego działania jest redukcja kosztów, która w ostatecznym rozrachunku jest pozorna. Routery sprzętowe ze średniej półki tj. TP-Link Archer C9 (w cenie około 400 zł) oferują tworzenie zapytań według narzuconych reguł. W przypadku routera Archer C9 rysunek 3 możliwa jest konfiguracja typu priorytetyzowanej usługi (np. FTP) oraz protokołu (TCP, UDP) i portu tej usługi (np. 21). Możliwa jest także priorytetyzacja konkretnego urządzenia. Nie został w nim jednak zaimplementowany mechanizm PCQ.

| Types              | <b>Ey Device</b> | <b>By Application</b> |  |
|--------------------|------------------|-----------------------|--|
| Application        |                  |                       |  |
| 55H                | E                | $\Box$ SMTP           |  |
| $\Box$ Telnet      | Emule            | $\square$ POP3        |  |
| $\Box$ VPN         | Facebook         | <b>METR</b>           |  |
| <b>UWWW</b>        | Vonage           | PPTP                  |  |
| $\Box$ DNS         | netTalk          | 127P                  |  |
| D town             | $\Box$ (TalkBB)  | T IPSec               |  |
| $\Box$ NNTP        | GTalk            | WhatsApp              |  |
| O MSN              | $H$ HTFR         |                       |  |
| Skype              | $\Box$ HTTPS     |                       |  |
| Custom Application |                  |                       |  |
|                    |                  |                       |  |

Rys. 3. Tworzenie zapytania QoS w routerze marki TP-Link

Routery programowalne zazwyczaj obsługują QoS oraz

wspierają tworzenie własnych zapytań. Jednak nie wszystkie oferują wsparcie dla PCQ - w takim przypadku administrator sieci zmuszony jest do tworzenia oddzielnych zapytań dla każdego użytkownika jeśli chce zarządzać poszczególnymi użytkownikami.

Dominującym na rynku producentem routerów programowalnych jest Cisco. Routery Cisco stosowane sa w największych przedsiębiorstwach [6] tj. Netflix, Nvidia oraz Pinterest. Routery Cisco pozwalaja na tworzenie własnych zapytań OoS. Umożliwia to na dopasowanie zapytań do potrzeb obiektu. Routery tej marki nie posiadają jednak wsparcia dla mechanizmu PCQ. Administrator sieci zmuszony jest więc do własnoręcznego zaimplementowania zapytania spełniającego rolę PCQ. Autorzy skupili się na routerach z natywnym wsparciem dla mechanizmu PCQ.

Przykładem routerów wspierających QoS wraz z PCQ są routery marki Mikrotik stosujące oprogramowanie RouterOS. W przeciwieństwie do wyżej wymienionych marek routerów te są znacznie łatwiejsze w konfiguracji i obsłudze. Jest to o tyle ważne, że na uczelniach bardzo często administratorami sieci na poziomie danego laboratorium komputerowego stają sie wykładowcy prowadzący w nim zajęcia.

Oprogramowanie RouterOS, oparte jest na Linuksie. Stworzone zostało przez Mikrotik i stosowane jest w routerach tego producenta. RouterOS dostępny jest do pobrania także w wersji na architekturę x86, więc można zainstalować go na serwerze, który pełni usługę routingu. Wspierana jest także architektura ARM, więc możliwa jest instalacja na Raspberry Pi. RouterOS może być administrowany z użyciem terminala lub oprogramowania Winbox. Winbox jest graficznym interfejsem, upraszczającym tworzenie konfiguracji sieciowych [7]. Mikrotik oferuje także oprogramowanie CHR (ang. Cloud Hosted Router) - jest to obraz dysku wirtualnej maszyny, na którei zainstalowano RouterOS. Instalacja **CHR** w środowisku wirtualnym pozwala na łatwe przygotowanie i przetestowanie zamierzonej konfiguracji.

### 2. ZASTOSOWANIE QOS WRAZ Z PCQ W LABORATORIUM KOMPUTEROWYM

Autorzy zajmują się administracją sieci na uczelniach wyższych oraz szkołach średnich w Trójmieście i Kościerzynie. W żadnym z tych obiektów nie był stosowany QoS. W przypadku jednej z administrowanych uczelni brak QoS uniemożliwiał niektórym pracownikom użytkowanie serwera lokalnego. Problem rozwiązany został przez jednego z autorów dzięki zastosowaniu pojedynczego zapytania QoS wraz z PCQ. QoS z PCQ umożliwiło wszystkim pracownikom dzielenie łącza i uzyskiwanie równej przepustowości. Skuteczność i skalowalność tej konfiguracji wykazała sens stosowania QoS nawet przy niewielkiej ilości użytkowników, aby zagwarantować równy dostęp do zasobów sieciowych. Należy jednak zauważyć, że niektóre uczelnie posiadają także serwery udostępniane studentom. Ilość użytkowników tych serwerów jest znacznie większa i problem się nasila. W takim przypadku konieczna może okazać się również priorytetyzacja konkretnego typu ruchu, aby ograniczyć do minimum narzut sieciowy niepotrzebnego ruchu sieciowego. Oznacza to, że priorytetyzując jedynie ruch pożądany (np. ruch sieciowy związany z wykonywanymi przez studentów zadaniami) możemy ograniczyć przepustowość łącza użytkowaną przez studentów nie wykonujących zadań i np. przeglądających strony internetowe.

### 2.1. Przygotowanie prostej konfiguracji QoS wraz z PCQ

Uniwersalnym zastosowaniem QoS z PCQ jest równy priorytetyzacji łacza bez w zapytaniu. podział Z doświadczenia autorów w stosowaniu QoS równy rozdział łącza poprawia jakość korzystania z sieci pod warunkiem, że każdy użytkownik powinien posiadać gwarancję równej przepustowości. Taka konfiguracja sprawdzi sie w wiekszości zastosowań. szczególnie zastosowań w laboratoriach uniwersyteckich, ponieważ każdy ze studentów powinien posiadać gwarancję dostępu np. do serwera laboratoryjnego z taką samą przepustowością jak inni studenci. Przygotowanie takiej konfiguracji wiąże się ze stworzeniem zapytania. Na zapytanie muszą być narzucone zasady. Jeśli tworzone jest zapytanie, które nie ma narzucać żadnych ograniczeń, a stanowi jedynie strukturę do której zastosowany ma być PCQ, to można na nie narzucić ograniczenie do pełnej przepustowości. Ograniczenie użytkowników do pełnej przepustowości nie wpłynie w żaden sposób na połączenie. Do tego zapytania można dodać pod-zapytania PCQ narzucające zasadę równej przepustowości.

W pierwszej kolejności należy przygotować projekt sieci, aby umożliwić sobie stworzenie prawidłowej konfiguracji [8]. Na rysunku 4 przedstawiono plan sieci komputerowej obiektu stworzony w programie Cisco Packet Tracer.

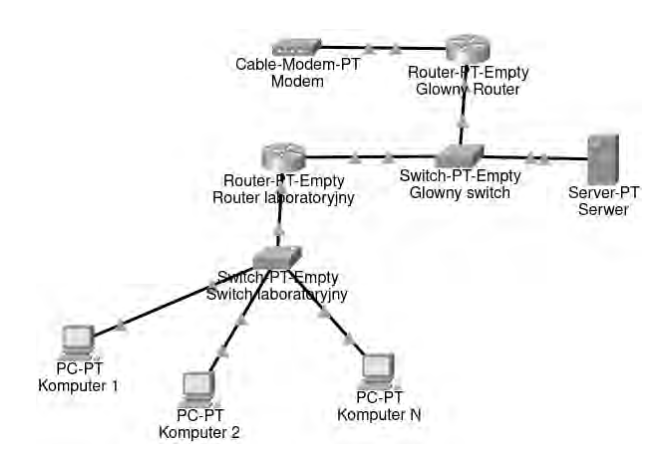

Rys. 4. Plan sieci komputerowej obiektu

Jak widać na rysunku 4 obiekt posiada dwa routery - router główny i router laboratoryjny. Router główny połączony jest z modemem poprzez port WAN (ang. Wide Area Network). Do portu LAN (ang. Local Area Network) głównego routera podłączony jest główny switch, do niego zaś podłączony serwer i port WAN routera laboratoryjnego (dokonywana jest translacja NAT pomiędzy podsiecią laboratoryjną, a siecią główną). Podsieć laboratoryjna składa się ze switcha laboratoryjnego, który podpięty jest do portu LAN routera laboratoryjnego. Do switcha laboratoryjnego podpięte są komputery. W tej konfiguracji istnieje tylko jedno laboratorium, więc łącze prowadzące do serwera nie musi być dzielone pomiędzy wieloma routerami. Oznacza to, że nie ma potrzeby tworzenia zapytania na routerze głównym. Należy jedynie stworzyć odpowiednie zapytanie na routerze laboratoryinym.

W przypadku RouterOS przygotowanie takiei konfiguracji jest nieskomplikowane. Należy pamiętać jednak, aby wpierw wyłączyć regułę Fasttrack w zaporze sieciowej routera laboratoryjnego. Reguła Fasttrack pomija wszystkie zapytania oraz zaporę sieciową i bezpośrednio

łączy klientów. W tym przypadku jest to zjawisko niekorzystne, więc reguła Fasttrack musi zostać z zapory usunięta. Na rysunku 5 przedstawiono procedurę usuwania Fasttrack za pomoca interfejsu graficznego WinBox. Po usunięciu reguły Fasttrack należy wyłączyć i włączyć router.

|                 | <b>Filter Rules</b> |                                         |                                           |                  |                                                   |            |               |       | NAT Mangle Raw Service Ports Connections Address Lists Layer7 Protocols |           |      |                    |                      |
|-----------------|---------------------|-----------------------------------------|-------------------------------------------|------------------|---------------------------------------------------|------------|---------------|-------|-------------------------------------------------------------------------|-----------|------|--------------------|----------------------|
| ÷               |                     |                                         | ∩                                         | 冨                | 00 Reset Counters                                 |            |               |       | 00 Reset All Counters                                                   |           | Find | lall               | $\overline{\bullet}$ |
| #               |                     | Action                                  | Chain                                     |                  | Src. Address Dst. Address Proto Src. Port         |            |               |       |                                                                         | Dst. Port |      | In. Inter Out. Int |                      |
|                 |                     |                                         |                                           |                  | ::: special dummy rule to show fasttrack counters |            |               |       |                                                                         |           |      |                    |                      |
| 0 <sub>D</sub>  |                     | la pas forward                          |                                           |                  |                                                   |            |               |       |                                                                         |           |      |                    |                      |
| $\mathbf{1}$    |                     | acc input                               |                                           |                  | ::: defconf: accept established.related.untracked |            |               |       |                                                                         |           |      |                    |                      |
|                 |                     | ::: defconf: drop invalid               |                                           |                  |                                                   |            |               |       |                                                                         |           |      |                    |                      |
| $\overline{2}$  |                     | X drop input                            |                                           |                  |                                                   |            |               |       |                                                                         |           |      |                    |                      |
|                 |                     | ::: defconf: accept ICMP                |                                           |                  |                                                   |            |               |       |                                                                         |           |      |                    |                      |
| 3               |                     | acc input                               |                                           |                  |                                                   |            |               | 1 (ic |                                                                         |           |      |                    |                      |
|                 |                     |                                         | ::: defconf: drop all not coming from LAN |                  |                                                   |            |               |       |                                                                         |           |      |                    |                      |
| 4               |                     | X drop input                            |                                           |                  |                                                   |            |               |       |                                                                         |           |      |                    |                      |
|                 |                     |                                         | ::: defconf: accept in ipsec policy       |                  |                                                   |            |               |       |                                                                         |           |      |                    |                      |
| 5.              |                     | acc forward                             |                                           |                  |                                                   |            |               |       |                                                                         |           |      |                    |                      |
|                 |                     |                                         | ::: defconf: accept out ipsec policy      |                  |                                                   |            |               |       |                                                                         |           |      |                    |                      |
| 6               |                     | acc forward                             |                                           |                  |                                                   |            |               |       |                                                                         |           |      |                    |                      |
|                 |                     | ::: defconf: fasttra-1-                 |                                           |                  |                                                   |            |               |       |                                                                         |           |      |                    |                      |
| 7               |                     | De fastt                                |                                           |                  | Show Categories                                   |            |               |       |                                                                         |           |      |                    |                      |
| 8               |                     | ::: defconf: acced<br>$\mathscr{A}$ acc |                                           | Detail Mode      |                                                   |            |               |       |                                                                         |           |      |                    |                      |
|                 |                     | ::: defconf: drop ir                    |                                           |                  | <b>Inline Comments</b>                            |            |               |       |                                                                         |           |      |                    |                      |
| 9               |                     | X drop                                  |                                           |                  |                                                   |            |               |       |                                                                         |           |      |                    |                      |
|                 |                     | ::: defconf: drop ;                     |                                           |                  | Show Columns                                      |            | $\mathcal{P}$ |       |                                                                         |           |      |                    |                      |
| 10 <sup>1</sup> |                     | X drop                                  |                                           |                  |                                                   |            |               |       |                                                                         |           |      |                    |                      |
|                 |                     |                                         |                                           | Find             |                                                   | $Ctrl + F$ |               |       |                                                                         |           |      |                    |                      |
|                 |                     |                                         |                                           | <b>Find Next</b> |                                                   | $Ctrl + G$ |               |       |                                                                         |           |      |                    |                      |
|                 |                     |                                         |                                           |                  |                                                   |            |               |       |                                                                         |           |      |                    |                      |
|                 |                     |                                         |                                           | Select All       |                                                   | $Ctrl + A$ |               |       |                                                                         |           |      |                    |                      |
|                 |                     |                                         |                                           | hhA              |                                                   | <b>INS</b> |               |       |                                                                         |           |      |                    |                      |
|                 |                     |                                         |                                           | Remove           |                                                   | <b>DEL</b> |               |       |                                                                         |           |      |                    |                      |
|                 |                     |                                         |                                           | Enable           |                                                   | $Ctrl + E$ |               |       |                                                                         |           |      |                    |                      |
|                 |                     |                                         |                                           | Disable          |                                                   | $Ctrl + D$ |               |       |                                                                         |           |      |                    |                      |
| ٠               |                     |                                         |                                           | Comment          |                                                   | $Ctrl+M$   |               |       |                                                                         |           |      |                    |                      |
|                 |                     | 11 items (1 selected)                   |                                           |                  |                                                   |            |               |       |                                                                         |           |      |                    |                      |

Rys. 5. Usuwanie reguły Fasttrack z zapory sieciowej

Alternatywnie regułę można wyłączyć za pomocą odpowiedniego polecenia. Na początku należy wyświetlić wszystkie reguły filtrujące zapory sieciowej. Można tego dokonać następującym poleceniem: ip firewall filter print Przykładowe wynik przedstawiono na rysunku 6.

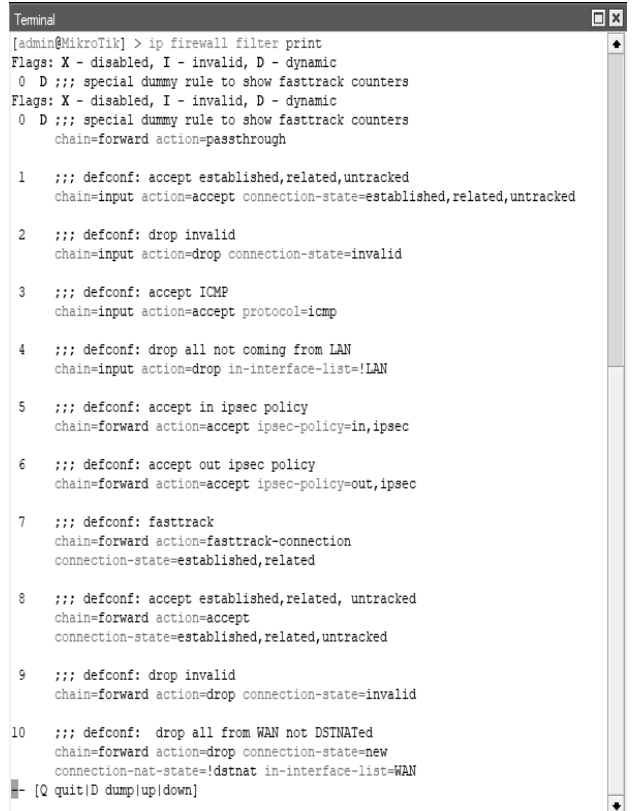

Rys. 6 Wynik polecenia wyświetlającego reguły zapory sieciowej Następnie należy wyłączyć regułę, której akcja to fasttrackconnection. Jako, że w tym przypadku jest to reguła nr 7, fasttrack wyłączyć można następującym poleceniem:

ip firewall filter remove numbers=7

Numer należy dostosować do otrzymanej listy reguł poleceniem print. Po usunięciu reguły należy wyłączyć i włączyć router. Można tego dokonać poleceniem: system reboot.

Po wyłaczeniu i właczeniu routera Fasttrack zostanie usunięty. Aby sprawdzić zmiany można ponownie wyświetlić reguły filtrujące.

Po wyłaczeniu Fasttrack można przejść do tworzenia zapytania. W pierwszej kolejności należy stworzyć zapytanie (zakładka Simple Queue), które ogranicza użytkowników do pełnej przepustowości. W zakładce General jako cel zapytania należy obrać całą podsieć, ponieważ zapytanie obsługiwać ma wszystkich użytkowników [9]. Należy także ustawić maksymalny limit pobierania i wysyłania (pole Max Limit). Ponieważ zapytanie to ogranicza przepustowość do pełnej, należy wpisać maksymalną obsługiwaną przepustowość przez router. Ten router zawiera gniazda Fast Ethernet, więc przepustowość wynosi 100 Mb/s, i taki powinien zostać ustawiony limit (w pole wpisywać należy jedynie 100M, końcówkę b/s należy pominąć). Konfigurację dla podsieci 10.0.0.0/24 przedstawiono na rysunku 7.

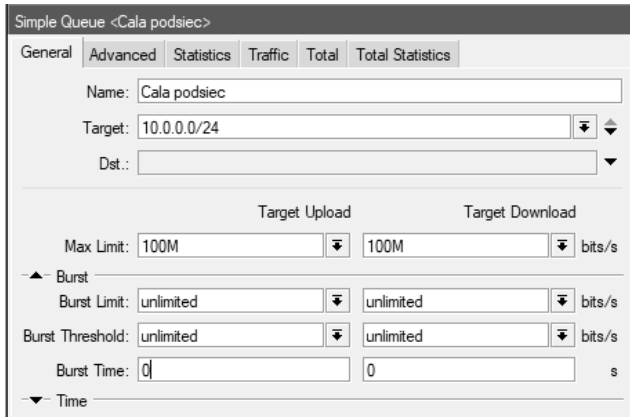

Rys. 7. Zakładka General zapytania głównego

W zakładce Advanced, należy wybrać typ zapytania. Dla wysyłania należy wybrać pcq-upload-default, zaś dla pobierania *pcq-download-default*. Jako, że jest to główne zapytanie pole Parent pozostawić należy jako none. Konfigurację typu zapytania przedstawiono na rysunku 8.

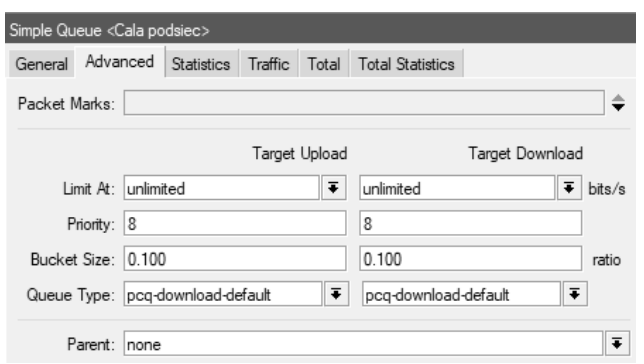

Rys. 8. Zakładka Advanced kolejki głównej

W dalszei

koleiności

należy stworzyć

pod-zapytania dla każdego z użytkowników. W tym przypadku przy tworzeniu pod-zapytania, w zakładce jako cel wpisać adres IP komputera użytkownika. Istotne jest aby adres IP zarezerwowany był dla komputera, który jest celem ograniczenia, w przeciwnym wypadku komputer ten może (dzięki usłudze DHCP routera) otrzymać inny adres przy ponownym połączeniu z siecią. W przypadku pod-zapytań pole Max Limit pełni funkcję ograniczania predkości transferów konkretnego użytkownika. Jako, że podzapytanie nie ma na celu ograniczać maksymalnej prędkości, a jedynie zapewniać równą prędkość, jeśli łącze wykorzystywane jest kilku użytkowników przez jednocześnie, pole to można pozostawić na opcji unlimited lub wpisać pełną prędkość łącza (w tym przypadku  $100$  Mb/s). Ograniczanie prędkości konkretnego użytkownika ma sens nie tylko, jeśli planowane jest zmniejszenie prędkości dostępnej dla użytkownika. Ograniczyć można także użytkownika jeśli transfery użytkownika wykonywane będą z priorytetem - w takim przypadku ograniczenie przepustowości tego użytkownika zagwarantuje mu ustaloną prędkość (np. 80 Mb/s), lecz nie dopuści do zawłaszczenia łącza. W tej konfiguracji nie stosowana jest priorytytezacja, więc opcja ta może zostać pominięta. W zakładce Advanced należy zmienić typ zapytania (analogicznie do zapytania głównego). W tym celu należy w polu Parent zmienić ustawienie none na zapytanie nadrzędne. W ten sposób stworzone zapytanie dla użytkownika stanie się pod-zapytaniem zapytania głównego. Konfiguracje zapytania stworzonego dla komputera użytkownika przedstawiono na rysunku 9.

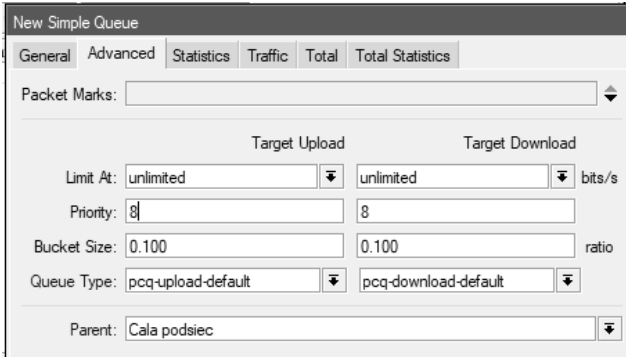

Rys. 9. Konfiguracja pod-kolejki dla pierwszego użytkownika

Takie same zapytania należy stworzyć dla pozostałych użytkowników. Dzięki temu utworzona zostanie struktura (rys. 10), która zapewni sprawiedliwe dzielenie łącza pomiędzy użytkowników [10, 11].

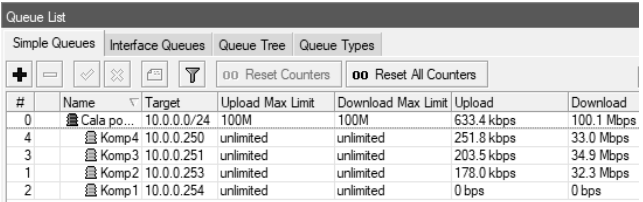

Rys. 10. Struktura utworzonej struktury QoS wraz z PCQ

Jak widać na powyższym rysunku trzy z czterech urządzeń pobierały dane z serwera i przepustowość została pomiędzy nie sprawiedliwie podzielona. W przypadku zaprzestania pobierania poprzez jedno z urządzeń, przepustowość zostanie podzielona tylko pomiędzy dwa urządzenia

rysunku 11.

| ⊩⊍ueue ⊔st     |               |        |                           |                        |  |           |                              |            |  |           |
|----------------|---------------|--------|---------------------------|------------------------|--|-----------|------------------------------|------------|--|-----------|
|                | Simple Queues |        | Interface Queues          | Queue Tree Queue Types |  |           |                              |            |  |           |
| ٠              | ♦<br>$\equiv$ | 11 83. | Y<br>$\sqrt{2\pi}$        | 00 Reset Counters      |  |           | <b>00</b> Reset All Counters |            |  |           |
| #              | Name          |        | Target                    | Upload Max Limit       |  |           | Download Max Limit Upload    |            |  | Download  |
| n              |               |        | 盘 Cala po 10.0.0.0/24     | 100M                   |  | 100M      |                              | 806.0 kbps |  | 98.0 Mbps |
| 4              |               |        | <b>且 Komp4 10.0.0.250</b> | unlimited              |  | unlimited |                              | 0 bps      |  | 0 bps     |
| 3              |               |        | <b>骨 Komp3 10.0.0.251</b> | unlimited              |  | unlimited |                              | 367.1 kbps |  | 48.6 Mbps |
|                |               |        | <b>且 Komp2 10.0.0.253</b> | unlimited              |  | unlimited |                              | 438.8 kbps |  | 49.1 Mbps |
| $\overline{2}$ |               |        | 盘 Komp1 10.0.0.254        | unlimited              |  | unlimited |                              | 0 bps      |  | 0 bps     |

Rys. 11. Podział przepustowości pomiędzy dwa urządzenia

Dodanie kolejnych urządzeń wiąże się z koniecznością tworzenia kolejnych pod-zapytań. Oprogramowanie routera pozwala jednak na ich kopiowanie - w skopiowanym zapytaniu należy tylko zmienić nazwę oraz adres IP.

### 2.2. Tworzenie zapytań z priorytetyzacją ruchu SSH oraz hierarchiczną priorytetyzacją ruchu użytkowników.

Przy bardziej rozbudowanych sieciach, uniwersalne konfiguracje mogą nie być wystarczające. W laboratorium komputerowym często stosowane są serwery pełniące usługi (np. serwer PostgreSQL) lub serwery udostępniające zasoby sieciowe (np. serwer SAMBA). Odpowiednie zasady QoS pozwolą utworzyć zapytania, które priorytetyzować będą ruch sieciowy związany z zadaniami wykonywanymi przez studentów (np. ruch SSH na porcie 22), a pozostały ruch przeglądanie internetu) będzie wykonywany  $(nn.$ z mniejszym priorytetem. Pozwoli to zapewnić studentom możliwość niezakłóconej pracy na serwerze poprzez SSH (ang. Secure Shell) np. do wykonywania kwerend na serwerze PostgreSQL [12, 13]. Nie rozwiązuje to jednak problemu nierównego dostępu do serwera SSH. Ruch SSH będzie priorytetyzowany, lecz jeden ze studentów, podczas pracy przez SSH, może uzyskać więcej przepustowości niż inni studenci. Ten problem rozwiązać można poprzez zastosowanie PCQ. Ruch każdego ze studentów zanim zostanie umieszczony w zapytaniu umieszczony zostanie w pod-zapytaniu, na które zostaną nałożone odpowiednie ograniczenia, tak aby studenci wspólnie dzielili łącze i mieli możliwość posługiwania się taką samą przepustowością. Jeśli nie zastosowano by PCQ trzeba byłoby wykonać dla każdego studenta zapytanie z zasadami QoS, które priorytetyzowało by ruch SSH oraz ograniczałaby przepustowość tak, aby każdy ze studentów posiadał równy dostęp. Rozwiązanie to oczywiście nie byłoby skalowalne, ponieważ dla każdego nowego studenta dodawano kolejne zapytanie, a w przypadku gdy przeniesiono by usługę SSH na inny port należało by zmienić port w każdym z zapytań. Byłoby to niewygodne, dlatego warto zastosować PCO. Dzięki wykorzystaniu PCQ wystarczy stworzyć tylko jedno zapytanie, które można modyfikować według potrzeb. Natomiast jeśli nastąpi potrzeba dodania kolejnego użytkownika wystarczy stworzyć pod-zapytanie i wpiąć je do zapytania priorytetyzującego SSH. W wypadku konieczności priorytetyzacji konkretnego typu ruchu sieciowego należy posłużyć się zaporą sieciową. Stworzyć należy listę adresową, zawierającą adresy IP urządzeń lub adres całej podsieci, do której odwoływać mają się tworzone przestawiono reguły. Stworzona liste adresowa na rysunku 12.

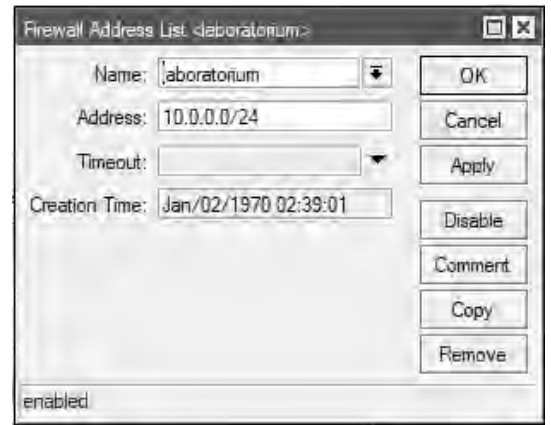

Rys. 12. Lista adresowa "laboratorium"

Zapora sieciowa posiada możliwość oznaczania połączeń jak i pakietów [14]. Do oznaczonych pakietów może odnosić się przez QoS i nadawać pakietom o różnym oznaczeniu, różny priorytet oraz wyznaczać różne zasady. Oznaczyć oddzielnie należy ruch wychodzący (wysyłanie) oraz ruch przychodzący (pobieranie), ponieważ ruch przychodzący pochodzi z interfejsu WAN (w tym przypadku ether1), zaś ruch wychodzący pochodzi z interfejsów LAN (w tym przypadku bridge, który jest mostkiem sieciowym łączącym wszystkie interfejsy LAN routera). Następnie rozróżniany jest konkretny typ ruchu. W tym przypadku oznaczono ruch na porcie 22 (ruch poprzez SSH) i oznaczono także pozostały ruch. Oznaczyć należy osobno rozróżniany ruch wychodzący, jak i rozróżniany ruch przychodzący. Aby oznaczyć połączenie lub pakiet należy przy tworzeniu reguły wybrać akcję mark connection lub mark packet. Łańcuchem reguły w przypadku połączeń i pakietów przychodzących będzie forward. Natomiast łańcuchem połączeń i pakietów wychodzących będzie prerouting, ponieważ QoS musi przetworzyć ruch sieciowy przed dokonaniem routingu. Dla ruchu przychodzącego należy wprowadzić docelową listę adresową, natomiast dla ruchu wychodzącego należy wprowadzić źródłową listę adresową. Należy nadać połączeniom nazwę oznaczenia (pole New Connection Mark) oraz wskazać interfejs wejściowy (dla połączenia przychodzącego będzie to interfejs WAN, zaś dla połaczenia wychodzącego interfejs LAN lub mostek łączący interfejsy LAN). Następnie należy wskazać w regułach oznaczających pakiety oznaczenia połączeń do których nawiązują (pole Connection Mark). Stworzonym regułom oznaczającym należy także wskazać protokół (pole Protocol) i port (pole Any Port) na którym działają oraz nadać nazwę oznaczenia (pole New Packet Mark). Stworzone reguły zapory sieciowej (zakładka Mangle) przedstawiono na rysunku 13.

| Flower                                                                        |                      |        |             |                                           |                |                  |                |                                                                                                    |                     |
|-------------------------------------------------------------------------------|----------------------|--------|-------------|-------------------------------------------|----------------|------------------|----------------|----------------------------------------------------------------------------------------------------|---------------------|
|                                                                               |                      |        | Competition |                                           | Arkthree Listy | Laver? Protocolo |                |                                                                                                    |                     |
|                                                                               |                      |        |             | Tim Rival Children: 100 Repet Al Counters |                |                  |                |                                                                                                    |                     |
| n<br>Action                                                                   | Chain.               |        |             |                                           |                |                  |                | Frotocol Any Fort In: Interface Connection Mark (Src. Address Ltd. Dat. Address Ltd. New Packet Mark. | New Connection Mark |
| Poblerance<br>I mak convection forward                                        |                      |        |             | <b>Milher</b>                             |                |                  |                |                                                                                                    |                     |
| Popieranie przez SSH<br># mark packet.<br>Pozostały ruch sieciowy pobierający | forward              | E hop) | - 22        |                                           | DODGER HA      |                  | <b>Montena</b> |                                                                                                    |                     |
| Fmak packet.<br>Wysvilanie.                                                   | forward.             |        |             |                                           | n humania      |                  | showatook      | nuning with salissima                                                                                 |                     |
| # mak connection preroding.<br>Wyaylariie poprzez SSH                         |                      |        |             |                                           |                | laboratora m     |                |                                                                                                    | voiroutácia         |
| Frian patient<br>Possingly such linesove includingsy                          | prerouting Elizpi 22 |        |             |                                           |                |                  |                |                                                                                                    |                     |
| Frial packet<br>э                                                             | DISTOURITO           |        |             |                                           |                |                  |                |                                                                                                    |                     |

Rys. 13. Konfiguracja reguł oznaczających zapory sieciowej

Na rysunku 13 kolumny przedstawiają wartości wszystkich opcji, które zostały zmodyfikowane względem domyślnych ustawień nowej reguły. Następnym krokiem jest stworzenie zapytań. Jako, że rozdzielany jest typ ruchu i dokonywana jest priorytetyzacja należy posłużyć się drzewami zapytań. Drzewa zapytań pozwalają na dzielenie ruchu sieciowego na różne zapytania w zależności od typu ruchu. Należy stworzyć zapytanie główne, które będzie zapytaniem nadrzędnym. Następnie stworzyć trzeba osobne zapytania do pobierania i wysyłania. W tych zapytaniach zostaną umieszczone zapytania z ruchem SSH i pozostałym ruchem. W zapytaniach SSH i zapytaniach dla pozostałego ruchu zastosować należy PCQ, tak aby sprawiedliwie rozdzielać łącze pomiędzy użytkowników. W zapytaniu głównym zmieniany jest jedynie maksymalny limit. W zapytaniach wysyłania (Wysyłanie) i pobierania (Pobieranie) wprowadzane jest zapytanie nadrzędne (pole Parent) i maksymalny limit. W zapytaniach dla ruchu SSH i pozostałego ruchu wprowadzono typ zapytania (pole Queue Type) jako PCQ, zapytanie nadrzędne (Pobieranie lub Wysyłanie), maksymalny limit oraz oznaczenie pakietu, do którego odwołuje się zapytanie. Zapytaniu SSH nadano także najwyższy priorytet. Stworzone drzewo zapytań przedstawiono na rysunku 14.

| Interface Queues<br>Simple Queues                 | Queue Tree              | Queue Types         |                              |   |                               |                           |       |
|---------------------------------------------------|-------------------------|---------------------|------------------------------|---|-------------------------------|---------------------------|-------|
| ۰<br>$\mathcal{Q}$ $\mathcal{Z}$<br>酉<br>$\equiv$ | $\overline{\mathbb{Y}}$ | 00 Reset Counters   | <b>00</b> Reset All Counters |   |                               |                           | Find  |
| Name                                              | Parent                  | Packet Marks        | Queue Type                   |   | Priority Max Limit  Avg. Rate |                           | Bytes |
| 畫 Cala podsiec                                    | global                  |                     | default-small                | 8 | 100M                          | 93.7 Mbps 3912.8          |       |
| 景 Pobieranie                                      | Cala podsiec            |                     | default-small                | 8 | 100M                          | 92.2 Mbps 3860.2          |       |
| B Pozostale pob Pobieranie                        |                         | pozostaly-ruch-pobi | pcq-download-default         | 8 | 100M                          | 14.4 Mbps 704.5           |       |
| SSH pobieranie Pobieranie                         |                         | SSH-pobieranie      | pcg-download-default         |   | 100M                          | 77.8 Mbps 3155.7          |       |
| <b>量 Wysylanie</b>                                | Cala podsiec            |                     | default-small                | 8 | 100M                          | 1538.6 kbps 52.6 MiB      |       |
| 盘 Pozostale wys Wysylanie                         |                         | pozostały-ruch-wysy | pcg-upload-default           | 8 | 100M                          | 175.3 kbps 6.0 MiB        |       |
| SSH wysylanie Wysylanie                           |                         | SSH-wysvlanie       | pcg-upload-default           |   |                               | 100M 1363.3 kbps 46.6 MiB |       |

Rys. 14. Widok drzewa zapytań

Na rysunku 14 kolumny przedstawiają wartości wszystkich opcji, które zostały zmodyfikowane względem domyślnych ustawień nowego zapytania. Jako, że zapytaniu SSH nadany został najwyższy priorytet (1 - najwyższy, 8 - najniższy), ruch na porcie 22 otrzymał znaczna cześć przepustowości łącza i żądania na tym porcie wykonywane zostawały w pierwszej kolejności. Jeśli priorytet zostanie zmieniony na taki sam jak priorytet pozostałego ruchu, przepustowość zostanie podzielona równo pomiędzy oba zapytania (rys. 15). Jako, że zastosowano PCQ, ruch na porcie SSH dzielony jest równo dla każdego połączenia na tym porcie (więc dla każdego użytkownika).

| Queue List                |                              |              |                     |  |                       |   |                               |                      |         |
|---------------------------|------------------------------|--------------|---------------------|--|-----------------------|---|-------------------------------|----------------------|---------|
| Simple Queues             | Interface Queues             | Queue Tree   | Queue Types         |  |                       |   |                               |                      |         |
| ٠<br>$\frac{3}{2}$<br>$=$ | $\overline{\mathbb{Y}}$<br>凸 |              | 00 Reset Counters   |  | 00 Reset All Counters |   |                               |                      | Find    |
| Name                      |                              | Parent       | Packet Marks        |  | Queue Type            |   | Priority Max Limit  Avg. Rate |                      | Bytes   |
| 畫 Cala podsiec            |                              | dlobal       |                     |  | default-small         | 8 | 100M                          | 100.5 Mbps           | 4.8 GiB |
| 盘 Pobieranie              |                              | Cala podsiec |                     |  | default-small         | 8 | 100M                          | 98.9 Mbps 4.7 GiB    |         |
|                           | 景 Pozostale pob Pobieranie   |              | pozostały-ruch-pobi |  | pcg-download-default  |   | 100M                          | 49.6 Mbps 1029.1     |         |
|                           | 盘 SSH pobieranie Pobieranie  |              | SSH-pobieranie      |  | pcg-download-default  | 8 | 100M                          | 49.3 Mbps 3790.1     |         |
| <b>最 Wysylanie</b>        |                              | Cala podsiec |                     |  | default-small         | 8 | 100M                          | 1586.4 kbps 68.3 MiB |         |
|                           | 盘 Pozostale wys Wysylanie    |              | pozostalv-ruch-wysy |  | pcg-upload-default    | 8 | 100M                          | 695.0 kbps 10.4 MiB  |         |
|                           | 急 SSH wysylanie              | Wysylanie    | SSH-wysvlanie       |  | pcg-upload-default    |   | 100M                          | 891.3 kbps 57.9 MiB  |         |

Rys. 15. Widok drzewa zapytań z równym priorytetem pobierania poprzez port 22 i pozostałego ruchu sieciowego

Niewielkim wysiłkiem można stworzyć nowe zapytania, dotyczące innych typów ruchu i umieścić je w zapytaniach Pobieranie i Wysyłanie. Należy jednak pamietać o oznaczaniu odpowiednich pakietów w zaporze sieciowej. Dostępność ośmiu różnych priorytetów pozwala na łatwe stworzenie drzewa priorytetyzacji.

### 3. PODSUMOWANIE

Optymalizacja ruchu sieciowego w sieci lokalnej jest istotna, ponieważ poprawia komfort korzystania z sieci.

Routery posiadają narzędzia, służące do zarządzania ruchem sieciowym. Jednym z tych narzędzi jest QoS wraz z mechanizmem PCQ. Niewłaściwe zarządzanie ruchem niepoprawne rozdzielanie sieciowym powoduje urządzenia przepustowości pomiędzy podłączane korzystające z sieci i w konsekwencji może taka sytuacja doprowadzić do zawłaszczenia łącza przez danego użytkownika.

Autorzy podjęli próbę rozwiązania tego problemu. Dokonali konfiguracji routera korzystającego z RouterOS. Stworzyli dwie konfiguracje. Pierwsza konfiguracja równo rozdzielała przepustowość pomiędzy wszystkie urządzenia korzystające aktywnie z sieci. Wykorzystane zostały proste zapytania. Druga stworzona przez autorów konfiguracja wykorzystywała drzewo zapytań. Stworzono reguły zapory sieciowej, które oznaczały ruch przychodzący i wychodzący, a następnie oznaczały pakiety ruchu przychodzącego i pakiety ruchu wychodzącego. Oddzielnie oznaczano pakiety wykorzystujące port 22 (w tym przypadku ruch poprzez SSH), a oddzielnie pozostałe pakiety. Następnie wykorzystując QoS wraz z PCQ stworzono drzewo zapytań, które nadawało ruchowi na porcie 22 najwyższy priorytet. Zapytania zostały skonfigurowane również tak, aby równo przepustowość pomiędzy urządzenia. rozdzielały Wykorzystano do tego celu PCQ.

Równe dzielenie łacza pomiedzy użytkowników jest szczególnie istotne w laboratoriach komputerowych na uczelniach wyższych. Na kierunkach informatycznych spora ilość zadań wykonuje się na serwerze poprzez połączenie SSH. Na serwerze zazwyczaj zapisywane są także pliki użytkowników, ponieważ komputery w pracowni często podlegają czyszczeniu lub resetowaniu do konkretnej konfiguracji. Każdy ze studentów musi mieć dostęp do serwera z taką samą przepustowością. W ten sposób praca na serwerze nie jest dla nikogo spowolniona lub utrudniona. Ważna jest także priorytetyzacja odpowiedniego typu ruchu. Pozwala to wykluczyć sytuację, w których studenci wykonując spowalniają ruch innym czynności tj. przeglądanie Internetu lub pobieranie plików z Internetu. Zastosowanie QoS wraz z PCQ pozwala w odpowiedni skonfigurować laboratoryjną sposób lokalna sieć komputerową.

### **4. BIBLIOGRAFIA**

- 1. Szigeti T., Hattingh C., Barton R., Briley K.: End-to-End QoS Network Design: Quality of Service for Rich-Media & Cloud Networks, 2nd Edition. Cisco Press, 2013,  $s. 5 - 9$
- 2. Grabiec P.: Routery z QoS jak działają?. Poradniki Allegro, 2014. https://allegro.pl/artykul/routery-z-qosjak-dzialaja-113739 [dostęp na dzień 30.06.2019]
- 3. Burakowski W., Dąbrowski M.: Multi-service IP QoS network: architecture and practical experiments. Przeglad Telekomunikacyjny Wiadomości  $+$ Telekomunikacyjne, Tom 5. Warszawa 2002, s.  $5 - 7$
- $\overline{4}$ . Malinowski T.: Mechanizmy QOS w kontekście integrowania sieci IPV4 i IPV6. Zeszyty Naukowe Warszawskiej Wyższej Szkoły Informatyki, Tom 4. Warszawa 2010, s. 26 - 27
	- 5. Cisco Systems.: Enterprise OoS Solution Reference Network Design Guide. Cisco Press, 2004, s. 41 – 43
	- 6. Cisco Systems: Customer Stories. https://umbrella.cisco.com/customers [dostęp na dzień 08.07.2019]
- 7. Mikrotik: Winbox Manual, https://wiki.mikrotik.com/wiki/Manual:Winbox [dostęp na dzień 08.07.2019]
- 8. Muc A., Idzikowski T., Szeleziński A., Maj M.: System do zarządzania infrastrukturą komputerową uczelni wyższej wykorzystujący technologię Intel AMT. Zeszyty Naukowe Wydziału Elektrotechniki i Automatyki Politechniki Gdańskiej Tom 48. Gdańsk 2016, s. 76
- 9. Peuhkuri M.: IP Ouality of Service. Helsinki University of Technology, Laboratory of Telecommunications Technology. Helsinki 1999, s.  $8 - 9$
- 10. Vassisa D., Kampourakia A., Belsisb P., Skourlasa C.: A Resource Reservation and Traffic Categorization Agent for QoS in Medical Ad Hoc Networks. Elsevier: Procedia - Social and Behavioral Sciences Vol 73. Budapest 2013, s.  $461 - 462$
- 11. Newton P. C., Arockiam L.: A novel prediction

technique to improve quality of service (QoS) for heterogeneous data traffic. Journal of Intelligent Manufacturing, vol. 22. Switzerland 2011, s. 867 - 872

- 12. El-Gendy M. A., Bose A., Shin K. G.: Evolution of the Internet QoS and support for soft real-time applications. Proceedings of the IEEE, vol. 91, no. 7, July 2003. s. 1086-1104
- 13. Almofari N., Moustafa H. S., Zaki F.: (2012). Optimizing OoS for Voice and Video using DiffServ-MPLS. International Journal of Modern Computer Science & Engineering Vol 1. Manusora 2012, s.  $22 - 23$
- 14. Vegesna S.: IP Quality of Service. Cisco Press. Indianapolis 2001, s.  $28 - 29$

# USING OOS WITH PCO IN UNIVERSITY LABORATORIES IN ORDER TO ENHANCE **STUDENTS ACCESS TO LABORATORY SERVERS**

The paper presents a method of configuring the computers laboratiories' local network. The OOS with PCO was used in order to guarantee an equal bandwith for students connecting to laboratories' servers. This method allows both prioritizing specific type of network traffic, limiting bandwith to pre-established values and guarantiing the same bandwith for every user. This metod is scalable and can be applied by using most of programmable routers. A basic configuration of QoS with PCQ that made clients get equal bandwith was presented in the second chapter. This configuration consisted of one parent query that created a structure in which sub-queries configured with PCQ were placed. The third chapter showed a configuration that pioritized traffic on specific port (port 22) above other taffic. This configuration was also configured with PCQ to share the bandwith equaly for every client that made prioritized traffic. In order to create the configuration, firewall mangle rules were created to mark connections (upload and download) and to mark packets (packets send or received on port 22 and packets not send or received on this port). The marks were used to allow QoS to select the packets that were ment to be prioritized and give them the highest priority. In collaboration with PCQ the configuration prioritized port 22 traffic while splitting the bandwith equaly amongst clients.

Keywords: QOS, PCQ, networking, laboratory, prioritizing, sharing resources.

**VI** Konferencia

e-Technologie w Kształceniu Inżynierów eTEE'2019

Politechnika Gdańska, 19-20 września 2019

doi: 10.32016/1.65.15

# **CENTRALNE ZARZADZANIE OPROGRAMOWANIEM STANOWISK** LABORATORY, INYCH NA BAZIE SYSTEMU PINET I KOMPUTERÓW RASPBERRY PI

### Tomasz MUCHOWSKI<sup>1</sup>, Adam MUC<sup>2</sup>, Adam SZELEZIŃSKI<sup>3</sup>

- 1. Student kierunku Informatyka, Uniwersytet Morski w Gdyni, Wydział Elektryczny tel.: 535-427-765 e-mail: e.44349@student.amg.edu.pl
- 2. Uniwersytet Morski w Gdyni, Wydział Elektryczny, Katedra Automatyki Okrętowej tel.: 504-449-932 e-mail: a.muc@we.umg.edu.pl
- 3. Uniwersytet Morski w Gdyni, Wydział Mechaniczny, Katedra Podstaw Techniki tel.: 516-513-666 e-mail: a.szelezinski@wm.umg.edu.pl

Streszczenie: W pracy przedstawiono metodę tworzenia infrastruktury laboratoryjnej pozwalającej, za pośrednictwem serwera, na sieciowe uruchamianie (ang. *network booting*) różnych programów na stanowiskach laboratoryjnych. Prezentowana metoda wykorzystuje oprogramowanie PiNet do stworzenia instancji systemu operacyjnego Raspbian na serwerze. Metoda ta wykorzystuje także odpowiednio przygotowane jednostki startowe (ang. boot file) umieszczane na kartach pamięci w komputerach typu Raspberry Pi. Dzięki tej konfiguracji, zaraz przy uruchomieniu, urządzenia te łączą się z serwerem i użytkują serwerową instancję Raspbiana. Dla każdego użytkownika pracującego na urządzeniach przygotowywane jest osobne konto, co pozwala na jednoczesną pracę wielu użytkowników w trybie multi-user-mode.

Słowa kluczowe: Raspberry Pi, sieciowe uruchamianie, PXE, PiNet, systemy operacyjne.

### 1. WSTEP

Raspberry Pi to mikrokomputer oparty na architekturze ARM, który umożliwia instalację różnych systemów operacyjnych, lecz domyślnym jest Raspbian. Urządzenie jest tworem Raspberry Pi Fundation, której celem jest promowanie nauki podstaw techniki komputerowej i programowania w szkołach.

Raspbian jest systemem operacyjnym opartym na Debianie (popularnej dystrybucji linuksowej). Pomimo tego, z powodu wykorzystywania architektury ARM, nie jest kompatybilny z oprogramowaniem z repozytorium Debiana.  $Na$ architekture **ARM** przekompilowano iednak wystarczającą ilość programów, aby Raspberry mogło służyć do nauki programowania, podstaw elektroniki, grafiki oraz sieci komputerowych i internetu.

PiNet to oprogramowanie pozwalające na stworzenie instancji systemu operacyjnego Raspbian i umieszczenie go na serwerze. Program przystosowany jest do pracy w systemach opartych na Linux Debian. Autorzy oprogramowania zalecają, aby systemem operacyjnym serwera było Ubuntu w wersji 16.04 lub wyższej.

pozwala Zastosowanie PiNet na stworzenie infrastruktury komputerowej, w której serwer dystrybuuje system operacyjny podłączonym urządzeniom. Pozwala to

zarzadzanie oprogramowaniem zainstalowanym na w systemie z poziomu serwera. Z poziomu serwera także tworzeni są użytkownicy, nadawane są uprawnienia dostępu itp. Centralne zarządzanie upraszcza m.in. instalację oprogramowania, konserwację i konfigurację systemu oraz pobieranie plików użytkowników. Rozwiązanie to oferuje odmienną strategię zarządzania oprogramowaniem niż Zadaniem Active Directory jest Active Directory. zarzadzanie systemami operacyjnymi komputerów klienckich, natomiast w PiNet urządzenia klienckie użytkują tylko jedną instancję systemu operacyjnego znajdującego się na serwerze.

### 2. ZASTOSOWANIE PINET W LABORATORIACH **UNIWERSYTECKICH**

Wyposażenie laboratorium komputerowego wiąże się zazwyczaj z znacznymi kosztami. W laboratorium znaleźć muszą się komputery, a czasami nawet serwery. Wydatek związany z zakupem komputerów można jednak ograniczyć jeśli zamiast nich laboratorium wyposaży się w urządzenia Raspberry Pi. Obecnie powszechne jest na rynku Raspberry Pi w wersji 3, ale na rynek wchodzi już czwarta wersja Raspberry Pi - co świadczy o możliwości rozwoju i celowości tego podejścia. Urządzenia Raspberry Pi w wersji 3B świetnie nadają się do nauki przedmiotów informatycznych. Umożliwiają naukę programowania, obsługi baz danych, arkuszy kalkulacyjnych, programów biurowych oraz mogą stanowić terminal, który przez SSH (ang. Secure Shell) łączyć się będzie z serwerem (np. serwerem PostgreSOL, na którym studenci uczą się obsługi baz danych wykonując kwerendy). Możliwe jest także korzystanie z VNC (ang. Virtual Network Computing) lub RDP (ang. Remote Desktop Protocol) do pracy na serwerze poprzez Pulpit Zdalny. Raspbian bezpośrednio po instalacji posiada oprogramowanie pozwalające na programowanie w Javie (Java Development Kit oraz Java Runtime Environment) oraz w Pythonie. Możliwa jest także instalacja kompilatorów C, C++, Rust i wielu innych języków programowania. Zainstalowane są również różne IDE (ang. Integrated Development Environment), możliwa jest też

instalacja innych, m.in. Geany lub Visual Studio Code. Raspbian wyposażony jest także w pakiet biurowy LibreOffice. Nie możliwa jest jednak instalacja pakietu biurowego od Microsoft (brak natywnej wersji linuksowej i brak możliwości emulacji pod architekturę ARM), istnieje jednak możliwość korzystania z Office Live – aplikacji webowej Microsoftu lub alternatyw tj. LibreOffice.

Warto nadmienić, że interfejs graficzny Raspbiana w znacznym stopniu przypomina interfejs graficzny systemu Windows. W skład interfejsu graficznego wchodzi pasek start zawierający ikony programów oraz rozwijane menu pozwalające na uruchamianie zainstalowanego w systemie oprogramowania. Menadżer plików Raspbiana posiada interfejs zbliżony do eksploratora plików znajdującego się w systemie Windows. Zdaniem autorów, tak duże podobieństwo interfejsu pozwoli użytkownikom znającym systemem operacyjny Windows z łatwością skorzystać z interfejsu graficznego Raspbiana.

Urządzenia Raspberry Pi stanowią świetną alternatywę dla tradycyjnych PC, lecz Raspbian nie jest odpowiednio przystosowany do pracy w domenie Active Directory. Wiele konfiguracji systemów laboratoryjnych opiera się na profilach mobilnych Active Directory. Ułatwia to zarządzanie użytkownikami oraz przechowywanymi danymi. Zdawać się może, że brak możliwości zarządzania oprogramowaniem Raspbiana z poziomu Active Directory [1] wyklucza centralne zarządzanie oprogramowaniem tych systemów. Należy jednak zwrócić uwagę na to, że Linux (oraz Unix) bazują na filozofii wielu użytkowników (ang. multi-user philosophy). Oznacza to, że do systemu linuksowego poprzez CLI (ang. command-line interface) może zalogować się wielu użytkowników jednocześnie [2, 3] (użytkowanie systemu w PiNet nie odbywa się przez CLI, lecz przez GUI). Mogą oni także użytkować jednocześnie to samo oprogramowanie (różne instancje tego samego programu). Jest tak, ponieważ jądro systemu oraz sterowniki uruchamiane są w przestrzeni jądra (ang. kernel space), zaś oprogramowanie w przestrzeni użytkownika (ang. user space). Oznacza to, że systemy linuksowe natywnie możliwość równoczesnej zapewniają pracy wielu użytkowników [4]. W przypadku systemu Windows opcja taka istnieje jedynie w wersjach serwerowych i wymaga wykupienia licencji CAL (ang. Client Access Licence).

Powodem dla którego należy stosować centralne zarządzanie oprogramowaniem jest to, że rozwiązanie to pozwala na zdalną kontrolę nad stanem systemów operacyjnych. Dlatego administrator takiej sieci nie musi zarządzać każdym ze stanowisk z osobna. Jest to o tyle ważne, że upraszcza wykonanie tak trywialnych zadań jak aktualizacja oprogramowania. Przykładowo, aktualizacja przeglądarki internetowej na 150 komputerach bez centralnego systemu zarządzania oprogramowaniem, dla jednej osoby, jest zadaniem przytłaczającym. Wymaga to podejścia (lub kontroli przez VNC lub RDP) do każdego stanowiska z zainstalowanym system operacyjnym i dokonania ręcznie aktualizacji. Wykonanie tego zadania pochłonie ogromną ilość czasu, lecz wymaga także aby pracownicy opuszczali chwilowo swoje stanowiska. W zależności od liczby zainstalowanego na stanowiskach oprogramowania, częstotliwość aktualizacji któregoś z programów użytkowych się zwiększa. Należy także zauważyć, że w takim przypadku każde ze stanowisk posiada swoją własną konfigurację. Mimo, iż pierwotnie konfiguracja na wszystkich stanowiskach jest identyczna, to z czasem, w wyniku wprowadzania zmian, w trakcie

zwykłego użytkowania zostaje rozsynchronizowana. Różna konfiguracja na stanowiskach komputerowych może prowadzić do konfliktów podczas instalacji nowego zmiany oprogramowania lub podczas plików konfiguracyjnych.

PiNet rozwiazuie problem zarzadzania oprogramowaniem, konfiguracja, użytkownikami oraz użytkowników. Konieczna jest instalacja danymi oprogramowania PiNet na serwerze laboratoryinym lub serwerze uniwersyteckim. Systemem operacyjnym tego serwera musi być Ubuntu w wersji 16.04 (lub wyższej) lub inny, zgodny z PiNet systemem operacyjnym (Debian lub dystrybucje oparte na Debianie). Instalacja PiNet jest nieskomplikowana. Instalator wyposażony jest w interfejs TUI (ang. Text User Interface) [5], a instalacja odbywa się w kilkunastu krokach. Każdy z kroków jest wyjaśniany za pomocą wyświetlanych przez instalator komunikatów i opisów. W kroku, pozwalającym na doinstalowanie opcjonalnego oprogramowania, warto zaznaczyć instalację programu *Epoptes* – jest to oprogramowanie do rozszerzenia zarządzania rolami funkcionalności użytkowników. Szczegółową dokumentację i wyjaśnienie procesu instalacji na stronie internetowej twórców można znaleźć oprogramowania [6]. Oprogramowanie PiNet podczas instalacji tworzy na serwerze instancję systemu Raspbian, do którego moga się łaczyć przez sieć urządzenia Raspberry Pi. Aby skonfigurować urządzenia do uruchamiania sieciowego potrzebne jest umieszczenie w nich karty microSD z odpowiednimi plikami startowymi. PiNet podczas instalacji tworzy katalog, którego zawartość należy umieścić na odpowiednio sformatowanej karcie pamięci. Należy stworzyć na karcie pamięci pojedynczą partycję w systemie plików FAT32. Jako, że na karcie pamięci nie ma potrzeby umieszczania systemu operacyjnego, a jedynie pliki startowe do uruchamiania sieciowego, nie musi ona posiadać dużej pojemności. Karta o pojemności 1 GB jest wystarczająca.

Jako, że urządzenia Raspberry Pi łączą się z serwerem poprzez sieć lokalną, to należy odpowiednio ją zaprojektować i dokonać odpowiedniej konfiguracji. Na rysunku 1 przedstawiono projekt sieci lokalnej wykonany w programie Cisco Packet Tracer.

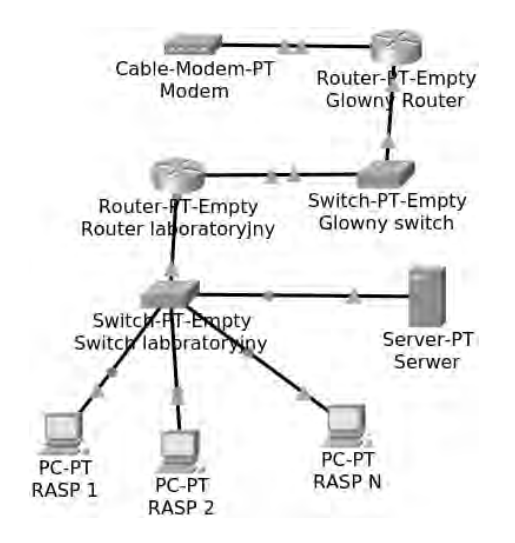

Rys. 1. Projekt sieci wykonany w Cisco Packet Tracer, gdzie: RASP to urządzenia Raspberry Pi 3, Serwer to serwer linuksowy z zainstalowanym oprogramowaniem PiNet

W przypadku łączenia dużej liczby urządzeń do sieci, konieczne może być zastosowanie QOS wraz z PCQ, aby

Zeszyty Naukowe Wydziału Elektrotechniki i Automatyki PG ISSN 2353-1290, Nr 65/2019

równo dzielić przepustowość łącza pomiędzy serwerem a urządzeniami Raspberry Pi. Zagwarantowanie równej przepustowości wszystkim urządzeniom Raspberry Pi wykluczy sytuację, w której jeden ze studentów zawłaszczy większość dostępnej przepustowości [7, 8]. Jest to zjawisko bardzo niepożadane, ponieważ urzadzenia pracuja sieciowo i zawłaszczenie przepustowości przez jednego użytkownika uniemożliwi działanie urządzeń pozostałych użytkowników.

### **3. KONFIGURACIA SYSTEMU RASPBIAN**

Domyślna instalacja Raspbian stworzona podczas potrzebnego instalacji PiNet zawiera większość oprogramowania. Może wystąpić jednak potrzebna instalacji niestandardowych programów. Menu konfiguracji PiNet oferuje opcję instalacji niestandardowych programów, lecz opiera się jedynie na wbudowanym repozytorium. W konsekwencji instalacja oprogramowania spoza repozytorium jest niemożliwa. Należy jednak zauważyć, że instalacja systemu Raspbian istnieje na dysku (w lokacji /opt/ltsp/armhf) i możliwe jest przejęcie nad nią kontroli (ang. *chroot*) [9, 10] z poziomu systemu serwera (w tym przypadku Ubuntu 19.10). Służy do tego polecenie sudo *ltsp-chroot –arch armhf.* W ten sposób następuje zalogowanie się w systemie Raspbian jako root z poziomu serwera. Wszystkie polecenia wykonywane w konsoli otwartej jako *chroot* wykonywane będą jakby wykonywane były w systemie Raspbian. Oznacza to, że można doinstalować oprogramowanie spoza oficialnego repozytorium, wykonać gotowe skrypty oraz dokonać edycji plików konfiguracyjnych.

W tym przypadku dokonano instalacji dwóch programów: Visual Studio Code oraz Geany. Visual Studio Code jest edytorem kodu nie dostępnym w oficjalnym repozytorium, jednak istnieją nieoficjalne repozytoria użytkowników, którzy przekompilowali program na architekture ARM i udostępnili pakiet do pobrania. Istnieje wiele repozytoriów z przekompilowanym oprogramowaniem open source [11] na architekture ARM. Jako, że chroot umożliwia zarządzanie instancją Raspbiana zainstalowaną na serwerze poprzez CLI, to dokładnie w taki sam sposób, jak zarządza się zwykłą instalacją, można dodać  $d\sigma$ listy repozytoriów  $\infty$ sources.list) dowolne niestandardowe repozytoria i zainstalować oprogramowanie.

| <b>DIV</b>                                                                       |        |               | 图第                                           |     | skrypt1 py - /home/teacher1/handin - Geany<br>п<br>File Edit Search View Document Project Build Tools<br>Help<br>$93.00 - 4$ | $\mathbf x$ |  |  |
|----------------------------------------------------------------------------------|--------|---------------|----------------------------------------------|-----|----------------------------------------------------------------------------------------------------|-------------|--|--|
| Symbols<br>No tags found                                                         | ⋗      | $\frac{2}{3}$ | skrypt1.py $\mathbb{X}$<br>#!/usr/bin python |     | print "Test dzialania Pythonal!!"<br>$LX$ Terminal = $n \times$                                                              |             |  |  |
|                                                                                  |        |               |                                              |     | File Edit Tabs Help<br>Test dzialania Pythona!!!                                                                             |             |  |  |
| $-100$<br>06:10:31: This is Geany 1.2<br>Status.<br>06:10:31: New file "untitled |        |               |                                              |     |                                                                                                    |             |  |  |
| Compiler                                                                         |        |               | 06:12:19: File /home/teach(                  |     | 06:11:36: File /home/teach (program exited with code: 0<br>Press return to continue                                          |             |  |  |
| line: 3/3                                                                        | col: 0 | sel 0         | <b>INS</b>                                   | TAB | mode: Unix (LF)<br>en                                                                                                    |             |  |  |

Rys. 2. Wynik uruchomienia przykładowego kodu w Pythonie

Po każdym wprowadzeniu zmian w systemie Raspbian poprzez chroot należy go skompresować (służy do tego polecenie sudo ltsp-update-image /opt/ltsp/armhf). Nie skompresowanie systemu uniemożliwi użytkowanie go przez urządzenia Raspberry. Po każdej edycji systemu Raspbian, przy pomocy narzędzia chroot, zalecane jest ponowne wygenerowanie plików uruchamiania sieciowego i skopiowanie ich na kartę pamieci.

środowisko W tym przypadku zainstalowano programistyczne Visual Studio Code (Code-OSS) oraz Geany. Po instalacji dokonano sprawdzenia działania Pythona rysunek 2 oraz Javy rysunek 3 poprzez skompilowanie i uruchomienie przykładowego kodu.

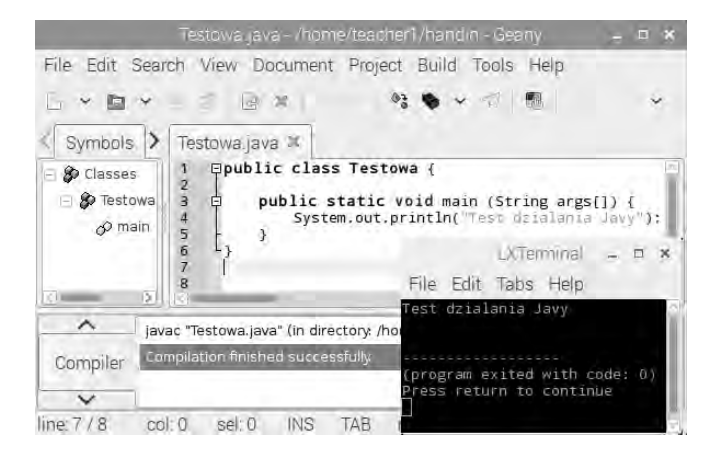

Rys. 3. Wynik uruchomienia przykładowego kodu w Javie

### **4. UŻYTKOWANIE PINET W LABORATORIUM**

Podczas pracy studentów na urządzeniach Raspberry konieczna może być wymiana plików pomiędzy nauczycielem a studentami. Nauczyciel może chcieć np. udostępnić studentom instrukcje laboratoryjne w wersji elektronicznej. PiNet ma wbudowany mechanizm folderów współdzielonych. Są to foldery na serwerze, które można z poziomu systemu Raspbian odczytać  $\sim$ folder współdzielony jest więc widoczny na urządzeniach Raspberry dla każdego użytkownika.

Każdy użytkownik w systemie Raspbian posiada folder handin. Folder ten jest przeznaczony do przekazywania przez studentów dla nauczycieli wyników swoich prac (np. stworzony skrypt w Pythonie). Zawartość folderów handin może zostać w prosty sposób pobrana przez nauczyciela do swojego katalogu domowego (w tym przypadku utworzono użytkownika teacher1 o uprawnieniach nauczycielskich i użytkownika user1 o uprawnieniach studenckich). Służy do tego opcja *collect-work* z menu konfiguracji PiNet. W kreatorze pobierania prac należy podać nazwę użytkownika nauczyciela pobierającego prace. Opcja ta stworzy w katalogu domowym nauczyciela folder submitted i w nim umieści podkatalogi o nazwach każdego<br>z użytkowników. W tych podkatalogach umieszczone zostana zawartości folderów handin. Na rysunku 4 przedstawiono zawartość podkatalogu user1 w katalogu submitted.

|           | G) Home | submitted  | $user1 -$ | 旧<br>e   | Ξ |  |
|-----------|---------|------------|-----------|----------|---|--|
|           | Recent  |            | 呂         |          |   |  |
| * Starred |         | skrypt1.py | Testowa.  | Testowa. |   |  |
| Э         | Home    |            | class     | java     |   |  |

Rys. 4. Zawartość podkatalogu user1 w katalogu submitted

Należy jednak pamiętać, że przy następnym pobraniu prac katalog submitted zostanie nadpisany, i zostaną utracone poprzednie prace.

Praca studentów nie musi odbywać się tylko i wyłącznie na oprogramowaniu zainstalowanym na Raspbianie. Raspberry Pi mogą funkcjonować jako terminale służące do łączenia się z serwerem przez SSH. Na rysunku 5 przedstawiono połączenie z lokalnym serwerem Windows.

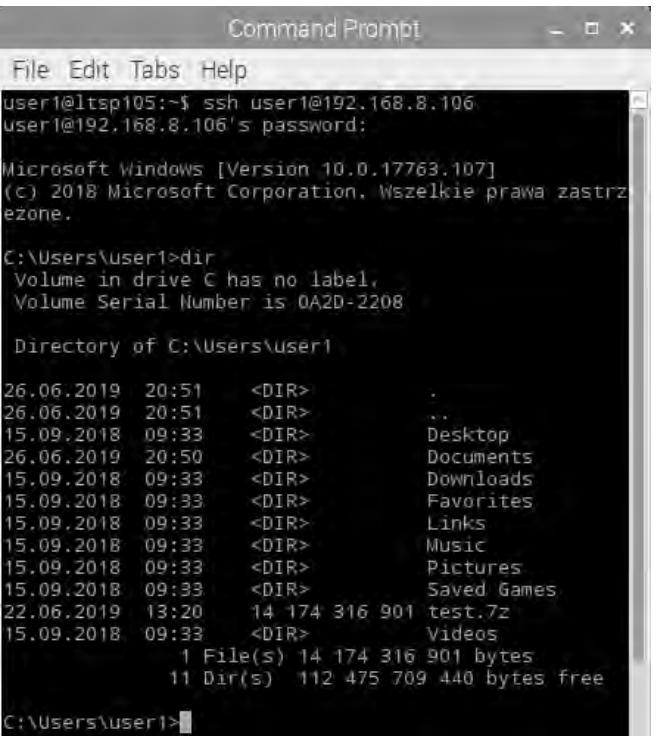

Rys. 5. Połączenie SSH z serwerem Windows

### 5. PORÓWNANIE KONFIGURACJI STOSOWANYCH **W LABORATORIACH**

W zastosowaniach laboratoryjnych spotyka się różne konfiguracje infrastruktury laboratoryjnej. W zależności od wymagań stawianych przez administratora laboratorium, środowisko PiNet może stanowić zamiennik dla działającego już innego rozwiązania.

Popularna konfiguracja do centralnego zarządzania infrastruktura informatyczną jest Active Directory z zastosowaniem profili mobilnych. Konfiguracja ta pozwala na utworzenie serwera przechowującego profile użytkowników. Poprzez profile rozumiany jest katalog domowy użytkownika oraz wykonane przez niego zmiany w konfiguracji programów. Konfiguracja ta zezwala na zalogowanie się na dowolnym stanowisku z zainstalowanym systemem operacyjnym Windows, który pracuje pod domeną kontrolowaną przez Active Directory. Kolejnym warunkiem jest posiadanie tych samych plików oraz konfiguracji. Jest to bardzo komfortowe rozwiązanie, szczególnie jeśli istnieje konieczność dzielenia stanowiska komputerowego między wielu użytkowników. Taka sytuacja występuje w laboratoriach komputerowych, jeśli zajęcia na danym stanowisku wykonuje więcej niż jedna grupa studentów. Ponadto Active Directory pozwala na instalację oraz aktualizacje oprogramowania z poziomu serwera Active Directory. Administrator może także zmieniać konfigurację poszczególnych komputerów oraz dokonywać

operacji na grupie stanowisk. Do przygotowywania stanowisk na potrzeby studentów stosowane jest grupowanie komputerów. Na zgrupowanych komputerach możliwa jest zbiorcza instalacja oprogramowania i stosowanie takich samych zasad konfiguracyjnych. Istotna jest także funkcja odtwarzania punktów przywracania, która umożliwia wycofanie zmian wprowadzonych przez studentów na stanowiskach komputerowych. Ułatwiona jest zatem konserwacia w takiej konfiguracii. Pliki oraz foldery przeznaczone do współdzielenia mogą zostać umieszczone na serwerze i zmapowane dla użytkowników. Uprawnienia do poszczególnych plików mogą zostać ograniczone dzięki zabezpieczeniom systemu plików NT. Zdecydowanym minusem Active Directory jest to, że w praktyce przeznaczone jest ono tylko i wyłącznie dla systemu Microsoft Windows. Istnieje opcja włączenia systemów linuksowych do domeny i zarządzania nimi z poziomu Active Directory, lecz funkcjonalność ta ograniczona jest jedynie do zakładania kont użytkowników domenowych [1]. Nie istnieje opcja zarządzania konfiguracją systemu oraz oprogramowaniem. Powoduje to, że stosowanie systemów linuksowych w połączeniu z Active Directory jest niepraktyczne. Należy także zwrócić uwagę na to, że Windows Serwer można instalować jedynie na komputerach wyposażonych w procesory oparte na architekturze x86 lub x64. Nie istnieje wersja współpracująca z architekturą ARM. Istotny jest fakt odpłatności oprogramowania. Zarówno Windows Serwer jak i klienckie wersje Windows sa płatne. W niektórych przypadkach występuje konieczność płacenia za licencję CAL. Kolejną wadą jest to, że domeną Active Directory musi zarządzać specjalista posiadający rozległą wiedzę o tym rozwiązaniu. Przewagą PiNet nad powyżej przedstawionym rozwiązaniem jest to, że stosowane w nim systemy linuksowe i oprogramowanie są darmowe. PiNet wymaga także znacznie mniejszego nakładu pracy w zakresie konfiguracji oraz mniejszej wiedzy. Nie wymagana jest konfiguracja domeny, ponieważ PiNet z niej nie korzysta. Do uruchomienia serwera PiNet wystarczy jedynie umiejętność zainstalowania Ubuntu (lub innej dystrybucji opartej na Debianie), co dzięki prostemu instalatorowi nie skomplikowane. jest Instalacia i konfiguracja oprogramowania PiNet również nie jest skomplikowana. Twórcy oprogramowania udostępniają na swojej stronie internetowej [6] dokumentację, która zawiera zarówno instrukcje instalacji, jak i instrukcję przygotowania urządzeń Raspberry Pi do uruchamiania sieciowego z serwera. Do zarządzania PiNet'em nie jest wymagany więc specjalista i może zajmować się tym np. nauczyciel prowadzący zajęcia laboratoryjne. Zwiększony jest jednak narzut na sieć lokalną, ponieważ w przeciwieństwie do Active Directory, urządzenia klienckie nie posiadają systemów operacyjnych zainstalowanych na dysku twardym (istnieje tylko serwerowa instancja Raspbiana). Plusem tego faktu jest to, że nie jest wymagana instalacja systemu operacyjnego na każdym urządzeniu. Jako, że wszystkie jedynie instancje urzadzenia użytkują Raspbiana zainstalowaną na serwerze, wystarczy jedynie dokonać konfiguracji i instalacji oprogramowania na tej instancji, a wymagane przez nauczyciela oprogramowanie dostępne bedzie na każdym urządzeniu. Zarządzanie oprogramowaniem oraz konfiguracją przeprowadza się przez menu konfiguracyjne PiNet oraz *chroot* serwerowej instancji Raspbiana. Chroot pozwala na uruchomienie CLI w środowisku Raspbiana, co umożliwia zarządzanie nim w dokładnie taki sam sposób jak zarządza się instalacją

desktopową. Oznacza to, że konfiguracja i instalacja oprogramowania dokonywana jest za pomocą znanych praktyk dla każdego użytkownika systemów linuksowych i w związku z tym, nie jest wymagane odbycie specjalnego szkolenia. Wadą tej propozycji jest to, że Raspbian nie jest zgodny z oprogramowaniem przeznaczonym na systemy operacyjne Windows. Instalację tego typu oprogramowania umożliwia jednak WINE (ang. Wine is Not and Emulator). Odradza się jednak użytkowanie oprogramowania w dużej skali za pośrednictwem WINE, ponieważ zainstalowane w ten sposób pogramy mogą działać w sposób niestabilny. Metoda ta nie sprawdzi się więc, jeśli na komputerach musi być użytkowane oprogramowanie MS Office. LibreOffice może zostać zainstalowane jako alternatywa dla MS Office, niestety oprogramowanie to nie jest w pełni zgodne z OOXML (ang. Open Office XML) [12].

Inną popularną konfiguracją jest tworzenie obrazu dysków lub punktów przywracania systemów operacyjnych zainstalowanych na stanowiskach laboratoryjnych i okresowe ich przywracanie. To rozwiązanie wymaga przygotowania jednego stanowiska, poprzez instalację systemu operacyjnego i oprogramowania, a następnie wykonanie odpowiedniej konfiguracji oraz stworzenie punktu przywracania (punkt przywracania powinien cofać zmiany wprowadzone w systemie do poziomu pierwotnie przygotowanej instalacji zainstalowanym  $\mathbf{Z}$ oprogramowaniem i dokonaną konfiguracją). Następnie dysk komputera jest klonowany na dyski komputerów na pozostałych stanowiskach. Pliki tworzone podczas pracy na tych stanowiskach przechowywane są na zmapowanych dyskach sieciowych - najczęściej są to katalogi w chmurze, na serwerze lub urządzeniu typu NAS (ang. Network Attached Storage). W metodzie tej nie stosuje się centralnego zarządzania oprogramowaniem. Metoda ta jest uniwersalna, ponieważ wymaga jedynie połączenia stanowisk z NAS (lub innym urządzeniem udostępniającym zasoby sieciowe), zależność od sieci lokalnej występuje więc tylko i wyłącznie w momencie zapisu i odczytu plików z zasobu sieciowego. W przypadku awarii sieci pliki mogą zostać dystrybuowane za pomocą urządzeń przenośnych (np. dyski USB, pendrive). Metoda ta sprawdzi się jeśli nie jest wymagana żadna ingerencja w oprogramowanie (tj. instalacja, aktualizacja) oraz jeśli konfiguracja nie będzie w przyszłości modyfikowana. Stanowisko nie jest przypisane do żadnego użytkownika, ponieważ wszystkie pliki przetrzymywane są w lokalizacjach zewnętrznych (zasoby sieciowe lub urządzenia przenośne). W przypadku zastosowania nieprawidłowej konfiguracji oprogramowania przez studenta lub uszkodzenia systemu operacyjnego konieczne jest skorzystanie z punktu przywracania. Komputer nie jest centralnie zarządzany, więc nie da się zrobić tego zdalnie. Jest to ogromną wada tego rozwiązania, ponieważ w przypadku wystąpienia takiej sytuacji stanowisko nie nadaje się do pracy aż do czasu naprawy przez administratora.

Jeśli uczelnia nie dysponuje odpowiednią infrastrukturą sieciową metoda ta nie może zostać zastąpiona ani przez Active Directory, ani przez PiNet. Nie oznacza to jednak, że metoda ta stosowana jest tylko i wyłącznie w takim przypadku. Metoda ta jest możliwa do implementacji nawet jeśli laboratorium podłączone jest do sieci lokalnej, która umożliwia zastosowanie PiNet lub Active Directory. Stosowanie tej metody najczęściej wynika z braku kompetencji administratora lub braku funduszy na wprowadzenie Active Directory. PiNet natomiast jest

łatwiejszy w implementacji, ponieważ nie wymaga znajomości usług domenowych. Jest to rozwiązanie także bardziej "budżetowe", ponieważ nie wymaga zakupu tradycyjnych komputerów (jedynie znacznie tańszych Raspberry Pi 3B), zaś serwerem może być średniej klasy komputer z kartą sieciową w standardzie FastEthernet lub Gigabit. PiNet w znacznym stopniu przeważa nad powyższą metodą, ponieważ umożliwia centralne zarządzanie oprogramowaniem.

### **6. PODSUMOWANIE**

Centralne zarządzanie oprogramowaniem laboratoryjnym pozwala na zmniejszenie poświęcanego czasu na instalacje wybranego oprogramowania użytkowego na poszczególnych komputerach. Najczęściej stosowane metody wykorzystują Active Directory. W takim przypadku wymagane jest wyposażenie laboratorium komputerowego w komputery wykorzystujące systemy operacyjne Windows oraz serwer utrzymujący usługę Active Directory. Wiąże się to z znacznymi kosztami.

Autorzy podjęli próbę rozwiązania tego problemu i zaproponowali alternatywne rozwiązanie. W artykule przedstawiono metodę budowy infrastruktury laboratoryjnej umożliwiającej centralne zarządzanie oprogramowaniem. Stworzona konfiguracja wykorzystuje jedynie darmowe oprogramowanie. W tym celu uruchomiono serwer, na którym zainstalowano popularną dystrybucję linuksową Ubuntu. Nastepnie na serwerze skonfigurowano oprogramowanie PiNet, które umożliwiło umieszczenie instancji systemu Raspbian na serwerze. W kolejnym kroku, poprzez odpowiednie skonfigurowanie urządzeń Raspberry Pi umożliwiono sieciowe uruchamianie systemu Raspbian znajdującego się na serwerze. Konfiguracja ta pozwala na jednoczesną pracę wielu urządzeń na pojedynczej instancji systemu Raspbian znajdującej się na serwerze.

Posiadanie tylko jednej instancji Raspbiana na serwerze wyklucza konieczność tworzenia konfiguracji i instalacji oprogramowania na każdym urządzeniu. Administrator w razie potrzeby może z poziomu serwera przejąć kontrolę nad systemem Raspbian (chroot) i doinstalować potrzebne oprogramowanie, zmienić konfiguracje lub uruchomić skrypty bash. Koszt urządzeń Raspberry w porównaniu z PC jest znacznie niższy, a przy odpowiedniej konfiguracji mogą tak samo dobrze sprawdzić sie w procesie dydaktycznym.

# 7. BIBLIOGRAFIA

- RedHat Documentation: Windows Integration Guide.  $1$ https://access.redhat.com/documentation/enus/red hat enterprise linux/7/html/windows integratio n guide/introduction [dostep na dzień 30.06.2019]
- 2. Linux System Administrators Guide: http://www.tldp.org/LDP/sag/html/run-levels-intro.html [dostęp na dzień 30.06.2019]
- 3. Henry-Stocker S.: Maneuvering around run levels on Linux. https://www.networkworld.com/article/3222070/maneu
	- vering-around-run-levels-on-linux.html [dostep]  $na$ dzień 30.06.2019]
- Bharadwaj R.: Mastering Linux Kernel. Packt  $\overline{4}$ Publishing 2017, str. 38-39
- Muc A., Idzikowski T., Szeleziński A., Maj M.: System 5. do zarządzania infrastrukturą komputerową uczelni

wyższej wykorzystujący technologię Intel AMT. Zeszyty Naukowe Wydziału Elektrotechniki i Automatyki Politechniki Gdańskiej Tom 48. Gdańsk 2016, s. 76

- 6. PiNet Documentation: http://pinet.org.uk/articles/guid es.html [dostep na dzień 30.06.2019]
- 7. Cisco Systems.: Enterprise OoS Solution Reference Network Design Guide. Cisco Press,  $2004$ , s.  $41 - 43$
- 8. Szigeti T., Hattingh C., Barton R., Briley K.: End-to-End OoS Network Design: Quality of Service for Rich-Media & Cloud Networks, 2nd Edition. Cisco Press,  $2013$ , s.  $5 - 9$
- 9. Barczak S.: Chroot w praktyce, Sekurak 2013. https://sekurak.pl/chroot-w-praktyce/ [dostęp na dzień

30.06.20191

- 10. Dent K. D.: Posfix: The Definitive Guide. O'Reilly 2003. str. 82-83
- 11. Radomski S., Muc A., Szeleziński A.: Possibilities of vehicles diagnosis with open source software usage. eksploatacia. Autobusy: technika. systemy transportowe, Tom R. 18, nr 7 - 8. Radom 2017, str. 210
- 12. Microsoft Support: https://support.office.com/enus/article/Open-XML-Formats-and-file-nameextensions-5200D93C-3449-4380-8E11-31EF14555B18 [dostep na dzień 30.06.2019]

# **CENTRAL MANAGEMENT OF LABORATORY WORKSTATIONS' SOFTWARE BASED ON** PINET SYSTEM AND RASPBERRY PI COMPUTERS

The paper presents a metod of creating laboratory infrastructure that allows network booting from a laboratory server. This method uses PiNet software to create a single Raspbian OS instance on the server. By putting network boot files on Raspberry Pis memory cards, it allows Raspberry Pis to use the single Raspbian OS instance that was placed on the server. For every user working on the Raspberry devices there is a user account created. This metod allows multiple users to be logged in at the same time in spite of having only one instance of Raspbian OS. Having only one instance of Raspbian OS makes configuring the laboratory infrastructure easier. The Raspbian placed on the server can be chrooted at any moment to install additional applications, execute bash scripts or edit configuration files. Properly configured Raspbian can be used to teach programming, networking and managing databases. Moreover Raspbian can be used as a terminal that uses SSH to work on a server ex. to execute queries on PostgreSQL server.

Keywords: Raspberry Pi, network booting, PXE, PiNet, operating systems.

**VI** Konferencia

#### e-Technologie w Kształceniu Inżynierów eTEE'2019

Politechnika Gdańska, 19-20 września 2019

doi: 10.32016/1.65.16

# **APPLICATION OF INTUITIONISTIC FUZZY SETS** TO THE ASSESSMENT OF TECHNICAL UNIVERSITY STUDENTS

#### Tacjana NIKSA-RYNKIEWICZ

Politechnika Gdańska, Wydział Oceanotechniki i Okrętownictwa tel.: 577 123 465 e-mail:tacniksa@pg.edu.pl

Abstract: The article proposes application of artificial intelligence methods to assess students of technical universities. The level of achieved educational goals can be assessed using measurements based on the idea of Fuzzy Intuitionistic Sets (IFS). A classification algorithm was developed and an exemplary distribution of the criteria values using IFS was presented. The application of the proposed approach in online education can enrich the student evaluation process with additional information related to the uncertainty or lack of data.

Keywords: Intuitionistic Fuzzy Sets.

### 1. INTRODUCTION

Rules of Polish technical universities [1]–[8] inform students that assessment should take place in conditions which ensure equal treatment of all assessed. Assessment should be impartial, fair, transparent and able to confirm the reliability of the results. Academic teachers take responsibility for organizing the three kinds of assessment process: diagnostic, continuous and concluding.

Methods used for this purpose should provide support for teaching, learning and achieving learning outcomes. Most often, the academic teacher who conducts the subject is required to define detailed rules and criteria for the evaluation of this subject, both in terms of diagnostic assessment, as well as continuous and summary assessment. Assessment methods should be announced in the course syllabus and provided to the public at the right time.

### 2. ASSESSMENT METHODS

The principles and evaluation criteria should be comprehensive and specific [1]-[8]. They should provide an assessment of all learning outcomes assumed for a given subject and at the same time be adapted to the type and scope of individual effects. The scope of information on the rules and criteria for the evaluation of individual subjects is given to the public. The work of students of technical universities is rated most often on a scale of  $2.0 - 5.0$ .

The same rules should apply the tests at all dates, carried out as part of the continuous assessment. In the same way, the same rules must apply in all dates of credits and examinations carried out as part of the summary assessment. An example of the rating scale presented in table developed  $(Table 1).$ 

Table 1. A summary of information about assessments and their meanings according to the level of knowledge acquisition.

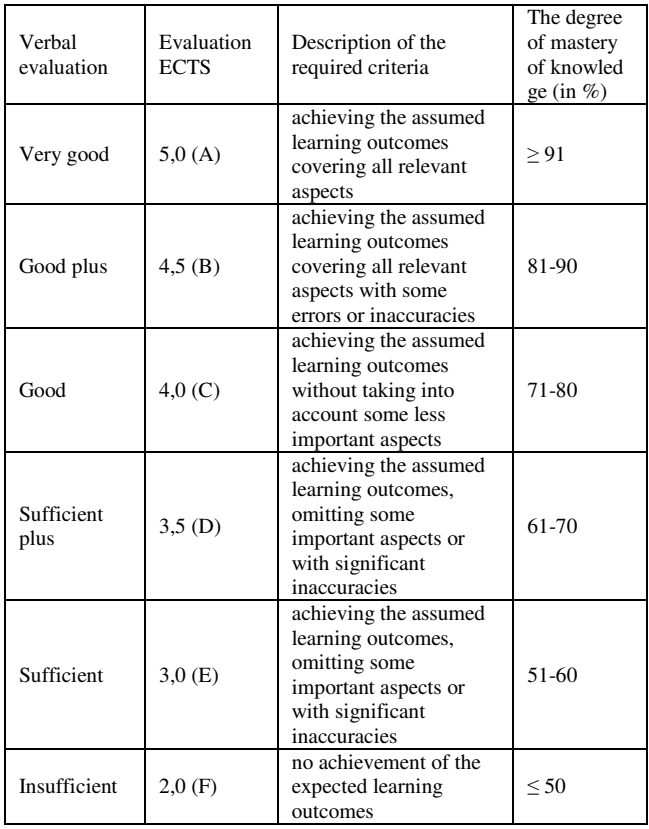

The work of a technical university student can be assessed by using: continuous assessment, written/oral tests, final written/oral assessment, written/oral examination, attendance control, year paper, project, portfolio. A preliminary survey was conducted among students of technical universities. It was investigated which method is used most often (usually - most academic teachers use this method (100%, 80%): very often use this method  $(80\%, 60\%)$ ; the leaders sometimes use this method  $(60\%, 40\%)$ ; they rarely use this method  $(40\%, 20\%)$ , they usually do not use this method  $(20\%, 0\%)$ . The research concerned the opinion which of the methods is considered the most important (very important, important, neutral, usually unimportant, unimportant) (Table 2).

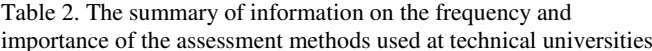

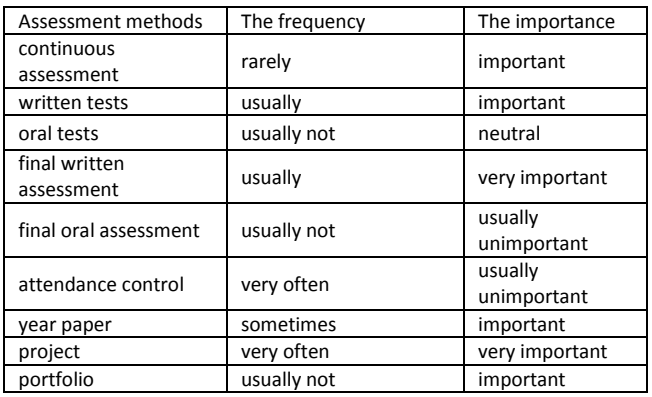

The research concerned opinions on the methodology of assessment. The survey was conducted among 289 students of technical universities in 2019. The most frequently assessed are the degree of concordance of students' project implementation with the given requirements for the project implementation (later called project implementation), the percentage of attendance to the classes and the percentage of acquired knowledge, specified by means of a written test or final written assessment. Students expressing an open opinion pointed out that: no answer is the wrong answer, justified absence is tantamount to presence (Figure 1).

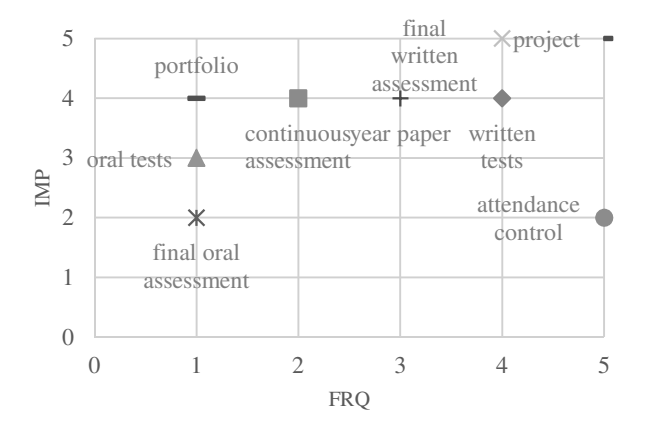

Fig 1. Chart of importance  $(IMP.)$  and frequency  $(FRQ)$ assessment methods

There is a need for individual consideration of the assessment in a broader sense [9]. The proposed evaluation system uses the idea of Intuitionistic Fuzzy Sets (IFS). The idea of IFS generalizes the definition of classic and fuzzy sets. The description of information using IFS is very convenient especially when the available data is uncertain  $[10]$ - $[13]$ .

### 3. INTUITIONISTIC FUZZY SETS

 $An$ **IFS**  $\boldsymbol{A}$ in the universe of discourse  $X = \{x_1, x_2, ..., x_{1n}\}\$ is defined as follows [12]:

$$
\mathbf{A} = \{x, \mu_A(x), \nu_A(x) > x \in \mathbf{X}\},\tag{1}
$$

where  $\mu_A: X \to [0,1], \quad \nu_B: X \to [0,1]$  represent the degree of membership and nonmembership of the element  $x \in X$  belonging to IFS  $A$ , respectively, with

$$
\forall x \in X \ 0 \le \mu_A(x) + \nu_A(x) \le 1. \tag{2}
$$

The special parameter of the IFS is  $z_4(x)$ , which is called the intuitionistic fuzzy index (hesitation margin),

$$
\forall x \in X \ 0 \le z_A(x) \le 1 \tag{3}
$$

and

$$
z_A(x) = 1 - \mu_A(x) + \nu_A(x). \tag{4}
$$

When  $z_A(x)=0$ , that is

$$
\mu_A(x) + \nu_A(x) = 1,\tag{5}
$$

the IFS would turn into a Fuzzy Sets [14]. For IFS's A and  $\bf{B}$  in  $\bf{X}$  the operations are defined as follows [15]:

$$
\mathbf{A} \subseteq \mathbf{B} \quad \text{if} \quad \forall x \in \mathbf{X} \quad \mu_A(x) \le \mu_B(x), \nu_A(x) \le \nu_B(x) \quad (6)
$$

$$
\mathbf{A} = \mathbf{B} \text{ if } \forall x \in \mathbf{X} \mu_A(x) = \mu_B(x), \nu_A(x) = \nu_B(x). \tag{7}
$$

#### THE ALGORITHM FOR CREATING IFS'S 4. **RATINGS**

It is proposed that IFS's assessment should contain three values  $(\mu_A(x), \nu_A(x), z_A(x))$ . Depending on the type of assessment, these elements may be treated as determinants of the measures described in the table (Table 3).

Table 3. List of indicators of intuitionistic evaluation

| Assessment<br>methods                        | $\mu_A(x)$                                    | $v_A(x)$                                          | $z_A(x)$                                             |
|----------------------------------------------|-----------------------------------------------|---------------------------------------------------|------------------------------------------------------|
| attendance<br>control                        | percent<br>attendance                         | the percentage<br>of unjustified<br>absences      | Percentage<br>of justified<br>absences               |
| tests.<br>final<br>assessment<br>examination | percentage of<br>correct answers              | percent of<br>incorrect<br>answers                | percentage<br>of the<br>questions left<br>unanswered |
| continuous<br>assessment                     | percentage of<br>correctly<br>completed tasks | percent of<br>incorrectly<br>completed tasks      | percent of<br>tasks not<br>performed                 |
| project<br>year paper                        | percent of good<br>project<br>implementation  | percentage of<br>faulty project<br>implementation | percent<br>of no project<br>implementati<br>0n       |

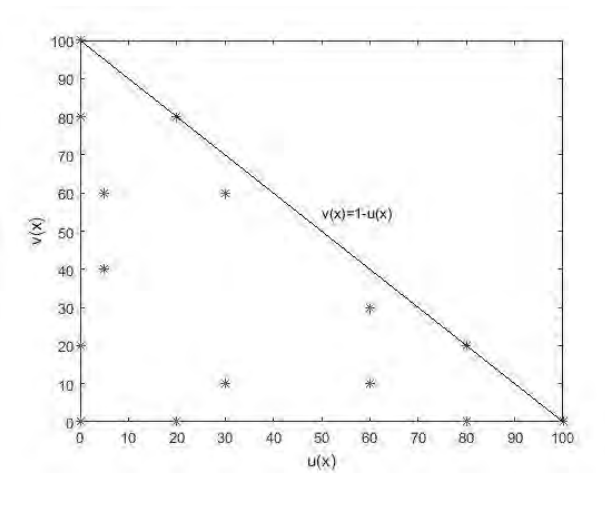

Fig. 2. Picture of examples of IFS's assessments containing  $(\mu_A(x), \nu_A(x))$ 

The comparison of these indicators allows for easier classification of the student and for assignment of the student to the appropriate group (Table 4):  $G_0$  - the failed course (student gets exactly this grade, low-level uncertainty); G 1 the failed course (the student gets a negative grade with the possibility of improvement, high degree of uncertainty); G 2 - course completed good enough (the student obtained a positive grade with the possibility of improvement, high degree of uncertainty):  $G\overline{3}$  - course completed (the student gets exactly such an assessment, low-level uncertainty),

| $\mu_A(x)$ (%) | $v_A(x)$ +   | $\nu_A(x) >$   | $\nu_A(x) \leq$ |
|----------------|--------------|----------------|-----------------|
|                | $z_A(x)(\%)$ | $z_A(x)(\%)$   | $z_A(x)(\%)$    |
| $\geq$ 91      | $\leq 10$    | $5,0(A)$ G 3   |                 |
| 81-90          | $<19-10$     | 4,5(B)         | 4,5(B)          |
|                |              | G <sub>3</sub> | G <sub>2</sub>  |
| 71-80          | $< 29-19$    | 4,0(C)         | 4,0(C)          |
|                |              | G <sub>3</sub> | G <sub>2</sub>  |
| 61-70          | $<$ 39-29)   | 3,5(D)         | 3,5(D)          |
|                |              | G <sub>3</sub> | G <sub>2</sub>  |
| 51-60          | $<$ 49-39)   | 3,0(E)         | 3,0(E)          |
|                |              | G <sub>3</sub> | G <sub>2</sub>  |
| $\leq 50$      | $\geq 51$    | 2,0(F)         | 2,0(F)          |
|                |              | G <sub>0</sub> | G <sub>1</sub>  |

Table 4. Summary information to assess the construction algorithm

Table 5. A sample of examples of IFS's assessments containing  $\left(\mu_A(x),\nu_A(x),z_A(x)\right)$ 

| $\mu_A(x)$       | $\nu_A(x)$     | $z_A(x)$     | Group          |
|------------------|----------------|--------------|----------------|
| $\boldsymbol{0}$ | $\overline{0}$ | 100          | G <sub>1</sub> |
| 100              | $\overline{0}$ | $\mathbf{0}$ | G <sub>3</sub> |
| $\theta$         | 100            | $\theta$     | G <sub>0</sub> |
| $\boldsymbol{0}$ | 80             | 20           | G <sub>0</sub> |
| $\boldsymbol{0}$ | 20             | 80           | G <sub>1</sub> |
| 20               | 0              | 80           | G <sub>1</sub> |
| 20               | 80             | $\mathbf{0}$ | G <sub>0</sub> |
| 80               | 0              | 20           | G <sub>1</sub> |
| 80               | 20             | $\mathbf{0}$ | G <sub>3</sub> |
| 60               | 10             | 30           | G <sub>2</sub> |
| 60               | 30             | 10           | G <sub>3</sub> |
| 30               | 10             | 60           | G <sub>1</sub> |
| 30               | 60             | 10           | G <sub>0</sub> |

### 5. CONCLUSIONS

The challenge is to precisely determine the level of quality, as well as to include this assessment in a broad aspect - taking into account the context of the individual observations of the teacher. Classically applied assessment in such situations is often flattened by using standard scales. The use of fuzzy sets (FS), especially intuitively fuzzy sets (IFS), allows for the determination of the assessment in a broader scope and for deeper analysis of the level of knowledge acquirement.

### 6. BIBLIOGRAPHY

- 1. "Uchwała Senatu PG nr 295/2019/XXIV z 29 kwietnia  $2019 r$ .
- 2. "Mamy nowy Regulamin Studiów | Życie Uczelni." [Online]. Available: https://www.zu.p.lodz.pl/mamynowy-regulamin-studiow. [Accessed: 01-Jul-2019].
- "Regulaminy studiów na PK." [Online]. Available:  $\mathfrak{Z}$ . https://www.pk.edu.pl/index.php?option=com content& view=article&id=2323&Itemid=1006&lang=pl. [Accessed: 01-Jul-2019].
- $\overline{4}$ "Regulamin studiów | Politechnika Częstochowska." [Online].Availablewww.pcz.pl/pl/content/regulaminstudiow. [Accessed: 01-Jul-2019].
- 5. "Regulamin Studiów | Politechnika Lubelska." [Online]. Available: http://www.pollub.pl/pl/uczelnia/wewnetrzneakty-prawne/dokumenty-wewnetrzne/regulamin-studiow. [Accessed: 01-Jul-2019].
- 6. "Regulamin studiów / Politechnika Rzeszowska im. Ignacego Łukasiewicza." [Online]. Available: https://w.prz.edu.pl/studenci\_menu/regulamin-studiowwyzszych. [Accessed: 01-Jul-2019].
- 7. "Statut, regulaminy, zarządzenia, ustawy | Politechnika Opolska | Twoja Uczelnia." [Online]. Available: https://www.po.opole.pl/index.php?mod=informacje;1. [Accessed: 01-Jul-2019].
- 8. "Regulaminy / Statut, regulaminy, zarządzenia / Uczelnia / Strona główna - Politechnika Warszawska." [Online]. Available: https://www.pw.edu.pl/Uczelnia/Statutregulaminy-zarzadzenia/Regulaminy. [Accessed: 01-Jul-2019].
- 9. T. Wanner and E. Palmer, "Personalising learning: Exploring student and teacher perceptions about flexible learning and assessment in a flipped university course," Computers & Education, vol. 88, pp. 354-369, Oct. 2015.
- 10. K. T. Atanassov, *Intuitionistic Fuzzy Sets*, vol. 35. Heidelberg: Physica-Verlag HD, 1999.
- 11. K. T. Atanassov, "New operations defined over the intuitionistic fuzzy sets," Fuzzy Sets and Systems, vol. 61, no. 2, pp. 137–142, Jan. 1994.
- 12. K. T. Atanassov, "Intuitionistic fuzzy sets," Fuzzy Sets and Systems, vol. 20, no. 1, pp. 87–96, Aug. 1986.
- 13. D. Marasini, @bullet Piero, Q. @bullet, and E. Ripamonti, "Intuitionistic fuzzy sets in questionnaire analysis," Quality & Quantity, vol. 50, 2015.
- 14. L. A. Zadeh, "Fuzzy sets," Information and Control, vol. 8. no. 3. pp. 338–353. Jun. 1965.
- 15. K. Atanassov and G. Gargov, "Interval valued intuitionistic fuzzy sets," Fuzzy Sets and Systems, vol. 31, no. 3, pp. 343-349, Jul. 1989.

# ZASTOSOWANIE INTUICJONISTYCZNYCH ZBIORÓW ROZMYTYCH DO OCENY STUDENTÓW TECHNICZNYCH UCZELNI

W artykule proponuje się do oceny studenta uczelni technicznych użycie intuicjonistycznych zbiorów rozmytych, które znajdują zastosowanie w metodach sztucznej inteligencji. Poziom osiąganych celów edukacyjnych można ocenić za pomoca miar opartych na idei rozmytych zbiorów intuicjonistycznych (IFS). Opracowano algorytm klasyfikacji oraz zaprezentowano przykładowy rozkład wartości kryteriów z wykorzystaniem IFS. Zastosowanie proponowanego podejścia w kształceniu online może wzbogacić proces oceny studenta o dodatkowe informacje związane z niepewnością lub brakiem danych.

Słowa kluczowe: Intuicjonistyczne zbiory rozmyte.

**VI** Konferencia

e-Technologie w Kształceniu Inżynierów eTEE'2019

Politechnika Gdańska, 19-20 września 2019

doi: 10.32016/1.65.17

# ZASTOSOWANIE KOMPUTEROWEJ SYMULACJI W ŚRODOWISKU MULTISIM W PROCESIE KSZTAŁCENIA INŻYNIERA

#### Krystyna Maria NOGA

Uniwersytet Morski w Gdyni tel.: 58 55 86 458. e-mail: k.noga@we.umg.edu.pl

Streszczenie: Symulacja komputerowa jest metodą badania zachowania obwodów, które można analizować bez konieczności ich fizycznego budowania. Pakiet Multisim jest wirtualnym narzędziem, które służy do komputerowej analizy układów analogowych i cyfrowych. Do badanych obwodów można dołączyć różne przyrządy pomiarowe, których obsługa jest podobna do obsługi mierników rzeczywistych. W artykule zostały przedstawione przykłady zastosowania pakietu Multisim w procesie kształcenia inżyniera, a szczególnie w zakresie elektrotechniki, teorii obwodów, elektroniki, techniki cyfrowej, cyfrowego przetwarzania sygnałów.

Słowa kluczowe: teoria obwodów, elektrotechnika, technika cyfrowa, cyfrowe przetwarzanie sygnałów, elektronika, symulacje komputerowe, pakiet Multisim.

### 1. WSTEP

Rozwijające się w ogromnym tempie nauki techniczne powodują konieczność dyskusji nad programami nauczania na poziomie szkoły średniej i wyższej, nad metodami i technikami nauczania. Dotyczy to między innymi takich przedmiotów jak elektronika, teoria obwodów, elektrotechnika, technika cyfrowa, cyfrowe przetwarzanie sygnałów. Przedmioty te oraz technologie z nimi związane wywarły duży wpływ na obecny poziom nauki i inżynierii. Zmiany w sposobie nauczania spowodował również rozwój Internetu, co jest szczególnie widoczne na studiach technicznych. Studenci poprzez sieć mają dostęp do wielu pomocy dydaktycznych, w tym również symulacji komputerowych.

Obecnie w dydaktyce, pracach badawczych i projektowych dużą rolę odgrywają pokazy i badania symulacyjne, co uwarunkowane jest również wzgledami ekonomicznymi. Na rynku dostępnych jest sporo programów umożliwiających symulację różnych zjawisk i układów z zakresu inżynierii elektrycznej i elektronicznej, np. EDA, CAD. W badaniach naukowych oraz dydaktyce często jest wykorzystywane środowisko SPICE, Multisim (jako wersja SPICE<sup>'a</sup>), Mathcad, Matlab, Simulink, LabVIEW.

Symulacja komputerowa jest matematyczną metodą badania zachowania obwodów, dzięki której można je analizować, bez ich fizycznego konstruowania. Pakiet Multisim firmy National Instruments jest wirtualnym narzędziem, które umożliwia symulację prawie każdego obwodu elektrycznego, elektronicznego, służy do komputerowej analizy układów analogowych i cyfrowych. Umożliwia on budowanie obwodów, do których można podłączyć różne przyrządy pomiarowe, np. oscyloskop, woltomierz, amperomierz, watomierz, multimetr, generatory różnych przebiegów, ploter Bode'a, analizator widma, analizator zakłóceń. Obsługa tych przyrządów jest podobna do obsługi mierników rzeczywistych, co dodatkowo potwierdza zasadność wykorzystania pakietu w procesie kształcenia.

Multisim w zależności od typu badanych obwodów oferuje różne rodzaje symulatorów, które bazują na języku SPICE, VHDL lub Verilog. Koordynacja komunikacji pomiędzy modelami opracowanymi w tych językach odbywa się automatycznie, jest zapewnione całkowite współdziałanie. W zależności od badanych obwodów program Multisim sam dobiera odpowiedni rodzaj symulacji oraz kontroluje przepływ informacji między symulatorami, bez interwencji użytkownika.

Zagadnienia związane z wykorzystaniem pakietu Mutisim w dydaktyce techniki cyfrowej są tematem wielu prac, np. [1 - 7]. Pakiet Multisim jest również stosowany w dydaktyce cyfrowego przetwarzania sygnałów, przykłady zastosowań przedstawiono między innymi w  $[6, 8 - 12]$ .

W artykule zostały przedstawione inne przykłady zastosowania pakietu Multisim w procesie kształcenia inżyniera, a szczególnie w zakresie elektrotechniki, teorii obwodów, elektroniki, techniki cyfrowej, cyfrowego przetwarzania sygnałów.

### 2. PRZYKŁADOWE SYMULACJE

Nauczanie przedmiotów technicznych, a szczególnie elektroniki, teorii obwodów, elektrotechniki i techniki cyfrowej obejmuje dwa zagadnienia: naukę ogólnych zasad oraz naukę określonych technik charakterystycznych dla różnych zastosowań. Obserwowany obecnie rozwój technologii wskazuje jak ważne jest poznanie i zrozumienie podstawowych zasad. Chyba prawie każdy inżynier posiada przynajmniej podstawową wiedzę na temat budowy układów elektronicznych, bez tej wiedzy raczej nie mógłby czuć się komfortowo w świecie nowych technologii. A nowe technologie powstały i będą powstawać dzięki kolejnym badaniom, w tym również przeprowadzanym na etapie symulacji komputerowych.

#### 2.1. Układy elektroniczne

W pakiecie Multisim dostępnych jest bardzo dużo różnorodnych diod, tranzystorów, wzmacniaczy, triaków, rezystorów, kondensatorów, cewek, bramek logicznych, przerzutników, liczników, rejestrów. W zasadzie można powiedzieć, że "dostępna" jest cała elektronika. To od pomysłowości nauczyciela, ucznia, studenta zależy jaki układ zostanie zbudowany, jaki element zostanie przetestowany. Gama dostępnych elementów, układów, przyrządów jest tak ogromna, że w procesie nauczania, nawet na profilu elektronicznym, trudno zaprezentować wszystkie możliwości wykorzystania pakietu Multisim. Powodem tego jest również ograniczony czas trwania zajęć dydaktycznych.

W czasie zajęć audytoryjnych z elektroniki studenci poznają podstawowe układy półprzewodnikowe. Symulacje komputerowe doskonale obrazują zagadnienia omawiane w czasie tych zajęć. Przykładowo na rysunku 1 przedstawiono prosty układ do badania charakterystyki prądowo – napięciowej diody. Do jego budowy wykorzystano dwa źródła napięcia stałego (DC) o wartości 1 V, potencjometr R1, źródło sterowane napięciem, dwa multimetry (XMM1amperomierz, XMM2-woltomierz) oraz badaną diodę (typu BAS19). Część zasilająca pozwala na uzyskanie napięć z zakresu od  $-1$  V do  $+1$  V. Bieżącą wartość napięcia regulujemy przy pomocy potencjometru, krok zmian rezystancji można ustawić indywidualnie. Wyniki pomiarów wskazuje amperomierz i woltomierz, przy czym celowo zastosowano nadmiarowo dwie wersje tych mierników.

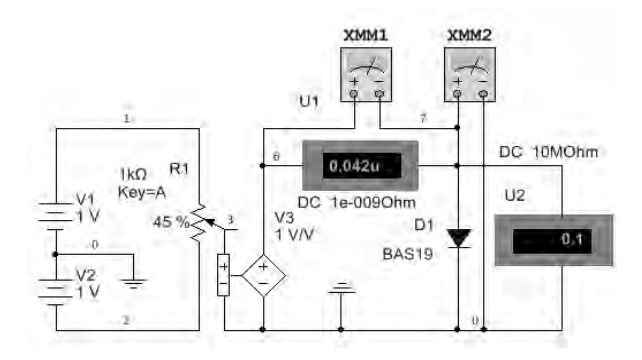

Rys. 1. Układ do badania charakterystyki pradowo - napieciowej diody

W pakiecie Multisim można także zbudować układ do obserwacji przebiegów czasowych obwodu z diodą  $(rvs. 2)$ .

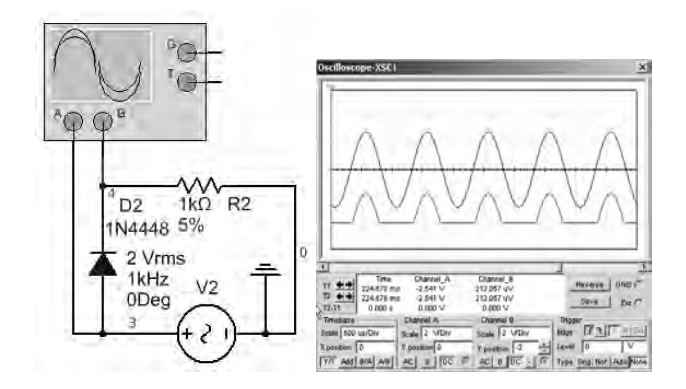

Rys. 2. Układ do badania diody i uzyskane przebiegi czasowe

W podobny sposób można zbudować układy do pomiarów charakterystyk innych elementów elektronicznych i elektrycznych, np. rezystorów, cewek, tranzystorów. Zakres zagadnień omawianych podczas zajęć z elektroniki jest bardzo obszerny. Między innymi studenci poznają także wzmacniacz operacyjny, które jest chyba najbardziej rozpowszechnionym analogowym układem scalonym. Układ ten opisywany jest jako wzmacniacz prądu stałego, czyli

wzmacniacz o sprzężeniach bezpośrednich, który charakteryzuje się bardzo dużym wzmocnieniem, wejściem różnicowym (symetrycznym) i wyjściem asymetrycznym lub symetrycznym. Sposób jego działania zależy przede wszystkim od zastosowanego zewnętrznego sprzężenia zwrotnego. Wzmacniacze operacyjne znalazły zastosowanie w generatorach różnych sygnałów, filtrach, detektorach liniowych i wartości szczytowej, układach próbkujących z pamięcią, układach analogowych, gdzie wykonują różne operacje. Podstawowe układy pracy wzmacniaczy operacyjnych to: odwracający, wzmacniacz nieodwracajacy, sumujacy i odejmujący, całkujący, różniczkujący, wtórnik napięciowy, konwerter prąd - napięcie, przesuwnik fazy, prostownik idealny [13, 14].

Właściwości układu całkującego można poznać między innymi na podstawie wirtualnego układu przedstawionego na rysunku 3. Wzmocnienie układu bez pętli z rezystorem R2 wynosi  $K = 1/(j \omega R1 C1)$ . Wówczas dla  $\omega \rightarrow 0$ wzmocnienie  $K \rightarrow \infty$ , co powoduje tzw. dryft stałoprądowy. W celu wyeliminowania tego zjawiska do układu dodano, równolegle do kondensatora C2, rezystor R2, wówczas wzmocnienie układu wynosi  $K = R2 / [R1 (1 + j \omega R2 C1)].$ Dodanie rezystora R2 powoduje dla małych częstotliwości ograniczenie wzmocnienia układu, wówczas też otrzymujemy układ inercyjny. Wzmacniacz ten dopiero dla częstotliwości większej od granicznej  $f_d = 1/(2 \pi R 2 C1)$  działa jak układ całkujący, przy czym dobrą liniowość przebiegu wyjściowego otrzymujemy gdy częstotliwość sygnału wejściowego jest co najmniej 10 razy większa od  $f_d$ . W układzie można zbadać wpływ wartości rezystorów i kondensatora na pracę układu, a przede wszystkim rezystora  $R2$  na poprawę stabilności punktu pracy integratora, wpływ kształtu, amplitudy i częstotliwości sygnału wejściowego na uzyskany przebieg wyjściowy. Przykładowe przebiegi czasowe dla sinusoidalnego sygnału wejściowego o częstotliwości 15 kHz oraz 500 Hz przedstawiono odpowiednio na rysunku  $4$  a i  $4$  b.

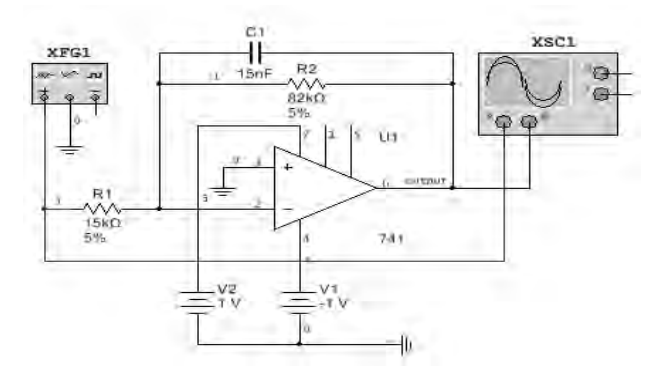

Rys. 3. Układ całkujący

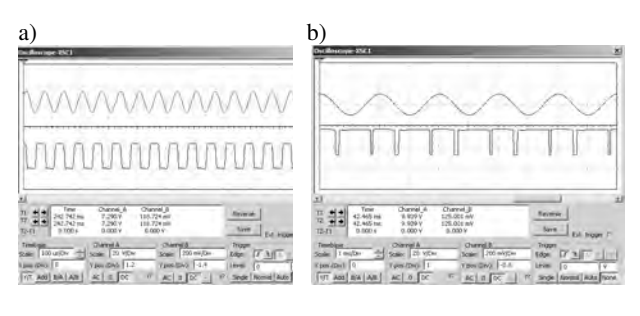

Rys. 4. Przykładowe przebiegi dla układu jak na rys. 4 a)  $f=15$  kHz, b)  $f=500$  Hz, przy czym  $f_d = \sim 129$  Hz

Zasady przeprowadzania analizy pracy wzmacniacza operacyjnego w różnych konfiguracjach są podobne. Nie tylko studenci kierunków inżynieryjnych nie powinni mieć żadnych problemów z budowa i analiza innych układów zawierających nie tylko wzmacniacze operacyjne. W układach ze wzmacniaczami możliwe jest wyznaczenie charakterystyki statycznej  $U_{\mu\nu} = f(U_{\mu\nu})$ , obliczenie wzmocnienia wzmacniacza i porównanie wyników z wynikami obliczonymi według wzorów, zbadanie zachowania się wzmacniacza w przypadku otwarcia petli sprzeżenia zwrotnego, pomiar wzmocnienia napięciowego w układzie z otwarta pętlą, pomiar wejściowego napięcia niezrównoważenia, porównanie zgodności otrzymanych wyników z danymi katalogowymi. Jak wynika z przedstawionego opisu zakres możliwych badań tylko wzmacniaczy operacyjnych jest szeroki, a opracowanie symulacji wymaga trochę czasu, cierpliwości i motywacji do głębszego poznania określonych obwodów.

Dotychczas przedstawione zagadnienia nie wyczerpują możliwości pakietu Multisim. Przygotowane i dostępne, na laboratoryjnym serwerze lub stronie [15], pliki z wirtualnymi układami ułatwiają zrozumienie prezentowanych zagadnień. Oczywiście warunkiem prawidłowego procesu zdobywania wiedzy jest również zaangażowanie ze strony studentów, a to niestety w ostatnim okresie nie zawsze jest standardem.

### 2.2. Układy z zakresu cyfrowego przetwarzania sygnałów

Rozwój cyfrowego przetwarzania sygnałów (CPS) zapoczątkowany został przez projektantów systemów analogowego, którzy symulowali procesy zachodzące w tych układach. Badania te nie wymagały budowania kosztownych prototypów. Cyfrowa obróbka sygnałów polega na wykonywaniu operacji matematycznych na kolejnych próbkach, co przy pomocy algorytmów obliczeniowych pozwala między innymi na filtrację sygnału. Każde urządzenie posiadające selektywne charakterystyki częstotliwościowe jest nazywane filtrem, który może pracować jako górnoprzepustowy, dolnoprzepustowy, pasmowoprzepustowy, pasmowozaporowy. Można je konstruować w różny sposób, przy czym najczęściej w praktyce wykorzystuje się filtr Butterworth'a, Czybyszewa, Bessel'a oraz eliptyczny.

Niektóre zagadnienia z zakresu CPS i związane z nimi symulacje komputerowe, opracowane w środowisku Multisim, zostały omówione w pracach [6, 8 - 12]. Przedstawiono w nich między innymi zagadnienia związane z analizą Fouriera, filtracją, modulacją, demodulacją, kodowaniem i dekodowaniem. Dlatego też w dalszej części artykułu z zakresu CPS przedstawiono jedynie przykład wirtualnego układu reprezentującego filtr. Filtry znajdują zastosowanie w modulacji i demodulacji, odszumianiu sygnału, separacji sygnałów, przetwornikach C/A, całkowaniu. Na rysunku 5 przedstawiono przykładowy schemat filtra środkowozaprowego, natomiast na rysunku 6 uzyskaną podczas symulacji charakterystykę amplitudową, która potwierdza prawidłową budowę układu. W układzie tym możliwe jest zbadanie wpływu parametrów sygnału wejściowego, wartości R1, R2, R3, R4, R5, C, C2 na uzyskane przebiegi, określenie częstotliwości granicznych oraz porównanie tych wielkości z obliczonymi. Inne konstrukcje filtrów zostały przedstawione w pracach [6, 8, 10].

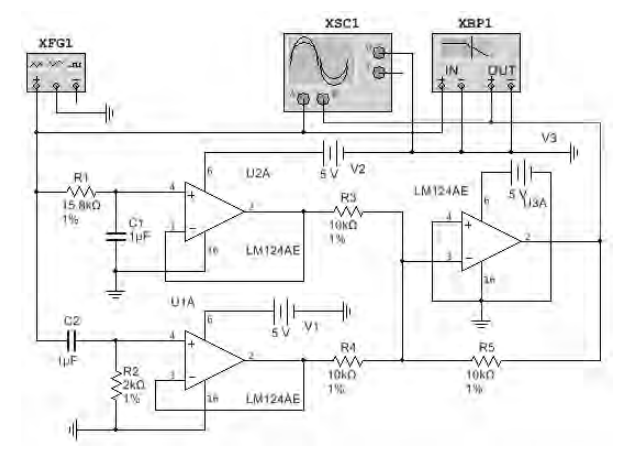

Rys. 5. Schemat filtra środkowozaporowego

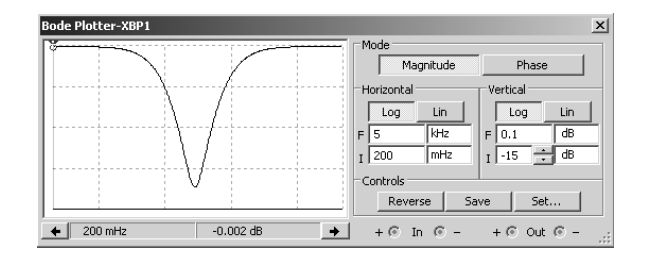

Rys. 6. Charakterystyka amplitudowa filtra środkowozaporowego

#### 2.3. Układy cyfrowe

Przykłady zastosowania pakietu Multisim w dydaktyce techniki cyfrowej są tematem licznych prac autorki niniejszego artykułu, zostały one przedstawione między innymi w [1 - 6]. Srodowisko Multisim zawiera bardzo bogata bibliotekę różnych układów cyfrowych wykonanych w technologii TTL, CMOS, tj. dostępne są różne bramki logiczne, przerzutniki, liczniki, rejestry, układy arytmetyczne, komutacyjne. W pracy [6] przedstawiono liczne schematy do pomiaru charakterystyk statycznych i dynamicznych różnych bramek logicznych oraz przykłady projektowania układów cyfrowych, przy czym wszystkie wirtualne układy są dostępne na stronie [15].

Modele bramek zawarte w bibliotece programu Multisim są uproszczone. Bramki idealne zawarte w układach scalonych mają jedynie określony czas narastania i opadania odpowiedzi na wyjściu bramki, co powoduje, że kształt tej odpowiedzi jest trapezem. Poziom napięcia na wyjściu bramek zawartych w bibliotece jest zawsze idealny, czyli jest równy zeru lub napięciu zasilania. W rzeczywistych układach można zaobserwować etapy załączenia i wyłączenia bramki, w których należy uwzględnić czas niezbędny do załączenia poszczególnych tranzystorów, czas narastania odpowiedzi, czas potrzebny na wyłączenie tranzystorów i oscylacje. Zbliżoną do rzeczywistej charakterystykę przejściową bramki w programie Multisim można uzyskać poprzez budowę modelu bramki z tranzystorów. Bramki TTL w stanie wysokim na wyjściu mają napiecie niższe niż napiecie zasilania, a proces przełaczania nie jest idealny. Jako przykład zostanie przedstawiony układ do pomiaru charakterystyki przełączania bramki Open Colector OC (rys. 7). Układ zawiera 3 bramki OC zawarte w podobwodzie NAND\_OC (rys. 8), 4 bramki NAND oraz rezystor R jako obciążenie. Bramki OC wymagają podłączenia ich wyjść do zewnętrznego rezystora R. Jego wartość jest uzależniona od ilości wspólnie podłączonych bramek OC oraz ilości bramek obciążających. Dla układu jak na rysunku 7 wartości graniczne oporności wynoszą:  $R_{max} = 2857 \Omega$  oraz  $R_{min} =$ 215  $\Omega$ . Do symulacji, jako źródło sygnału wejściowego,
wykorzystano PIECEWISE\_ LINEAR\_VOLTAGE, dzięki czemu uzyskano płynną zmianę napięcia wejściowego w zakresie  $0 - 5$  V. Na rysunku 9 przedstawiono charakterystykę przejściowa bramki OC dla R= 1536  $\Omega$  uzyskana w środowisku Multisim. Wyniki te można przenieść do oprogramowania Excel, Mathcad oraz LabVIEW. W czasie zajęć laboratoryjnych studenci dokonują również pomiarów dla układów rzeczywistych, które porównują z wynikami uzyskanymi w środowisku Multisim.

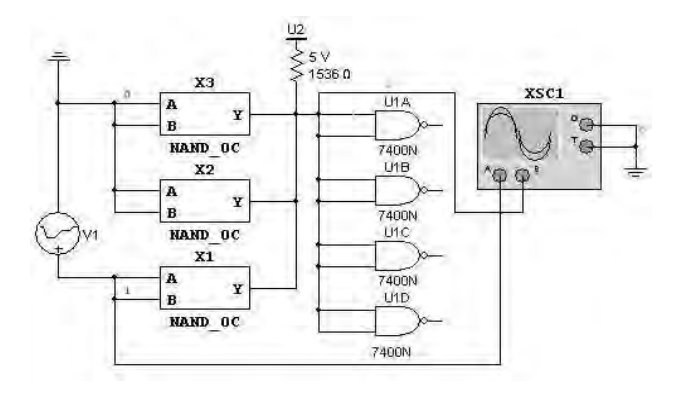

Rys. 7. Schemat układu pomiarowego dla bramki OC

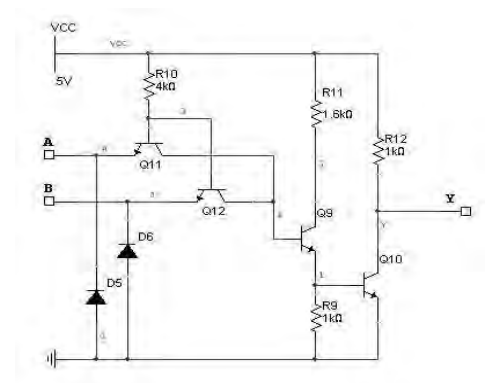

Rys. 8. Struktura wewnętrzna podobwodu NAND OC

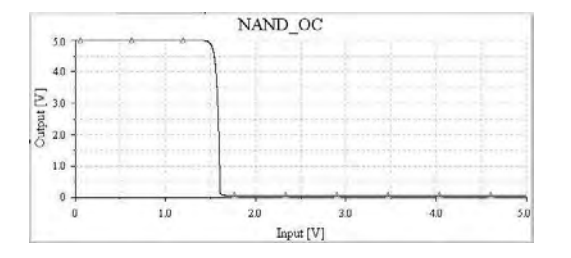

Rys. 9. Charakterystykę przejściowa bramki OC w środowisku Multisim dla R= 1536  $\Omega$ 

#### 2.4. Układy z zakresu teorii obwodów

Zakres zagadnień omawianych w ramach przedmiotu teoria obwodów, elektrotechnika jest również obszerny. Obejmuje między innymi poznanie praktycznych zastosowań prawa Ohma i Kirchhoffa do obliczania połączeń elementów obwodu, zasad pomiaru natężenia prądu, napięcia, rezystancji, indukcyjności, pojemności, odwzorowań graficznych przebiegów w gałęziach liniowych i prostownikach. Istotne są również zagadnienia związane z obwodami prądu sinusoidalnego, obwodami magnetycznymi, jednofazowymi i trójfazowymi, czwórnikami i filtrami częstotliwościowymi. Wszystkie te zagadnienia można zobrazować prezentując wirtualne układy zbudowane w środowisku Multisim. Wykorzystanie możliwości pakietu zależy ponownie od pomy-

słowości prowadzącego zajęcia, motywacji (z czym jest ostatnio coraz gorzej) oraz dostępnego czasu.

Obwody zawierające tylko źródła napięcia lub prądu, rezystory, kondensatory, cewki nie są trudne do analizy. W pracy [6] zostały przedstawione obwody, do analizy których potrzebna jest znajomość tylko podstawowych praw elektrotechniki, czyli prawa Ohma, praw Kirchoffa, zasad wyznaczania rezystancji zastępczej oraz tworzenia zastępczych generatorów Thevenina i Nortona. Jednak zdecydowana większość obwodów spotykanych w praktyce to obwody prądu zmiennego. Analiza i synteza takich obwodów jest bardziej złożona niż w przypadku obwodów prądu stałego. Do analizy takich obwodów często wymagana jest znajomość zaawansowanych metod matematycznych, np. transformaty Laplace'a. Zjawiska w takich obwodach można łatwo zrozumieć dzięki obserwacji przebiegów prądów i napięć oraz analizując charakterystyki częstotliwościowe na wirtualnych przyrządach pomiarowych dostępnych w programie Multisim. W środowisku tym można zbudować dowolny układ zbudowany z elementów R, C, L. Stopień złożoności w zasadzie zależy od pomysłowości użytkownika oraz konieczności przedstawienia lub rozwiązania określonego problemu. Przykładowo analizę obwodu prądu stałego metodą prądów oczkowych można przeprowadzić na podstawie prostego układu przedstawionego na rysunku 10, gdzie obwód RLC załączamy jest do napięcia stałego E. W analizowanym układzie można dodać przyrząd Bode ploter, można wskazać inne cechy charakterystyczne tego obwodu. Na zajęciach tablicowych lub w ramach zajęć własnych student może zbudować dowolny układ i porównać wyniki z symulacji i obliczeń.

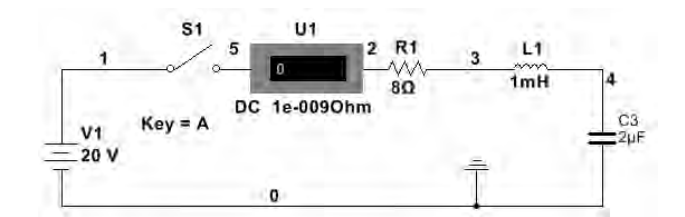

Rys. 10. Obwód RLC prądu stałego

W szeregowym obwodzie RLC prądu zmiennego (rys. 11) można określić częstotliwość rezonansową i inne cechy charakterystyczne obwodu. Jest to obwód rezonansowy, który dla pewnej częstotliwości nie tłumi napięcia wejściowego. Częstotliwość rezonansowa obwodu jest określona zależnością  $f_C = 1/(2\pi \sqrt{LC})$  i dla analizowanego obwodu wynosi 565,5 kHz. W obwodzie można ponadto określić, na podstawie wzoru  $B_w = R / (2 \pi L)$ , szerokość pasma 3 dB, czyli tłumienie mniejsze niż 3 dB.

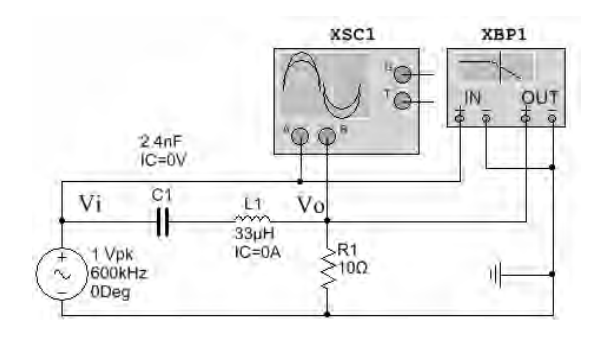

Rys. 11. Szeregowy obwód RLC prądu zmiennego

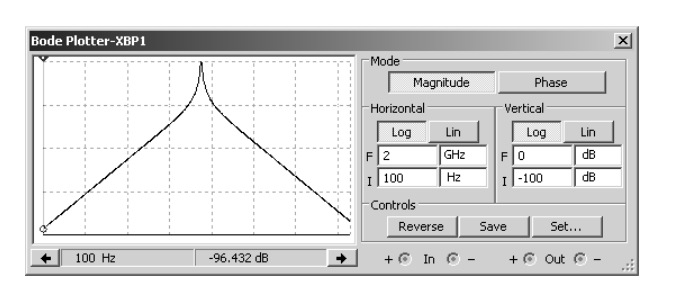

Z kształtu charakterystyki amplitudowej (rys. 12) można wywnioskować, że jest to filtr środkowoprzepustowy.

Rys. 12. Charakterystyka amplitudowa szeregowego obwodu RLC prądu zmiennego

W przypadku konieczności uzyskania dokładnych wyników symulacji pakiet Multisim umożliwia także przeprowadzenie różnych rodzajów analiz danego obwodu. Zagadnienia te były między innymi zakresem zainteresowań przedstawionych w pracy [2], gdzie omówiono analizę stałoprądową DC, zmiennoprądową AC, stanu przejściowego, Monte Carlo, Fouriera, szumów i zniekształceń. Wyniki analizy można przedstawić w postaci tabel z wartościami lub w postaci graficznej. Analizy te są często wykorzystywane w dydaktyce teorii sygnałów, teorii obwodów, elektrotechnice, elektronice, technice cyfrowej i cyfrowym przetwarzaniu svgnałów.

W życiu codziennym bardzo często stosowanymi układami sa prostowniki, które sa zestawem elementów elektronicznych służących do zamiany napiecia przemiennego na napięcie jednego znaku, które po dalszym odfiltrowaniu może być zmienione na napięcie stałe. Rodzaj dostępnych prostowników jest również bardzo szeroki, przykładowo w praktyce są wykorzystywane prostowniki trójfazowe jednopołówkowe lub dwupołówkowe, jednopołówkowe, dwupołówkowe z dzielonym uzwojeniem wtórnym, dwupołówkowe z mostkiem Graetza. Chyba najczęściej stosowanym typem prostownika jest dwupołówkowy z mostkiem Graetza z filtrem (rys. 13). Przebiegi czasowe dla tego układu zostały przedstawione na rysunku 14, przy czym wzmocnienia dla poszczególnych wykorzystanych kanałów w oscyloskopie są różne, tj. dla kanału A wynosi ono 500 V /działkę, kanał  $B - 20$  V /działkę, kanał C – 5 V /działkę. W układzie tym ze względu na to, że prąd płynie zawsze przez dwie diody połączone szeregowo, napiecie na kondensatorze filtrującym jest pomniejszone o podwójny spadek napięcia przewodzenia diody, co jest mniej korzystne niż w przypadku prostownika jednopołówkowego.

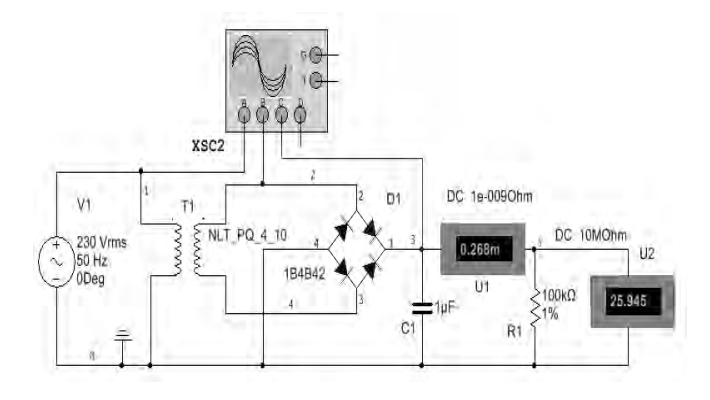

Rys. 13. Prostownik dwupołówkowy z mostkiem Graetza z filtrem

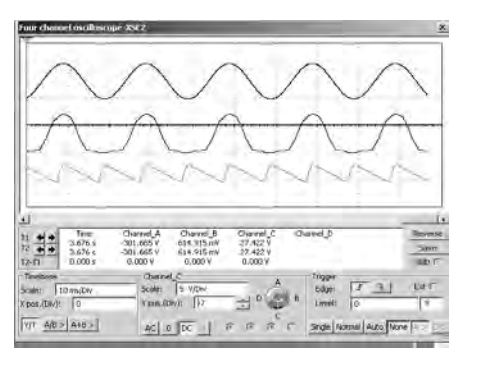

Rys. 14. Przebiegi dla prostownika dwupołówkowego z mostkiem Graetza z filtrem

Przedstawione zagadnienia z zakresu teorii obwodów prezentują jedynie wybrane możliwości zastosowania pakietu Multisim w procesie nauczania na studiach inżynierskich.

#### 3. WNIOSKI KOŃCOWE

W wielu dziedzinach rozwój elektroniki, techniki cyfrowej, cyfrowego przetwarzania sygnałów stał się przyczyną znaczących zmian. Dotyczy to szczególnie komunikacji, inżynierii medycznej, robotyki. Zastosowanie symulacji komputerowych w procesie kształcenia na poziomie szkoły średniej i wyższej pozwala na rozwój zainteresowań, uczy kreatywności, wyobraźni, empatii. Symulacje te są inspiracją do pogłębienia wiedzy, do realizacji własnych układów i pomysłów. Pozwalają zrozumieć, że omawiane zagadnienia nie są trudne. W trakcie przeprowadzanych eksperymentów możliwe jest popełnienie błędów, które łatwo można skorygować. Wszystko co nas otacza uczy cierpliwości, eksperymenty przeprowadzane w środowisku Multisim są również nauką cierpliwości. Obecnie już w szkole podstawowej są wprowadzane elementy programistyczne. Wydaje się, że nic nie stoi na przeszkodzie, aby już na tym etapie nauczania uczyć dzieci podstawowych praw fizyki, matematyki, chemii z wykorzystaniem symulacji komputerowych. Tym bardziej, że zgodnie z prognozami około 65 % obecnych dzieci będzie pracować w nowych zawodach, których jeszcze dzisiaj nie ma lub nawet trudno przewidzieć ich specyfike.

Z całą pewnością prezentacja wirtualnych układów, analiza uzyskanych przebiegów czasowych, wpływu parametrów na przebiegi bardziej przemawia do studentów niż tylko omówienie teoretyczne. Niestety, czas przeznaczony na omawianie danego zagadnienia jest ograniczony. Prawdą jest, że efektywne nauczanie elektroniki jest dużym wyzwaniem dydaktycznym, szczególnie na kierunkach, na których nauczanie tego przedmiotu prowadzone jest w niewielkim wymiarze godzinowym [16]. Uważam, że stwierdzenie to należy rozszerzyć na pozostałe przedmioty omawiane w artykule, również ze względu na ogromny w ostatnim czasie rozwój prezentowanych zagadnień.

Słuszne jest także stwierdzenie przedstawione w pracy [17], mimo że dotyczyło zupełnie innych zagadnień, tj. chemicznych, dotyczące opinii wykładowców, którzy uważają, że w procesie zdobywania wiedzy problemem jest brak motywacji ze strony studentów, spowodowany brakiem wiedzy o tym, czemu służą dane eksperymenty. Wydaje się jednak, że symulacje komputerowe są doskonałym narzędziem do poznania określonych zagadnień, można samodzielnie zbudować obwody, zbadać wpływ parametrów na działanie układu, można eksperymentować, bez obawy, że układ ulegnie zniszczeniu, awarii. Wszystko można wykonać także w zaciszu domowym, bez stresu. Jednak ważnym argumen-

tem jest chęć poznania zagadnienia oraz chęć i możliwość poświęcenia własnego czasu, który czasami zbyt często jest przeznaczony na zupełnie inne zainteresowania. Symulacje komputerowe powinny wciągać studenta do procesów poznawczych.

Dlatego też, w celu ułatwienia zdobywania wiedzy i zainspirowania studenta, sporo wirtualnych układów z zakresu elektroniki, elektrotechniki, techniki cyfrowej i cyfrowego przetwarzania sygnałów jest dostępnych na stronie [15] lub serwerze laboratorium Techniki Cyfrowej Uniwersytetu Morskiego w Gdyni. Student w ramach przygotowania do zajęć może z nimi zapoznać się w domu. Właściwe przygotowanie do zajęć ułatwia wykonanie ćwiczenia w laboratorium oraz pomiary z wykorzystaniem układów rzeczywistych. Studenci często z wyprzedzeniem znają zakres omawianych zagadnień na zajęciach audytoryjnych, czasami prowadzący sugeruje zapoznanie się z wirtualnym układem, dostępnym na serwerze lub stronie [15]. Niestety, studenci nie zawsze wykazują zainteresowanie dokładniejszym poznaniem układu. Przedstawione przykładowe symulacje z zakresu elektrotechniki, teorii obwodów, elektroniki, techniki cyfrowej i cyfrowego przetwarzania sygnałów uczą logicznego i krytycznego myślenia, a to jest ważny element pracy i życia inżyniera.

Student dobrze przygotowany do zajęć nie powinien mieć kłopotów z zaliczeniem, wykonaniem ćwiczeń laboratoryjnych, z wykorzystaniem układów i urządzeń rzeczywistych. Nie powinien ponadto mieć problemów w przyszłej pracy zawodowej.

### 4. BIBLIOGRAFIA

- 1. Noga, K. M., Radwański M.: The teaching of digital techniques with Multisim 2001, 9th Baltic Region Seminar on Engineering Education, Monash Engineering Educations Series, Gdynia Maritime University, June 2005, Seminar Proceedings, pp. 45-48.
- 2. Noga K. M.: Pakiet Multisim zaawansowane przykłady zastosowań w dydaktyce, Zeszyty Naukowe WEiA Politechniki Gdańskiej, Nr 28, 2010, str. 113-118, ISSN  $1425 - 5766.$
- 3. Górski K., Noga K. M.: Pakiet Multisim 12 nowe możliwości w edukacji, Zeszyty Naukowe WEiA, Politechniki Gdańskiej, Nr 36, 2013, str. 65-68, ISSN 2353-1290.
- 4. Noga K. M., B. Pałczyńska B: The Simulation Laboratory Platform Based on Multisim for Electronic Engineering Education, International Conference on Signals

and Electronics Systems, ICSES 2018, September 2018, pp. 269-274.

- 5. Noga K. M, Pałczyńska B., Maśnicki R.: The Multiplatform Environment for Simulation and Features Estimation of Mixed-Signal Devices, Methods and Techniques of Signal Processing in Physical Measurements, Lecture Notes in Electrical Engineering, pp. 220-229, Springer, 2019, ISBN 978-3-030-11186-1.
- Noga K. M., Radwański M.: Multisim. Technika cyfro-6 wa w przykładach, Wydawnictwo BTC, Legionowo 2009, ISBN 978-83-60233-48-1.
- Yan Guo-hong, Zhang Shui-ying, Du Jing-jing: Practice  $7_{\scriptscriptstyle{\ddots}}$ and application of Multisim in digital electronic experiment teaching, 6 th International Conference on Computer Science & Education, pp. 492-494, Singapore 2011.
- Ulaby F. T., Maharbiz M. M.: NI myDAQ and Multisim 8. problems for circuits, National Technology and Science Press, 2011.
- Cao Wei, Liang Jie, Li Hui : Simulation and experimental design of the locking amplifier based on Multisim, 5 th International Conference on Instrumentation and Measurement, Computer, Communication and Control, pp. 230-233, 2015.
- 10. Noga K. M., Radwański M.: Using the virtual model in teaching digital signal processing, Technological Developments in Education and Automation, edited by Magued Iskander, USA, Springer 2010, pp 195 – 200.
- 11. Noga K. M.: Zastosowanie pakietu Commsim i Multisim w nauczaniu cyfrowego przetwarzania sygnałów, Zeszyty Naukowe WEiA Politechniki Gdańskiej, Nr 22, 2006, str.  $129 - 134$ .
- 12. Noga K. M. : Wybrane zagadnienia z cyfrowego przetwarzania sygnałów – prezentacja witryny internetowej, Zeszyty Naukowe WEiA Politechniki Gdańskiej, Nr 32, 2012, str.  $105 - 108$ .
- 13. Horowitz P., Hill W.: Sztuka elektroniki, Warszawa, WKŁ, 2003.
- 14. www.kmg.zut.edu.pl/AnUkladyaktywne/wzmacniacze. pdf (dostęp marzec 2019 r.)
- 15. www.atol.am.gdynia.pl\tc  $(dostep maj 2019 r.)$
- 16. Lipiński S., Maciąg A.: Synergia metod dydaktycznych w nauczaniu elektroniki, Edukacja – Technika – Informatyka, Nr 2/21/2018, Rzeszów.
- 17. BrouweR N., Byers B., Fleerackers G., Maciejowska I., Mcdonnell C., Mocerino M.: Kurs on-line dla nauczycieli akademickich prowadzących zajęcia laboratoryjne (opis przypadku), Zeszyty Naukowe WEiA Politechniki Gdańskiej, Nr 58, 2018. str. 11 - 14.

# THE USE OF A COMPUTER SIMULATIONS IN A MULTISIM ENVIRONMENT **IN EDUCATION OF ENGINEERS**

Computer simulation is a mathematical method of studying the behavior of circuits without the need to physically build them. Demonstrations and simulation studies play a significant role in didactics, research and design, which is primarily determined by economic considerations. There are many programs that enable simulation of various phenomena and systems in the field of electrical and electronic engineering, eg EDA, CAD. In scientific research and teaching, the SPICE environment, Multisim (as SPICE version), Mathcad, Matlab, Simulink, LabVIEW are often used. Multisim environment is a virtual tool that allows simulation of almost every electrical and electronic circuit, used for computer analysis of analogue and digital circuits. Various measuring devices can be connected to the tested circuits, the operation of which is similar to the operation of real meters. The article presents examples of the use of Multisim environment in the process of educating an engineer, especially in the field of electrical engineering, circuit theory, electronics, digital technique, digital signal processing.

Keywords: circuit theory, electrotechnics, digital technique, digital signal processing, electronics, computer simulations, Multisim software.

**VI** Konferencia

e-Technologie w Kształceniu Inżynierów eTEE'2019

Politechnika Gdańska, 19-20 września 2019

doi: 10.32016/1.65.18

# LABORATORYJNY SYSTEM CYFROWY PROGRAMOWANY PRZEZ ETHERNET **OPARTY NA MAGISTRALI SPI**

#### Krystyna NOGA<sup>1</sup>, Dorota RABCZUK<sup>2</sup>

1. Uniwersytet Morski Gdynia, Katedra Automatyki Okrętowej tel.: 585586458 e-mail: k.noga@we.umg.edu.pl 2. Uniwersytet Morski Gdynia, Katedra Telekomunikacji Morskiej tel.: 585586552 e-mail: d.rabczuk@we.umg.edu.pl

Streszczenie: W artykule zaprezentowano cyfrowy system laboratoryjny oparty na magistrali SPI z mikrokontrolerem w roli urządzenia Master oraz różnymi urządzeniami Slave podłączonymi do magistrali (cyfrowy termometr, potencjometr, pamięć EEPROM, układ programowalny CPLD). Założeniem projektu jest stworzenie bazy sprzętowo-programistycznej dla rozwojowego systemu zdalnie sterowanego oraz programowanego przez Ethernet. Użytkownik przez stronę internetową ma możliwość wysłania żądania tcp/http dla urządzeń na magistrali SPI, a w odpowiedzi http otrzymuje informacje o stanie urządzeń. System jest przystosowany do zdalnego ładowania nowych wersji programu do pamięci mikrokontrolera po Ethernecie.

Słowa kluczowe: układy cyfrowe, magistrala SPI, systemy wbudowane, układy programowalne.

#### **1. WPROWADZENIE**

Układy cyfrowe wykorzystywane w systemach wbudowanych i internetu rzeczy są powszechnie wyposażane w co najmniej jeden interfejs szeregowy, np. SPI (Serial Peripheral Interface), takie rozwiązanie ułatwia przyłączenie urządzeń cyfrowych do systemu. Rynek elektroniczny oferuje szeroką gamę urządzeń sterowanych po SPI, w tym: potencjometry, pamięci, wyświetlacze, ekspandery wejść, różne czujniki a także adapter Ethernet. Algorytm magistrali SPI można również zaimplementować w układzie programowalnym CPLD (Complex Programmable Logic Devices) lub FPGA (Field Programmable Gate Array), który może pracować w jednym systemie z mikrokontrolerem i czujnikami cyfrowymi. Układ CPLD oraz mikrokontroler mogą pełnić różne funkcje w projektowanym systemie, z uwagi na inna funkcjonalność wynikającą z odmiennej logicznej struktury wewnętrznej tych urządzeń. Układ CPLD ze względu na szybkie przetwarzanie równoległe sygnałów powinien wykonywać algorytmy obliczeniowe, podczas gdy mikrokontroler wyposażony standardowo w wiele interfejsów jest przystosowany do kontroli czujników i prowadzenia transmisji danych po magistralach systemowych. W prezentowanej koncepcji laboratoryjnego systemu cyfrowego mikrokontroler pełni na magistrali SPI rolę urządzenia Master, które za pośrednictwem adaptera Ethernetu utrzymuje kontakt z odległym stanowiskiem użytkownika utworzonym na komputerze PC. Pozwala to na wykorzystanie w dydaktyce systemu zdalnie sterowanego i zdalnie programowanego.

W opracowanym i zbudowanym stanowisku aspekt e-learningu polega na wykorzystaniu środowiska programistycznego do zdalnego ładowania programu mikrokontrolera przez sięć Ethernet. Wsparcie takie zapewnia między innymi środowisko Arduino IDE (Integrated Development Environment) dla urządzeń z kontrolerem Ethernet. Do pamięci mikrokontrolera można załadować po Ethernecie nie tylko program wykonywalny, ale również stronę internetową użytkownika systemu napisaną w języku HTML (Hypertext Markup Language), jeśli nie przekracza ona rozmiarów pamięci programu mikrokontrolera. To samo łącze może być wykorzystane do zdalnego debugowania i wyprowadzania wydruków kontrolnych w postaci tekstowej.

Prezentowany projekt bazowy ma charakter rozwojowy, student otrzymuje podstawowe procedury biblioteczne dla wybranych urządzeń sytemu z interfejsem SPI i ma za zadanie wzbogacić architekturę o kolejne urządzenia oraz bibliotekę o kolejne procedury.

#### 2. CHARAKTERYSTYKA MAGISTRALI SPI

SPI jest magistrala dupleksowa o szerokości czterech linii, na której może znajdować się jedno urządzenie Master i wiele urządzeń Slave. Funkcję urządzenia Master może pełnić wybrany mikrokontroler lub układ PLD (Programmable Logic Devices), natomiast pozostałe mikrokontrolery i PLD na magistrali muszą być urządzeniami Slave. Master generuje sygnały na trzech liniach:

- $SCK$  sygnal zegarowy synchronizujący transmisję,
- MOSI (Master Output Slave Input) linia danych od Master do Slave.

• SS (Slave Select) – linia wyboru indywidualnego Slave'a. Slave generuje sygnały na linii danych MISO (Master Input Slave Output). Każdy Slave ma niezależną linię SS, ale dzieli linie MOSI, MISO i SCK z pozostałymi Slave'ami. Urzadzenie Slave ignoruje sygnały na liniach MOSI i SCK wówczas, gdy jego linia SS jest w stanie IDLE (wysokim). Magistrala SPI ma cztery tryby operacyjne będące kombinacją dwóch parametrów: polaryzacji zegara i fazowania zegara. Master jako urządzenie generujące zegar magistrali SPI ma możliwość komunikacji w każdym trybie, ale musi wybrać tryb akceptowany przez urządzenie Slave. Komunikacja odbywa w układzie Master-Slave. Master rozpoczyna transmisję

danych sygnalizując wybór Slave'a przez podanie stanu niskiego na jego linię SS.

Podczas każdego taktu zegara magistrali SPI zachodzi transmisja dupleksowa: Master nadaje jeden bit na linii MOSI, Slave odczytuje ten bit i w tym samym takcie zegara SPI, nadaje jeden bit po linii MISO odczytywany przez Master. Urządzenia Master i Slave działają w tej transmisji jak rejestry przesuwne – w ośmiu taktach zegara SPI bajt danych poczatkowo znajdujący się w rejestrze danych Master zostanie przesłany do Slave, a bajt z rejestru danych urządzenia Slave znajdzie się w Master. Dwie linie danych magistrali MOSI i MISO - każda dla jednego kierunku transmisji, tworzą magistralę dookólną, na której w każdym takcie zegara dochodzi do nadania jednego bitu i odebrania jednego bitu rysunek 1.

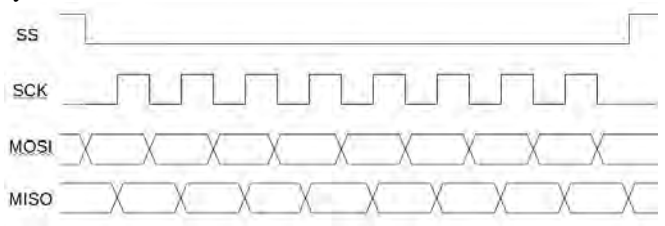

Rys. 1. Przebiegi na magistrali SPI miedzy mikrokontrolerem a układem CPLD

Układ Slave nie ma możliwości iniciowania połaczeń na magistrali SPI. W przypadku konieczności sygnalizowania stanów alarmowych inteligentny Slave, np. układ CPLD może wykorzystać linię przerwania zewnętrznego mikrokontrolera Master. Master mikrokontroler może wykorzystać sieć Ethernet do powiadomienia użytkownika przez wizualizację stanu alarmowego na stronie webowej użytkownika.

#### 3. TOPOLOGIA LABORATORY.INEGO SYSTEMU **CYFROWEGO**

Do projektu wzorcowego wybrano mikrokontroler AT-Mega32u4 w układzie Arduino YUN z adapterem Ethernet Atheros9331 i układ CPLD z rodziny MAX7000S typu EPM128SLC84-15 firmy Altera (obecnie Intel), który został umieszczony na platformie uruchomieniowej zaprojektowanej i zbudowanej w Katedrze Automatyki Okrętowej (KAO) Uniwersytetu Morskiego w Gdyni [1].

Rolę urządzenia Master pełni mikrokontroler, ze względu na większą, niż w układach CPLD, liczbę dostępnych interfejsów i łatwiejszy kontakt ze światem zewnętrznym. Z bogatej oferty urządzeń z interfeisem SPI wybrano potencjometr cyfrowy MCP4131, pamięć EEPROM 25C040, termometr DS1722, wyświetlacze 7-segmentowe w układzie "daisy chain". Suwak potencjometru MCP4131 został połączony z wejściem przetwornika ADC wbudowanego w mikrokontroler umożliwiając zwrotny odczyt napięcia. W prezentowanym rozwiązaniu moduł Ethernet mikrokontrolera jest również podłączony do systemu po SPI. Topologię opracowanego systemu laboratoryjnego przedstawiono na rysunku 2.

W typowej architekturze SPI linie wyboru SS są prowadzone od Master do każdego Slave'a oddzielnie, co przy dużej liczbie urządzeń Slave wymaga wielu wyprowadzeń GPIO. Redukcję zapotrzebowania na liczbę wyprowadzeń mikrokontrolera można uzyskać łącząc Slave'y w szereg, tj. wyjście pierwszego z wejściem kolejnego, itd. Połączenie to zwane "daisy chain" wymaga tylko jednej wspólnej linii wyboru dla wszystkich urządzeń Slave.

W łańcuchu "daisy chain" dane są wprowadzane do kolejnych rejestrów szeregowo, a wyprowadzane szeregowo oraz równolegle. Do równoległych linii wyjściowych zostały podłączone wyświetlacze 7-segmentowe, diody oraz przełączniki (rys.2), natomiast wyjście szeregowe każdego rejestru w łańcuchu zostało połączone z wejściem kolejnego reiestru.

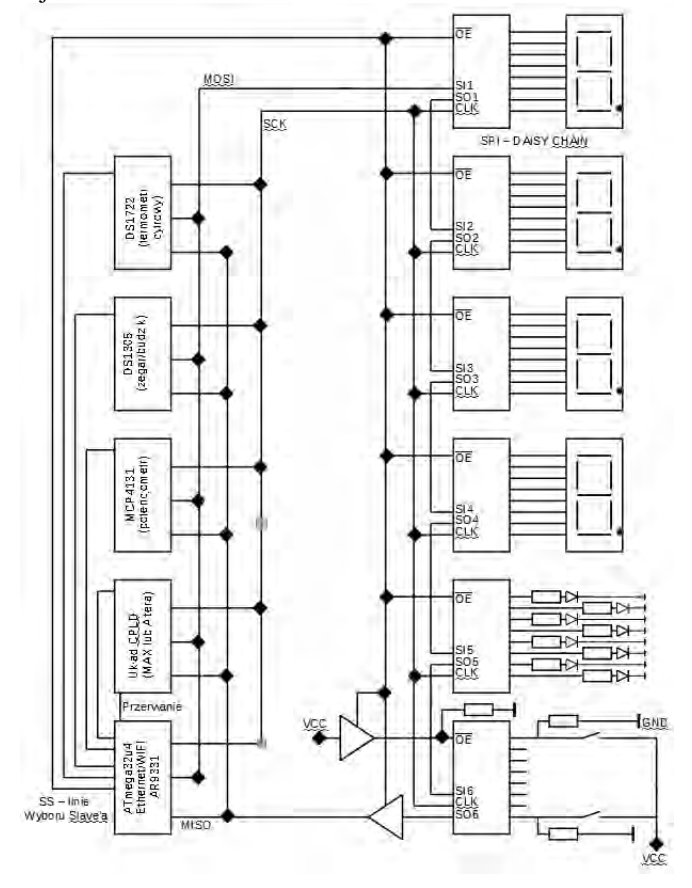

Rys. 2. Topologia laboratoryjnego systemu cyfrowego

#### 4. PROJEKTOWANIE ALGORYTMÓW DLA UKŁADÓW PROGRAMOWALNYCH

Algorytm działania systemu musi uwzględnić transmisję danych między mikrokontrolerem a układem programowalnym CPLD, kod dla każdego z tych układów jest tworzony w innym języku i na innej platformie.

Projektowanie algorytmów sterowania cyfrowego z wykorzystaniem języka opisu sprzętu VHDL (Very High Speed Integrated Circuits Hadrware Description Language) i ich implementacja w strukturach układów programowalnych wymaga realizacji kilku etapów rozpoczynających się od sporządzenia specyfikacji czyli zdefiniowania niezbędnych funkcji, procedur, sygnałów wejściowych i wyjściowych [1, 2, 3, 4, 5]. Istotną rolę odgrywa także opis projektu, czyli zdefiniowanie wszystkich działań. Po przeprowadzeniu kompilacji możliwa jest implementacja algorytmu w strukturze układu programowalnego oraz sprawdzenie układu rzeczywistego. Wśród pakietów oprogramowania narzędziowego dostępnych obecnie na rynku najczęściej wykorzystywany jest pakiet Quartus (wcześniejsza wersja to Max Plus II Baseline) firmy Altera, pakiet Foundation ISE i WebPack IDE firmy Xilinx [3, 4, 5]. Pakiety te umożliwiają realizacje wszystkich etapów cyklu projektowego (rys. 3). Do napisania kodu transmisji danych po SPI dla omawianego systemu laboratoryjnego wykorzystano środowisko Quartus, które jest jednym z bardziej przyjaznych narzędzi CAD (Computer Aided Design). W jego skład wchodzi edytor graficzny, edytor tekstowy HDL, kompilator, symulator funkcjonalny i czasowy, bogate biblioteki gotowych bloków, system definiowania stylów kompilacji projektu. Pakiet ten umożliwia projektowanie w obu standardowych językach HDL, tj. w języku VHDL oraz Verilog. Pakiet Quartus umożliwia obsługę układów CPLD i FPGA w jednym systemie, zapewnia elastyczna współprace z innymi narzędziami EDA (Electronic Design Automation). Pakiet umożliwia wprowadzenie i edycję projektu, kompilację, określenie docelowego układu programowalnego, przyporządkowanie wyprowadzeń, symulację czasową i funkcjonalną oraz zaprogramowanie układu. Do budowy omawianego stanowiska laboratoryjnego wykorzystano edytor tekstowy języka opisu sprzętu VHDL.

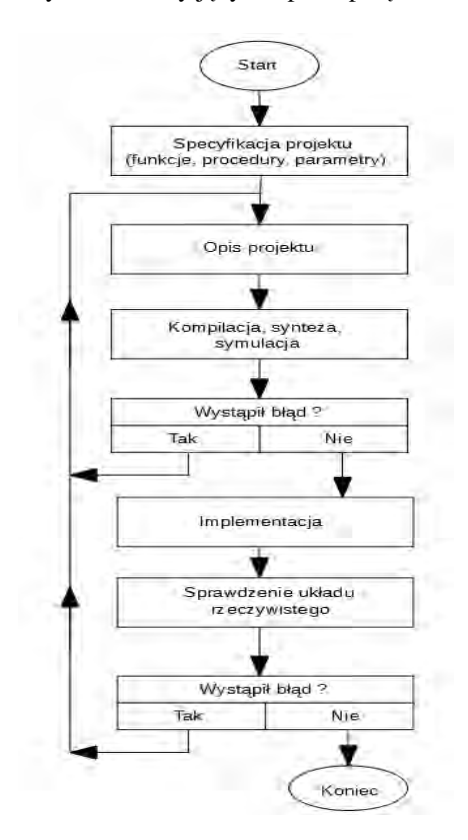

Rys. 3. Etapy projektowania w języku VHDL

Istotną właściwością opisu układów cyfrowych w języku VHDL jest współbieżność. Powoduje to, że podczas symulacji jakakolwiek zmiana sygnału w instrukcjach współbieżnych powoduje ich wykonanie w tej samej chwili czasu. Należy zaznaczyć, że współbieżność nie ma wpływa na sposób kompilacji programu napisanego w języku VHDL, która jest realizowana sekwencyjnie. W środowisku Quartus istnieje także możliwość wykonania instrukcji sekwencyjnych, które definiujemy w tzw. procesie.

Algorytm komunikacji między mikrokontrolerem a układem CPLD po magistrali SPI został zrealizowany w dwóch procesach współbieżnych [6]. Proces odpowiedzialny za transmisję danych jest wykonywany w stanie niskim na linii wyboru SS, natomiast proces odpowiedzialny za wyświetlenie odebranego bajtu na diodach, wyświetlaczu 7-mio segmentowym lub LCD (Liquid Crystal Display) jest wykonywany w stanie wysokim na linii SS. Układ CPLD jest sterowany dodatkowym zegarem zewnętrznym, ponieważ dla magistrali SPI przebieg taktujący jest generowany przez urządzenie Master, czyli w tym przypadku mikrokontroler. Magistrala w tej komunikacji pracuje w trybie zero, tzn. mikrokontroler zmienia stany na linii MOSI na zboczu opadającym zegara, a układ CPLD po rozpoznaniu zbocza narastającego odczytuje stany kolejnych impulsów składających się na przesyłany bajt.

Zbudowana w KAO platforma z układem CPLD jest wyposażona w wyświetlacz LCD oraz wyświetlacze 7-mio segmentowe. Przygotowane, w ramach omawianego stanowiska laboratoryjnego, oprogramowanie umożliwia studentom zapoznanie się z zasadami obsługi tych elementów w języku VHDL. W przygotowanym projekcie na LCD jest wyświetlana nazwa uczelni, natomiast na wyświetlaczach 7-segmentowych (Wysw1, Wysw2) pojawia się w zapisie szesnastkowym kod przesyłanego znaku. Przykładowe przebiegi uzyskane w symulacji czasowej zostały przedstawione na rysunku 4.

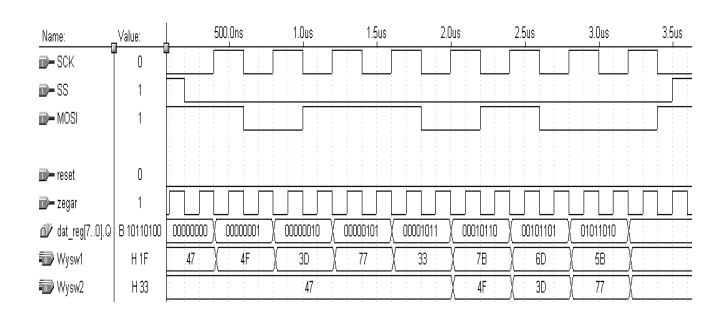

Rys. 4. Przykładowe przebiegi dla algorytmu opracowanego w języku VHDL

#### 5. KONTROLA CYFROWEGO SYSTEMU LABORA-**TORY.INEGO PRZEZ SIEĆ ETHERNET**

Warunkiem zdalnego dostępu do systemu jest uruchomienie na mikrokontrolerze aplikacji węzła sieci Ethernet. Zgodnie z koncepcją prezentowanego projektu na mikrokontrolerze uruchomiono aplikację serwera tcp/ip obsługującego żądania http. Wówczas przez przeglądarkę i utworzoną w języku HTML stronę internetową, pełniącą rolę klienta sieci, można kontrolować urzadzenia na liniach GPIO (General Purpose Input-Output) mikrokontrolera wysyłając żądania http do serwera i odbierając odpowiedzi zawierające stany urzadzeń [7, 8, 9].

Podstawowa wersja strony internetowej utworzonej w HTML-u powinna zostać zapisana na karcie mikro SD podłączonej do serwera po SPI ze względu na ograniczoną pojemność pamięci mikrokontrolera. Stany urządzeń mogą być przesyłane dynamicznie z wykorzystaniem technologii AJAX (Asynchronous JavaScript and XML) i wizualizowane na stronie webowej przy użyciu technologii DOM HTML (Document Object Model).

Na rysunku 5 przedstawiono przykład strony HTML do kontroli i sterowania urządzeniami na magistrali SPI z komponentami odpowiadającymi topologii z rysunku 2. Zapytania http do serwera mogą być wysyłane przez przeglądarkę cyklicznie lub na życzenie. W żądaniu http wysyłane są rozkazy dla urządzeń na magistrali SPI, w tym przypadku wykorzystano metodę http GET. Po wykonaniu rozkazów serwer przesyła potwierdzenia w formacie rozpoznawanym przez przeglądarkę dołączając stany urządzeń. W przykładowej aplikacji użytkownik wybiera na stronie internetowej: numer pierwszej komórki i liczbę komórek pamięci EEPROM do zapisu, podaje znaki ASCII do zapisania (rys.5), w odpowiedzi otrzymuje zwrotny odczyt z pamięci potwierdzający udany zapis. W celu zaprogramowania potencjometru cyfrowego użytkownik wprowadza żądaną wartość rezystancji suwak-masa z uwzględnieniem rozdzielczości i rezystancji nominalnej potencjometru. W odpowiedzi otrzymuje się napięcie z suwaka części analogowej potencjometru, odczytane przez przetwornik ADC (Analog-Digital Converter) wbudowany w mikrokontroler. Żadanie http może też dotyczyć odczytu temperatury z cyfrowego termometru lub sterowania diodami na liniach układu CPLD. Odpowiedź może zawierać informację o stanie alarmowym odebrana od układu CPLD po linii przerwania zewnętrznego mikrokontrolera dokonanego z pominieciem magistrali SPI.

Projektowanie strony internetowej użytkownika w jezyku HTML jest dobrym punktem wyjścia do nauki technik asynchronicznych AJAX służących do podmiany fragmentów strony webowej wizualizujących stany urządzeń.

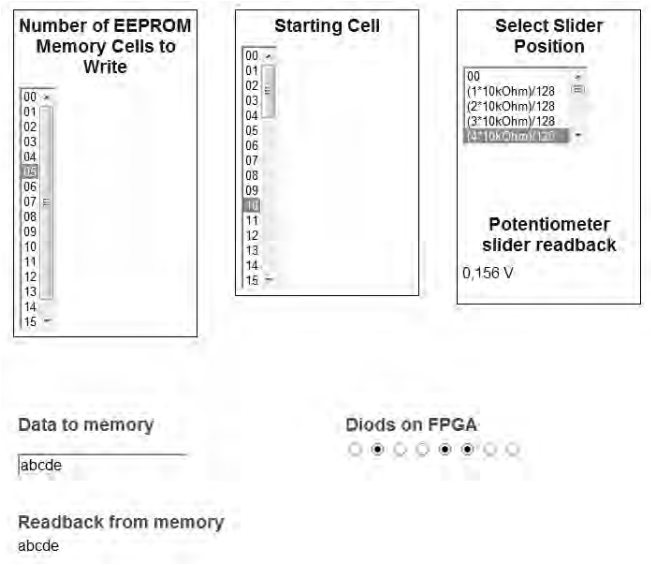

Rys. 5. Aplikacja użytkownika – strona internetowa

### **6. WNIOSKI KOŃCOWE**

W artykule zaprezentowano pomysł na rozbudowany projekt z dziedziny układów cyfrowych łączący układy różnego typu i przeznaczenia (mikrokontrolery i PLD) z czujnikami i innymi układami cyfrowymi. W roli głównej magistrali systemu cyfrowego pracuje magistrala SPI. Alternatywną propozycją może być wykorzystanie w tej roli magistrali I2C/TWI (Two Wire Interface).

Projekt powinien być proponowany studentom starszych roczników ze względu na wymaganą do jego realizacji znajomość języków VHDL, HTML, C i wykorzystanie kilku platform uruchomieniowych. Wykonanie projektu daje studentom satysfakcję z potwierdzenia praktycznych umiejętności inżynierskich w dziedzinie współczesnych układów cyfrowych i internetu rzeczy.

### 7. BIBLIOGRAFIA

- Noga K. M., Radwański M. Modern improvements in  $1<sup>1</sup>$ the digital logic laboratory, Technological Developments in Networking, Education and Automation, USA, Springer 2010, pp 109 - 114, ISBN 978-90-481-9150-5 (HB), ISSN 1425 - 5766.
- Noga K. M., Radwański M: Projektowanie układów 2. programowalnych w środowisku Quartus II z wykorzystaniem edytora tekstowego, instrukcja laboratoryjna, Akademia Morska, 2008.
- $3.$ Kalisz J.: Język VHDL w praktyce, Wydawnictwo Komunikacji i Łączności, Warszawa, 2002.
- Zwoliński M.: Projektowanie układów cyfrowych z  $4.$ wykorzystaniem języka VHDL, WKiŁ, Warszawa, 2002.
- Kalisz J.: Kurs Języka VHD, Wojskowa Akademia 5. Techniczna, Warszawa, 2008.
- $6<sub>1</sub>$ Implementation of SPI Protocol in FPGA. Patil V., Dahake V., Verma D., Pinto E.: International Journal Of Computational Engineering Research (online), ISSN 2250-3005, January 2013.
- $7.$ Callaghan MJ., Harkin J., McGinnity TM., Maguire LP.: Client-Server Architecture for Remote Experimentation for Embedded Systems, iJOE International Journal of Online Engineering, 2006.
- $8<sub>1</sub>$ Antinic D.: Ethernet Communication in Microcontroller Systems, ReaserchGate Technical Report 2017, DOI: 10.13140/RG.2.2.27380.35206.
- 9. Pałczyńska B., Rabczuk D.: Low-Cost Embedded Control System for Environmental Monitoring, IEEE International Conference on Environment and Electrical Engineering and IEEE Industrial and Commercial Power Systems Europe (EEEIC / I&CPS Europe) 2018, DOI:10.1109/eeeic.2018.8493727.

# **DIGITAL LABORATORY SYSTEM PROGRAMMED OVER THE ETHERNET BASED ON SPI BUS**

The article presents a laboratory system based on SPI bus with a microcontroller as the Master device and various Slave devices connected to the Master over the SPI bus. The variety of digital devices with SPI interface enables the growth of the project. In the exemplary system several digital devices were used: a thermometer, an EEPROM memory, a potentiometer and a PLD structure. The PLD structure is chosen as Slave device on the bus to take advantage of its typical functionality: ability to perform fast arithmetical calculations. In order to inform of an alarm state the CPLD structure must use an external interrupt line to the microcontroller because Slave device cannot start a communication session over SPI bus. The microcontroller is chosen as Master device because it possesses various external interfaces especially Ethernet interface. The aim of the project is creating a remotely controlled system programmed over the Ethernet which can expand through connecting additional devices on the SPI bus and writing libraries for them. The Ethernet interface is used to load the microcontroller program over the Ethernet which gives the student the ability to remotely load and test the microcontroller software.

Keywords: digital systems, Serial Peripheral Interface (SPI), embedded devices, remote control, programmable devices.

**VI** Konferencia

e-Technologie w Kształceniu Inżynierów eTEE'2019

Politechnika Gdańska, 19-20 września 2019

doi: 10.32016/1.65.19

# DOBRE PRAKTYKI W MOTYWOWANIU UCZNIÓW SZKÓŁ ŚREDNICH DO DALSZEGO **KSZTAŁCENIA W OBSZARZE STEM**

#### Zbigniew PILAT<sup>1</sup>, Piotr FALKOWSKI<sup>2</sup>, Jacek ZIELIŃSKI<sup>3</sup>

- 1. Sieć Badawcza ŁUKASIEWICZ Przemysłowy Instytut Automatyki i Pomiarów PIAP tel.: +48 22 8740206 e-mail: zpilat@piap.pl
- 2. Sieć Badawcza ŁUKASIEWICZ Przemysłowy Instytut Automatyki i Pomiarów PIAP tel.: +48 22 8740384 e-mail: pfalkowski@piap.pl
- 3. Sieć Badawcza ŁUKASIEWICZ Przemysłowy Instytut Automatyki i Pomiarów PIAP e-mail: jzielinski@piap.pl tel.:  $+48$  22 8740364

Streszczenie: Od kilkunastu lat mówi się o potrzebie reindustrializacji Europy. Wobec znacznej różnicy w kosztach pracy, warunkiem realizacji tej koncepcji jest wykorzystywanie w przemyśle najnowszych rozwiązań technologii wytwarzania, w tym automatyzacji i robotyzacji. Aby to było możliwe potrzebna jest wykształcona, kompetentna kadra. W Europie jest znaczny potencjał edukacyjny. Jednak od wielu lat nie jest on wykorzystywany w pełni przez Europejczyków. Powodem jest nikłe zainteresowanie młodzieży naukami ścisłymi, a dalej technologicznymi i inżynierskimi. Dlatego konieczne jest podjęcie działań zachęcających młodych ludzi do dalszego kształcenia w obszarze STEM. Istnieją przykłady dobrych praktyk w tym zakresie. Ich wspólnym mianownikiem jest wykorzystanie<br>w kształceniu nowoczesnych narzędzi ICT. W artykule przedstawiono problemy edukacji STEM oraz przegląd i analizę dobrych praktyk z krajów UE.

Słowa kluczowe: kształcenie zawodowe, STEM, ICT w nauczaniu.

### 1. WSTEP

W końcu XX wieku obserwowano bardzo intensywne przenoszenie działalności produkcyjnej z Europy do krajów o niższych kosztach pracy. Z czasem uznano, że negatywne skutki tego zjawiska są znaczniejsze niż korzyści. Dotyczy to zarówno uzależnienia Europy od zewnętrznych dostawców, w tym pochodzących z krajów o niestabilnych systemach politycznych, jak też problemów rynku pracy. W efekcie szerokiej dyskusji na ten temat, pojawiła się koncepcja reindustrializacji Europy. Chodzi zarówno o budowanie nowych instalacji wytwórczych, jak też powrót wyprowadzonych fabryk. Działania te muszą mieć oczywiście uzasadnienie ekonomiczne. Jednak do ich skutecznej realizacji potrzebna jest fachowa, kompetentna kadra techniczna na wszystkich szczeblach systemów wytwórczych, od pracowników obsługujących bezpośrednio procesy, poprzez technologów i nadzór techniczny produkcji aż po gremia zarządzające. Warunkiem utrzymania odpowiednich zasobów tej kadry jest szerokie kształcenie w dziedzinie nauki, technologii, inżynierii i matematyki, a więc w tzw. obszarze STEM (z ang. Science, Technology, Engineering, Mathematics)

Nikt dzisiaj nie podważa twierdzenia, że Europa potrzebuje – i w przewidywalnej przyszłości bedzie nadal

potrzebować - siły roboczej, która jest wykwalifikowana i kompetentna w szeroko rozumianym obszarze technologii. Umiejetności STEM społeczeństwa mają kluczowe znaczenie dla wzrostu konkurencyjnego przemysłu i zdolności Europy do sprostania pilnym wyzwaniom społecznym, takim jak zdrowie i zmiany demograficzne, zmiany klimatu, bezpieczeństwo żywności, bezpieczeństwo granic, czysta energia itp. Zgodnie z badaniem CEDEFOP przewiduje się, że do 2025 r. popyt na umiejętności zarówno na poziomie szkoły średniej, jak i uniwersytetu wzrośnie o 9% w sektorach STEM i 6,5% w sektorach związanych ze STEM [1]. W Europie jest znaczny potencjał edukacyjny. Dotyczy to zarówno szkolnictwa zawodowego na poziomie szkół średnich jak też uniwersyteckim. Jednak od wielu lat nie jest on wykorzystywany przez Europejczyków. Na naszych uczelniach kształcą się specjaliści spoza UE, którzy po zakończeniu nauki wracają na ogół do swoich krajów. Tymczasem odsetek studentów z UE planujących dalsze studia STEM lub karierę zawodową w tym obszarze nie wzrasta w tempie, które mogłoby pozwolić społeczeństwom europejskim na zaspokojenie rosnacego popytu. Zasadniczym powodem tego stanu jest nikłe zainteresowanie młodzieży naukami ścisłymi, a dalej technologicznymi i inżynierskimi. Dlatego we wszystkich państwach członkowskich rozwój umiejętności STEM stał się priorytetem w ostatnich latach. Aby osiągnąć istotną poprawę obecnej sytuacji, konieczne jest podjęcie działań zachęcających młodych ludzi do dalszego kształcenia w obszarze STEM. Pomocne w tych staraniach będzie wykorzystanie w promocji kształcenia i w samej edukacji zaawansowanych, nowoczesnych narzędzi ICT.

#### 2. PROBLEMY EDUKACJI STEM

Wspomniany powyżej stan potwierdzają liczne badania i publikowane raporty. Już od kilku lat większość państw członkowskich UE zgłasza niedobory wykwalifikowanej siły roboczej w STEM. Według danych CEDEFOP takie niedobory są krytyczne we wszystkich państwach członkowskich z wyjątkiem Danii, Estonii, Grecji, Cypru Finlandii [2]. Przyczyny niedoborów obejmuja niewystarczającą podaż absolwentów na poziomie

szkolnictwa średniego i wyższego, niski udział kobiet, a w przypadku niektórych krajów także drenaż mózgów.

Wydaje się, że kluczowe znaczenie ma rozwój umiejetności STEM na poziomie szkoły średniej i zachęcenie jej absolwentów do dalszego kształcenia. Istnieje powszechne przekonanie, że tematy STEM sa trudne i nieatrakcyjne. Nie jest to jednak główny powód nikłego zainteresowania wśród młodzieży dalszym kształceniem w tym obszarze. Wyniki uczniów w zakresie przedmiotów STEM oraz ich motywacia do inwestowania wysiłków i czasu w kariere STEM są zdeterminowane przez złożony zestaw czynników edukacyjnych, instytucionalnych. kulturowych, związanych z płcią i społecznych. Według wyników PISA, w UE o poziomie osiągnięć ucznia w nauce w największym stopniu decyduje jego status społecznoekonomiczny Istnieją znaczące różnice miedzy osiągnieciami uczniów w dziedzinie STEM w różnych regionach. Wiąże się to z nierównomiernymi możliwościami dostępu uczniów do zasobów ułatwiających edukację oraz zachęcających do poznawania nowych dziedzin (biblioteki, ośrodki kultury, kształcenia pozaszkolnego, itp.). Również poziom w różnych szkołach w tym samym kraju jest bardzo zróżnicowany. Przyczyn można upatrywać zarówno w infrastrukturze, wyposażeniu w pomoce dydaktyczne, poziomie kadry nauczycielskiej, jak też tradycji środowiskowej i rodzinnej. W efekcie można powiedzieć, że dla niektórych uczniów system szkolnictwa nie zapewnia równorzędnych możliwości uczenia się i uzyskiwania różnego rodzaju osiągnięć oraz ma tendencję do reprodukowania istniejących nierówności społecznoekonomicznych.

Można wskazać wiele możliwych rozwiązań problemu niepowodzenia systemu szkolnego w zakresie zapewnienia dobrej edukacji w naukach ścisłych, która w naturalny sposób wzbudza ciekawość naukową i technologiczną wśród młodych ludzi oraz przygotowuje do dalszego kształcenia w obszarze STEM. Niektóre z nich odnoszą się bezpośrednio do zmian w kształceniu nauczycieli lub w obowiązkowych programach nauczania. W tej publikacji opisano jednak inne rozwiązanie: pozalekcyjne zajęcia edukacyjne starannie ukierunkowane na promowanie i upowszechnianie nauki oraz wyników badań naukowych wśród uczniów szkół średnich, czyli działania popularyzatorskie, które opieraja sie na partnerstwie między jednostkami naukowymi a szkołami średnimi.

W Europie, podobnie jak w krajach rozwinietych na innych kontynentach najważniejszą rolę w promowaniu edukacji i ogólnej komunikacji naukowej odgrywają uczelnie i instytucje badawcze. Głównym elementem misji uniwersytetów jest w pewnym stopniu przekazywanie wartości nauki i badań. Jednak tradycyjnie realizują one również zadania polegające na przekazywaniu wiedzy, rozwiązywaniu problemów społecznych i przyczynianiu się do dobrobytu społeczeństwa i gospodarki. Komunikacja naukowa wśród uczniów szkół średnich jest częścią tego pakietu zadań. Przyczynia się do tworzenia swego rodzaju obywatelstwa naukowego wśród młodych ludzi oraz rozwija umiejętności i kompetencje przyszłych pracowników, w tym także w obszarze STEM. Przekłada się to zarówno na poprawę poziomu absolwentów szkół średnich, którzy trafiają wprost na rynek pracy, jak też na wzrost zainteresowania uczniów szkół średnich, w tym szkół zawodowych. dalszym kształceniem na szczeblu uniwersyteckim.

### 3. KORZYŚCI PŁYNACE Z PROMOCJI NAUKI W SZKOŁACH ŚREDNICH

#### 3.1. Promocja nauki zacheca do obywatelstwa naukowego

Europa daży do zbudowania trwałych kanałów łaczących naukę ze społeczeństwem, aby skonsolidować demokratyczny udział obywateli w społeczeństwach wiedzy. Pomaganie ludziom w lepszym zrozumieniu nauki i technologii stworzy zrównoważone praktyki podejmowania decyzji o charakterze technicznym i naukowym oraz będzie promować innowacje oparte na podstawach naukowych na wszystkich poziomach społeczeństwa. Pozwoli to społeczeństwu na wykorzystanie rozwoju naukowego i technologicznego przy jednoczesnym zminimalizowaniu ryzyka i niepożądanych skutków, takich jak te związane z etycznymi konsekwencjami postępu naukowego lub nierównościami wynikającymi z różnic rosnacvmi w dostępie do wiedzy.

Dzisiejsi uczniowie szkół średnich dorastaja w środowisku charakteryzującym się bezprecedensowym i szybkim postępem naukowym, dzięki któremu technologia jest coraz bardziej obecna i przeplata się w codziennym życiu. Ich pokolenie, bardziej niż jakiekolwiek poprzednie pokolenie, musi posiadać informacje i wiedzę w różnych dyscyplinach naukowych, aby podejmować decyzje, które mogą znacząco wpłynąć na jakość ich życia. To sprawia, że uczniowie szkół średnich są ważną publicznością dla komunikacii naukowej w najszerszym znaczeniu tego słowa.

### 3.2. Promocja nauki przyczynia się do poprawy edukacji naukowej i rozwijania umiejetności STEM i innowacji wśród przyszłych pracowników

Niedawny raport dla Komisji Europejskiej opracowany przez grupę ekspertów ds. Edukacji naukowej określa jeden z głównych priorytetów w obecnych systemach edukacji w Europie: "Edukacja naukowa powinna być istotnym elementem kontinuum uczenia się dla wszystkich" [3]. Wymagałoby to znacznej poprawy w projektowaniu i dostarczaniu edukacji naukowej, co obejmuje:

- wzmocnienie komponentu naukowego w obowiązkowych programach nauczania,
- równoważenie wymogów co do zakresu dostarczanej wiedzy o nauce,
- wprowadzenie interdyscyplinarnego podejścia do edukacji naukowej poprzez podkreślenie powiązań dyscyplinami naukowymi  $\mathbf{i}$ innymi miedzy dyscyplinami, w tym artystycznymi,
- powiązanie edukacji naukowej z rozwojem kluczowych kompetencji w celu zwiększenia szans na zatrudnienie studentów i absolwentów.
- edukacji powiązanie naukowej z kształceniem i szkoleniem w zakresie przedsiębiorczości w celu wspierania kreatywności i innowacji [3].

Te ulepszenia można osiągnąć dzięki trzem podejściom:

- innowaciom metodologicznym  $\mathbf{i}$ zmianom w programach nauczania,
- poprawie kształcenia nauczycieli chodzi tu zarówno o wstepne szkolenie, jak i doskonalenie zawodowe.
- zaangażowaniu wiekszei liczby podmiotów i interesariuszy w projektowanie, dostarczanie i ocene edukacii naukowei.

Zwiększenie promocji STEM jest wynikiem zastosowania trzeciego podejścia. Gdy jest to praktykowane

przez uniwersytety i organizacje badawcze, może mieć głęboki wpływ na poprawę jakości i wpływu pozaszkolnego nauczania przedmiotów ścisłych i stopniowe wprowadzanie zmian również w obowiązkowych programach nauczania. Pośrednio mogłoby to również poprawić rozwój zawodowy nauczycieli, zwiększając ich wiedzę i przygotowanie do nauczania w niektórych dziedzinach nauki.

### **4. METODOLOGIA BADANIA**

W ramach projektu DISCOVER [10] opracowano kompendium zawierające przegląd i analizę dobrych praktyk w zakresie pozaszkolnej edukacji naukowej w obszarze STEM, które obejmują lub mogą promować współpracę między szkolnictwem wyższym a średnim. Głównym celem było zidentyfikowanie:

- potencjalnie skutecznych metod podejścia i modeli organizacii zajeć STEM.
- konkretnych aktywności prowadzących do skutecznego nauczania i promowania STEM,
- niezbędnych zdolności instytucjonalnych i zasobów,
- potencjalnych czynników sukcesu i wyzwań oraz niekorzystnych czynników.

Studia przypadków powinny zatem służyć ułatwieniu projektowania i realizacji działań informacyjnych i edukacyjnych, które obejmują współpracę między uniwersytetami a szkołami średnimi. Mogą one być również wykorzystywane przez instytucje zainteresowane intensyfikacją działań w zakresie komunikacji naukowej, pomagając im zidentyfikować kluczowe zasoby i potrzeby w zakresie budowania zdolności, opracowując krótkoi średnioterminowe strategie komunikacji naukowej (na uniwersytetach) lub edukacji naukowej (w szkołach), oraz udoskonalenie narzędzi monitorowania w celu oceny realizacji takich strategii.

Ponadto kompendium ma na celu podniesienie świadomości znaczenia i korzyści płynących z nauki i komunikacji oraz ich potencjału w zakresie promowania badań naukowych i zachęcania do przyszłej kariery naukowej w dziedzinach STEM.

### 5. STRUKTURA OPRACOWANIA

Każde studium przypadku jest szczegółowo przedstawione, koncentrując się na jego celach, grupie docelowej (w tym możliwości zastosowania do grup niedostatecznie reprezentowanych i uczniów w niekorzystnej sytuacji), zaangażowaniu zainteresowanych stron, kwestiach związanych z miejscem i organizacją, trwałością i rentownościa, wpływem, czynnikami sukcesu, wyzwaniami i możliwościami przenoszenia.

Studia przypadków są poprzedzone krótkim opisem dobrej praktyki, którą ilustrują. Oddzielna sekcja zawiera dodatkowe wskazówki dotyczące powielania dobrej praktyki.

Każda dobra praktyka z powiązanym studium przypadku została opracowana jako niezależna lektura, która nie zakłada, że inne dobre praktyki są czytane i badane. Wiąże się to z pewnymi powtórzeniami w sekcjach poświęconych nauczaniu zawartych w różnych dobrych praktykach, ale optymalizuje również użyteczność poszczególnych dobrych praktyk i może zaoszczędzić czas czytelnikom, którzy nie są w stanie przeczytać całego Kompendium.

### **6. KRYTERIA WYBORU STUDIÓW PRZYPADKU**

Studia przypadków zostały wybrane na podstawie nastepujących kryteriów:

### Kryterium 1

Dobra praktyka ma bezpośrednie zastosowanie lub może zostać przeniesiona na osoby uczące się w ramach kształcenia i szkolenia zawodowego dorosłych lub na poziomie zawodowej szkoły średniej. Studia przypadków, które nie pasowały do tego kryterium, nie zostały uwzględnione w Kompendium.

## Kryterium 2

Odpowiednia grupa docelowa:

- słabe lub niekorzystnie nastawione grupy uczniów w zawodowych szkołach średnich,
- nauczyciele i uczniowie w średnich szkołach i na kursach/szkoleniach zawodowych,
- rodzice uczniów szkół zawodowych.
- nauczyciele i uczniowie liceów ogólnokształcących
- szeroko rozumiane społeczeństwo i społeczności lokalne.

### **Kryterium 3**

Skupienie aktywności w kolejności preferencji:

- rozwijanie wiedzy i umiejętności uczniów szkół średnich w dziedzinach STEM,
- podnoszenie kwalifikacji nauczycieli,
- profesionalna orientacja na kariere STEM (skierowana do uczniów szkół średnich, w tym uczniów szkół zawodowych),
- $\bullet$ przekazywanie wyników badań szerokiemu gronu odbiorców, w tym uczniom szkół zawodowych,
- udział obywateli w nauce,
- wpływ społeczny i środowiskowy oraz konsekwencje STEM.

### Kryterium 4

Wpływ. Studia przypadków bez zademonstrowanego wpływu, oddziaływania na otoczenie nie zostały uwzględnione w Kompendium, pomimo swoistej jakości lub innowacyjności podejścia.

## **Kryterium 5**

Zrównoważony rozwój. Studia przypadków są rozpatrywane tylko wtedy, gdy wykazują silną trwałość (działalność jest organizowana już od jakiegoś czasu lub istnieją konkretne plany jej kontynuacji) lub jeśli ich trwałość jest umiarkowana (działalność jest organizowana przy pomocy finansowania projektu lub sponsorowania, które jest przypadkowe lub ograniczone w czasie), ale działanie wykazuje silną wewnętrzną jakość, a podejście jest innowacyjne.

### Kryterium 6

Uzależnienie od zewnętrznego wsparcia finansowego. Ogólnie rzecz biorąc, zależność od finansowania zewnętrznego nie dyskwalifikuje dobrej praktyki. Studia przypadków zostały jednak przeanalizowane w oparciu o to kryterium z uwzględnieniem poniższych kluczowych zagadnień:

- Ile kosztuje ta aktywność?
- Czy działalność jest częścią długoterminowych strategii  $\bullet$ lub misji instytucjonalnych lub miejskich?
- Czy działalność opiera się na stałych pracownikach organizatorów lub łatwo dostępnych wolontariuszach lub - przeciwnie - wymaga zaangażowania dodatkowych zasobów ludzkich?
- Czy działalność przyciąga zainteresowanie biznesu?

### Kryterium 7

Dostęp do wystarczających informacji z pierwszej ręki na temat dobrej praktyki. Jest to ważne kryterium ze względu na fakt, że informacje w domenie publicznej mogą nie być wystarczające do zapewnienia dobrego zrozumienia praktyki danego działania.

### **Kryterium 8**

Zależność  $\alpha$ uwarunkowań kontekstowych (specializacia regionalna, istniejace instytucie lub istniejace wcześniej tradycje/projekty). Studia przypadków, które okazały się silnie uzależnione od kontekstowych warunków wstępnych, nie zostały uwzględnione w Kompendium, ponieważ trudno je powielać w innym kontekście, a zatem ich wartość jako dobrych praktyk ulega zmniejszeniu.

## **7. PRZYKŁADY DOBRYCH PRAKTYK**

### 7.1. Program Shadow a Scientist

Idea programów "Shadow a Scientist" polega na umożliwieniu uczniom szkół średnich bezpośredniego śledzenia (bycia cieniem) naukowca, badacza lub doktoranta podczas prowadzenia przez niego badań w środowisku rzeczywistego laboratorium uniwersyteckiego. W ramach programu uczelnia/instytucja badawcza zaprasza młodych ludzi do swoich pracowni i laboratoriów. Mogą się w nich zapoznać z organizacją i prowadzeniem badań, sprzętem laboratoryjnym oraz specyfiką studiowania i pracy naukowej. Pojedynczy projekt zazwyczaj trwa kilka godzin (jednodniowy) do kilku dni. Organizują je nie tylko uczelnie, ale także wyspecializowane firmy wspierające edukacje [4]. Na ich stronach internetowych można znaleźć informacje o kolejnych edycjach, a także relacje z wcześniejszych imprez.

### 7.2. Festiwal Kreatywności Cyfrowej dla uczniów (Students Digital Creativity Festival) - Politechnika na **Krecie**

Festiwal Kreatywności Cyfrowei [5] został zorganizowany po raz pierwszy w roku szkolnym 2010-2011 w Chanii i Heraklionie na Krecie. Po dwóch udanych edycjach rozprzestrzenił się na inne miasta w Grecji. Celem działania jest zapewnienie motywacji i zachęty dla młodych ludzi do angażowania się w kreatywne projekty informatyczne oraz ułatwienie rozwoju umiejętności i wiedzy związanej z naukami komputerowymi wśród uczniów szkół podstawowych i średnich.

Podczas tego dorocznego wydarzenia grupy uczniów szkół średnich i szkół podstawowych, którym towarzyszą nauczyciele, prezentują projekty cyfrowe związane z informatyką (w tym projekty interdyscyplinarne). Festiwal ma formę konkursu. Przygotowanie projektów odbywa się w szkołach uczestników. Impreza trwa dwa dni i składa się z trzech równoległych akcji:

- Wystawy prac wybranych uczniów. Odwiedzający mają możliwość porozmawiania z twórcami, zapoznania się z ich cyfrowymi dziełami i korzystania z nich. Z drugiej strony twórcy czerpią korzyści z obserwacji wrażeń i reakcji opinii publicznej oraz otrzymują cenne informacje zwrotne.
- Zorganizowanej prezentacji wybranych prac dla publiczności. Prezentacia otwartej prac jest wykonywana przez samych uczniów/studentów.
- Organizacji warsztatów mających na celu zapoznanie uczestników z nowymi technologiami i zapewnienie możliwości poznania najnowszych osiągnięć w różnych dziedzinach nauki. Warsztaty są organizowane przez

zespoły z instytucji szkolnictwa wyższego lub innych specjalistów w dziedzinie technologii. Na przykład w edycji Chania warsztaty są organizowane głównie przez Politechnikę na Krecie.

Oprócz powyższych działań, prace studentów są przesyłane do repozytorium cyfrowego i pozostają dostepne publicznie w Internecie, niezależnie od tego, czy ich twórcy zaprezentowali je lub wystawili w przestrzeni fizycznej Festiwalu. Wydarzenie jest otwarte dla publiczności i daje studentom, nauczycielom, rodzicom i gościom możliwość wzięcia udziału w innowacyjnych zajęciach edukacyjnych i rekreacyjnych w dziedzinie technologii informatycznych.

### 7.3. Zaprogramuj Swojego Robota (Programming Your Robot competition) – Politechnika w Koszycach

Działanie ma na celu wzbudzenie zainteresowania robotyką i doskonalenie umiejętności uczniów w zakresie obsługi i programowania robotów przemysłowych. Cele są osiągane poprzez umożliwienie uczniom bezpośredniego kontaktu robotami. Uczestnicy maja szansę  $Z$ zaprogramować roboty przemysłowe i poznać środowisko programowania robotów. Wydarzenie zorganizowano po raz pierwszy w 2013 r. we współpracy z lokalnymi szkołami średnimi. Jest to konkurs dla zawodowych szkół średnich w dziedzinie robotyki i programowania. Zespoły od 3 do 5 uczniów programują robota do wykonywania danego zadania. Zaprogramowane roboty rywalizują ze sobą.

Konkurs składa się z dwóch części. Pierwsza część to szkolenie teoretyczne i praktyczne. Studenci zapoznają się z robotami i ich programowaniem, na przykład przy wykorzystaniu specjalnego środowiska sprzętowoprogramowego z elementami modelowania, symulacji, prezentacji graficznych i mechanizmów zdalnego dostępu. Druga część to sam konkurs.

### 7.4. Noc robotów – Sieć Badawcza ŁUKASIEWICZ – Przemysłowy Instytut Automatyki i Pomiarów PIAP

Pierwsza noc robotów [6] odbyła się w 2010 roku. Ekspozycję podzielono na park robotów mobilnych, park robotów przemysłowych i park robotów studenckich. Celem działania iest promocia robotvki *i* inżynierii w społeczeństwie (a zwłaszcza wśród młodzieży), pokazanie wpływu robotów na życie codzienne oraz przedstawienie najnowszych osiągnięć polskich inżynierów i naukowców. Również studenci z uniwersytetów i uczniowie szkół średnich zapraszani są, aby zaprezentować swoją pracę i zaangażowanie w robotykę, prezentując własne kreacje robotów  $\mathbf{W}$ specjalnym parku prac studenckich i edukacyjnych. Noc robotów jest wydarzeniem na dużą skale, które cieszy się dużym zainteresowanie, również mediów.

Działanie jest skierowane do możliwie najszerszego grona odbiorców. Ze wzgledu na wszechstronność eksponatów wszyscy odwiedzający mogą znaleźć coś, co ich zainteresuje. Do głównych grup docelowych należą młodzi ludzie zainteresowani nowoczesną techniką, szczególnie robotyką, a także specjaliści w dziedzinie automatyki i robotyki, naukowcy i badacze, przedstawiciele przemysłu, instytucje edukacyjne i władze samorządowe.

### 7.5. STEAMhouse – Uniwersytet w Birmingham

Celem centrum STEAMhouse [7] jest wspieranie innowacji poprzez interdyscyplinarną działalność badawczorozwojową. Uczestnicy konkretnych programów biorą udział w warsztatach, podczas których mogą dzielić się swoimi pomysłami z ekspertami z wielu różnych dziedzin/środowisk (również nietechnicznych), dyskutować różne rozwiązania oraz rozwijać je we współpracy z innymi uczestnikami i prowadzącymi zajęcia.

Cele szczegółowe inicjatywy STEAMhouse obejmują:

- pokazanie, w jaki sposób sztuka w połączeniu z nauką może napedzać innowacie
- rozwijanie umiejetności  $\mathbf{i}$ podejścia interdyscyplinarnego
- zapewnienie przestrzeni do wspólnej pracy w celu rozwiązania problemów
- dopasowywanie wiedzy do wyzwań stojących przed miastem
- przedsiębiorcom pomaganie  $\mathbf{w}$ projektowaniu i tworzeniu nowych produktów

Specyficzną i innowacyjną cechą STEAMhouse jest to, że nie tylko łączy STEM z Arts & Design, ale buduje pomost miedzy tymi obszarami nauki a odbiorcami, w tym przedsiębiorcami.

STEAMhouse ma bardzo szeroką grupę docelową, a jedynym wymaganiem jest, aby uczestnicy mieli przedsiębiorczy sposób myślenia i kreatywne pomysły. Głównymi grupami docelowymi z sektora edukacji są naukowcy, badacze, studenci szkół wyższych oraz uczniowie szkół średnich dla których program oferuje nowe możliwości uczenia się, perspektywę interdyscyplinarną, możliwości współpracy i możliwości prezentacji swoich osiagnieć, a przez to osiagniecia oddziaływania prowadzonych badań na szeroko rozumiane otoczenie.

### 7.6. Letnia Szkoła Fizyki – Uniwersytet Warszawski

Od kilku lat, w okresie wakacyjnym Wydział Fizyki Uniwersytetu Warszawskiego wraz  $\mathbf{z}$ Polskim Towarzystwem Fizycznym oraz warszawskim ratuszem organizuje "Letnią Szkołę Fizyki" [8]. Jej program skierowany jest do uczniów ostatnich klas szkół podstawowych i gimnazjum oraz szkół ponadpodstawowych i ponadgimnazjalnych Zajęcia odbywają się przez dwa tygodnie i obejmują:

- wykłady w budynku Wydziału Fizyki UW,
- ćwiczenia w pracowniach uniwersyteckich,
- warsztaty w laboratoriach naukowych (optyczne, mechaniczne, elektryczne, biofizyczne, technologiczne oraz inne).

Zajęcia prowadzą pracownicy naukowi i doktoranci Wydziału Fizyki UW. Młodzi uczestnicy Letniej Szkoły Fizyki nie tylko zdobywają wiedzę, ale także mają okazję poznać możliwości i warunki studiowania na Wydziale Fizyki UW.

### 7.7. PW Junior – Politechnika Warszawska

Celem tei iniciatywy Politechniki Warszawskiei i jei absolwentów jest rozwijanie kluczowych kompetencji młodzieży a także inspirowanie młodych ludzi do szerszego poznania i lepszego zrozumienia przedmiotów ścisłych. Uczestnikami uczniowie szkół programu są ponadpodstawowych szkół oraz ostatnich klas podstawowych. Zajęcia prowadzą pracownicy i studenci PW. Obejmują one m.in. wykłady w aulach oraz ćwiczenia w pracowniach i laboratoriach Politechniki Warszawskiej. Prowadzona jest wydzielona strona internetowa programu [9], na której są zarówno informacje organizacyjne, materiały dydaktyczne, jak też różne zasoby związane z naukami technicznymi. Od roku akademickiego 2019/20, oprócz zajęć stacjonarnych na PW, ruszą również zajęcia prowadzone przez Internet.

### 8. WNIOSKI Z BADANIA

Przeprowadzone badania umożliwiły sformułowanie warunków i czynników sprzyjających powodzeniu działań promujących STEM. Historie sukcesu przedstawione w kompendium wskazują szereg okoliczności, które zwiekszają zdolność instytucji szkolnictwa wyższego, instytucji badawczych i szkół średnich do angażowania się we wzajemna współprace, wspólne działania naukowe, a jednocześnie pomagają osiągnąć z tych aktywności<br>różnorakie korzyści. Wynikająca z tych analiz lista najbardziej typowych podejść instytucjonalnych, polityk i zasobów obecnych w udanych przypadkach promocji STEM zawiera następujące pozycje:

- kierownictwo wyższego szczebla postrzega współpracę z uniwersytetami i instytucjami badawczymi jako korzystną dla reputacji szkoły,
- kierownictwo wyższego szczebla postrzega dostarczanie pozaszkolnej edukacji naukowej jako korzystne dla reputacji szkoły i szans przyszłych absolwentów na rynku pracy,
- kierownictwo wyższego szczebla postrzega współpracę z biznesem jako korzystną dla reputacji szkoły i możliwości zatrudnienia absolwentów.
- szkoła doświadczenie we ma współpracy z uniwersytetami i instytucjami badawczymi,
- szkoła ma doświadczenie we współpracy z biznesem.
- szkoła ma silne doświadczenie w organizowaniu pozaszkolnej edukacji naukowej,
- szkoła ma członka personelu odpowiedzialnego za poszukiwanie możliwości skorzystania z projektów (krajowych lub międzynarodowych) i przyciągnięcie finansowania projektu,
- szkoła ma biuro, doradcę lub inna strukturę odpowiedzialną za orientację zawodową uczniów,
- szkoła zachęca do ustawicznego rozwoju zawodowego nauczycieli w dziedzinie nauki.
- zaangażowanie nauczycieli w pozalekcyjne kształcenie w zakresie nauk ścisłych jest doceniane poprzez formalne nagrody, awanse i zróżnicowane procedury płacowe.

### 9. WNIOSKI KOŃCOWE

O konieczności szerokiego kształcenia w obszarze STEM kadr dla przyszłej gospodarki, dzisiaj nikogo nie trzeba przekonywać. Problem ten jest dobrze zidentyfikowany zarówno w UE, jak też innych krajach rozwiniętych. Mizerne zainteresowanie obywateli tych państw naukami ścisłymi i technicznymi jest w pewnym kontraście do widocznego zaangażowania młodych ludzi z krajów typu Chiny, czy Indie. Studenci z tych państw stanowią znaczny i wciąż rosnący odsetek na zachodnich uniwersytetach. Należy co prawda zauważyć, że jest to swego rodzaju motywacja wspierana. Rządy wspomnianych krajów opłacają znaczną część kosztów kształcenia swoich obywateli na zagranicznych uczelniach. Ukończenie takich studiów daje absolwentom znacznie lepsze warunki startu i perspektywy awansu. Można więc powiedzieć, że oprócz problemów z motywacją młodzi Europejczycy czy Amerykanie mają też sporą konkurencję na swoich uniwersytetach ze strony studentów zagranicznych. Ten problem narasta również w Polsce. Kształcenie na kierunku Automatyka i Robotyka prowadzone jest obecnie w ponad 20 szkołach, z których murów wychodzi rocznie ponad 3

tys. absolwentów [11]. Z roku na rok wśród studentów tego kierunku coraz większy jest udział obcokrajowców. Jednocześnie, analizując progi punktowe w czasie rekrutacji można zauważyć, że największym zainteresowaniem cieszą się kierunki związane z ICT. Natomiast na mechanikę, budowę maszyn, inżynierię produkcji zdecydowanie łatwiej jest się dostać, co oznacza, że nie są to kierunki preferowane przez najlepszych absolwentów szkół średnich.

Jedna z dróg do rozwiazania przedstawionych problemów motywacyjnych są dodatkowe, pozalekcyjne zajecia popularyzatorskie i edukacyjne ukierunkowane na promowanie  $\mathbf{i}$ upowszechnianie nauk ścisłych i technicznych, szczególnie wśród uczniów szkół średnich, Trzeba przy tym pamiętać, że organizatorzy tego typu wartościami przedsięwzieć, poza dydaktycznymi i naukowymi, muszą zapewnić ich atrakcyjność dla młodych ludzi. Te zajęcia motywujące, zachęcające konkurują  $\mathbf{z}$ mediami społecznościowymi, grami i filmami. Niewątpliwie wykorzystanie nowoczesnych rozwiązań ICT w upowszechnianiu STEM, podniesie atrakcyjność tych działań, a w konsekwencji poprawi ich skuteczność. Przedstawione przykłady dobrych praktyk mogą być bazą do tworzenia lokalnych inicjatyw, a także większych programów rozwoju kształcenia w obszarze STEM na poziomie kraju lub grupy państw, np. UE. Wydaje się bowiem, że działania te mogą przynieść oczekiwane efekty dopiero wtedy, gdy będą prowadzone w sposób planowy, zorganizowany i beda miały zapewnione wsparcie budżetowe.

Narzędzia ICT pozwolą również na prezentację i nauczanie najnowszych osiągnięć technologicznych. Trzeba pamiętać, że zakres posiadanych kompetencji i umiejętności oczekiwanych od pracownika zatrudnianego w zakładzie zautomatyzowanym/zrobotyzowanym stale się zmienia. Już dzisiaj zadaniem takiego pracownik jest nie tylko dokładanie materiału i odbiór produktu oraz wciskanie kilku guzików w rodzaju START, STOP. Obecnie pracownik nadzoruje instalacje i powinien potrafić ocenić jej stan oraz być gotowym do interwencji w razie potrzeby (zmiana programu, konfiguracji). Powinien zatem umieć korzystać m.in. z narzędzi do zdalnego monitoringu, modelowania i symulacji. Wszystkie one są dzisiaj naszpikowane informatyka, a wdrożenie nowych koncepcji jak Industry 4.0 czy IoT jeszcze zwiększy to nasycenie rozwiązaniami ICT.

W artykule wykorzystano rezultaty projektu badawczego DISCOVER, który został sfinansowany przy wsparciu Komisji Europejskiej w ramach programu ERASMUS +.

Niniejsza publikacja odzwierciedla jedynie poglądy autorów, a Narodowa Agencia i Komisia nie ponosza odpowiedzialności za jakiekolwiek wykorzystanie informacji w niej zawartych.

## **10. BIBLIOGRAFIA**

- 1. https://www.cedefop.europa.eu/en/publications-andresources/statistics-and-indicators/statistics-andgraphs/rising-stems (dotep 2019-07-09)
- CEDEFOP (2016). "Skill Shortage and Surplus  $2.$ Occupations in Europe. Briefing note." Available from: https://ec.europa.eu/epale/sites/epale/files/skill\_shortage and surplus occupations in europe.pdf
- European Commission (2015). Science Education for Responsible Citizenship: Report to the European Commission of the Expert Group on Science Education. **EUR 26893 EN**
- Shadow A Scientist  $\overline{4}$ https://www.scientistsandco.org/shadow-scientist/ (dostęp 2019-07-09)
- Students Digital Creativity Festival - $5<sub>1</sub>$ http://www.digifest.info/ (dostep 2019-07-09)
- Noc robotów http://www.nocrobotow.pl/pl/ (dostep) 6  $2019 - 07 - 09$
- $7.$ STEAMhouse - https://www.steamhouse.org.uk/  $(dostep 2019-07-09)$
- 8. Letnia Szkoła Fizyki 2019 https://www.fuw.edu.pl/wo/lsf/ (dostęp 2019-06-03)  $\mathbf{Q}$
- PW Junior https://pwjunior.edu.pl/ (dostęp 2019-07-09) 10. Developing Innovative Science Outreach for Vocational Education to Encourage STEM Careers and Education DISCOVER https://discover-project.eu/en (dostęp 2019-07-09)
- 11. Jezierski E.: 30 lat kształcenia na kierunku automatyka i robotyka. XV KKR 2018, Polanica Zdr., Prace Naukowe-Elektronika z.196. Postępy Robotyki, s. 331-342, Oficyna Wydawnicza PW, Warszawa 2018, ISSN 0137-2343, ISBN 978-83-7814-799-2

# **GOOD PRACTICES IN MOTIVATION OF SECONDARY EDUCATORS FOR FURTHER EDUCATION IN THE STEM AREA**

At the end of the 20th century, a very intensive transfer of production activity from Europe to countries with lower labour costs was observed. Over time, it has been recognized that the negative effects of this phenomenon are more significant than benefits. This applies both to the dependence of Europe on external suppliers, including those from countries with unstable political systems, as well as the labour market. For a dozen or so years, we have been talking about the need to reindustrialize Europe. It's about building new production facilities, as well as the return of factories. These activities must have economic justification. In view of the still considerable difference in labour costs, the prerequisite for the advantage of production installations operating in Europe is the use of the latest manufacturing technology solutions, including automation and robotics. To make this possible, a team is needed. There is considerable educational potential in Europe. This applies to both vocational education at the secondary and university level. However, it has not been used by Europeans for many years. At our universities, specialists from outside the EU are trained. The reason is the low interest of young people in exact sciences, and then in technological and engineering. Therefore, it is necessary to take measures to encourage young people to continue their education in the area of STEM. The use of modern ICT tools will be helpful in these activities.

Keywords: VET, STEM, ICT in education and training.

**VI** Konferencia

e-Technologie w Kształceniu Inżynierów eTEE'2019

Politechnika Gdańska, 19-20 września 2019

doi: 10.32016/1.65.20

# **BADANIE UMIEJETNOŚCI INFORMATYCZNYCH STUDENTÓW** W KONTEKŚCIE ZAJĘĆ Z MATEMATYKI

# Marcin WATA<sup>1</sup>, Dorota ŻAREK<sup>2</sup>

- 1. Politechnika Gdańska, Centrum Nauczania Matematyki i Kształcenia na Odległość tel.: 58 348 6258 e-mail: marcin.wata@pg.edu.pl
- 2. Politechnika Gdańska, Centrum Nauczania Matematyki i Kształcenia na Odległość tel.: 58 348 6195 e-mail: dorota.zarek@pg.edu.pl

Streszczenie: Chcąc zwiększyć motywację studentów do lepszego zrozumienia treści matematycznych przekazywanych podczas zajęć uniwersyteckich, autorzy przeprowadzili ankietę, aby poznać ich nawyki w uczeniu się matematyki. Dodatkowym celem była poprawa wyników uzyskiwanych na egzaminach i kolokwiach. W artykule autorzy omówili część wniosków z przeprowadzonego hadania

Słowa kluczowe: blended learning, wsparcie, matematyka, oprogramowanie matematyczne.

### **1. INFORMACJE OGÓLNE**

Na Politechnice Gdańskiej, w czasie pierwszych zajęć, studenci piszą test kompetencji sprawdzający podstawową wiedzę z matematyki z zakresu szkoły średniej. W grupach prowadzonych przez autorów ponad połowa studentów nie uzyskała połowy punktów możliwych do zdobycia na teście. Można to tylko częściowo uzasadnić elementem zaskoczenia i dłuższa przerwa miedzy matura z matematyki a pierwszymi zajeciami na uczelni.

Chcac lepiej poznać nawyki uczenia się studentów *i* posiadane przez nich kompetencje informatyczne w zakresie nauki matematyki autorzy przeprowadzili, drugi rok z rzędu, ankietę na początku semestru. Sprawdzili w ten sposób jakie formy nauczania preferowali studenci, jakie fora, kursy, strony internetowe przeglądali w celu poszerzenia wiedzy matematycznej oraz  $czv$ byli zainteresowani dodatkowymi formami nauczania matematyki. Stawiając sobie za cel ciągłe podnoszenie jakości oraz efektywności kształcenia, po analizie ankiet, autorzy zaproponowali słuchaczom oprócz wykładów i ćwiczeń inne metody wspomagające proces nauczania takie jak:

- samodzielne przygotowywanie wizualizacji zagadnień matematycznych  $\mathbf{i}$ technicznych w oprogramowaniu GeoGebra,
- wykorzystanie MATLABA jako środowiska do wykonywania obliczeń oraz tworzenia symulacji komputerowych,
- kursy na platformie moodle (blended learning).

Dzięki tym formom aktywacji studenci mieli możliwość:

elastyczniej dysponować swoim czasem do nauki,

- wielokrotnie powtarzać przyswajany materiał aż do osiagniecia satysfakcjonującego przez nich poziomu wiedzy.
- zadawać pytania wykładowcom za pomocą komunikatora na platformie moodle,
- przełamać bariere strachu i pokonać nieśmiałość. które często pojawiają się na zajęciach w nowym środowisku.

Wspomniane wyżej działania pomagają studentom w zrozumieniu dużej ilości pojawiających się w czasie zajęć stacjonarnych nowych wiadomości [1,2]. Wpisują się również w działania wspomagające rozwój kompetencji kluczowych.

W maju 2018r. Rada Unii Europejskiej wydała zalecenia w sprawie kompetencji kluczowych w procesie uczenia się przez całe życie [3]. W dokumencie można między innymi przeczytać: "W gospodarce opartej na wiedzy zapamiętywanie faktów i procedur jest kwestią kluczową, lecz nie wystarcza, by zapewnić postęp i sukcesy. W naszym szybko zmieniającym się społeczeństwie istotniejsze niż kiedykolwiek wcześniej są takie umiejętności jak, umiejętność rozwiązywania problemów, krytycznego współpracy, myślenia, zdolność do umiejętność kreatvwnego mvślenia. mvślenia komputacvinego i samoregulacji." Warto zwrócić tutaj uwagę na wspomniane myślenie komputatycjne, które może być powiązane z umiejętnościami użycia komputerów do rozwiązywania zadań. W ogłoszonym tekście RUE wymienione jest osiem kompetencji kluczowych wśród, których można odnaleźć:

- kompetencje matematyczne oraz kompetencje w zakresie nauk przyrodniczych, technologii i inżynierii,
- kompetencje cyfrowe.

W odniesieniu do kompetencji cyfrowych zaleca się kształtowanie umiejętności korzystania z różnych rodzajów urządzeń, oprogramowania i sieci. Wymienia się również umiejętność programowania.

#### 2. MOTYWACJE DO ZAJĘĆ KOMPUTEROWYCH

Oprogramowanie matematyczne może być wykorzystane wspomagająco przy omawianiu wielu zagadnień nauczanych na akademickim kursie matematyki na pierwszym roku studiów inżynierskich. Jednym z takich

zagadnień jest znajdowanie ekstremów lokalnych funkcji dwóch zmiennych. Wyznaczmy, za pomocą GeoGebry, ekstrema lokalne funkcji

$$
f(x) = x^4 + y^4 - 8x^2 + 4y
$$

Na rysunku 1. prezentowany jest zrzut ekranu z widoku CAS (ang. Computer Algebra System) GeoGebry z rozwiązaniem powyższego zadania.

| 1              | $f(x,y) = x^4 - y^4 - 8x^6 - 4y$                                                 |
|----------------|----------------------------------------------------------------------------------|
| o              | $+$ $F(x, y) := x4 - y4 - 8x2 + 4y$                                              |
| $\overline{2}$ | fx(x,y):=Derivative(f,x)                                                         |
| u              | $\div$ fx(x, y) := 4 x <sup>3</sup> - 16 x                                       |
| 3              | fy(x,y):=Derivative(f,y)                                                         |
|                | $- f y(x, y) := -4 y^3 + 4$                                                      |
| $\overline{4}$ | $Solve({fx=0,fy=0}, [x,y])$                                                      |
|                | $+ \{ \{x = 0, y = 1\}, \{x = 2, y = 1\}, \{x = -2, y = 1\} \}$                  |
| 5.             | $fxx(x,y)=D$ erivative $(fx,x)$                                                  |
|                | $+$ fxx(x, y) := 12 $x^2 - 16$                                                   |
| 6              | fyx(x,y):=Derivative(fx,y)                                                       |
|                | $+ fyx(x, y) := 0$                                                               |
| 7              | fyy(x,y):=Derivative(fy,y)                                                       |
| m              | $- fyy(x, y) := -12 y^2$                                                         |
| 8              | D(x,y) = Determinant({{fox,fyx},{fvx,fyy}})                                      |
| u              | $\rightarrow$ D(x, y) := -144 x <sup>2</sup> y <sup>2</sup> + 192 y <sup>2</sup> |
| 9              | D(0,1)                                                                           |
|                | $+192$                                                                           |
| 10             | f(x(0,1))                                                                        |
|                | $-16$                                                                            |
| 11             | D(2, 1)                                                                          |
|                | $-384$                                                                           |
| 12             | $D(-2,1)$                                                                        |
|                | $-384$                                                                           |

Rys. 1. Wyznaczanie ekstremów lokalnych funkcji dwóch zmiennych

Rozwiązanie ma charakter algorytmiczny, dzięki czemu można wykorzystać punkty 1-8 do uzyskania rozwiązania dla wielu podobnych funkcji, np.:

$$
f(x) = x^3 - y^3 + 3x^2y + 9x
$$

Jedynie punkty 9-12 wynikają z uzyskanych w punkcie 4 rozwiązań i muszą ulec modyfikacji. Inna sytuacja występuje w przypadku funkcji

$$
f(x) = (x^2 - y^2 + 2)e^{-x^2 - y^2 + xy}
$$

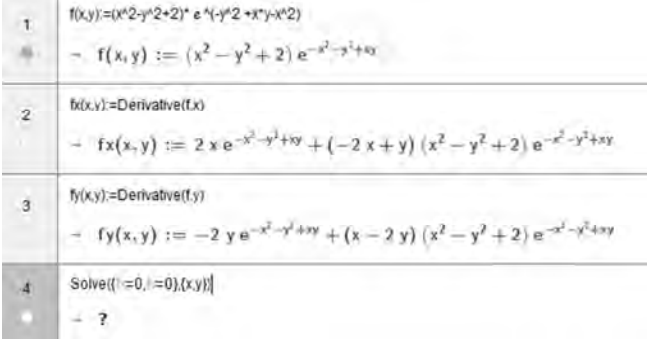

Rys. 2. Brak rozwiązania w przypadku polecenia solve GeoGebry

W tym przykładzie nie otrzymamy automatycznie rozwiązania układu z punktu 4 (rysunek 2.). Student zmuszony jest dokonać samodzielnej analizy układu i wywnioskować w oparciu o posiadaną wiedzę o funkcji wykładniczej, że możliwe jest dokonanie uproszczenia równań i rozwiązanie układu równań równoważny układowi z punktu 4.

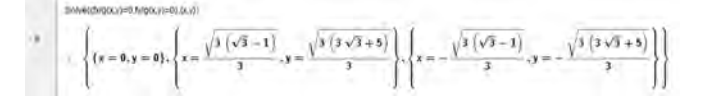

Rys. 3. Otrzymane rozwiązania zmodyfikowanego układu

Dla rozważanej funkcji student mógłby mieć duże trudności w rozwiązaniu zadania bez wsparcia komputerowego. Jednocześnie stosując tylko podejście algorytmiczne nie uzyskałby rozwiązania. Zaprezentowane zagadnienie pokazuję zatem wagę łączenia analitycznego myślenia z rozwiązaniami algorytmicznymi realizowanymi za pomocą oprogramowania komputerowego.

#### 3. ANKIETA POCZĄTKOWA

W roku akademickim 2017/18 autorzy przeprowadzili pierwszą ankietę, w ich założeniu, pozwalającą optymalniej dobrać metody i narzędzia wspomagające nauczenie matematyki GeoGebra i MATLABEM. W bieżącym roku akademickim kontynuowali swoje działania. Przeprowadzili łącznie 221 ankiet na początku semestru zimowego, na kilku kierunkach studiów. Według autorów rezultaty tej ankiety okazały się interesujące. Większość odpowiedzi na pytania dotyczące doświadczeń nowego rocznika studentów z GeoGebra były zbliżone do tych uzyskanych w roku poprzednim (zestawienie wyników w tej grupie pytań autorzy przedstawili na rysunkach 4-6).

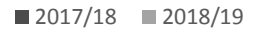

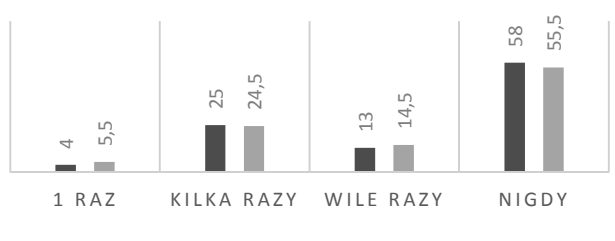

Rys. 4. Wcześniejszy udział studentów w zajęciach z wykorzystaniem GeoGebry (%)

Wyjątkiem było pytanie dotyczące gotowości studentów do używania GeoGebry na zajęciach i poza nimi, gdzie odsetek

Zeszyty Naukowe Wydziału Elektrotechniki i Automatyki PG, ISSN 2353-1290, Nr 65/2019

studentów deklarujących chęć używania GeoGebry znacząco wzrósł, t.j. o 19,5 punktu procentowego.

Przedstawiony na rysunku 5. wynik może budzić niepokój z powodu braku umiejetności wśród absolwentów szkoły średniej wykorzystywania GeoGebry, jak i innego oprogramowania matematycznego do samodzielnego prowadzenia i sprawdzania obliczeń. Zbliżone wyniki autorzy uzyskali również w odpowiedzi na pytanie o używanie Excela do obliczeń na zajęciach z matematyki.

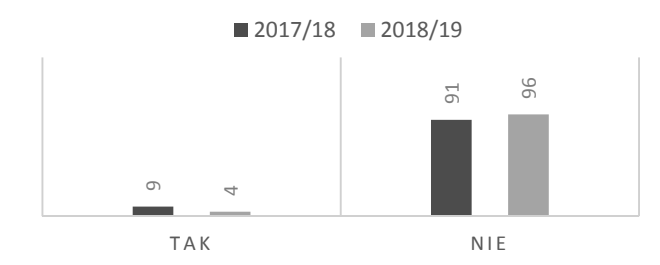

Rys. 5. Wcześniejsze (samodzielne) wykorzystywanie GeoGebry do wykonywania obliczeń lub konstrukcji matematycznych (%)

Konsekwencja braku obecności oprogramowania matematycznego na zajęciach z matematyki w szkole średniej jest słaba znajomość takich pakietów wśród studentów rozpoczynających studia (rysunek 6).

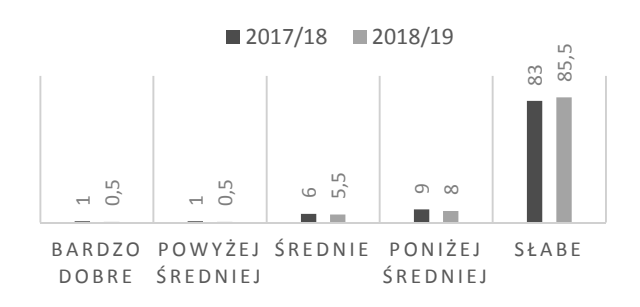

Rys. 6. Samoocena studentów znajomości GeoGebry (%)

Oprócz dotyczących znajomości pytań oprogramowania matematycznego zapytaliśmy również o umiejętności typowo programistyczne, czyli znajomość języków programowania, które według podstawy programowej mogą być nauczane na wcześniejszym etapie edukacyjnym. W tablicy 1. znajduje się zestawienie uzyskanych odpowiedzi:

Tablica 1. Osoby uczące się programowania w wybranym języku programowania

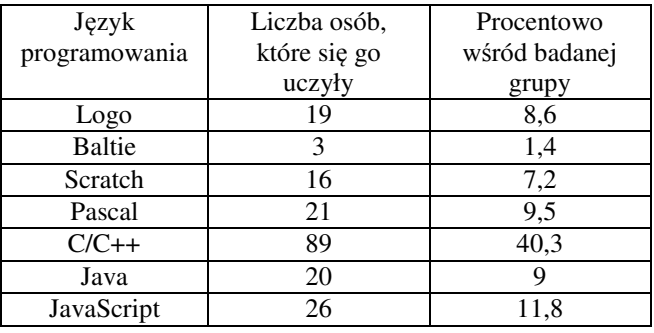

Ponadto część osób uczyła się kilku języków programowania, podczas, gdy większość (ponad 50%) studentów nie uczyła się programowania w ogóle.

#### **4. WSPARCIE DLA STUDENTA**

W celu podniesienia umiejetności studentów posługiwania sie pakietami matematycznymi przeprowadzono zajęcia laboratoryjne na których omówione zostało działanie GeoGebry. Zajęcia były nieobowiązkowe, odbywały się poza godzinami przeznaczonymi w siatce studiów na kurs matematyki. W czasie zajęć studenci poznali metody tworzenia wizualizacji matematycznych na podstawie konkretnych apletów, np.:

- wizualizacji funkcji logarytmicznej,
- wizualizacji podstawowych działań na liczbach zespolonych.
- wyznaczania rozwiązań równania rekurencyjnego jednorodnego z matematyki dyskretnej (rysunek 7.)

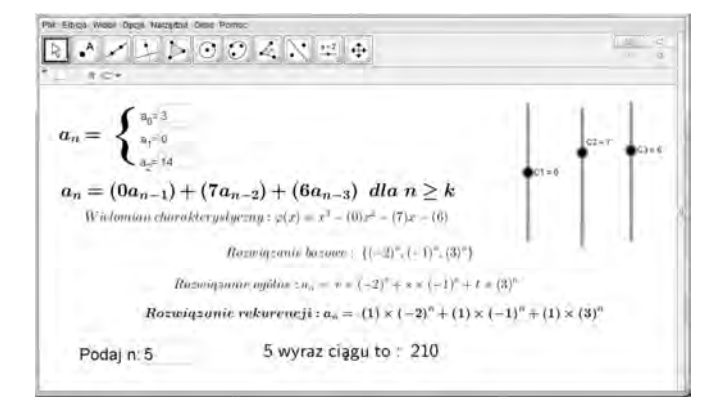

Rys. 7. Wizualizacja rozwiązań równania rekurencyjnego jednorodnego

Analizując kolejne kroki tworzenia powyższych wizualizacji studenci zaznajomili się z użytymi instrukcjami Na zajęciach pojawiło się wiele pytań związanych bezpośrednio z działaniem oprogramowania jak i pytania odnoszące się do matematyki.

Po zajęciach praktycznych wzrosło zainteresowanie zastosowaniem GeoGebry w czasie zajęć stacjonarnych, jak i w samokontroli przy wykonywaniu prac domowych. Część studentów zainteresowana była wykonaniem pracy domowej z matematyki z wykorzystaniem przedstawionego oprogramowania. Tematyka zadań dodatkowych była różnorodna, w zależności od prowadzonych zajęć z matematyki. Poniżej kilka przykładowych zadań:

- analiza matematyczna: "Przygotować wizualizację obliczania za pomocą całki oznaczonej pola obszaru ograniczonego krzywymi w zmiennym przedziale całkowania [a,b]"
- algebra liniowa z geometria analityczną: "Przygotować wizualizacje wyznaczania pierwiastków ustalonego stopnia n z liczby zespolonei  $z=x+iv$ ".
- matematyka dyskretna: "Wyznaczyć największy wspólny dzielnik liczb a i b używając algorytmu Euklidesa".

Projekty nie były obowiązkowe, jednakże, w celu podniesienia motywacji, praca studentów nagrodzona była dodatkowymi punktami za aktywność. W wielu projektach studenci musieli wykazać się wiedzą informatyczną ponieważ w apletach istniała potrzeba wykorzystania

skryptowego języka programowania JavaScript  $\ln h$ GeoGebra Script.

W czasie tworzenia projektów studenci mogli uzyskać pomoc ze strony autorów zarówno w zakresie oprogramowania GeoGebra, jak i matematyki. Dodatkowo wykorzystywane w czasie zajęć aplety dostępne były w przygotowanych przez autorów e-kursach z materiałami do prowadzonego przedmiotu. W e-kursach jednego z autorów dostepne również były materiały dotyczące MATLABA.

## 5. ANKIETA KOŃCOWA

Na zakończenie semestru autorzy przeprowadzili ankietę ewaluacyjną w celu sprawdzenia czy podjęte przez nich działania przyczyniły się do wzrostu samodzielności w wykorzystaniu oprogramowania matematycznego. Podkreślmy, że wykorzystanie GeoGebry i MATLABA było przez studentów nieobowiązkowe. W tym kontekście, 36% studentów deklarujących samodzielne wykorzystanie GeoGebry do przygotowania się do zajęć i kolokwiów jest znaczącym wzrostem w stosunku do sytuacji z początku semestru.

Autorzy zapytali studentów czy wykorzystywane podczas zajęć wizualizacje utworzone w GeoGebrze były przydatne w zrozumieniu wprowadzanych na zajęciach zagadnień. Wyniki przedstawiono na rysunku 8.

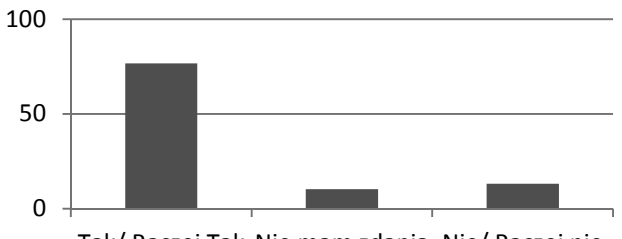

Tak/ Raczej Tak Nie mam zdania Nie/ Raczej nie

Rys. 8. Przydatność wizualizacii w GeoGebrze podczas zajeć (%)

Zdecydowana większość studentów (76,6%) wyraziła sie na ten temat pozytywnie.

Autorzy zbadali również (tak, jak w roku poprzednim) jakie materiały multimedialne wykorzystywane były przez studentów w nauce, poza materiałami prezentowanymi w czasie wykładów, ćwiczeń i na kursach moodle. Monitorowanie zachowań studentów w tym zakresie wydaje im się ważne, ponieważ dostępnych jest wiele materiałów zawierających błędy merytoryczne.

Wyniki były następujące. Wciąż dużą popularnością cieszył się e-trapez, 30% studentów zadeklarowało regularne korzystanie z tego serwisu. Wzrosła popularność youtuba, 22% studentów stwierdziła, że samodzielnie wyszukiwała za jego pomocą materiały do zajęć. W przypadku youtuba, autorzy starali się również sami wskazywać studentom materiały godne uwagi, uzupełniające treści przekazywane w czasie zajeć.

#### **6. WNIOSKI KOŃCOWE**

Pomimo rosnącej roli technik komputerowych oraz niewątpliwej biegłości studentów w używaniu mediów społecznościowych do komunikacji, grupa, z którą autorzy mieli zajęcia nie była, w większości, przygotowana przez szkołę średnią do używania pakietów matematycznych w nauce i zrozumieniu treści matematycznych. Dodatkowo, od pewnego czasu występuje zjawisko zmniejszania liczby godzin przeznaczonych na zajęcia z matematyki na pierwszym roku studiów technicznych, przy często nie zmienionych treściach programowych. Prowadzi to do uczenia się przez studentów mechanicznego wykonywania obliczeń, bez zrozumienia analizowanego zagadnienia. Podjęte przez autorów działania przedstawiające możliwości programów typu GeoGebra, MATLAB, Desmos w wykonywaniu obliczeń oraz przygotowane materiały online (zastosowanie nauczania blended learning) umożliwiły studentom skoncentrowanie się na zrozumieniu zagadnień matematycznych. Pozwoliło to,  $min<sub>0</sub>$ wymienionych wcześniej niekorzystnych zjawisk, osiągnąć satysfakcjonujące wyniki w nauczaniu matematyki.

### 5. BIBLIOGRAFIA

- 1. Smyrnova-Trybulska E., Noskova T., Pavlova T., Yakovleva O., Morze N., New educational strategies in contemporary Digital, Environment, Int. J. Cont. Engineering Education and Life-Long Learning, Vol. 26, No. 1, 2016
- 2. Al-quhtani, A. W., & Higgins, S. E (2012). Effect of traditional blended learning and e-learning on students' achievement in higher education. Journal of Computer **Assisted Learning**
- 3. Dziennik Urzędowy Unii Europejskiej https://eur-lex.europa.eu/legalcontent/PL/TXT/PDF/?uri=CELEX:32018H0604(01)&fr om=EN (30.06.2019)

# STUDY OF STUDENTS' COMPUTER SKILLS IN THE CONTEXT OF MATHEMATICS CLASSES

In the article, the authors presented the results and conclusions of the survey conducted among students. The aim of the study was to identify students' habits in learning mathematics. Having such knowledge, authors could better plan the activities leading to increment of the motivation of the students to understand the mathematical concepts introduced in the classroom. Thus, the authors could avoid the situation that students conducted calculations without understanding their meaning. The tools to achieve this goal were both the use of mathematical software: GeoGebra and MATLAB and blended learning method.

Keywords: mathematical software, support, blended learning.

**VI** Konferencia

e-Technologie w Kształceniu Inżynierów eTEE'2019

Politechnika Gdańska, 19-20 września 2019

doi: 10.32016/1.65.21

# PROFESSIONAL COMMUNICATION IN ENGLISH FOR ENGINEERS: **AN ONLINE COURSE**

#### **Janusz ZALEWSKI**

Dept. of Software Engineering, Florida Gulf Coast University, USA tel.:  $+1$  239-590-7317 e-mail: zalewski@fgcu.edu

Abstract: The paper presents an overview of a single-semester course on professional communication for engineers taught for master level students in a Power Engineering program at Gdansk University of Technology. The general structure of the course allows adopting it to any engineering level or specialization. The course can be taught in a hybrid manner or fully online.

Keywords: professional communication, engineering education, online teaching.

#### **1. INTRODUCTION**

English has become a *lingua franca* in engineering. International teams of engineers working on products, developing standards, providing services, etc., communicate in English, conduct meetings in English, write manuals in English, and expect all team members to have common understanding of the basic rules of professional communication in general, as well as in their specific discipline. Therefore, it is critically important for graduates of engineering schools to have a professional preparation in the technical use of the language, but also some practice in applying the acquired knowledge in real circumstances.

This is very different from learning English traditionally, which is mostly a colloquial English. Moreover, students of technical disciplines need not only learn technical language, but also get experience in a variety of circumstances where this technical language is practiced. This is not currently offered, even to a minimal extent, by either engineering schools or foreign language departments.

The objective of this paper is to fill this gap and offer engineering perspective on teaching professional an communication in English that would be broad and deep enough to have practical value and involve exercises with actual application of the techniques learned. Since professional communication in engineering tends to be moving away from face-to-face meetings, becoming more distributed, using electronic means, the mode in which a respective course is offered is online or, at least, hybrid. The paper does not cover issues of societal communication skills and psychology of communication, but focuses on technical and organizational aspects of professional communication.

The rest of the paper is structured as follows. Section 2 presents an outline of the curriculum for a course on professional communication in English, Section 3

presents examples of topics covered and practical exercises, and Section 4 ends the paper with conclusions.

#### 2. COURSE STRUCTURE AND CONTENTS

#### 2.1. Basic Assumptions

The basic assumption is to structure the course around the every-day activities of a practicing engineer as a team member. Such activities usually include some or all of the following, this being a non-exhaustive list:

- 1) Participation in meetings or seminars, whether face-to-face or online.
- 2) Writing professional documents of various types.
- 3) Making live presentations to technical audiences.
- 4) Translations of professional materials related to the discipline.
- 5) Maintaining contacts via professional forums.
- 6) Making professional trips and reporting on them.
- 7) Preparing product or event press releases.
- 8) Cooperation in the development of marketing or instructional videos.
- 9) Developing product related webpages.
- 10) Last but not least, properly structuring and writing own CV's.

Each of the items listed above has its own specific contents, which goes far beyond a simple meaning of the heading, so all this has to be taught to the students. For example, an activity as simple as "Participation in meetings" (No. 1 in the list above) involves a lot more than just sitting in a meeting and taking part in discussions or simply consuming what happens. Some sample proficiencies includes: the ability to prepare an agenda, skills to write the meeting minutes, the ability to conduct an activity to approve minutes of the previous meeting, etc.

The activity marked as "Professional writing" (No. 2) is one of the most complicated to teach, due to the rich variety of prospective documents the engineers come across in their careers. The nature of the documents may vary from simple product specifications and product descriptions | to technical reports, user manuals, test reports and troubleshooting guides, as opposed to research papers students are most often asked to produce in school.

Due to the nature of a contemporary society, which becomes more and more visually oriented and where most of the information is available online, engineering students

need to acquire corresponding skills as well, which include producing videos, developing websites, putting press releases, etc. All this has to be reflected in the curriculum.

## 2.2. Details of the Course Contents

Following the basic assumptions outlined in the previous section, Table 1 illustrates typical contents of the course. It is structured as a 12-week sequence, with major activities of each week listed in the rightmost column. Each activity is meant to result in a deliverable, based on which student's performance is evaluated.

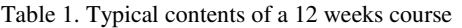

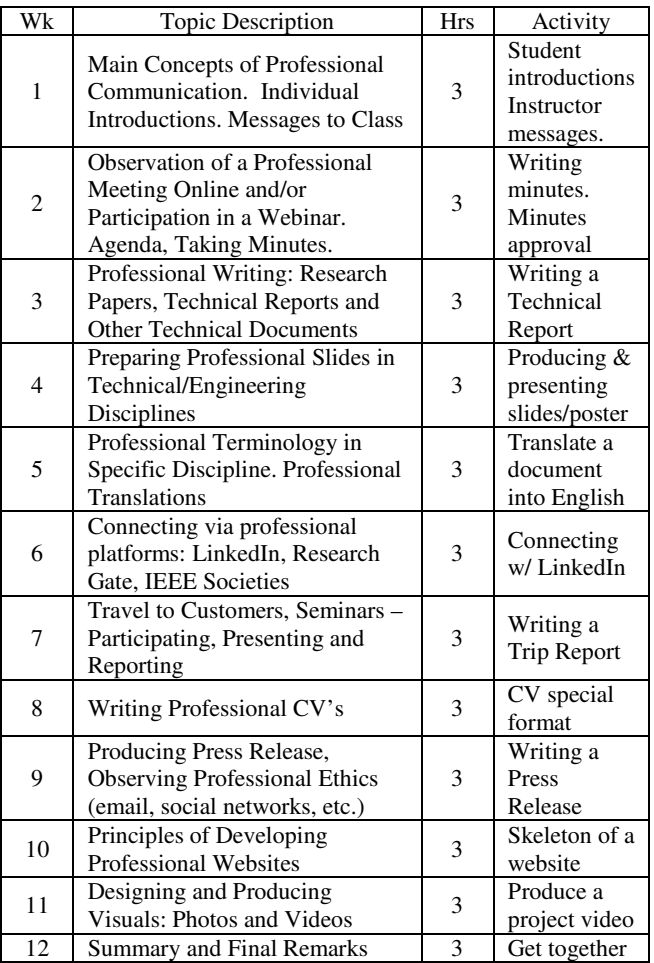

The form and medium of deliverables are varied, but the essential focus is on making the students engage in developing artefacts that would resemble the actual challenges in the real world where students become employed. In addition to typical writing projects, such as developing project documentation (3) or CV's (8), writing skills in different contexts need to be developed, for example, by writing meeting agendas and minutes (2), producing translations (5), developing trip reports (7) and press releases (9). The diversity of written products and different contexts, in which these products are used, give the students a broader perspective on what might be the practical expectations of their future employers.

The acquisition of writing skills in a variety of circumstances is only a half of the skills engineering students need to possess to be prepared for the job. The other half is proficiency in interpersonal skills and multimedia. Traditionally, multimedia skills involve producing and presenting slides and posters (4), but nowadays this

is extended to the development of videos (11) and websites (10). Interpersonal skills are a domain of social sciences, but in this course they are enforced by verbal introductions (1), professional platforms  $(6)$ , and informal gatherings  $(12)$ .

### **3. PRACTICAL COURSE OFFERING**

#### 3.1. General Information

The course was offered during the Spring 2018 semester, for the Power Engineering students at the Faculty of Electrical and Control Engineering of Gdansk University of Technology. There were no formal prerequisites to take it, except senior standing in the Power Engineering program. The initial enrollment was 14, with one student dropped for course unrelated reasons. The students were divided into five 2-3 person teams.

The structure of the course resembled the outline shown in Table 1, with the only difference that it was a 10week course, so topics for weeks 1 and 12 from the table were incorporated into material for adjacent weeks. Five lectures were presented face to face, in five 3-hour sessions during a single week, and the remaining lectures were offered online. The lecturing language and the language for all assignments was English.

The emphasis in the course was on guiding students how to perform specific tasks for all major topics in professional communication. Subsequent assignments were meant to verify how students perceived the guidance and how well they performed the specific tasks. The assessment of the assignments was done only on a Pass/Fail basis, with no grading scale. If the individual or a team failed on the first submission, they received comments and correction requests to be implemented for the repeated submission. More than one failed submission had a negative impact on the final grade.

#### 3.2. Research Project Report

The major part of professional communication in engineering is writing technical documentation, such as product specifications, design documents, test reports, instruction manuals, troubleshooting guides and other types of technical reports. Due to a short time span of this course, the focus was on the development of a research project report, preferably based on a completed master thesis of one of the team members, although a choice of other topics was allowed. Guidance for the report structure, contents, format and length was very strict, and included, for example, a requirement to follow this sequence of sections appropriately titled:

- 0) Separate title page
- 1) Introduction
- 2) Principles of the Technology
- 3) Applications of the Technology
- 4) Conclusions
- 5) References

One additional point to make is that the list of references had to follow the IEEE publishing practices, as opposed to other professional publishers in engineering, such as Springer or Elsevier, or more common guidelines, such as APA (American Psychological Association), which the students usually learn in non-engineering courses.

A dedicated lecture was given on this topic, with detailed discussion explaining the writing guidelines, but in fact all relevant information was made available over the Instructor's website [1], so this part of the course can be fully conducted over the Internet, as report submission and Instructor's feedback can be communicated via email or by uploading the material to a dedicated server.

#### 3.3. Translation of Professional Documents

This activity is rarely conducted in typical engineering courses, despite the fact that it constitutes an essential component of professional practice. In this course. the students were assigned a task to translate into English a fragment of a technical article "How Does a Nuclear Power Station Work?" which is Section 3 from a book [2].

A part of the text was translated jointly, during the class meeting, with the help of Instructor, when every student had a chance to give partial input. The rest of the section was translated off-line, as a task given to student teams. The major assistance was the hint to use professional terminology based on the International Electrotechnical Vocabulary (IEV), endorsed by the International Electrotechnical Commission (IEC) [3].

Sample material from the original publication is shown below, first the Polish original [2] and then the English translation done by the students advised by Instructor.

Polish Text [2]. Jak działa elektrownia jądrowa? Technologia wytwarzania energii elektrycznej została w uproszczeniu przedstawiona poniżej na przykładzie elektrowni jądrowej wyposażonej w reaktor wodno-ciśnieniowy, który jest najczęściej spotykanym typem energetycznego reaktora jądrowego. W reaktorze tym jako paliwa używa się głównie nisko-wzbogaconego uranu, zaś moderatorem neutronów i chłodziwem jest zwykła (lekka) woda będąca pod ciśnieniem na tyle wysokim, że nie wrze. W nomenklaturze angielskiej ten typ reaktora znany jest pod skrótem PWR (Pressurized Water Reactor), a w rosyjskiej WWER (Wodo-Wodianoj Eniergieticzeskij Reaktor).

**English Text.** How Does a Nuclear Power Station Work? The technology of generating electricity  $i s$ presented in simplification in Figure 1.17. It shows an example of a nuclear power station equipped with Pressurized Water Reactor. This is the most common type of a nuclear power reactor. In such reactor. mainly  $\mathbf{a}$ low-enriched uranium is used as a fuel. The neutron moderator and coolant is an ordinary (light) water under the pressure high enough that it does not boil. In English terminology, this type of reactor has been known under the acronym of PWR (Pressurized Water Reactor), and in Russian - WWER (Wodo-Wodianoj Eniergieticzeskij Reaktor).

#### Meeting Agenda of the Professional Communication in English Course. March 5, 2018; 17:15-19:45

- 1. Introductions (ALL)
- 2. Preparation for the Observation of a Professional Meeting over the Internet (Dr. Zalewski)
- 
- 3. Passive Participation in the IEEE WG P1876 Mtg (ALL) 4. Discussion of the Course Contents (Dr. Zalewski)
- 5. Writing Minutes of the Observed Online Meeting (ALL)
- 6. Any Other Business

## **3.4. Documenting Professional Meetings**

Conducting and attending professional meetings is one of everyday activities of engineering professionals. To the knowledge of this author, these meetings are not always properly structured and documented, so it is essential to teach engineering students how this should be done in a professional manner.

Two types of meetings were considered in this course. First, a typical face-to-face or online meeting (which makes no difference from the documentation perspective), which was documented by developing the agenda and minutes.

The draft minutes were also approved in a subsequent meeting, as a necessary follow-up. The sample agenda and a skeleton of minutes are provided in the respective text hoxes

#### Minutes of the Professional Communication in English Gdańsk Univ. of Technology, March 5, 2018; 17:15-19:45 Minutes Taker: Name of the Student

#### 1. Introductions

 $\overline{U}$  Upon request of Dr. Zalewski, students introduced themselves and presented theirs reasons why they picked this course.

2. Preparation for the Observation of a Professional Meeting Dr. Zalewski explained elements of the professional meeting over the Internet, including explanation of the Agenda, how meeting progresses throughout its Agenda, who is WG chair. Additionally, Dr. Zalewski asked students to take notes of the online meeting. which was about to start.

3. Passive Participation in the IEEE WG P1876 Online Mtg Students, while listening to the online meeting, were taking notes. In the meantime Dr. Zalewski took active participation in the meeting and also due to the poor quality of sound was explaining what was discussed in each item of the agenda.

4. Discussion of the Course Contents

Dr. Zalewski discussed the course syllabus, explaining each item, which will be covered during this course, as well as the grading system.

5. Writing Minutes of the Observed Online Meeting

Due to the lack of time this point was skipped and moved to the next class meeting.

#### 6. Any Other Business

by the University.

Dr. Zalewski showed the students the official sites of IEEE Societies and the Power and Energy Society, in particular: https://www.ieeepes.org/. He explained why participation in these activities will be beneficial to students in the future and also showed examples of standards that IEEE developed.

Another important activity in the category of professional meetings are trips to attend conferences and other types of gatherings. A common way to inform the team members, company associates, etc., about such events are trip reports. A skeleton of the Trip Report for this course, documenting a trip to the National Center of Nuclear Research in Świerk, is shown in a textbox below. What is important is to follow the template of this report, which has been developed by the author during many years of professional travels. The report should fit into a single page.

#### **Student Group on Power Engineering, WEiA, PG** April 4, 2018; Trip Report #03/2018

Event Name: Education Trip to a Nuclear Reactor Location: Nat'l Center of Nuclear Research, Świerk, Poland Date: March 28, 2018

Background. This trip was a part of a mandatory requirement of a laboratory "Nuclear Power Safety" and was arranged [...] **Summary**. The group arrived in Swierk by bus at 10:00am. We were met by a person responsible for visitors [...] **Conclusion**. The trip was important from the perspective of gaining professional experience, since none of us had seen a real nuclear reactor before. The trip could have been more valuable, if there were a scientist or an engineer present and competent to answer questions about the principles and operation of the reactors. Materials. The Instructor received a book on the structure and operation of the Center Cost. The cost of the trip was covered in half by the students, and half

#### 3.5. Other Professional Documents: Press Release

There are several other types of documents students need to learn how to write, and this includes a C.V., which is usually structured according to what the students learn in English language courses. However, professional C.V.'s in engineering disciplines have a significantly different focus than the typical ones written for job applications. So this has to be reflected in an appropriate assignment in the course and can be easily adjusted by Instructor after submission.

What is more important, though, is to learn how to write some uncommon documents, which may become a part of a professional assignment given to an engineer. One such document is a Press Release. Normally, the medium size company will have a professional marketing person who will take care of the task, but an engineer must always supply technical information for the document.

A typical Press Release will have the following contents, which must be submitted and verified by an engineer:

- for whom a Press Release is written (the audience)
- communicate the *what* (problem is being solved by the product) and why
- show the solution developed
- include a quote (testimonial) from the customer
- have a headline and possibly include a separate FAO (Frequently Asked Ouestions).

Well written press releases from the major power companies have been presented to the class and discussed [4] and [5].

#### 3.6. Multimedia Communication

At least three items fall into this category: preparation of slides, poster, and project video. First, making a traditional slide presentation on the accomplishments in the class project seems to be a relatively easy task, since students are familiar with it from previously taken courses. In engineering, however, a slide presentation, which normally about some sort of product design  $i<sub>s</sub>$ or development, has to have a specific structure, which is normally composed of the following slides, as an example:

Slide 1. Title page (project title, author's name, instructors, school, date, copyright notice)

Slide 2. Introduction (general information on the project's topic, project objective)

Slides 3-4. Details of the Problem (Requirements Specification)

Slides 5-6. Design Description (Architecture of the Solution and Detailed Design)

Slides 7-8. Overview of the Implementation

Slide 9. Results of Experiments or Tests (for example, screenshots of runs, etc.)

Slide 10. Conclusion (how successful was the project, major problems occurred, what else to improve, etc.)

There are also some other rules regarding the slides:

- all slides must include illustrations (diagrams, images, screenshots, code snippets, team members' photos, etc.)
- a single slide should have no more than 12-15 words (iron rule)
- presentation of a single slide should take 1-2 minutes, and should fit into the entire time allocated for the presentation (including the demo, if applicable)
- as a rule, there is only one presenter, who should be the student that has the best command of English.

A direct consequence of developing the slides is very often producing a poster. A very practical way of designing a poster is to follow the slides and arrange them in the following order, three slides in the upper half and three slides in the bottom half of the poster:

- Top lines across the poster should state: project title, student authors, Instructor's name, institution.
- Slide 1 (top middle) Abstract
- Slide  $2$  (top left) Introduction
- Slide 3 (top right) Problem Description (or Objective, or Sample of Requirements Specs)
- Slide 4 (bottom left) Design Description (or methodology, if it's a research poster)
- Slide 5 (bottom middle) Implementation/Test Results (or Results of Experiments, if research)
- Slide 6 (bottom right) Conclusion (best with a photo of team members)

The students are additionally instructed that a key element of every slide (and poster as a whole) is illustration(s), not text. This could be a photo, screenshot, table, drawing, etc. Although there was no sufficient time in this class to develop posters, a sample poster following these rules from the author's institution is shown in Figure 1.

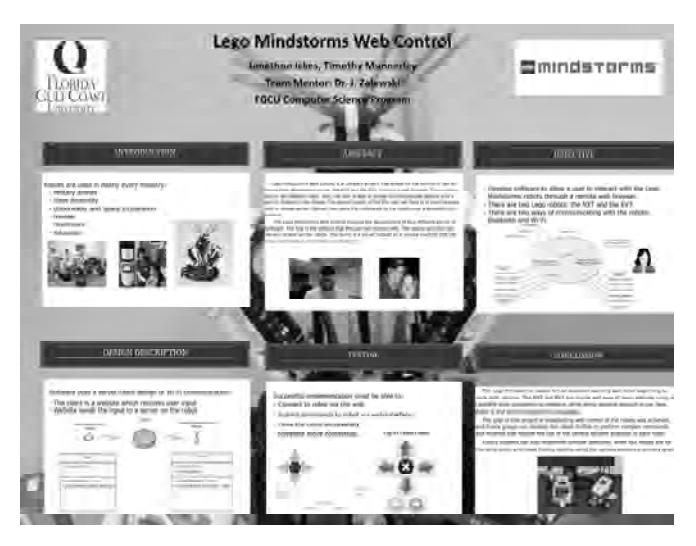

Fig. 1. Sample poster on Lego Mindstorms Web Control project from a senior project course at FGCU, following the design rules

The third multimedia item the students need to be familiar with is creating a project video. There are free tools available on the Internet, which are easy to learn how to produce short videos. The one selected for use in this course was Jing [6], for which instructional materials exist on YouTube [7]. While no videos made in this particular course were preserved, multiple videos have been produced for this author's courses at his home institution. Samples can be viewed from links at his labs homepage [8].

Simple rules for making project videos can be also formulated, as follows:

- having sound is mandatory; the narrative should relate to what is showing on the screen
- the video should start with showing a few slides indicating the Project Objective and the adopted Solution, as well as any Problems encountered
- after slides, demonstrate exactly how your project works live and how it meets the Objectives
- the duration of the entire video should be no less than 3 (three) minutes.

#### 3.7. Interpersonal Skills

Although the development of interpersonal skills is mostly the domain of psychology, and this course is technical in nature, some limited guidelines can be also given how to improve this ability in the student population.

The essential interpersonal skill engineering students need to have is the ability to work on a team. There have been multiple publications spread over the last two decades investigating various aspects of pursuing teamwork in engineering education [9]-[11], so this paper can only touch the subject on a surface. One particular criterion,  $3(d)$ , from the ABET General Criteria for Baccalaureate Level Programs, states that the graduates should have "an ability to function on multidisciplinary teams" [12]. While true teamwork skills are being developed in a project course, where a multidisciplinary team of engineering students need to design a product, this course facilitated acquisition and application of such skills, in several ways, by:

- enforcing groupwork on the preparation of research reports, writing trip reports, meeting minutes and press releases
- $\bullet$  encouraging collaboration  $in$ translating a professional document into English, and
- $\bullet$  requiring cooperation  $in$ the development of projects slides and posters.

Such activities, although not graded separately, were embedded in the group projects and are believed to have a lasting impact on successful completion of the course and acquisition or consolidation of respective skills.

While the ability to work on teams is an interactive skill, which involves two-way communication, there are equally important one-way situations, in which students express themselves individually facing live audience, with limited interaction. Two instances of such communication skills were practiced in this course:

- student introductions in the first class meeting, when individuals, upon request of Instructor, were presenting themselves to the rest of the class, in particular, outlining their professional goals and plans after graduation:
- · slide presentations, which were rather typical and familiar to the students, but required proper articulation and argumentation, in front of the class, regarding the accomplishments and meeting the original project objectives.

This sort of activities may seem to have minor value and insignificant impact on professional careers, but cannot be neglected, since they allow the students to acquire confidence in their work and meeting the personal goals.

Finally, last but not least, one has to mention an activity that is apparently outside the scope of a professional life of an engineer, but nowadays becomes more widespread than one would think. It's an official but informal get together of a group of co-workers, including management, often called a retreat, that appears to be a common practice in companies of all sizes. Discussing work unrelated subjects and learning mutually about each other personalities definitely contributes to improving an atmosphere in the workplace. Along these lines, after the last class meeting, students in this course were invited by Instructor to a known coffee place for a chat and sharing their experiences on various non-academic subjects. An impact of such even cannot be overstated, but it definitely contributes to mutual understanding and recognition among the participants.

#### 3.8. Electronic and Online Components

As opposed to the types of professional communication that can take place either face-to-face or electronically, such as those discussed thus far, in previous sections, there are types of communication that can be only done electronically. One such known to everyone is electronic mail. Emailing the students about various sorts of tasks was a primary means of communication in this course. A sample email about current tasks is shown in the textbox below. It is selfexplanatory and there is not much to add to it, except one important thing that the messages should be uniformly organized during entire semester, for example the Subject line should include the consecutive Message Number.

From: Janusz Zalewski <ikswelaz@gmail.com> Date: Wed, Apr 11, 2018 at 3:28 PM Subj: Professional Communication in English - Message #6 To: Undisclosed recipients Dear Students, Please see attached the result of our joint work today on the translation of a couple of paragraphs from the section titled "Jadrowe reaktory energetyczne" of the book "Podstawy energetyki jadrowej" edited by Władysław Kiełbasa (Weiherowo, 2012). Since all students were present today and everybody participated one way or another on a team doing the translation, then I confirm that all students have passed this task. I will send separate emails shortly, explaining what needs to be done by students who missed the previous tasks. For the next week meeting, I am planning to use the Jing tool

to produce a simple video, based on the Powerpoint presentation slides you have developed in December when

I was visiting PG. We will do this again in teams of up to 3 students per team. A separate email will be sent shortly

how to prepare for this meeting and do the video production.

With Kind Regards, Janusz Zalewski, Instructor

Another means of electronic communication that are worth mentioning are professional forums. One of the most important ones is LinkedIn [13]. Its importance for the student population, as well as for seasoned professionals of all groups, is that employers often look through this service for CV's of potential hires. Students in this course were requested to create accounts on LinkedIn (if they have not had any, yet), and make links with the Instructor.

One other electronic forum for connecting with professionals is worth mentioning in this context: Research Gate [14]. Those who can benefit from this forum are students who plan their careers as researchers or academics, since the principal objective of this forum is the exchange of research and other publications. Students in this course were given pointers on using the Research Gate, but no specific tasks were assigned.

While electronic forums are a valuable means of professional communication for all engineering professions, they all lack one important feature: trustworthiness. Even though they all connect groups of individuals interested in a common subject, and unprofessional behavior or statements are easily scrutinized, their value is much less than that of belonging to professional societies, such as those under the umbrella of IEEE. In this view, students in this class were informed about the advantages of and encouraged to join the IEEE Power and Energy Society [15].

In recent decades, one important aspect of electronic communication has gained an enormous popularity in the society, in general, and in professional communities,

in particular. This is the world wide web, which translates into everyday use for the purposes of professional interactions. One specific application of this technology is to set up professional websites for both storing and retrieving technical data and other information. For example, all technical documentation described in sections 3.2 through 3.6 of this paper, as well as interactions mentioned in Section 3.7, can be channeled via the web. In this regard, it is important to make the engineering students aware of the means to create and maintain websites for their own use.

Although in professional practice, a company or institution, where the students will get employed, will have a technical expert responsible for web design, the knowledge of specific elementary web design techniques can be offered in college, to facilitate future communication with the web developers. In this view, one lecture in this course was spent on covering the development of a project-related personal website per each team. The high-level free tool used for this task was Wix [16], although there exist multiple others

Finally, to complete this subsection it must be noted that the use of social networks such as Facebook and blogs was not prohibited by not promoted either, since their professional value is next to none. For the same reason, the use of Wikipedia was severely restricted and not allowed in the list of References in technical reports.

#### **4. CONCLUSION**

It is obvious to everyone in the engineering professions that to be effective in a contemporary world, engineers need to acquire fluency in multiple communication techniques, building on those that were traditionally required, related to preparing respective engineering documents. Adding a number of new ones, brought up by the electronic revolution in the media that include professional discussion forums, web seminars, distributed meetings over the Internet, video technologies, website development, etc., creates a new challenging communication environment that has to be mastered by practicing engineers.

In this view, given additionally that English has become the preferred language in multiple engineering Communication forums, "Professional in English for Engineers" is the topic very much desired as a part of every future engineer's preparation in college. Consequently, it can be argued that it should be offered as a separate required course. This article is proposing a general curriculum responding to these new trends and needs in professional communication for engineers. Experiences from offering a course in a hybrid mode for students of Power Engineering at Gdansk University of Technology have been presented.

### **5. REFERENCES**

- Zalewski J.: Guidelines for Writing a Research Paper.  $1<sup>1</sup>$ Florida Gulf Coast University, 2019. URL: http://itech.fgcu.edu/faculty/zalewski/CEN3078/CEN 3078-ResearchPaperFormat2019.pdf
- Kiełbasa W. (Ed.): Podstawy energetyki jadrowej. Materiały szkoleniowe. Hydroenergo, Wejherowo, 2012.
- IEC. Electropedia: The World's Online Electrotechnical Vocabulary. URL: http://www.electropedia.org/
- Siemens. The world's first  $\pm 1,100$  kV HVDC  $\overline{4}$ transformer passed testing. Press Release. URL: https://www.siemens.com/press/pool/de/pressemitteilun gen/2017/energymanagement/pr2017110067emen.pdf
- ABB. ABB to supply transformers for cloud computing 5.  $in$ China. Press Release. center  $IIRL:$ http://www04.abb.com/global/seitp/seitp202.nsf/0/268c cc84cdc9834ec1257c28003c0c5e/\$file/ABB+to+supply +transformers+for+cloud+computing+center+in+China. pdf
- TechSmith. Jing Free Video Production Tool Download 6. Page. URL: https://www.techsmith.com/download/jing/
- TechSmith. Jing Instructional Video. URL: 7. https://www.youtube.com/watch?v=5FLsSUTFYyw
- Florida Gulf Coast University. Software Engineering 8. Labs. URL: http://cs.fgcu.edu/zalewski/labs.php
- Schmidt et al.: Engineering Students and Training in  $\mathbf{Q}$ Teamwork: How Effective? Proc. ASEE 2003, American Society for Engineering Education Annual Conference & Exposition, Nashville, Tenn., June 22-25, 2003, pp. 8.506.1-13.
- 10. Lingard R., Barkataki S.: Teaching Teamwork in Engineering and Computer Science. Proc. FIE 2011, 41st ASEE/IEEE Frontiers in Education Conference, Rapid City, SD, October 12-15, 2011, pp. T1A-1/5.
- 11. Ercan M.F., Khan R.: Teamwork as a fundamental skill for engineering graduates. Proc. TALE 2017, IEEE International Conference on Teaching, Assessment, and Learning for Engineering, Hong Kong, December 12-14, 2017, pp. 24-28.
- 12. ABET. Criteria for Accrediting Engineering Programs. Accreditation Board for Engineering and Technology. URL: https://www.abet.org/accreditation/accreditationcriteria/criteria-for-accrediting-engineering-programs-2018-2019/
- 13. LinkedIn Corporation. Social network for professionals. URL: https://www.linkedin.com/
- 14. Research Gate. Social networking site for scientists and researchers. URL: https://www.researchgate.net/
- **15. IEEE** Power and Energy Society. URL: https://www.ieee-pes.org/
- 16. Wix. The Place to Create Professional Websites. URL: https://www.wix.com/

# KOMUNIKACJA PROFESJONALNA W JEZYKU ANGIELSKIM DLA INŻYNIERÓW: KURS ONLINE

Artykuł omawia jednosemestralny kurs z przedmiotu "Komunikacja profesjonalna w języku angielskim" przeznaczony dla studentów kierunków inżynierskich. Ogólna organizacja wykładu umożliwia oferowanie go na różnych specjalizacjach i poziomach studiów kształcacych inżynierów. Przedmiot może być oferowany całkowicie online lub w trybie hybrydowym, w jakim był wykładany dla studentów studiów magisterskich kierunku Energetyka na Wydziale Elektrotechniki i Automatyki Politechniki Gdańskiei.

Słowa kluczowe: komunikacja profesjonalna, kształcenie inżynierów, nauczanie online.

**VI** Konferencia

e-Technologie w Kształceniu Inżynierów eTEE'2019

Politechnika Gdańska, 19-20 września 2019

doi: 10.32016/1.65.22

## WOLNE APLIKACJE WEBOWE WSPIERAJĄCE WYKORZYSTANIE KLOCKÓW W EDUKACJI MATEMATYCZNEJ

#### Wojciech Jan ZUZIAK<sup>1</sup>, Mikołaj Wojciech ZUZIAK<sup>2</sup>

- 1. Regionalny Ośrodek Doskonalenia Nauczycieli "WOM" w Bielsku-Białej tel.: 33 812 37 15 e-mail: wzuziak@wombb.edu.pl
- 2. Liceum Ogólnokształcące ZCBM im. Franciszki Lechner w Bielsku-Białej tel.: 512 860 987 e-mail: m.w.zuziak@gmail.com

Streszczenie: Realizowany w Bielsku-Białej i okolicy – w roku szkolnym 2018/2019 – projekt edukacyjny pod nazwą "Klockiem w matematykę!" dostarczył nowych pomysłów na wykorzystanie klocków w edukacji matematycznej w klasach 1-4 szkoły podstawowej. Artykuł opisuje proces powstania wolnych aplikacji webowych na tablice lub monitory interaktywne. Aplikacje te mają ułatwić prowadzenie zajęć warsztatowych z klockami. Zaprezentowano wymagania przyjęte wobec aplikacji, wskazano obszary zastosowań aplikacji podczas zajęć z uczniami, omówiono etapy i przyczyny wyboru front-endowych technologii webowych, w których one powstają. W podsumowaniu wskazano na nowy projekt "Edukacja klockiem po(d)parta", którego koordynatorem jest RODN "WOM" w Bielsku-Białej. Projekt ten ma dostarczyć obudowy dydaktyczno-metodycznej, opisującej pomysły na pracę z wykorzystaniem klocków i powstających aplikacji.

Słowa kluczowe: klocki, edukacja matematyczna, aplikacje webowe, tablica interaktywna.

## 1. WYKORZYSTANIE KLOCKÓW W EDUKACJI **MATEMATYCZNEJ**

#### 1.1. Projekt "Klockiem w matematyke!"

Edukacia matematyczna prowadzona w klasach 1-4 szkoły podstawowej z wykorzystaniem klocków LEGO® Education była głównym tematem działań podejmowanych w ramach dwóch sieci współpracy i samokształcenia nauczycieli, które działały od października 2018 r. do lutego 2019 r. w Bielsku-Białej i okolicy. Sieci te były częścią projektu "Klockiem w matematykę!", realizowanego przez Regionalny Ośrodek Doskonalenia Nauczycieli "WOM" w Bielsku-Białej we współpracy z wyłącznym partnerem LEGO<sup>®</sup> Education w Polsce - AKCES Edukacja z Przeźmierowa k. Poznania.

W trakcie 2 spotkań organizacyjnych i 10 spotkań roboczych nauczyciele z 9 szkół i 1 ogniska pracy pozaszkolnej uczestniczący w sieciach współpracy mieli za zadanie (między innymi): (1) poznać i sprawdzić w praktyce (także w pracy z uczniem) metody i formy pracy z klockami LEGO® Education; (2) proponować i testować nowe aktywności uczniowskie (nowe pomysły na lekcje), które zakładają wykorzystanie w dydaktyce matematyki i/lub w dydaktyce wczesnoszkolnej klocków LEGO® Education; (3) dzielić się swoją wiedzą i umiejętnościami [1].

Dość szybko zrodziła się potrzeba wsparcia nauczyciela, który zamierza prowadzić zajęcia z wykorzystaniem klocków, w oparciu o pomysły wypracowane podczas spotkań sieci.

#### 1.2. Aplikacje przeznaczone do pracy z tablica interaktywną podczas zajęć z wykorzystaniem klocków

Wsparciem dla nauczyciela prowadzącego zajęcia z uczniami z wykorzystaniem klocków postanowiliśmy uczynić aplikacje przeznaczone do pracy z tablicą interaktywną lub monitorem interaktywnym (w tym miejscu przyjmijmy założenie, że ilekroć w artykule jest mowa o "tablicy interaktywnej" należy przez to rozumieć zarówno tablice, jak i duży monitor interaktywny).

Aplikacje takie mogą być wykorzystywane podczas zajęć z uczniami do: (1) zaprezentowania (w sposób stanu początkowego danego zadania umowny) wymagającego wykorzystania klocków; (2) zaprezentowania (w sposób umowny) wypracowanego przez jeden z zespołów uczniowskich rozwiązania (np. przez ten zespół, który jako pierwszy skończy rozwiązywanie zadania); (3) zapisania stanu zadania lub propozycji rozwiązania zaprezentowanego na tablicy interaktywnej do pliku graficznego.

Należy w tym miejscu zwrócić uwagę, że główny nacisk podczas zajęć jest położony na pracę w zespołach uczniowskich (2-3 dzieci) z wykorzystaniem klocków. Lekcja, w swej zasadniczej części, nie "dzieje się" na tablicy interaktywnej, przez co nie jest "teatrem jednego aktora" – nauczyciela. Tablica jest wykorzystywana przez nauczyciela i uczniów tylko w pewnych momentach lekcji, o których napisaliśmy powyżej.

#### 1.3. Wymagania wobec tworzonych aplikacji

Przy takich, jak opisane powyżej, zastosowaniach aplikacji i tablicy interaktywnej należało kolejno określić wymagania wobec aplikacji. Po zastanowieniu przyjęliśmy: (1) możliwość uruchomienia aplikacji w różnych systemach operacyjnych (w tym: w systemach na urządzeniach mobilnych); (2) brak konieczności dokonywania przez nauczyciela instalacji aplikacji i/lub dodatkowych bibliotek i/lub środowiska uruchomieniowego; (3) brak konieczności dokonywania aktualizacji aplikacji przez nauczyciela; (4) prace z aplikacją w oparciu o interfejs graficzny; (5) prace z aplikacja w oparciu o sterowanie położeniem kursora za

pomocą pisaków do tablicy interaktywnej (aktywnych lub pasywnych) i/lub palców.

Dość szybko zdecydowaliśmy, że najlepszym rozwiązaniem będą aplikacje webowe, które można uruchomić w aktualnych wersjach współczesnych przegladarek internetowych. Do testów poprawności działania aplikacji wybraliśmy przeglądarkę Mozilla Firefox i Google Chrome.

## 2. WOLNE APLIKACJE WEBOWE

### 2.1. Wybór technologii webowych

Kolejną kluczową decyzją do podjęcia był wybór technologii webowych. Przede wszystkim kwestia: czy będą to technologie front-endowe czy back-endowe.

Mirosław Zelent – na stronach rewelacyjnego w naszej ocenie i coraz bardziej popularnego wśród uczniów szkół średnich i studentów serwisu "Pasja informatyki" (https://pasja-informatyki.pl/) – wyjaśnia, że "mianem frontendu określa się technologie webowe, których kody źródłowe wykonywane są przez procesor po stronie klienta (czyli w praktyce przez przeglądarkę internetową lokalnego komputera). Jako że pliki te muszą na (...) lokalny komputer trafić z serwera przed ich wykonaniem, to (...) do tych kodów można zupełnie otwarcie zajrzeć – są one  $(...)$ jawne" [2].

Natomiast mianem back-endu określa **Zelent** "technologie webowe, których kody źródłowe wykonywane sa przez procesor serwera (czyli w praktyce przez interpreter danego języka zainstalowany na jego dysku twardym). Jako że skrypty te wykonywane są zdalnie, to rzecz jasna do tych kodów nie może zajrzeć każdy internauta – są jak to mówimy: utajnione (musimy posiadać dostęp do dysku twardego serwera, na przykład dzięki usłudze FTP). Języki back-endowe (...) zajmują się mechaniką działania serwisów internetowych i dlatego skrypty te stanowią (...) tajemnicę twórców witryn". [3]

O wyborze technologii front-endowych zdecydowało kilka czynników. Jednym z kluczowych był postulat łatwego dostępu do źródeł tworzonego oprogramowania. To ważny czynnik w edukacji informatycznej. To także jawna zachęta dla młodych naśladowców i/lub kontynuatorów naszych działań.

### 2.2. Technologie front-endowe

Aplikacje webowe zostały stworzone zgodnie z obowiązującymi współcześnie standardami, zatem: (1) za strukturę i podział dokumentu odpowiada HTML5 – jest to warstwa treści (warstwa zawartości); (2) format (wygląd strony z osadzoną aplikacją) opisuje CSS3 – jest to warstwa prezentacji (warstwa prezentacyjna); (3) programowanie zdarzeń (zachowań) obsługuje JavaScript – jest to warstwa interakcji z użytkownikiem (warstwa zachowania).

Jon Duckett określa takie podejście angielskim terminem "separation on concerns", czyli "separacji zadań" [4] rysunek 1.

"Kod HTML nadaje stronie strukturę oraz semantykę. (...) Style CSS usprawniają stronę HTML za pomocą reguł określających sposób prezentacji zawartości HTML (kolor tła, obramowanie, wymiary elementów, kolor tekstu, czcionki itd.). (...) [JavaScript] pozwala na zmianę zachowania strony internetowej i dodanie jej interaktywności" [4].

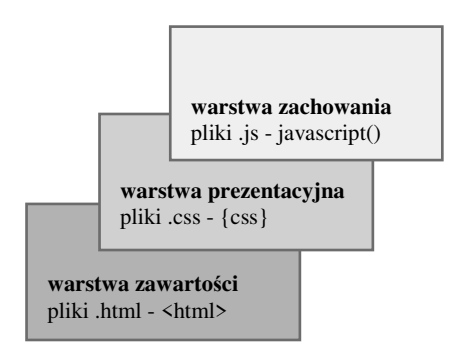

Rys. 1. Separacja zadań. Opracowanie własne na podstawie [4]

Warstwa prezentacyjna jest zbudowana na warstwie zawartości. Warstwa zachowania jest zbudowana na warstwie zawartości i warstwie prezentacyjnej. To właśnie te trzy technologie webowe są określane wspólnie jako technologie front-endowe.

### 2.3. Lokalizacja w sieci, licencja i twórcy

Do umieszczenia aplikacji w sieci wykorzystano serwis hostingowy dla projektów programistycznych GitHub. Serwis ten wykorzystuje popularny system kontroli wersji Git i pozwala na stworzenie strony na bazie istniejącego repozytoriom (strona projektu: https://mzmix.github.io).

Aplikacje są dostępne na licencji GNU Lesser General Public License v2.1. Jest to także licencja wykorzystanej biblioteki p5.js.

Programistą powstających aplikacji jest Mikołaj Wojciech Zuziak, uczeń Liceum Ogólnokształcącego ZCBM w Bielsku-Białej. Pomysłodawcą i koordynatorem prac: Wojciech Jan Zuziak, nauczyciel-konsultant w Regionalnym Ośrodku Doskonalenia Nauczycieli "WOM" w Bielsku-Białej. Duet twórców to prywatnie ojciec i syn.

### **3. OPIS POWSTAJACYCH APLIKACJI**

### 3.1. Zalety HTML5

"HTML – język sieci – przeszedł wiele przemian od wynalezienia we wczesnych jego – latach  $CZ3S11$ dziewięćdziesiątych ubiegłego wieku. (...) Specyfikacja HTML-a jest w stanie ciągłej ewolucji i nigdy nie jest kompletnie rozpoznawana przez wszystkie przeglądarki. (...) Czym jednak HTML5 jest? Pierwotnie mówiono o nim jako o kolejnej odstonie języka HTML. Obecnie (...) opisuje [on] wiele technologii będących częścią wspólnej specyfikacji HTML5". [5]

Uniwersalność i powszechna akceptowalność języka HTML została wsparta w specyfikacji HTML5 pewnymi udogodnieniami ułatwiającymi obsługę grafiki.

"Największą popularnością cieszy się (...) element Canvas. Czynnikiem, który wspomógł rozprzestrzenienie się tego elementu po sieci, była jego wizualna natura, która dała o sobie znać, gdy tylko pojawiły się pierwsze interaktywne animacje oraz efekty graficzne z tym komponentem. (...) Element Canvas zapewnia twórcom gier możliwość generowania dynamicznej grafiki. (...) Grafika rysowana na elemencie Canvas (...) nie może być deklarowana przy użyciu składni HTML, lecz za pomocą JavaScriptu wzbogaconego o interfejs programowania aplikacji (ang. Application Programming Interface – API)" [5].

Podstawą każdej stworzonej aplikacji jest odpowiedni plik HTML, który stanowi ramy (bazę) dla interfejsu generowanego przez skrypt JavaScript. Ponadto każdy projekt zawiera indywidualny plik CSS.

#### 3.2. Biblioteka p5. is i p5. dom

Przy tworzeniu opisywanych aplikacji webowych wykorzystano język JavaScript oraz bibliotekę p5.js (https://p5js.org/), której twórca jest Lauren McCarthy.

Biblioteka ta jest rozwijana przez społeczność współpracowników przy wsparciu Processing Foundation (http://processing.org/foundation/) i New York University (http://itp.nyu.edu/itp/).

Biblioteka p5.js jest to biblioteka JavaScript, która od początku swojego istnienia nawiązuje do pierwotnego celu, jaki przyświecał twórcom języka Processing (http://processing.org/): udostępnić możliwość tworzenia kodu artystom, projektantom, nauczycielom i wszystkim początkującym. Biblioteka p5.js reinterpretuje to założenie dla standardów dzisiejszej sieci [6].

Biblioteka p5.js pozwala na łatwe rysowanie (ma pełny zestaw funkcji do rysowania) z użyciem elementu Canvas, który jest częścią standardu HTML.

Ponadto p5.js ma zaimplementowaną obsługę bibliotek z dodatkami (https://p5js.org/libraries/), które ułatwiają interakcję (https://p5js.org/examples/) z innym obiektami HTML5, w tym z tekstem, wideo, kamera internetowa i dźwiękiem [6].

manipulacii struktura DOM dokumentu  $Do$ wykorzystano rozszerzenie biblioteki p5  $p5.$ dom (https://p5js.org/reference/#/libraries/p5.dom).

Należy pamiętać, że "model obiektowy dokumentu (ang. Document Object Model, DOM) stanowi API dla dokumentów HTML i XML. Odpowiada za dwie rzeczy: zapewnia reprezentację struktury dokumentu oraz określa, w jaki sposób odnosić się do tej struktury z poziomu skryptu. DOM przedstawia stronę jako strukturyzowaną grupę węzłów, (...) łączy stronę ze skryptami bądź językami programowania" [7].

Dzięki p5.dom możemy łatwo tworzyć listy wyboru, checkboxy, przyciski i suwaki w naszych aplikacjach.

### 3.3. Programowanie Obiektowo Orientowane (OOP)

Według Jerzego Grębosza – autora kultowej już "Symfonii C++ standard. Programowanie w języku C++ orientowane obiektowo" – "jeśli program odnosi do jakiegoś zagadnienia (systemu) ze świata rzeczywistego, to pisanie programu metodą proceduralną polega na rozbiciu danego zagadnienia na zbiór liczb oraz funkcji, które na tych liczbach pracują" [8]. Natomiast "programowanie w technice obiektowo orientowanej polega na zbudowaniu w programie modeli obiektów ze świata rzeczywistego (np. czeków bankowych, pionków do gry, albo wnętrza układów elektronicznych). Praca programu to ożywienie tych obiektów i pozwolenie im na odegranie swojej roli" [8].

Kod stworzonych aplikacji webowych został napisany z wykorzystaniem technik programowania orientowanego obiektowego (klasy, obiekty, dziedziczenie).

Połączenie technik obiektowo orientowanego programowania z możliwościami biblioteki p5.js traktujemy dziś za (przy poczynionych założeniach i z uwzględnieniem naszych potrzeb i możliwości) rozwiązanie optymalne.

### **4. PODSUMOWANIE**

Do tej pory powstały trzy niewielkie aplikacje webowe: (1) "W układzie z klockami"; (2) "Klockowe wieżowce"

rysunek 2, 3 "Klockowe pociągi". Zostały one przekazane nauczycielom i uczniom do testów. Wykorzystujemy je także podczas pracy z nauczycielami na warsztatach.

# Klockiem w matematyke!

| Klockowe wieżowce                                         |  |  |                |  |  |  |  |
|-----------------------------------------------------------|--|--|----------------|--|--|--|--|
| Zmiana rozmiaru planszy:<br>Reset planszy<br>Reset opisów |  |  |                |  |  |  |  |
| Zestawi zestaw 2 v zapis planszy do pliku                 |  |  |                |  |  |  |  |
|                                                           |  |  |                |  |  |  |  |
|                                                           |  |  |                |  |  |  |  |
|                                                           |  |  |                |  |  |  |  |
|                                                           |  |  |                |  |  |  |  |
|                                                           |  |  |                |  |  |  |  |
|                                                           |  |  | $\overline{2}$ |  |  |  |  |
|                                                           |  |  |                |  |  |  |  |
|                                                           |  |  |                |  |  |  |  |
|                                                           |  |  |                |  |  |  |  |

Rys. 2. Interface aplikacji "Klockowe wieżowce"

Otrzymujemy pierwsze informacje zwrotne dotyczące samych pomysłów na wykorzystanie klocków, jak i naszych aplikacji. Informacje te są dla nas zachętą do dalszej pracy.

Jednocześnie rozpoczęliśmy działania związane ze stworzeniem obudowy dydaktyczno-metodycznej, opisującej pomysły na prace z wykorzystaniem klocków i powstających aplikacji.

W tym zakresie liczymy na efekty prac planowanych w ramach nowego projektu, którego realizacie rozpoczęliśmy w Bielsku-Białej: "Edukacja klockiem po(d)parta". W ramach projektu powstają trzy grupy robocze.

Pierwsza z nich to grupa nauczycieli edukacji wczesnoszkolnej i matematyki pod znaną już nazwą "Klockiem w matematykę!". Grupa ta – na wstępie swojej działalności – będzie kontynuować prace nad pomysłami, jakie pojawiły się w bieżącym roku szkolnym.

Druga grupa robocza to nauczyciele edukacii wczesnoszkolnej i wychowania przedszkolnego. Nazwa grupy – "Pół tuzina klocków" – nawiązuje do krótkich i regularnie powtarzanych ćwiczeń z wykorzystaniem tylko 6 (czyli pół tuzina) klocków o wymiarach 2 na 4 piny. To najnowszy obszar naszych działań.

Ostatnią – trzecią – grupę ("Mów do mnie klockami") utworzą nauczyciele edukacji wczesnoszkolnej i języka polskiego. Grupa ta będzie pracować nad zastosowaniami klocków w szeroko pojętej edukacji polonistycznej i czytelniczej.

Jednym z koordynatorów prac projektowych jest Regionalny Ośrodek Doskonalenia Nauczycieli "WOM" w Bielsku-Białej.

Zapraszamy do współpracy!

### 5. BIBLIOGRAFIA

- 1. Zuziak W.: Klockiem w matematykę! Sieci współpracy nauczycieli. RODN "WOM" w Bielsku-Białei. https://www.wombb.edu.pl/?p=7044, dostep: 26.05.2019.
- 2. Zelent M.: Front-end: HTML, CSS, JavaScript, https://pasja-informatyki.pl/programowanie-webowe/ frontend-html-css-javascript/, dostęp: 26.05.2019.
- 3. Zelent M.: Back-end: PHP, MySQL, https://pasjainformatyki.pl/programowanie-webowe/backend-phpmysql/, dostęp: 27.05.2019.
- 4. Duckett J.: JavaScript i JQuery. Interaktywne strony WWW dla każdego, Wydawnictwo HELION, Gliwice  $2015. s. 50.$
- 5. Seidelin J.: HTML5. Tworzenie gier. Już dziś zacznij tworzyć gry w HTML5!, Wydawnictwo HELION, Gliwice 2012, s. 19-28.
- 6. p5.js | home, https://p5js.org/, dostep: 5.06.2019.
- 7. Dokumentacja Gecko DOM | MDN, https://developer. mozilla.org/pl/docs/Dokumentacia Gecko DOM/. dosten: 6.06.2019.
- 8. Grębosz J.: Symfonia C++ standard. Programowanie w języku C++ orientowane obiektowo. Tom 2, Wydawnictwo "Edition 2000", Kraków 2015, s. 1112-1118.

# **FREE WEB APPLICATIONS SUPPORTING USAGE OF BUILDING BLOCKS IN MATHEMATICS EDUCATION**

An educational project called "With a building block at Math!" ("Klockiem w matematyke!") realized in Bielsko-Biała and the surrounding area during the school year of 2018-2019 has provided new ideas for the usage of building blocks in mathematics education in grades 1-4 of primary school.

The article describes the process of creating free web applications for interactive whiteboards or interactive monitors. These applications have been created to support workshop classes with the usage of the building blocks. The requirements regarding the selected applications have been presented, possible usage of applications has been indicated during classes with students, the stages and reasons for selecting front-end web technologies in which they were created were also discussed.

In conclusion, the new project "Education supported by building blocks" ("Edukacja klockiem po(d)parta") coordinated by the Regional In-Service Teacher Training Centre "WOM" in Bielsko-Biala (Poland) has been indicated. This project has been created to provide a didactic and methodological support for working with the building blocks with the above proposed applications.

Keywords: building blocks, mathematics education, web applications, interactive whiteboard.